**Утвержден ШКСД.407359.003 РЭ-ЛУ**

# **Расходомер-счетчик ультразвуковой ВЗЛЕТ РГ**

# **РУКОВОДСТВО ПО ЭКСПЛУАТАЦИИ ШКСД.407359.003 РЭ**

**Часть I**

Инв. № дубл. B3aM MHB. No Инв. № подл. | Подпись и дата

Подпись и дата

Санкт-Петербург

# СОДЕРЖАНИЕ

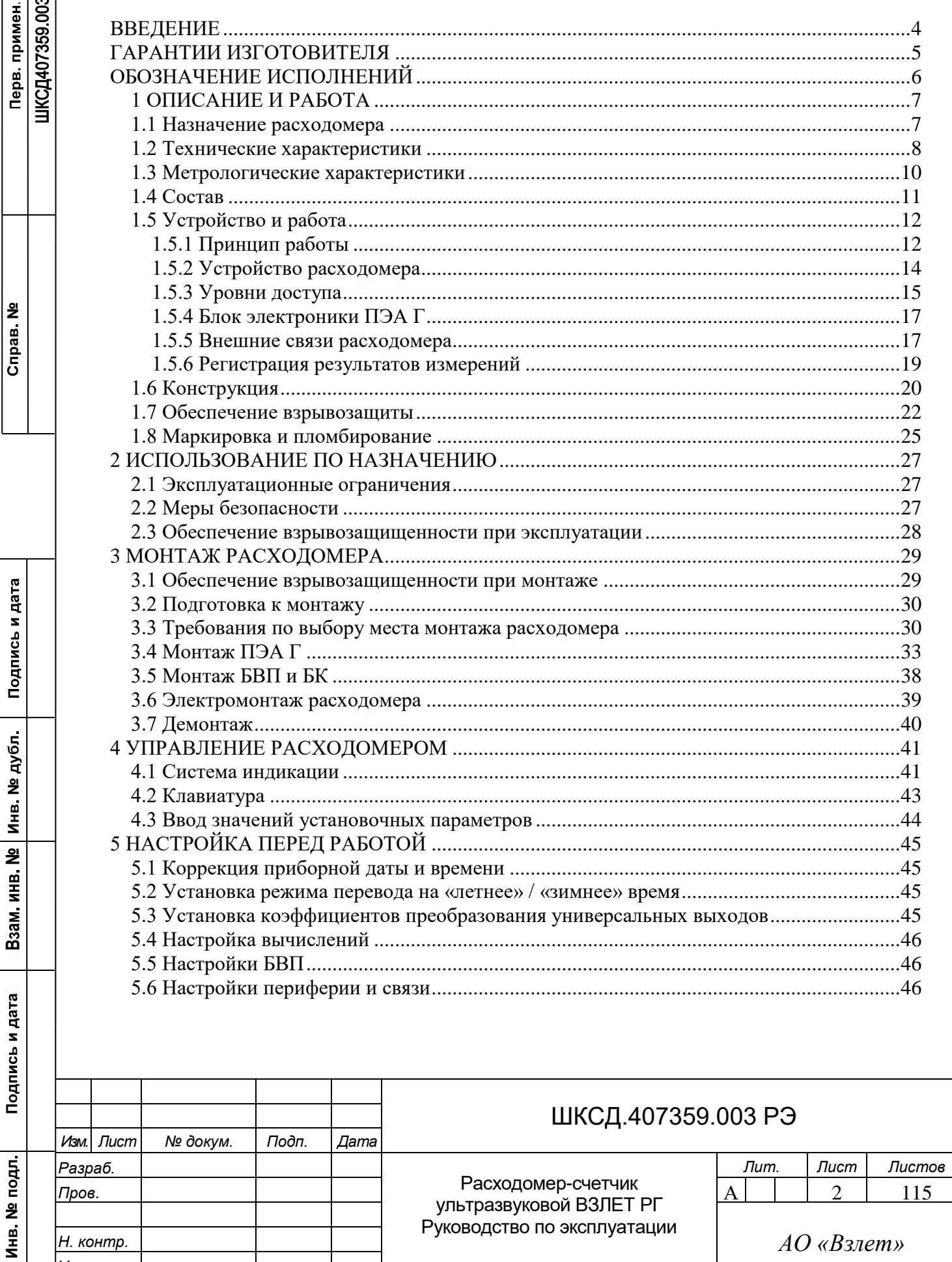

Уmв.

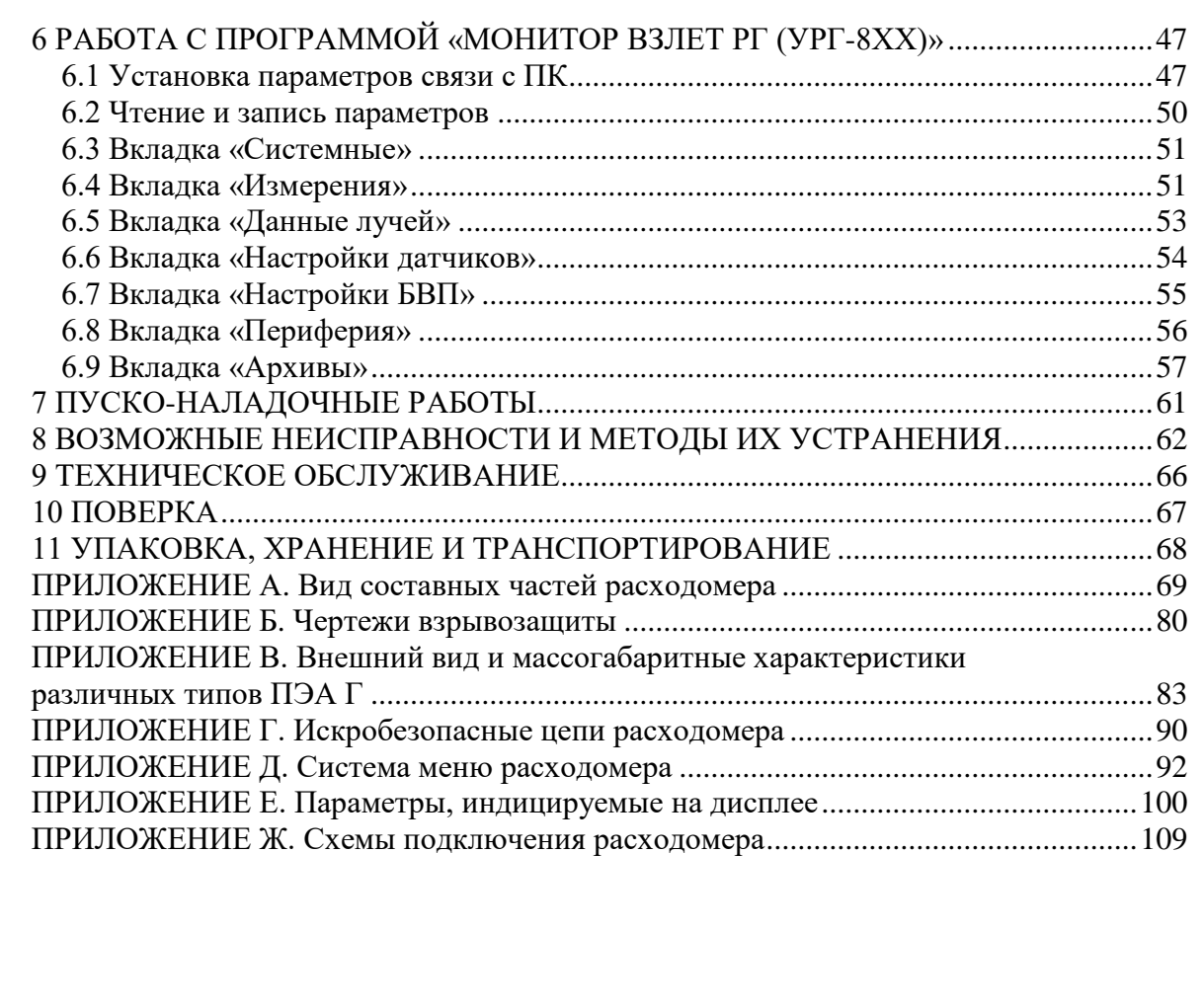

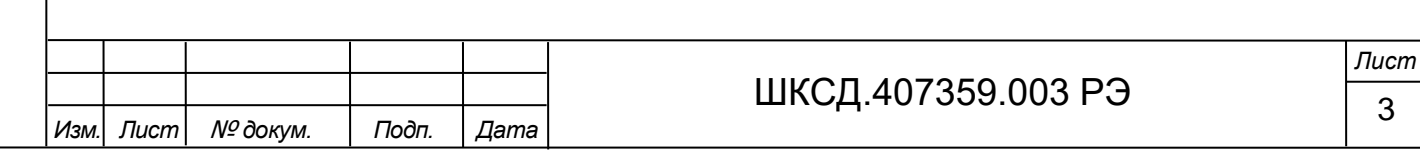

### ВВЕДЕНИЕ

Настоящий документ распространяется на расходомеры-счетчики ультразвуковые ВЗЛЕТ РГ взрывозащищенного исполнения (далее – расходомер) и предназначен для ознакомления с устройством, порядком эксплуатации расходомера и использования его по назначению.

В связи с постоянной работой над усовершенствованием изделия, в расходомере возможны отличия от настоящего руководства, не влияющие на метрологические характеристики и функциональные возможности прибора.

Особенности конструкции и монтажа расходомеров ВЗЛЕТ РГ, предназначенных для измерения параметров доменных газов, приведены в части II настоящего руководства по эксплуатации.

## ПЕРЕЧЕНЬ ПРИНЯТЫХ СОКРАЩЕНИЙ

БВП - блок вторичного преобразователя;

- БК - блок коммутации;
- БЭ - блок электроники ПЭА Г;
- ИВП - источник вторичного питания;
- НС - нештатная ситуация;
- ПТЭЭП правила технической эксплуатации электроустановок потребителей;
- ПУЭ - правила устройства электроустановок;
- ПЭА Г - преобразователь электроакустический газовый;
- УЗС - ультразвуковой сигнал.

*Nº* докум. | Подп. | Дата

Примечание - Вид наименования или обозначения, выполненного в тексте и таблицах жирным шрифтом **Arial**, например, **Актив. ур.**, соответствует его отображению на дисплее прибора.

*• Расходомер-счетчик ультразвуковой ВЗЛЕТ РГ зарегистрирован в Государственном реестре средств измерений РФ под № 80169-20.* 

*• Расходомер-счетчик ультразвуковой ВЗЛЕТ РГ соответствует требованиям Технического регламента Таможенного союза ТР ТС 012/2011 «О безопасности оборудования для работы во взрывоопасных средах» и разрешен к применению на поднадзорных производствах и объектах согласно маркировке взрывозащиты.* 

Удостоверяющие документы размещены на сайте **www.vzljot.ru.**

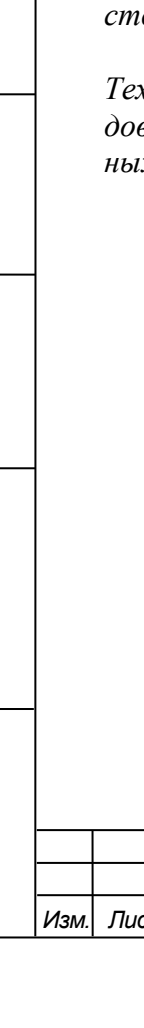

Подпись и дата

Взам инв. № Инв. № дубл.

Подпись и дата

Инв. № подл.

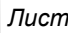

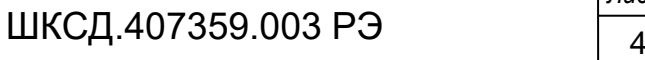

# ГАРАНТИИ ИЗГОТОВИТЕЛЯ

I. Изготовитель гарантирует соответствие расходомеров ВЗЛЕТ РГ всех исполнений техническим условиям в пределах гарантийного срока, указанного в паспорте на изделие, при соблюдении следующих условий:

1. Хранение, транспортирование, монтаж и эксплуатация изделия осуществляются в соответствии с требованиями эксплуатационной документации.

2. Монтаж и пусконаладочные работы проведены специализированной организацией, сотрудники которой прошли обучение на предприятии-изготовителе, и имеют сертификат на выполнение данного вида работ.

II. В случае выхода оборудования из строя, гарантийный ремонт производится авторизованными организациями по работе с оборудованием торговой марки Взлет, при соблюдении условий эксплуатации и требований, указанных в эксплуатационной документации.

III. Изготовитель не несет гарантийных обязательств в следующих случаях:

а) отсутствует паспорт на изделие;

Подпись и дата

Взам инв. № Инв. № дубл.

Подпись и дата

б) в паспорте изделия не заполнен раздел «ШЕФМОНТАЖ»;

в) изделие имеет механические повреждения;

г) изделие хранилось, транспортировалось, монтировалось или эксплуатировалось с нарушением требований эксплуатационной документации на изделие;

д) отсутствует или повреждена пломба с поверительным клеймом;

е) изделие или его составная часть подвергалось разборке или доработке;

ж) гарантия не распространяется на расходные материалы и детали, имеющие ограниченный срок службы.

Информация по сервисному обслуживанию расходомеров ВЗЛЕТ РГ представлена на сайте **http: www.vzljot.ru** в разделе **Сервис.**

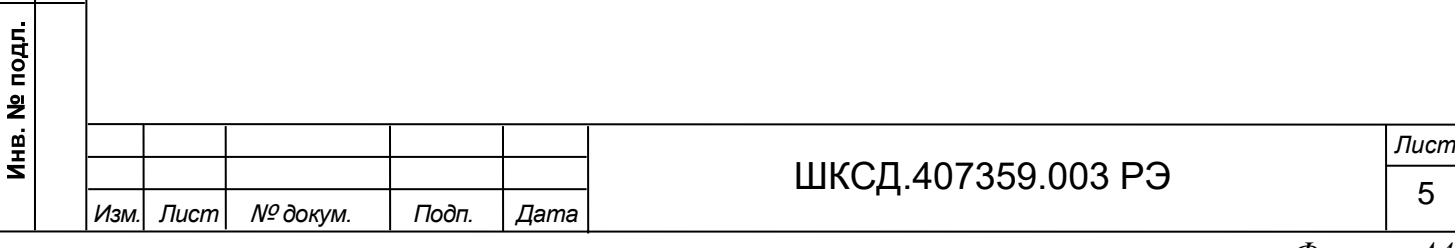

# ОБОЗНАЧЕНИЕ ИСПОЛНЕНИЙ

В зависимости от назначения и условий применения могут поставляться различные исполнения расходомеров. Исполнение расходомера по назначению определяется схемой зондирования потока и максимальной температурой измеряемых дымовых газов. Варианты исполнения расходомера приведены в таблице 1.

#### Таблица 1

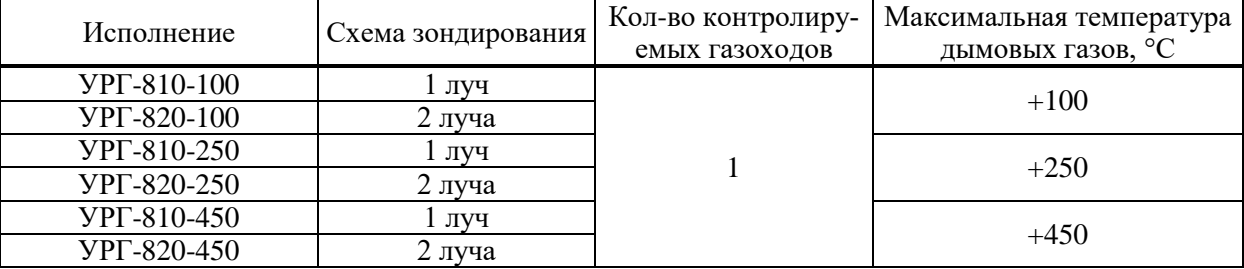

Кодификация обозначений расходомеров:

УРГ-8ХХ-ХХХ

 **а б в г** 

а. Код поколения приборов.

б. Код по схеме зондирования:

1 – однолучевая;

2 – двухлучевая;

в. Код по типу ПЭА Г:

0 – интеллектуальные ПЭА Г;

1 – стандартные ПЭА Г.

г. Максимальная температура измеряемого газа (100, 250 или 450 °С).

Взрывозащищенные преобразователи электроакустические газовые (ПЭА Г) расходомеров выпускаются в следующих исполнениях согласно кодификации:

#### ПЭА Г-ХХХ-ХХХ Х Ех

 **а б в г д е** 

а – наличие системы охлаждения

0 – с обдувом воздухом (с выбросом охлаждающего воздуха в газоход)

 $1 - 6e$ з обдува;

Подпись и дата

Взам инв. № Инв. № дубл.

Подпись и дата

№ подл.

- 2 с охлаждением воздухом (без выброса охлаждающего воздуха в газоход).
- б диапазон частот:
	- $1 10...19$  к $\Gamma$ II:

 $2 - 20...29$  кГц;

 $4 - 40...49$  кГц.

в – условия эксплуатации

0 – температура рабочей среды от минус 40 до +100 °С (без обдува, с обдувом/охлаждением до +250 °С), температура окружающей среды БЭ от минус 40 до +70 °С;

1 – температура рабочей среды от минус 40 до +250 °С (без обдува, с обдувом/охлаждением до +450 °С), температура окружающей среды БЭ от минус 40 до +70 °С; 2 – температура рабочей среды от минус 40 до +100 °С (без обдува, с обду-

вом/охлаждением до +250 °С), температура окружающей среды БЭ от минус 60 до +70 °С;

3 – температура рабочей среды от минус 40 до +250 °С (без обдува, с обдувом/охлаждением до +450 °С), температура окружающей среды БЭ от минус 60 до +70 °С.

г – длина погружной части, см.

д – материал зонда и преобразователя

0 – нержавеющая сталь, нержавеющая сталь;

- 1 нержавеющая сталь, титановый сплав;
- 2 титановый сплав, титановый сплав.

е – Ех: обозначение взрывозащищенного исполнения.

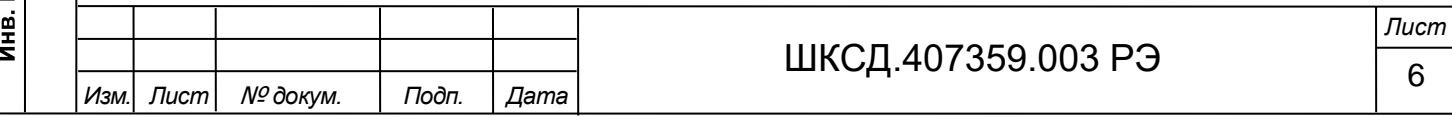

### 1 ОПИСАНИЕ И РАБОТА

1.1 Назначение расходомера

1.1.1 Расходомеры-счетчики ультразвуковые ВЗЛЕТ РГ предназначены для измерения скорости потока газов в системах экологического контроля выбросов, в газоходах систем вентиляции, подачи воздуха, эвакуации дымовых газов, газоходах технологического назначения круглого и прямоугольного сечения, расположенных горизонтально, вертикально или наклонно, при различных условиях эксплуатации, в том числе во взрывоопасных зонах.

Расходомеры-счетчики ультразвуковые ВЗЛЕТ РГ предназначены для применения в составе систем экологического мониторинга промышленных предприятий в соответствии с федеральным законом №219.

Расходомер взрывозащищенного исполнения представляет собой комплект из блока вторичного преобразователя (БВП) в корпусе исполнения «взрывонепроницаемая оболочка», укомплектованный встроенными барьерами искрозащиты, обеспечивающими искробезопасность внешних цепей интерфейсов расходомера, и двух или четырех врезных преобразователей электроакустических газовых (ПЭА Г) с блоками электроники в корпусе исполнения «взрывонепроницаемая оболочка». По заказу в комплект расходомера включаются дополнительные датчики температуры и давления в корпусе исполнения «взрывонепроницаемая оболочка.

В зависимости от количества зондирующих лучей и наличия дополнительных датчиков температуры и давления, в состав расходомера могут включаться от одного до трех блоков коммутации (БК) в корпусе исполнения «взрывонепроницаемая оболочка», обеспечивающие коммутацию кабелей питания и связи между БВП, ПЭА Г и дополнительными датчиками температуры и давления.

Искробезопасность внешних цепей БВП обеспечивается, кроме того, внешними барьерами искрозащиты, включаемыми в разрыв используемых интерфейсных цепей расходомера. Соединение БВП, БК с ПЭА Г и датчиками температуры и давления, а также подвод электропитания БВП производятся кабелями в бронированной оболочке.

Уровень взрывозащиты – «взрывобезопасный 1» по ГОСТ 31610.0-2019 (IEC 60079- 0:2017). Вид взрывозащиты – взрывонепроницаемая оболочка («d») и искробезопасная электрическая цепь уровня «ib».

1.1.2 Расходомеры-счетчики ультразвуковые ВЗЛЕТ РГ взрывозащищенного исполнения соответствуют требованиям ГОСТ 31610.0-2019 (IEC 60079-0:2017), ГОСТ IEC 60079-1-2013 и ГОСТ 31610.11-2014 (IEC 60079-11:2011) и имеют Ех-маркировку:

- преобразователь электроакустический газовый – 1Ex db IIC T6...T1 Gb X;

- блок коммутации  $-1Ex$  d IIC T6 Gb;

Подпись и дата

Взам инв. № Инв. № дубл.

Подпись и дата

Инв. № подл.

- блок вторичного преобразователя - 1Ex db [ib] IIC T6 Gb X;

- дополнительный датчик температуры  $-$  1ExdIICT6 X;

- дополнительный датчик давления – 1Ex db IIC  $T6...T5$  Gb X.

При использовании искробезопасных цепей интерфейсов внешние барьеры должны выбираться в соответствии с ГОСТ IEC 60079-14-2013.

1.1.3 Расходомеры-счетчики ультразвуковые ВЗЛЕТ РГ взрывозащищенного исполнения, имеющие указанную маркировку, могут устанавливаться во взрывоопасных зонах помещений и наружных установок согласно Ех-маркировке, требованиям Технического регламента Таможенного союза ТР ТС 012/2011 «О безопасности оборудования для работы во взрывоопасных средах», ГОСТ IEC 60079-14-2013, главе 7.3 «Правил устройства электроустановок» и другим нормативным документам, регламентирующим применение электрооборудования, расположенного во взрывоопасных зонах и связанного искробезопасными внешними цепями с электротехническими устройствами, расположенными вне взрывоопасной зоны.

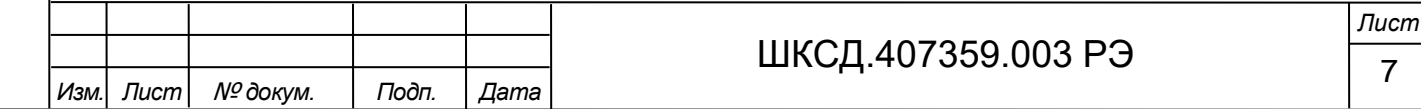

1.1.4 Расходомер-счетчик ультразвуковой ВЗЛЕТ РГ обеспечивает:

- измерение текущего значения скорости потока газа;

- измерение скорости звука в газовой среде;

- вычисление среднего объемного расхода и объема газа в рабочих условиях;

- при комплектации расходомера дополнительными датчиками температуры и давления – вычисление объемного расхода и объема дымовых газов, приведенных к стандартным/нормальным условиям;

- вывод результатов измерений и вычислений через универсальный выход в виде частотно-импульсных сигналов и через токовый выход в виде токового сигнала;

- вывод через универсальный выход в логическом режиме работы логических уровней, которые могут быть использованы в качестве сигналов об ошибках и нештатных ситуациях, в качестве управляющего сигнала для включения обдува ПЭА Г и т.д.;

- вывод измерительной, диагностической, установочной, архивной и т.д. информации на дисплей БВП, через последовательный интерфейс RS-485 или интерфейс USB;

- возможность программного ввода установочных параметров с учетом индивидуальных особенностей и характеристик объекта измерения;

- архивирование в энергонезависимой памяти результатов измерений, установочных параметров и текущих внутренних параметров;

- автоматический контроль и индикацию наличия отказов, а также запись в журнал отказов наименования отказа, даты, времени возникновения и длительности отказа;

- защиту архивных и установочных данных от несанкционированного доступа.

1.2 Технические характеристики

Подпись и дата

Взам инв. № Инв. № дубл.

Подпись и дата

1.2.1 Основные технические характеристики расходомера приведены в таблице 2. Таблица 2

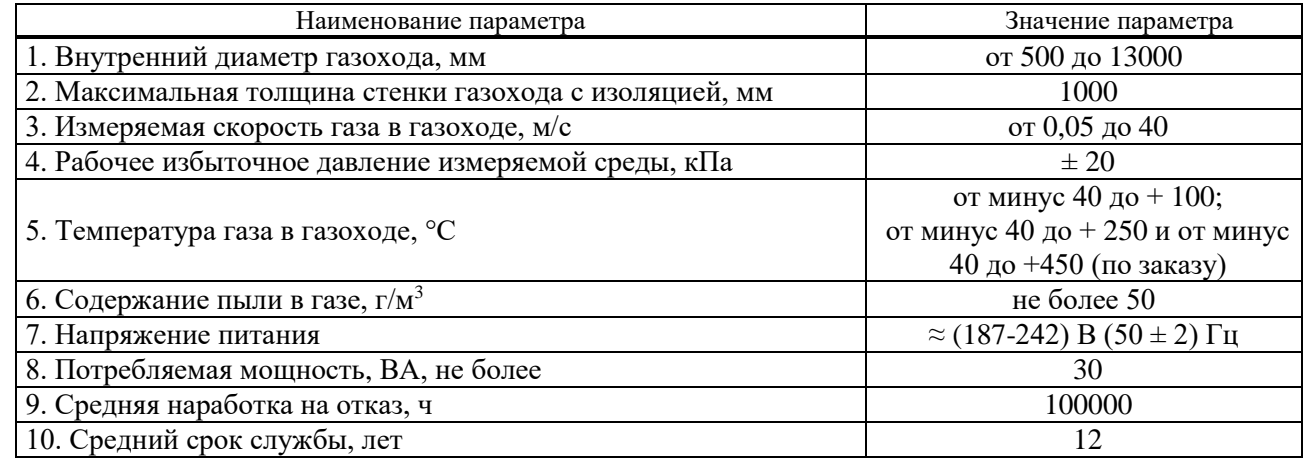

Идентификационные данные программного обеспечения БВП:

- Идентификационное наименование ПО – ВЗЛЕТ РГ;

- Номер версии (идентификационный номер) ПО, не ниже 84.00.00.01.

Идентификационные данные программного обеспечения ПЭА Г:

- Идентификационное наименование ПО – ПЭА Г;

- Номер версии (идентификационный номер) ПО, не ниже 85.00.00.01.

1.2.2 Расходомер обеспечивает вычисление среднего объемного расхода газа в рабочих условиях в соответствии с формулой:

$$
Q = v \frac{\pi D^2}{4},\tag{1}
$$

где Q – средний объемный расход, м $^3$ /с;

v – скорость потока, м/с;

D – внутренний диаметр газохода, м.

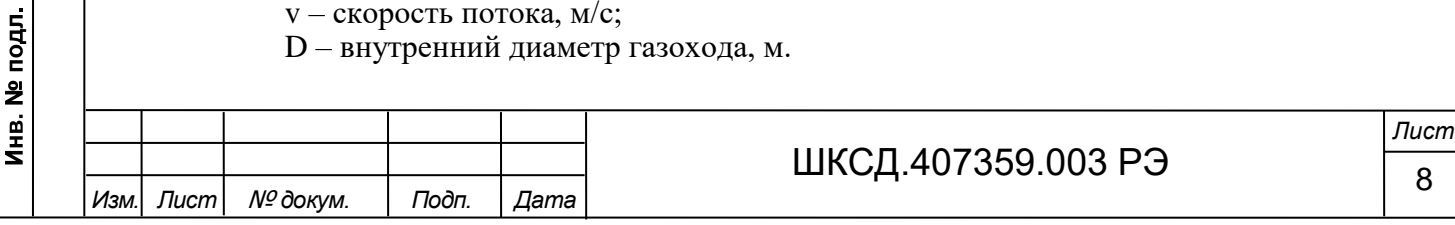

1.2.3 Расходомер обеспечивает связь с внешними устройствами для ввода установочных параметров и вывода результатов измерений и вычислений:

- по интерфейсу RS-485 (протокол ModBus RTU);

- по токовому выходу;

Подпись и дата

Взам инв № Инв № дубл.

Подпись и дата

Инв. № подл

- по двум программируемым универсальным выходам, работающим в частотном, импульсном или логическом режимах.

Обмен данными между БВП, ПЭА Г и дополнительными датчиками температуры и давления осуществляется по интерфейсу RS-485 (протокол ModBus RTU).

1.2.4 Расходомер соответствует требованиям ГОСТ Р 52931-2008 по устойчивости: - к климатическим воздействиям:

- БВП: группа С4 с уточнением (диапазон температур окружающего воздуха от минус 20 до + 50 °С, верхнее значение относительной влажности 95 % при + 35 °С и более низких температурах, без конденсации влаги);

- блок электроники ПЭА Г: группа Д2 с уточнением (диапазон температур окружающего воздуха от минус 40 (опционально минус 60) до +70 °С, верхнее значение относительной влажности 100 % при + 40 °С и более низких температурах, с конденсацией влаги).

П р и м е ч а н и е - Для обеспечения функционирования ПЭА Г при пониженной температуре окружающего воздуха, блоки электроники ПЭА Г оснащаются термочехлами, например, ТЕРМОТЕК производства АО «Трастинтек». При этом в случае применения термочехла без обогрева гарантируется работа ПЭА Г при температуре окружающего воздуха до минус 40 °С, в случае применения термочехла с обогревом – до минус 60 °С.

- к механическим воздействиям – группе N2 (синусоидальная вибрация в диапазоне от 10 до 55 Гц с амплитудой смещения 0,35 мм);

- к атмосферному давлению – группе Р2 (диапазон от 66,0 до 106,7 кПа).

Степень защиты БВП и ПЭА Г – IP66 по ГОСТ 14254-2015.

БК по устойчивости к внешним воздействиям соответствует требованиям технических условий ТУ 3400-005-72453807-2007.

1.2.5 Расходомеры работоспособны в электромагнитной обстановке класса 3 по ГОСТ Р 51317.2.4 и по электромагнитной совместимости соответствуют требованиям ГОСТ 30804.6.2-2013 с критерием качества функционирования А. Расходомеры по напряженности поля излучаемых индустриальных радиопомех соответствуют нормам помехоэмиссии, приведенным в ГОСТ 30804.6.4-2013.

1.2.6 Входные и выходные параметры, характеризующие искробезопасность интерфейсных цепей БВП расходомера, не превышают величин, указанных в таблице 3 и в таблице 4.

Т а б л и ц а 3 - Входные параметры искробезопасных цепей

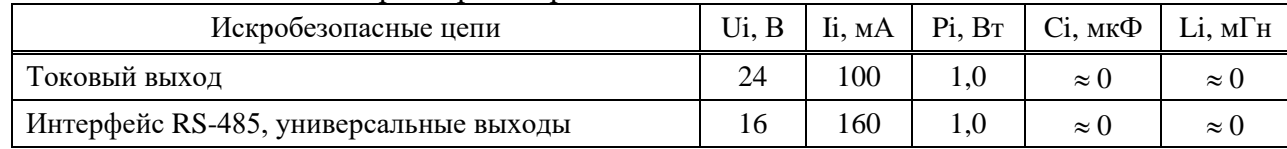

#### Таблица 4 - Выхолные параметры искробезопасных цепей

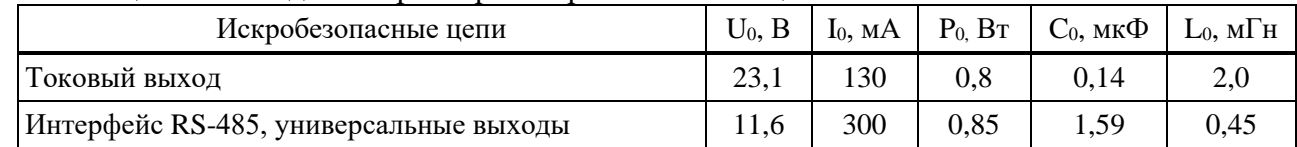

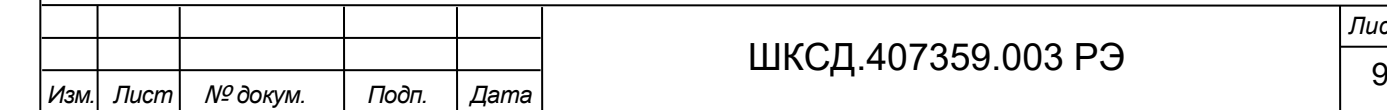

*Лист*

1.2.7 Параметры ультразвуковых излучений ПЭА Г не превышают следующих значений:

- средняя плотности мощности излучения, J, не более 0,018 Вт/см<sup>2</sup>;

- плотность энергии импульсной посылки, Е, не более 0,02 мДж/см<sup>2</sup>.

1.2.8 Работа расходомера во взрывоопасных зонах допускается только с применением дополнительных внешних барьеров искрозащиты (см. п.1.5.4). Характеристики искробезопасных цепей и различные варианты подключения внешних барьеров приведены в Приложении Е настоящего руководства.

1.2.9 Вид и массогабаритные характеристики составных частей расходомера приведены в приложении А.

1.3 Метрологические характеристики

1.3.1 Пределы допускаемой абсолютной погрешности δ при измерении, индикации, регистрации, хранении и передаче результатов измерения скорости дымовых газов, при монтаже и условиях эксплуатации, указанных в настоящем руководстве, не превышают значений, определяемых по формуле:

$$
\delta = \pm (0.03 + 0.03 \text{V}) \text{ M/c}, \tag{2}
$$

где:  $v -$  скорость потока газа в диапазоне от 0,05 до 40 м/с.

1.3.2 Пределы допускаемой приведенной погрешности при измерении среднего объемного расхода газового потока в рабочих условиях, определяемого по формуле (3), не превышают  $\pm$  3 %.

$$
Q_{r} = W_{r} \times F,
$$
\n(3)

где; Q $_{\rm r}$  – объемный расход дымовых газов в рабочих условиях, м $^3$ /с;

 $W_r$  – осредненная скорость газов по сечению газохода, м/с;

F – площадь поперечного сечения газохода, м<sup>2</sup>.

1.3.3 Расходомеры, оснащенные дополнительными датчиками давления и температуры, осуществляют вычисление объемного расхода и объема дымовых газов, приведенных к нормальным условиям, в соответствии с формулой (4), с пределом допускаемой относительной погрешности не более  $\pm$  0,005 %.

$$
Q_{r}^{\text{H.y}} = Q_{r}^{\text{on}} \times \frac{273,15}{273,15+t} \times \frac{P_{r}}{101,3}
$$
(4)

где:  $\mathrm{Q}_\mathrm{r}$  – объемный расход дымовых газов в нормальных условиях, м $^3$ /с;

 $\rm Q_{r-}$ расход дымовых газов, приведенных к условиям в сечении замера, м $^3$ /с;

t – измеренная температура газа, К;

 $P_{\rm r}$  – давление в замерном сечении газохода (принимается равным фактическому атмосферному давлению), кПа.

П р и м е ч а н и я

Подпись и дата

Взам инв. № Инв. № дубл.

Подпись и дата

Инв. № подл.

1. При вычислении объемного расхода газа, приведенного к стандартным условиям, значение температуры по формуле (4) необходимо изменить на 293,15 К.

2. Погрешность приведения к стандартным и/или нормальным условиям расхода и объема дымовых газов нормируется без учета погрешностей измерения датчиков скорости газа, давления и температуры.

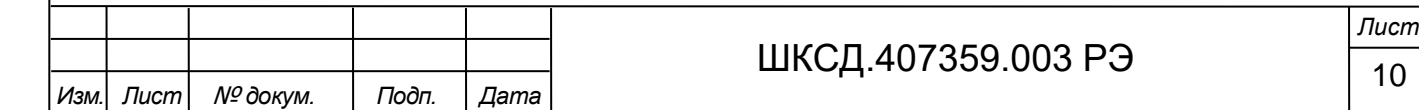

#### 1.4 Состав

Комплект поставки расходомера приведен в таблице 5.

Т а б л и ц а 5

Подпись и дата

Взам инв. № Инв. № дубл.

Подпись и дата

подл.

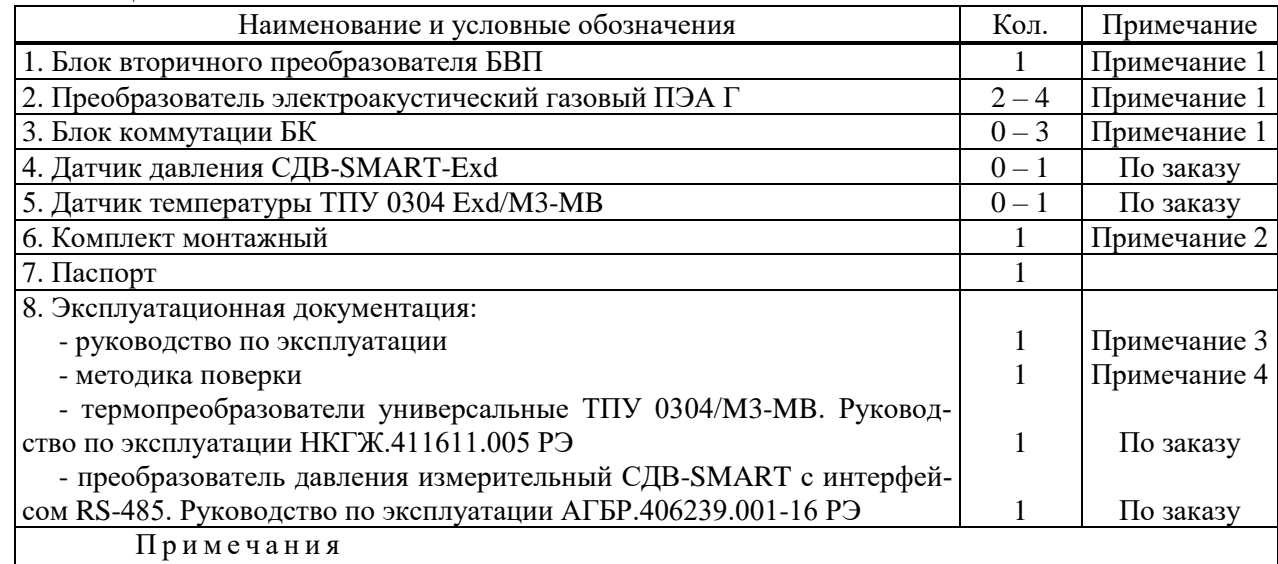

1. Исполнение расходомера и ПЭА Г (см. раздел Обозначение исполнений) – в соответствии с картой заказа. Количество включаемых в состав БК зависит от комплектации расходомера.

2. Расходомер поставляется в комплекте с кабелями связи с ПЭА Г, длина которых определяется при заказе. В монтажный комплект могут входить патрубки с приваренными фланцами и крепежными пластинами (по заказу), крепеж БВП, ПЭА Г и БК, прокладки, устройство для юстировки ПЭА Г на газоходе – 1 комплект (по заказу), шина заземления.

Кабели питания и интерфейсов БВП поставляются по заказу. Рекомендованные к применению марки кабелей приведены в разделе «Электромонтаж расходомера».

3. Эксплуатационная документация и карты заказа на данное изделие и другую продукцию, выпускаемую фирмой «ВЗЛЕТ», размещены на сайте по адресу www.vzljot.ru.

Там же размещена программа «Универсальный просмотрщик», включающая в свой состав приложение «Монитор ВЗЛЕТ РГ (УРГ-8ХХ)» для работы с прибором по интерфейсу RS-485 (USB-Device).

4. Методика поверки доступна на сайте ФИФ ОЕИ: https:// fgis.gost.ru/fundmetrology/registry/4/items/1385011.

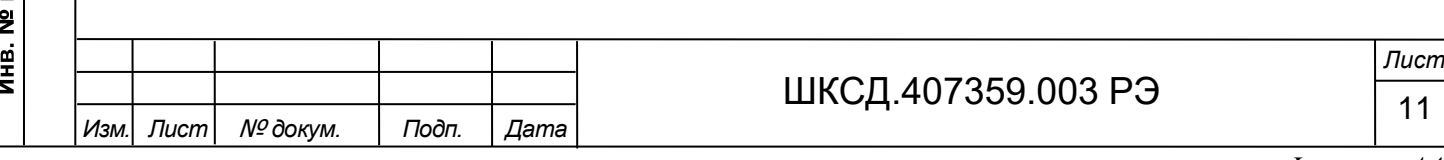

#### 1.5 Устройство и работа

1.5.1 Принцип работы

1.5.1.1 По принципу работы расходомер относится к время-импульсным ультразвуковым расходомерам, которые реализуют акустический метод измерения скорости потока.

Акустический метод измерения скорости потока основан на векторном сложении скорости распространения ультразвуковой волны и скорости потока. Акустический импульс, посланный вверх по течению, распространяется с меньшей скоростью, чем импульс, посланный вниз по течению. Измерение времени прохождения импульсов в двух направлениях позволяет определить среднее по длине акустического луча значение составляющей скорости газового потока и, соответственно, объемного расхода.

Для реализации акустического метода ПЭА Г расходомера устанавливаются под определенным углом к газовому потоку на противоположных сторонах газохода и работают попеременно, как передатчик и приемник ультразвуковых сигналов (см. рисунок 1). Измеряемые расходомером времена распространения ультразвуковых сигналов (УЗС) по потоку t<sub>1</sub> и против потока t<sub>2</sub> определяются следующими выражениями:

$$
t_1 = \frac{L}{C + v \cdot \cos \alpha} \quad \text{if} \quad t_2 = \frac{L}{C - v \cdot \cos \alpha},\tag{5, 6}
$$

где L – расстояние, которое проходит УЗС в газе от одного ПЭА Г к другому;

C – скорость звука в газе;

Подпись и дата

Взам инв. № Инв. № дубл.

Подпись и дата

подл. 읮 v – скорость газа, усредненная вдоль ультразвукового луча;

α – угол наклона оси ультразвукового луча.

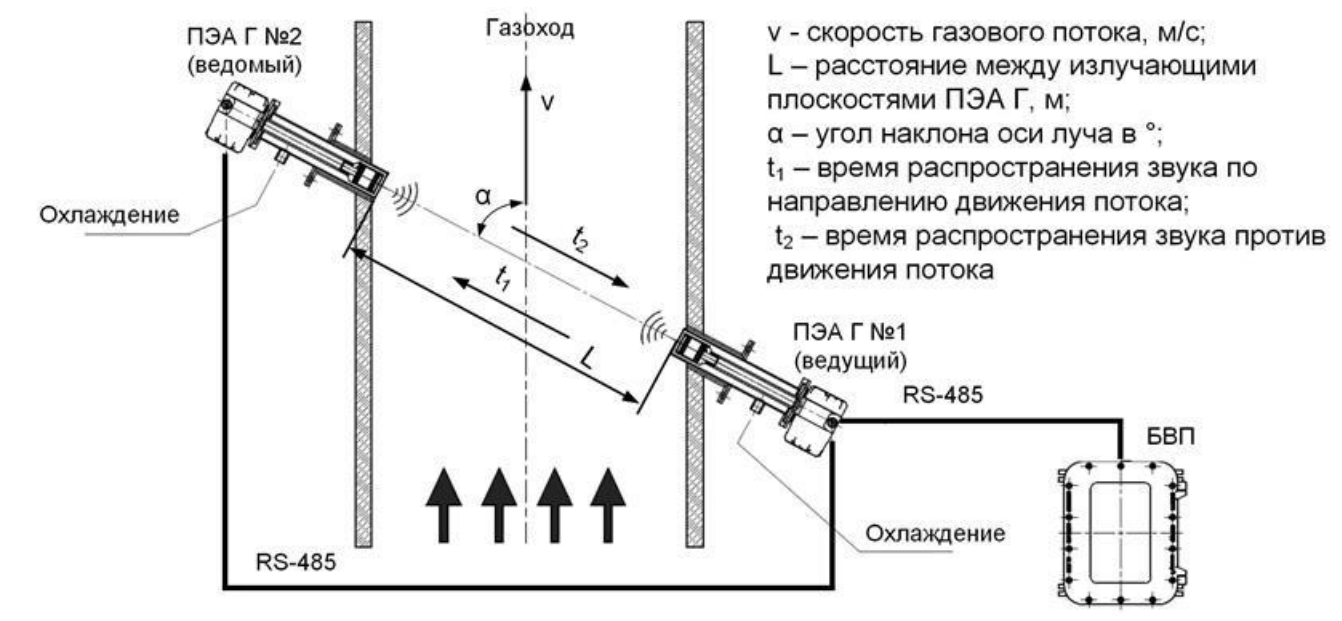

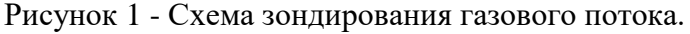

1.5.1.2 Скорость анализируемого потока газа определяется как

$$
v = \frac{L \cdot K}{2 \cdot \cos \alpha} \cdot \left(\frac{1}{t_1} - \frac{1}{t_2}\right),\tag{7}
$$

где К – корректирующий коэффициент.

Корректирующий коэффициент представляет собой отношение средней скорости потока газа в газоходе к скорости потока газа, усредненной вдоль ультразвукового луча. Он вычисляется на основе введенных в расходомер значений геометрических параметров газохода и физических параметров контролируемого газа.

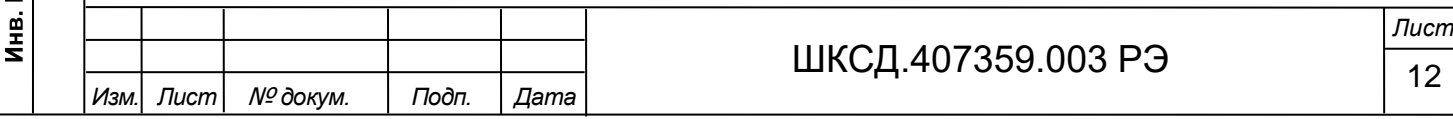

Средний объемный расход газа в рабочих условиях определяется в соответствии со следующим выражением:

$$
Q = S \cdot v,\tag{8}
$$

где S – площадь поперечного сечения газохода.

Объем газа при рабочих условиях, прошедший через газоход за интервал времени T, определяется в соответствии с формулой:

$$
V = \int_{0}^{T} Q(t) \cdot dt,
$$
 (9)

Скорость звука в анализируемом газе определяется как:

$$
C = \frac{L}{2} \cdot \frac{t_1 + t_2}{t_1 \cdot t_2},\tag{10}
$$

1.5.1.3 Значение расхода газа в рабочих условиях определяется при выполнении условия:

$$
Q_{\text{orc}} \le Q,\tag{11}
$$

где  $\rm Q_{orc}$  – минимальное значение расхода (нижняя отсечка), м $^{3}/{\rm u};$ 

 $Q$  – текущее значение расхода, м $^{3}/$ ч.

Подпись и дата

Взам инв. № Инв. № дубл.

Подпись и дата

Рекомендуемое значение нижней отсечки соответствует скорости потока 0,01 м/с.

Если выполняется условие  $Q < Q$ <sub>отс</sub>, то в расходомере измеренное значение расхода приравнивается нулю, прекращается накопление объема и выдача импульсов на универсальных выходах.

При выполнении условия  $Q > Q_{max}$  (где  $Q_{max}$  соответствует скорости потока 40 м/с) измерение расхода продолжается, но прекращается накопление объема и выдача импульсов на универсальных выходах.

1.5.1.4 Двухлучевое исполнение расходомера (с 4-мя преобразователями электроакустическими газовыми ПЭА Г) может использоваться:

- для дублирования каналов измерений скорости/расхода с целью повышения отказоустойчивости без ухудшения метрологических характеристик;

- для осуществления измерений в газоходах прямоугольного сечения;

- при установке датчиков по хордам для уменьшения расстояния между ПЭА Г при больших диаметрах газоходов, большой температуре газов, влажности и концентрации пыли.

1.5.1.5 В расходомерах с одной или с двумя парами ПЭА Г один датчик из пары всегда является ведущим, второй ПЭА Г – ведомый. Ведущие ПЭА Г осуществляют информационный обмен с БВП по интерфейсу RS-485 асинхронно по отношению к такту измерения. На БВП поступает информация о текущей скорости потока дымовых газов и текущей температуре газов, измеряемой встроенными в ПЭА Г датчиками температуры. Обмен информацией между парами «ведущий – ведомый» ПЭА Г производится также по интерфейсу RS-485.

БВП выполняет пересчет усредненной скорости потока в объемный расход в рабочих условиях и объем дымовых газов нарастающим итогом.

1.5.1.6 В случае оснащения расходомера дополнительными датчиками температуры и давления обмен информацией между ними и БВП также производится по интерфейсу RS-485. В БВП осуществляется обработка измеренных значений температуры и давления в газоходе и вычисление объемного расхода, приведенного к стандартным/нормальным условиям.

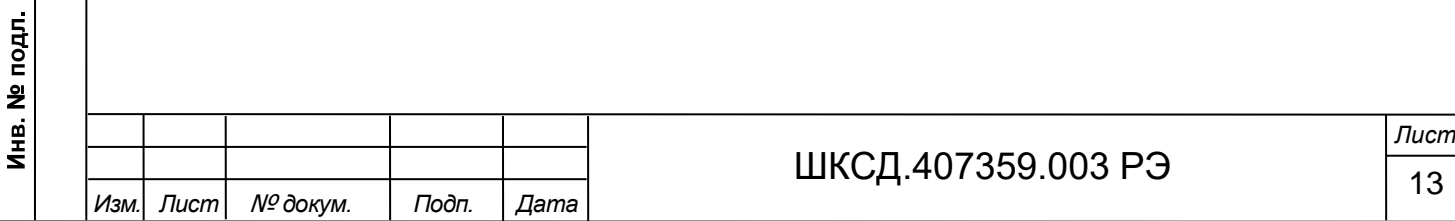

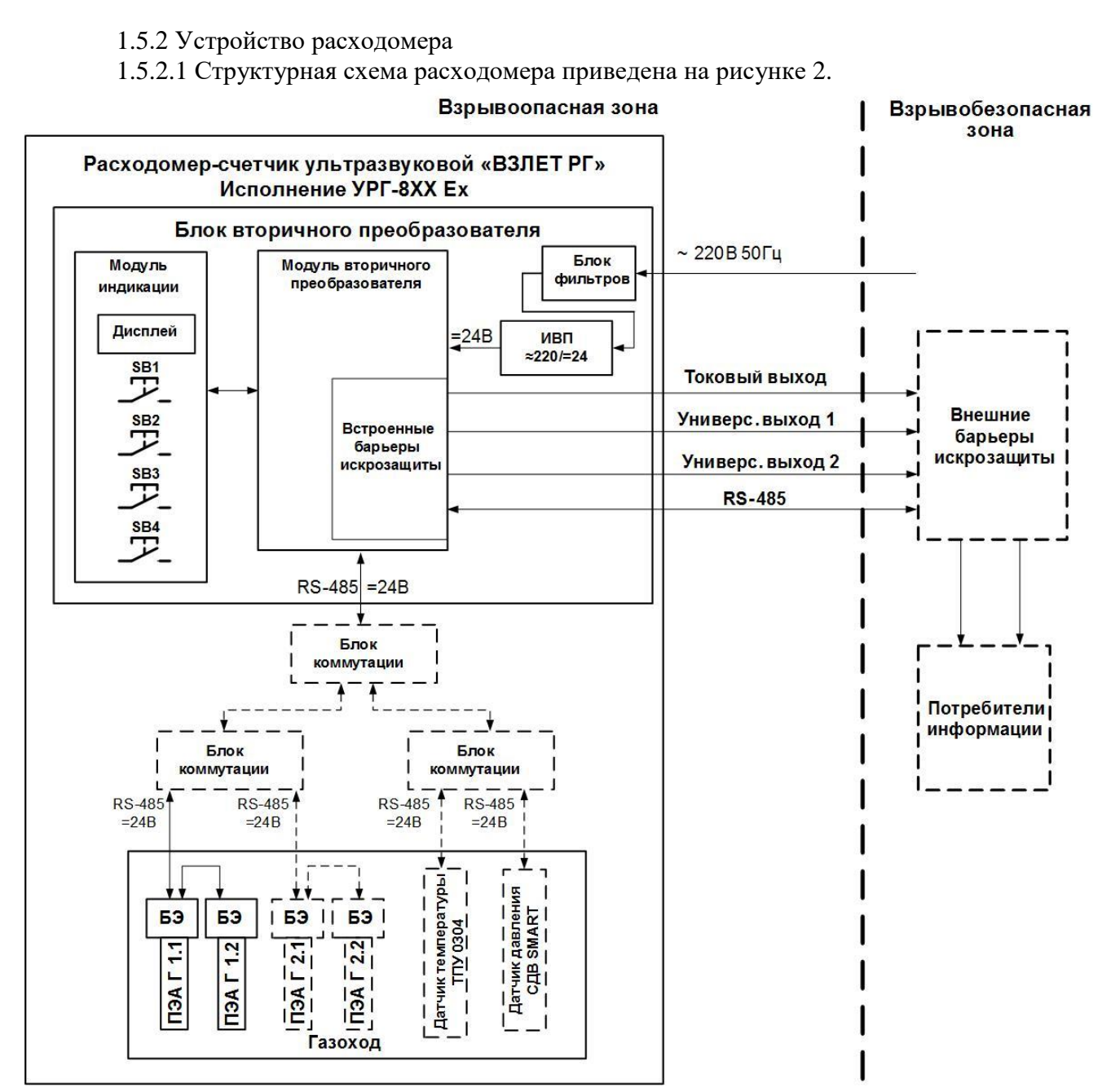

Рисунок 2 - Структурная схема расходомера.

1.5.2.2 Расходомер-счетчик ультразвуковой ВЗЛЕТ РГ состоит из блока вторичного преобразователя, 2-х или 4-х преобразователей электроакустических газовых и, по заказу, дополнительных датчиков температуры и давления. При двухлучевой схеме зондирования (при 2-х парах ПЭА Г) расходомер дополнительно оснащается блоком коммутации для обеспечения коммутации кабелей питания и связи между БВП и ПЭА Г.

В однолучевом исполнении расходомера и при включении в его состав дополнительных датчиков температуры и давления, расходомер дополнительно оснащается двумя блоками коммутации, при двухлучевом исполнении – тремя блоками коммутации.

1.5.2.3 Блок вторичного преобразователя обеспечивает:

Подпись и дата

Взам инв. № Инв. № дубл.

Подпись и дата

Инв. № подл

- прием и обработку измерительных сигналов от ПЭА Г и дополнительных датчиков температуры и давления по интерфейсу RS-485;

- вычисление объемного расхода и объема газа при рабочих условиях, а в случае оснащения дополнительными датчиками температуры и давления, и в стандартных/нормальных условиях;

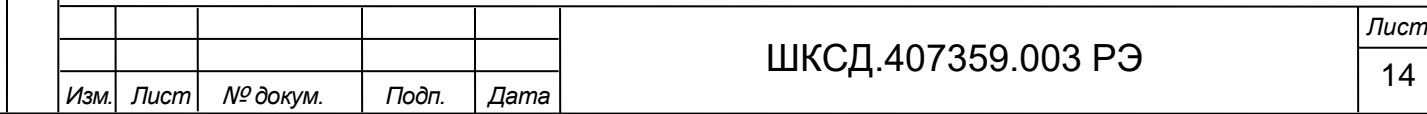

- определение времени наработки нарастающим итогом;

- определение текущей температуры газа и выдачу сигнала на универсальном выходе в логическом режиме работы на включение обдува ПЭА Г при увеличении температуры газа свыше заданного значения;

- диагностику работы расходомера;

- хранение установочных данных и параметров накопления;

- вывод на индикатор результатов измерения и диагностики, установочных параметров, а также доступ к настроечным параметрам и их модификации;

- вывод результатов измерения в виде токового и частотно-импульсных сигналов;

- вывод измерительной, диагностической, установочной и другой информации через последовательный интерфейс RS-485 (ModBus);

- защиту архивных и установочных данных от несанкционированного доступа.

1.5.2.4 Управление работой расходомера и индикация измерительной, установочной, диагностической, архивной информации обеспечивается с помощью 4-х кнопочной клавиатуры и монохромного графического жидкокристаллического индикатора БВП с диагональю 5,7 дюймов, разрешением 320×240 точек и светодиодной подсветкой.

1.5.2.5 ПЭА Г монтируются на контролируемом газоходе при помощи патрубков с фланцами под углом к оси газохода. Некоторые исполнения ПЭА Г имеют штуцеры для присоединения морозостойкого армированного шланга диаметром 32 мм для реализации функции обдува тела датчика и его излучающей поверхности для стабилизации температуры ПЭА Г и очистки от загрязнений излучающей поверхности датчика.

## *ВНИМАНИЕ! Не допускается использование в качестве обдува шлангов с гофрированной внутренней поверхностью!*

Для подготовки воздуха обдува может использоваться Блок подачи продувочного воздуха. В состав Блока обычно входит вентилятор, воздушный фильтр и два воздухопроводных шланга с обратным клапаном на каждом шланге. Технические характеристики Блока подачи продувочного воздуха:

- мощность двигателя вентилятора не менее 0,37 кВт;

- расход воздуха 40 м $^{3}/{}$ ч при противодавлении 30 мбар, но не более 63 м $^{3}/{}$ ч.

Свойства всасываемого воздуха:

Подпись и дата

Взам инв. № Инв. № дубл.

Подпись и дата

**Nº подл.** 

- всасываемый воздух должен быть по возможности сухим и очищенным от пыли, чтобы не допускать выпадения влаги на излучающую поверхность ПЭА Г;

- температура всасываемого воздуха должна быть в диапазоне от минус 20 °С до плюс 40 °С.

1.5.2.6 В случае оснащения расходомера дополнительными датчиками температуры и давления, подача напряжения питания =24 В и подключение их по интерфейсу RS-485 производится через дополнительный блок коммутации БК. Измерительная информация от датчиков температуры и давления передается непосредственно в БВП.

1.5.3 Уровни доступа

1.5.3.1 В расходомере предусмотрены три уровня доступа к установочным и калибровочным параметрам.

Уровни доступа отличаются составом индицируемой на дисплее информации и передаваемой по интерфейсу RS-485, а также возможностями по изменению установочных, калибровочных параметров расходомера и обозначаются как режимы НАСТРОЙКА, СЕРВИС и РАБОТА.

Назначение режимов:

- НАСТРОЙКА – режим настройки и поверки;

- СЕРВИС – режим подготовки к эксплуатации;

- РАБОТА – эксплуатационный режим (режим пользователя).

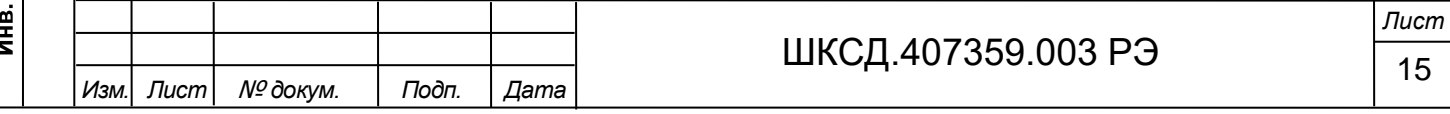

Режимы работы задаются нажатием соответствующих кнопок на модуле вторичного преобразователя (см. рис А.4):

- нажатием кнопки SB3 расходомер переводится в режим СЕРВИС, повторное нажатие кнопки SB3 переводит расходомер в режим РАБОТА;

- нажатием кнопки SB2 расходомер переводится в режим НАСТРОЙКА, повторное нажатие кнопки SB2 переводит расходомер в режим РАБОТА.

П р и м е ч а н и я

1. Время удержания кнопок при нажатии – не менее 1 сек.

2. При включении питания расходомер всегда устанавливается в режим РАБОТА.

3. Режимы работы сопровождаются соответствующей индикацией на дисплее БВП в правом верхнем углу поля отображения меню прибора:

- режим РАБОТА сопровождается индикацией символа  $\blacksquare$  - «замок закрыт»;

- режим СЕРВИС сопровождается индикацией символа  $\blacksquare$  – «замок открыт»;

- в режиме НАСТРОЙКА индикация отсутствует.

Наибольшими возможностями обладает режим НАСТРОЙКА. В этом режиме индицируются все параметры и возможна модификация всех установочных параметров. Наименьшими возможностями обладает режим РАБОТА.

1.5.3.2 Режим РАБОТА – это режим эксплуатации расходомера на объекте. В режиме РАБОТА пользователь имеет возможность просматривать:

а) измеряемые и генерируемые значения параметров: скорость движения газа, скорость УЗС в газе, рабочую температуру газа, разность времен пролета УЗС в прямом и обратном направлении, мощность и амплитуду зондирующего сигнала и т.д.

б) вычисленные параметры: расход объемного расхода газа в рабочих условиях, объема газа нарастающим итогом, времени наработки и нештатных ситуаций;

б) содержимое архивов и журналов;

в) параметры настроек ПЭА Г и БВП;

в) параметры работы:

Подпись и дата

Взам инв. № Инв. № дубл.

Подпись и дата

- показания приборных часов;

- дату и время возникновения нештатных ситуаций (НС);

- слова состояния датчиков, БВП и статусы универсальных и токового выходов.

В режиме РАБОТА пользователь имеет возможность выбирать параметр, отображаемый на дисплее большим шрифтом (скорость потока, расход или графическое изображение УЗС-сигнала) и включать/отключать подсветку дисплея.

1.5.3.3 Режим СЕРВИС – это режим подготовки расходомера к эксплуатации на объекте.

В режиме СЕРВИС дополнительно (по отношению к режиму РАБОТА) возможно изменять:

а) конфигурационные параметры расходомера:

- настройки датчиков;

- настройки измерений и вычислений;

- настройки универсальных и токового выходов;

- параметры связи с БВП, ПЭА Г и дополнительными датчиками температуры и давления по интерфейсу RS-485;

- показания приборных часов.

в) обнулять счетчик объемов;

г) очищать архивы и журналы;

д) проводить инициализацию прибора.

1.5.3.4 В режиме НАСТРОЙКА возможно просматривать и модифицировать все параметры без исключения.

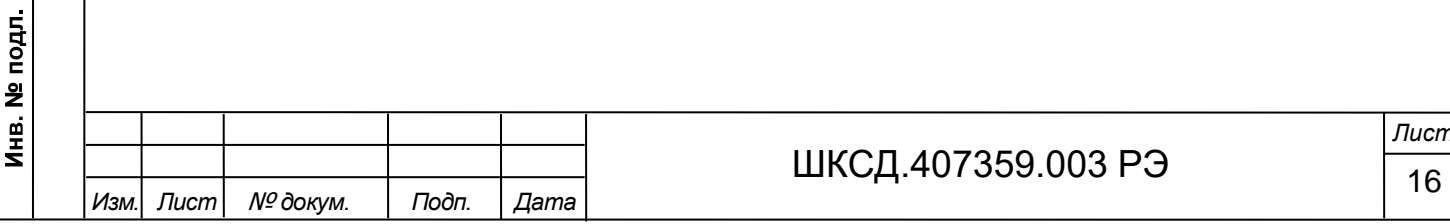

В этом режиме производится настройка прибора в процессе производства и юстировка (калибровка) при поверке, ввод заводского номера и исполнения расходомера.

1.5.3.5 Модификация установочных параметров, доступных в режиме СЕРВИС, не влияет на метрологические характеристики прибора и может производиться при необходимости на объекте. Параметры настройки и калибровки расходомера в режимах СЕРВИС и РАБОТА недоступны.

*ВНИМАНИЕ! Переключение режимов работы возможно только вне взрывоопасной зоны или при гарантированном отсутствии в воздухе взрывоопасной смеси!*

1.5.4 Блок электроники ПЭА Г

Используемые в расходомере ПЭА Г оснащены блоками электроники, которые, в свою очередь, содержат модуль обработки и модуль коммутации. Модуль обработки осуществляет формирование зондирующих УЗС сигналов, обработку принятых УЗС сигналов, вычисление времен пролетов УЗС сигналов, обработку сигналов встроенного датчика температуры. Модуль коммутации (рисунок А.10) содержит формирователь интерфейса RS-485 для связи между ведущим и ведомым датчиками, клеммные колодки подключения интерфейса и питания, а также джамперы установки режимов НАСТРОЙКА и РАБОТА, перевода ПЭА Г в режим «ведущий» и согласования волнового сопротивления линий связи интерфейсов.

Настройка ПЭА Г производится на объекте с персонального компьютера при помощи сервисной программы «Монитор ВЗЛЕТ РГ (УРГ-8ХХ)» (см. раздел 6 настоящего руководства), для чего ПЭА Г переводится в режим СЕРВИС путем размыкания контактной пары J1. По окончании настройки на контактную пару J1 необходимо установить перемычку, переводя ПЭА Г в режим РАБОТА, контактная пара J1 пломбируется при необходимости.

1.5.5 Внешние связи расходомера

1.5.5.1 Интерфейсы

Подпись и дата

Взам инв. № Инв. № дубл.

Подпись и дата

Инв. № подл.

Последовательный интерфейс RS-485 позволяет управлять прибором, считывать измерительную, установочную и диагностическую информацию, модифицировать установочные параметры. Интерфейс RS-485 поддерживает протокол RTU ModBus, принятый в качестве стандартного в приборах фирмы «ВЗЛЕТ».

Последовательный интерфейс RS-485 (рисунок Г.2) обеспечивает связь по кабелю в группе из нескольких абонентов, одним из которых может быть персональный компьютер, при длине линии связи до 1200 м. Скорость обмена по интерфейсу RS-485 (от 2400 до 115200 Бод), а также параметры связи устанавливаются программно.

Интерфейс USB-Device обеспечивает возможность подключения к БВП расходомера настольного персонального компьютера или ноутбука. Подключение производится стандартным интерфейсным кабелем с разъемом USB-B со стороны БВП. При этом обеспечивается доступ к измерительным, расчетным и установочным параметрам, включая архивы, с возможностью модификации установочных параметров.

Список ModBus регистров и структура архивов представлены на сайте по адресу www.vzljot.ru.

*ВНИМАНИЕ! Подключение и использование интерфейса USB-Device может осуществляться только вне взрывоопасной зоны или при гарантированном отсутствии в воздухе взрывоопасной смеси!*

1.5.5.2 Универсальные выходы

Расходомер имеет два гальванически развязанных универсальных выхода, универсальных как по возможному режиму работы (частотный, импульсный или логический), так и возможному назначению (скорость потока, расход, объем или логический сигнал).

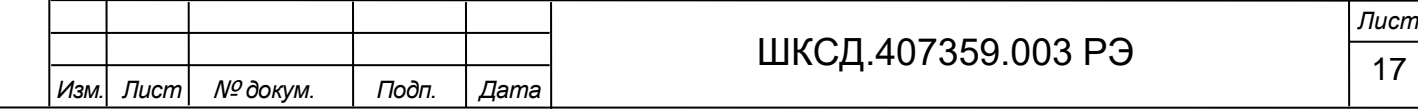

Назначение выходов в различных режимах задается установками, приведенными в таблице 6. Схема цепей универсальных выходов приведена на рисунке Г.1. Т а б л и ц а 6 - Назначения универсальных выходов

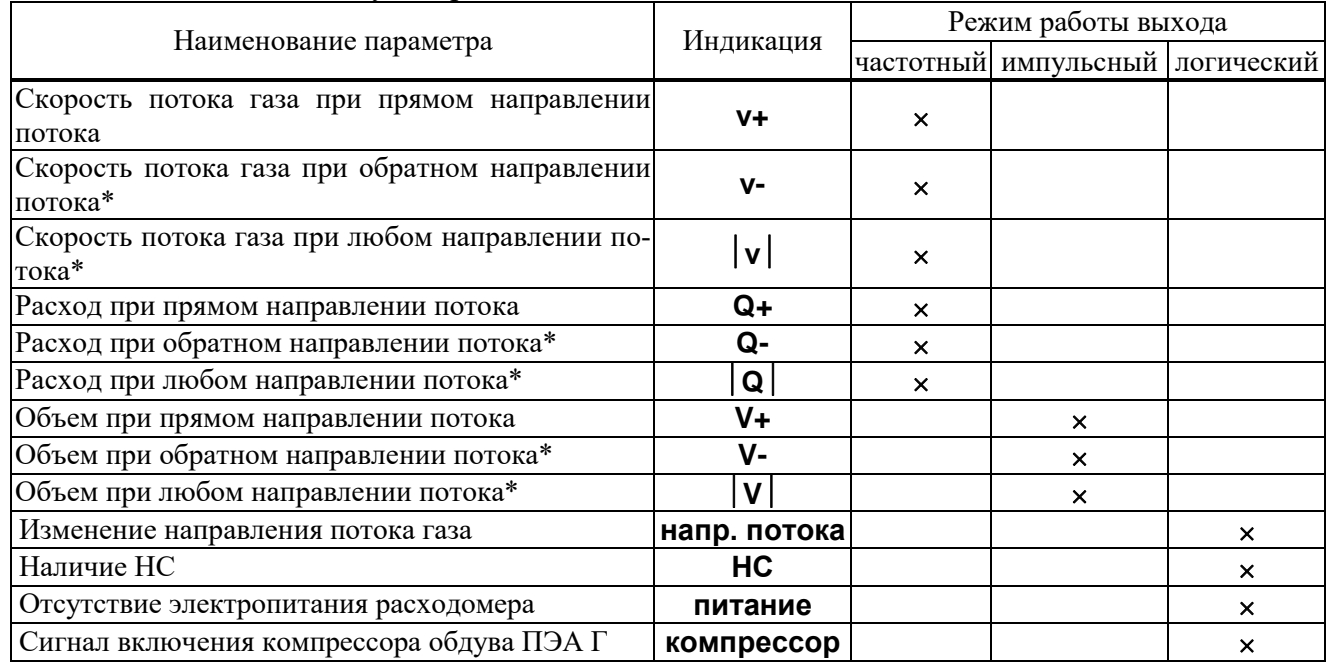

В частотном режиме работы на открытый выход выдается импульсная последовательность типа «меандр», частота следования которой пропорциональна текущему значению скорости потока или расхода. Возможно масштабирование работы частотного выхода путем программной установки значения максимальной частоты работы выхода **Fмакс**, коэффициента преобразования выхода **КР**, а также верхнего **ВП** порогового значения скорости потока или расхода, соответствующих частоте **Fмакс** на выходе. Максимально возможное значение **Fмакс** – 2000 Гц.

В импульсном режиме работы на открытый выход каждую секунду выдается пачка импульсов, количество которых с учетом веса импульса **КР**, соответствует значению объема, измеренному за предыдущую секунду. Максимально возможная частота следования импульсов в пачке (типа «меандр») – 500 Гц, минимальная – 1 Гц. При установке коэффициента преобразования выхода **КР**, значение **ВП** рассчитывается автоматически и наоборот.

В логическом режиме на выходе наличию события (или его определенному состоянию) соответствует один уровень электрического сигнала, а отсутствию события (или иному его состоянию) – другой уровень сигнала.

Программно для всех режимов задается активный уровень (**Актив. ур.**), т.е. уровень сигнала (**Высокий** или **Низкий**), соответствующий наличию импульсов напряжения.

П р и м е ч а н и е - Для организации контроля за наличием электропитания расходомера и установки опции «**питание**» в логическом режиме универсального выхода, активный уровень сигнала должен быть задан как **Высокий**.

1.5.5.3 Токовый выход

Гальванически развязанный токовый выход работает в диапазоне 4-20 мА. Номинальная статическая характеристика токового выхода:

$$
V = V_{_{\rm HI}} + (V_{_{\rm BH}} - V_{_{\rm HI}}) \frac{I_{_{\rm BLX}} - I_{_{\rm MHH}}}{I_{_{\rm MARC}} - I_{_{\rm MHH}}}
$$
 with  $Q_{\rm v} = Q_{_{\rm HI}} + (Q_{_{\rm BH}} - Q_{_{\rm HI}}) \frac{I_{_{\rm BLX}} - I_{_{\rm MHH}}}{I_{_{\rm MARC}} - I_{_{\rm MHH}}}$ , (12, 13)

где V – измеренное значение скорости газа, м/с;

 $V_{HI}$  – заданное значение нижнего порога скорости газа по токовому выходу, соответствующее I<sub>мин</sub>, м/с;

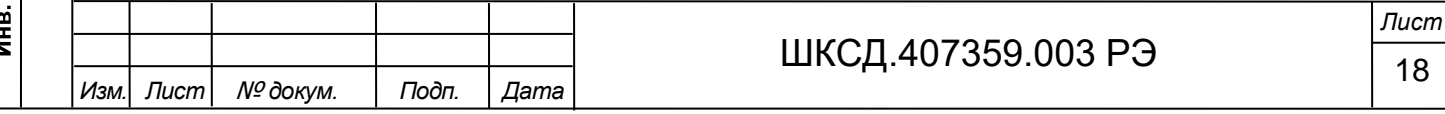

*Формат A4*

 $V_{BH}$  – заданное значение верхнего порога скорости газа по токовому выходу, соответствующее I<sub>макс</sub>, м/с;

 $Q_v$  – измеренное значение расхода, м $^3$ /с;

 $Q_{\text{HI}}$  – заданное значение нижнего порога расхода газа по токовому выходу, соответствующее I $_{\text{mHH}}$ , м $^3$ /с;

 $Q_{\text{BH}}$  – заданное значение верхнего порога расхода газа по токовому выходу, соответствующее  $I_{\text{make}}$ , м $3/c$ ;

Iвых – выходной токовый сигнал, соответствующий значению измеряемой величины, мА;

Iнаиб – наибольшее значение тока (20 мА);

 $I_{\text{H}a\mu\text{M}}$  – наименьшее значение тока (4 мА).

Программно для токового выхода задаются значения уставок **НП** и **ВП**, а также назначение – скорость потока или расход при прямом направлении потока, при обратном направлении потока, а также при любом направлении потока.

Токовый выход в диапазоне работы 4-20 мА может работать на нагрузку сопротивлением до 600 Ом. Схема оконечного каскада токового выхода приведена на рисунке Г.3.

Допустимая длина кабеля связи по токовому выходу определяется сопротивлением линии связи. При этом сумма входного сопротивления приемника токового сигнала и сопротивления линии связи не должна превышать указанного сопротивления нагрузки.

1.5.6 Регистрация результатов измерений

1.5.6.1 Результаты измерений и вычислений записываются во внутренние архивы: произвольный, часовой и суточный. Все архивы имеют одинаковую структуру. Глубина архивов составляет:

- произвольного – 14400 записей;

Подпись и дата

Взам инв № Инв № дубл.

Подпись и дата

Инв. № подл.

- часового – 1440 записей (предыдущих часов)

- суточного – 365 записей (предыдущих суток).

Длительность интервала архивирования произвольного архива может устанавливаться в пределах от 1 мин. до 2 часов.

В одной записи фиксируются значения следующих параметров:

- **V+ (V-)** – счетчик объема при прямом (обратном) направлении потока нарастающим итогом, м<sup>3</sup>;

- **V+ ст. (V- ст.)** – счетчик объема при прямом (обратном) направлении потока, приведенный к стандартным условиям нарастающим итогом, м $^3.$ 

Примечание – При превышении значения в 2 000 000 000 м<sup>3</sup>, счетчики объема обнуляются.

- **Тнараб.** – счетчик времени наработки (время наличия питания), час:мин;

- **Тбез ош.** – счетчик времени работы без ошибок, час:мин;

- **Тошиб.** – счетчик времени наличия ошибок измерений, час:мин;

- **НС1**, **НС2** и **НСо** – нештатные ситуации, произошедшие в ПЭА Г и БВП за интервал архивирования, отображаются в виде 15-ти разрядного знакопозиционного кода;

- **Сост. УВ** и **Сост. ТВ** – состояние универсальных выходов и токового выхода, отображаются в виде 2-х разрядного знакопозиционного кода;

- **v ср. 1 (2)**, **v мин. 1 (2)**, **v макс. 1 (2)** – средняя, минимальная и максимальная скорость потока в первом и втором луче соответственно, м/с;

- **с мин. 1 (2)**, **с макс. 1 (2)** – минимальная и максимальная скорость ультразвука в первом и втором луче соответственно, м/с;

- **t1(2) ведущ., t1(2) ведущ. макс**, **t1(2) ведом., t1(2) ведом. макс** – средняя и максимальная температуры за интервал архивирования по лучу 1(2), измеренная датчиком «ведущий» и «ведомый» соответственно;

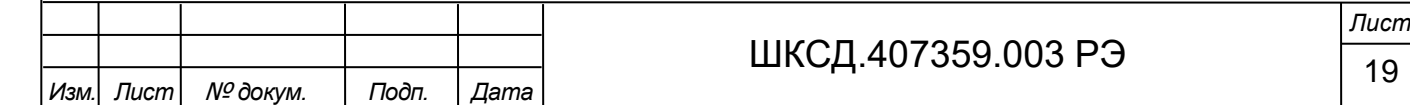

- **tпт, НСпт** – средняя температура, измеренная дополнительным датчиком температуры, а также нештатные ситуации, произошедшие в датчике температуры за интервал архивирования, отображаются в виде 6-ти разрядного знакопозиционного кода;

- **Рпт, НСпд** – среднее значение давления, измеренное дополнительным датчиком давления, а также нештатные ситуации, произошедшие в датчике давления за интервал архивирования, отображаются в виде 6-ти разрядного знакопозиционного кода.

Индикация значений архивируемых параметров для всех архивов сопровождается обозначением даты и часа архивирования.

Для каждого архива предусмотрена процедура поиска требуемой архивной записи.

1.5.6.2 Нештатные ситуации и отказы, возникающие в процессе работы расходомера, фиксируются в журнале отказов. Журнал отказов содержит до 500 записей.

В журнале отказов фиксируется:

- порядковый номер записи;

- дата и время начала НС;

- наименование нештатной ситуации.

1.5.6.3 Изменение режима работы прибора фиксируется в журнале режимов, который также содержит до 500 записей. В журнале режимов фиксируется:

- порядковый номер записи;

- дата и время изменения режима;

- наименование установленного режима работы прибора.

Журнал режимов не стирается при очистке журналов и инициализации прибора.

1.5.6.4 Журнал действий пользователя фиксирует следующие события:

- идентификатор модифицируемого параметра;

- значение параметра до изменения;

- значение параметра после изменения.

Журнал действий пользователя не доступен ни в меню расходомера, ни в программе «Монитор ВЗЛЕТ РГ (УРГ-8ХХ)». Для чтения журнала используется «Программа чтения журналов действий пользователей», доступная для скачивания на официальном сайте АО «Взлет».

#### 1.6 Конструкция

Подпись и дата

Взам инв. № Инв. № дубл.

Подпись и дата

Инв. № подл.

1.6.1 Расходомер-счетчик ультразвуковой ВЗЛЕТ РГ состоит из блока вторичного преобразователя, 2-х или 4-х преобразователей электроакустических врезных газовых с блоками электроники, блоков коммутации и, по заказу, дополнительных датчиков температуры и давления.

Расходомер построен по блочно-модульному принципу с учётом обеспечения блочного ремонта и доступа к узлам и элементам при проведении технического обслуживания.

Подключение электропитания и внешних электрических цепей осуществляется через взрывозащищенные кабельные вводы на блоке вторичного преобразователя, блоке коммутации и блоках электроники ПЭА Г, датчика температуры и датчика давления.

Конструкция расходомера выполнена с учётом требований взрывозащиты, эргономики, особенностей измеряемой среды, условий эксплуатации.

1.6.2 Блок вторичного преобразователя.

Блок вторичного преобразователя (рисунок А.1) содержит платы модуля вторичного преобразователя и модуля индикации. Корпус БВП состоит из основания и откидывающейся на петлях крышки, изготовлен ООО «Горэлтех» и имеет сертификат по взрывозащите. Крышка крепится к корпусу 14-ю невыпадающими винтами М8. На крышке имеется стеклянное окно, под которым расположен дисплей.

Под крышкой БВП расположена DIN-рейка (рисунок А.2), на которую установлена

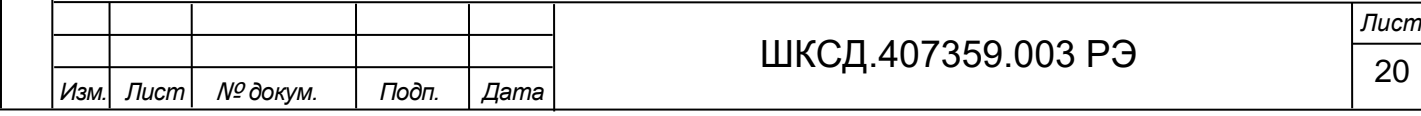

клеммная колодка подключения выходных цепей БВП, цепей связи и питания ПЭА Г, а также сетевой фильтр и источник вторичного питания  $\approx 220 \text{ B}$  = 24 В. При открытии крышки БВП становятся доступны кнопки клавиатуры, установленные на модуле индикации (рисунок А.2).

# *ВНИМАНИЕ! Управление расходомером с клавиатуры может осуществляться только вне взрывоопасной зоны или при гарантированном отсутствии в воздухе взрывоопасной смеси!*

Ввод кабеля питания и сигнальных кабелей осуществляется через кабельные гермовводы взрывозащищенного исполнения. Три гермоввода  $M20\times1,5$  справа (см. рисунок A.1) предназначены для подключения кабелей в бронированной оболочке, три гермоввода М25×1,5 слева – для кабелей без оболочки. Герметичность кабельных вводов обеспечивается за счет уплотнительного кольца, установленного внутри гермоввода. При закручивании гайки кабельного ввода, кольцо обжимает кабель, обеспечивая степень защиты IP66.

Клемма защитного заземления расходомера расположена снизу на корпусе БВП.

#### 1.6.3 Преобразователи электроакустические.

В расходомере используются врезные ПЭА Г во взрывозащищенном исполнении. Врезные ПЭА Г (Приложение В) имеют цилиндрический корпус в виде круглой трубы из нержавеющей стали или титана, на одном конце которой смонтирован приемо-передающий ультразвуковой преобразователь пьезоэлектрический со встроенным термодатчиком, а на другом установлен блок электроники в корпусе из алюминиевого сплава (рисунок А.7). Врезные ПЭА устанавливаются в газоходе таким образом, что излучающая плоскость контактирует с контролируемым газом, и герметизируются. Корпус БЭ имеет цилиндрическую форму и закрывается с двух сторон навинчивающимися крышками. Изнутри на крышку БЭ наклеивается этикетка с обозначением коммутационных элементов (рисунок А.9).

Ввод кабеля питания и интерфейса RS-485 осуществляется через кабельные гермовводы взрывозащищенного исполнения.

#### 1.6.4 Блок коммутации

Подпись и дата

Взам инв № Инв № дубл.

Подпись и дата

Для обеспечения удобства монтажа расходомер двухлучевого исполнения может оснащаться блоком коммутации производства ООО «Горэлтех» (рисунки А.11, А.12), имеющим сертификат по взрывозащите. В БК производится электрическое соединение кабелей питания и интерфейса преобразователей ПЭА Г с кабелями, подключаемыми к БВП. Ввод кабелей питания и интерфейса RS-485 осуществляется через кабельные гермовводы взрывозащищенного исполнения. Дополнительный блок коммутации используется для обеспечения подключения дополнительных датчиков температуры и давления, в случае их включения в состав расходомера, причем при однолучевой схеме зондирования требуется один дополнительный блок коммутации, а при двухлучевой схеме – два блока.

#### 1.6.5 Датчики температуры и давления

Для обеспечения вычисления рабочего расхода и объема дымовых газов, приведенного к стандартным/нормальным условиям, расходомер по заказу может оснащаться дополнительными датчиками температуры и давления, которые монтируются в газоход.

Датчик температуры ТПУ 0304 Exd/M3-MB взрывозащищенного исполнения производства ООО НПП «ЭЛЕМЕР» (см. рисунок А.14) имеет номинальную статическую характеристику НСХ Pt100, класс точности Б и обеспечивает измерение температуры дымовых газов в диапазоне от минус 60 до плюс 600 °С (по заказу) с приведенной погрешностью не хуже  $\pm$  0,25 %.

Датчик давления СДВ-SMART-Exd взрывозащищенного исполнения производства АО «НПК ВИП» (см. рисунок А.15) обеспечивает измерение абсолютного давления ды-

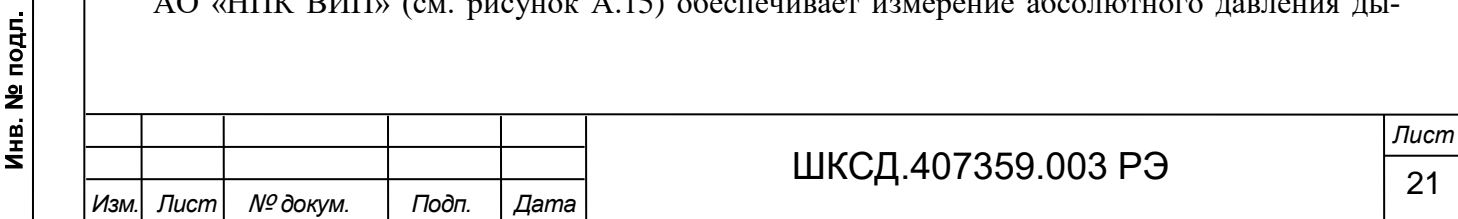

мовых газов с верхним пределом измерения до 20 кПа и пределом допускаемой основной приведенной погрешности не хуже  $\pm$  0,5 %.

1.7 Обеспечение взрывозащиты

1.7.1 Соответствие требованиям Технического регламента Таможенного союза ТР ТС 012/2011 «О безопасности оборудования для работы во взрывоопасных средах» обеспечивается выполнением требований, соответствующих межгосударственных и национальных стандартов на взрывозащищенное оборудование.

Взрывозащита расходомера ВЗЛЕТ РГ, имеющего маркировку:

- блок вторичного преобразователя  $-$  1Ex db [ib] IIC T6 Gb X;

 $-IIA \Gamma - 1Ex$  db IIC T6...T1 Gb X;

- БК 1Ex d IIС T6 Gb;
- дополнительный датчик температуры  $-$  1ExdIICT6 X;

- дополнительный датчик давления 1Ех db IIC T6…T5 Gb X,

обеспечивается видом «взрывонепроницаемая оболочка» («d») и искрозащитой внешних цепей интерфейсов БВП вида «ib». Кроме того, искробезопасность внешних цепей интерфейса обеспечивается применением внешних барьеров искрозащиты, включаемых в разрыв интерфейсных цепей расходомера и размещаемых вне взрывоопасной зоны рядом с потребителями информации. Чертеж средств взрывозащиты приведен в Приложении Б.

1.7.2 Взрывозащита вида «d» с уровнем «db» обеспечивается за счет заключения электрических цепей БВП, БК, ПЭА Г и дополнительных датчиков температуры и давления во взрывонепроницаемые оболочки, выполненные в соответствии с ГОСТ IEC 60079- 1-2013 и обеспечением степени защиты: БВП и ПЭА  $\Gamma$  – IP66, БК и датчика давления – IP67, датчика температуры – IP65 по ГОСТ 14254-2015.

Расходомер ВЗЛЕТ РГ представляет собой конструкцию, объединяющую два функционально законченных устройства – блок вторичного преобразователя и электроакустические преобразователи, соединенные между собой бронированным сигнальным кабелем. В двухлучевом исполнении расходомера, в цепь питания и связи БВП-ПЭА Г включается блок коммутации.

Установленные в газоход ПЭА Г защищены цилиндрическим кожухом из нержавеющей стали, на котором имеется блок электроники в корпусе из алюминиевого сплава с содержанием магния, титана, и циркония (в сумме) не более 7,5%. Ввод кабелей питания и связи осуществляется через кабельные гермовводы М20×1,5 типа КОВ1МНК взрывозащищенного исполнения производства ООО «Горэлтех». Ех-маркировка гермовводов – 1Ex db IIC Gb/1Ex e IIC Gb.

Блок вторичного преобразователя конструктивно представляет собой металлический корпус прямоугольной формы производства ООО «Горэлтех», выполненный из коррозионностойкого модифицированного алюминиево-кремниевого сплава GALSi13 марки «KSi13» и имеющий сертификат взрывозащиты ТС RU C-RU.АА87.В.00244. Корпус состоит из основания, закрывающегося крышкой, крепящейся к основанию 14-ю винтами. Крышка имеет стеклянное окно, под которым размещается жидкокристаллический дисплей. Снизу корпуса установлены кабельные гермовводы М20×1,5 типа КОВ1МНК и М25×1,5 КНВ2МНК/Р производства ООО «Горэлтех», сертифицированные по требованиям ТР ТС 012/2011. Ех-маркировка гермовводов – 1 Ex db IIC Gb / 1 Ex e IIC Gb / Ex db IIC GB / Ex eb IIC GB / 2G Ex db IIC GB / 2G Ex eb IIC GB.

Блок коммутации конструктивно представляет собой металлический корпус производства ООО «Горэлтех», выполненный из коррозионностойкого модифицированного алюминиево-кремниевого сплава GALSi13 марки «Ksi13» и имеющий сертификат взрывозащиты ТС RU C-RU.АА87.В.00244. Корпус состоит из прямоугольного основания, за-

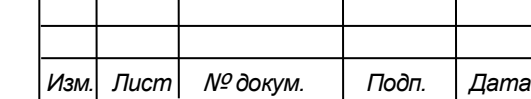

Подпись и дата

Взам инв. № Инв. № дубл.

Подпись и дата

Инв. № подл.

# ШКСД.407359.003 РЭ $\frac{2}{2}$

*Лист*

крывающегося круглой крышкой. На боковых поверхностях корпуса установлены кабельные гермовводы М20×1,5 типа КОВ1МНК производства ООО «Горэлтех», сертифицированные по требованиям ТР ТС 012/2011. Ех-маркировка гермовводов – 1Ex db IIC Gb / 1Ex e IIC Gb / Ex db IIC GB / Ex eb IIC GB / 2G Ex db IIC GB / 2G Ex eb IIC GB.

Состав алюминиево-кремниевого сплава GALSi13 марки «Ksi13»: медь – 0,1%, железо – 0,4%, кремний – 12-13,5%, марганец – 0,1%, магний – 0,4%, цинк – 0,1%, титан – 0,15%, никель – 0,1%, примеси: 0,3%, остальное – алюминий.

Алюминиево-кремниевый сплав GALSi13 марки «Ksi13» устойчив к солевому туману и другим химическим веществам, в том числе к парам сероводорода и соляной кислоты, фрикционно искробезопасен.

Зазоры, осевая длина резьбы и число полных неповрежденных витков в зацеплении резьбовых взрывонепроницаемых соединений, и качество поверхности взрывозащищенных корпусов БВП, БК и ПЭА Г обеспечивают требования ГОСТ IEC 60079-1-2013 в части безопасного экспериментального максимального зазора (БЭМЗ), предотвращающего распространение взрыва за пределы оболочки.

Взрывозащищенный корпус ПЭА Г в процессе изготовления проходит испытание на взрывоустойчивость в соответствии с ГОСТ IEC 60079-1-2013 испытательным давлением, равным 2,0 МПа (1,5-кратное давление взрыва с учетом повышающих коэффициентов в зависимости от значения пониженной температуры эксплуатации).

Испытания БВП и БК на взрывоустойчивость проводят на заводе-изготовителе в соответствии с требованиями и по методикам, изложенным в технических условиях ТУ 3400-005-72453807-2007.

Дополнительный датчик температуры производства ООО НПП «ЭЛЕМЕР» имеет сертификат взрывозащиты ТС RU C-RU.ОБ01.В.00202, дополнительный датчик давления производства АО «НПК ВИП» – сертификат взрывозащиты ТС RU C-RU.ВН02.В.00728. Описание обеспечения взрывозащищенности датчиков температуры и давления приведено в их эксплуатационных документах.

1.7.3 Взрывобезопасность ПЭА Г обеспечивается за счет следующих конструктивных и схемотехнических решений:

- выполнением ПЭА Г в металлическом корпусе цилиндрической формы из нержавеющей стали и титанового сплава с взрывонепроницаемыми соединениями и кабельными вводами;

- заполнения корпусов ПЭА Г для сокращения свободного объема сухим кварцевым песком и заливочным компаундом;

- обеспечения защиты ПЭА Г от проникновения пыли и воды со степенью IP66 по ГОСТ 14254-2015;

Значения средней плотности мощности и энергии излучения ПЭА Г не превышают значений 0,018 Вт/см<sup>2</sup> и 0,02 мДж/см<sup>2</sup> соответственно.

1.7.4 Искробезопасность интерфейсных цепей расходомера с уровнем «ib» достигается за счет гальванической развязки и ограничения напряжения и тока в электрических цепях выходных интерфейсов модуля вторичного преобразователя до искробезопасных значений (см. рисунки Г.1-Г.3), а также за счет обеспечения электрических зазоров и путей утечки платы модуля вторичного преобразователя в соответствии с требованиями ГОСТ 31610.11-2014 (IEC 60079-11:2011).

Ограничения напряжений и токов в цепях достигаются применением стабилитронов, токоограничительных резисторов и предохранителей с обеспечением электрической нагрузки на элементы модуля вторичного преобразователя в соответствии с ГОСТ 31610.11-2014 (IEC 60079-11:2011) (не более 2/3 от номинального значения). Гальваническая развязка обеспечивается включением в цепи информационных связей оптопар, циф-

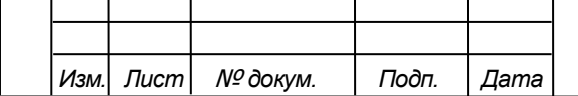

Подпись и дата

Взам инв. № Инв. № дубл.

Подпись и дата

Инв. № подл.

# ШКСД.407359.003 РЭ  $\frac{1}{23}$

*Лист*

ровых изоляторов, обеспечивающих электрическую прочность до 2500 В переменного тока, и питанием оконечных каскадов интерфейсных цепей от вторичных обмоток трансформатора.

Блок питания ~220В/=24В, встроенный в БВП, обеспечивает защиту электропроводки по цепи =24 В от перегрузки и отрицательных последствий коротких замыканий и замыканий на землю, а так же исключает возможность автоматического повторного включения в условиях неустраненного замыкания в соответствии с требованиями ГОСТ IEC 60079-14-2013.

Используемые в расходомере сертифицированные кабельные вводы с Ехмаркировкой 1Ex db IIC Gb / 1Ex e IIC Gb / Ex db IIC GB / Ex eb IIC GB / 2G Ex db IIC GB / 2G Ex eb IIC GB позволяют применить способы прокладки соединительных кабелей во взрывоопасных зонах в соответствии с «Правилами устройства электроустановок» (ПУЭ) и ГОСТ IEC 60079-14-2013.

1.7.5 Выбор внешних барьеров искрозащиты должен осуществляться в соответствии с ГОСТ IEC 60079-14-2013 с учетом входных параметров искробезопасных цепей БВП расходомера (см. таблицу 3) и ограничением по допустимому максимальному значению сопротивления ветвей внешних барьеров искрозащиты.

Рекомендуемые к использованию внешние барьеры искрозащиты:

По токовому выходу:

а) Шунт-диодный барьер «Корунд-М4DIN» ООО «Стэнли».

Параметры барьера:

- Ех-маркировка – [Exia]IIC/IIB X;

 $- U_0 = 24 B$ ,  $I_0 = 100$  MA,  $C_0 = 0.11$  MK $\Phi$ ,  $L_0 = 1.5$  MF<sub>H</sub>; RBHYTP.  $= 2 \times 165$  Om.

б) Барьер с гальванической развязкой БИА-101 ООО «ЛенПромАвтоматика». Параметры барьера:

- Ех-маркировка – [Exia]IIC;

 $-U_0 = 24 B$ ,  $I_0 = 40 mA$ ,  $C_0 = 0.13 MK\Phi$ ,  $L_0 = 1 MF$ .

По цепям универсальных выходов, интерфейса RS-485:

Шунт-диодный барьер «Корунд-М3DIN» ООО «Стэнли».

Параметры барьера:

Подпись и дата

Взам инв № Инв № дубл.

Подпись и дата

- Ех-маркировка – [Exia]IIC/IIB X;

 $- U_0 = 12,8 B$ ,  $I_0 = 120$  MA,  $C_0 = 0.75$  MK $\Phi$ ,  $L_0 = 5,25$  MF<sub>H</sub>; RBHyTp. = 2×110 Om.

1.7.6 Особые условия эксплуатации расходомера ВЗЛЕТ РГ

Знак Х, стоящий после Ех-маркировки расходомеров, означает, что при их эксплуатации необходимо соблюдать следующие специальные условия:

а) Температурный класс расходомера определяется температурным классом ПЭА Г Ех, который зависит от температуры контролируемой среды в соответствии с таблицей 7: Таблина 7

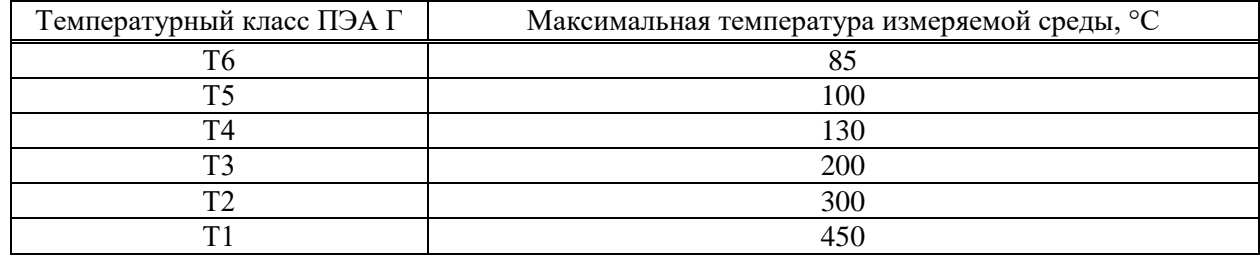

б) Излучающую поверхность ПЭА Г-ХХХ-ХХХ-1 Ех, изготовленную из титанового сплава, необходимо оберегать от механических ударов при монтаже, демонтаже и эксплуатации во избежание опасности возгорания от фрикционных искр, образующихся при трении или соударении.

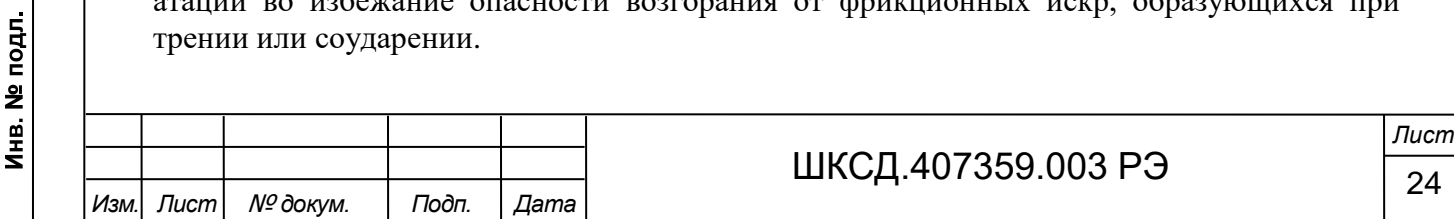

в) Замена батарей часов реального времени в БВП производится только предприятием-изготовителем, при отсутствии взрывоопасной среды или за пределами взрывоопасной зоны.

г) Для обеспечения функционирования ПЭА Г-ХХ2-ХХХ-Х Ех и ПЭА Г-ХХ3-ХХХ-Х Ех при температуре окружающего воздуха до минус 60 °С требуется применение термочехлов, имеющих действующий сертификат соответствия требованиям ТР ТС 012/2011 с соответствующей областью применения и характеристиками, не ухудшающими характеристики безопасности расходомеров.

д) Не допускается применение ПЭА Г-1Х0-ХХХ-Х Ех, ПЭА Г-1Х2-ХХХ-Х Ех при температуре рабочей среды выше 100 °С без дополнительного обдува/охлаждения.

е) Не допускается применение ПЭА Г-1Х1-ХХХ-Х Ех, ПЭА Г-1Х3-ХХХ-Х Ех при температуре рабочей среды выше 250 °С без дополнительного обдува/охлаждения.

ж) При эксплуатации необходимо соблюдать специальные условия применения, указанные в действующих сертификатах соответствия на взрывозащищенные устройства и Ех-компоненты, входящие в состав расходомеров.

1.8 Маркировка и пломбирование

1.8.1 На лицевой панели корпуса БВП расходомера указываются (см. рисунки А.1, А.4):

- наименование и обозначение расходомера и БВП;

- товарный знак и наименование предприятия-изготовителя;

- знак утверждения типа средства измерения;

- заводской номер изделия;

Подпись и дата

Взам инв № Инв № дубл.

Подпись и дата

**Ne подл.** 

- Ех-маркировка: 1Ex db [ib] IIC T6 Gb  $X$ ;

- номер сертификата соответствия;

- наименование органа по сертификации;

- знак обращения продукции на рынке государств-членов Таможенного союза;

- специальный знак взрывобезопасности;

- диапазон температур окружающей среды;

- степень защиты, обеспечиваемая оболочкой;

- предупредительная надпись: «**ОТКРЫВАТЬ, ОТКЛЮЧИВ ОТ СЕТИ»**;

- напряжение питания:  $\approx$  220 В/50 Гц;

- потребляемая мощность: не более 30 ВА.

На боковой панели корпуса БВП закреплен шильд с маркировкой взрывозащищенной оболочки (см. рисунок А.4).

1.8.2 На верхней плоской части корпуса блока электроники ПЭА Г закреплен шильд со следующей маркировкой (см. рисунок А.8):

- наименование и обозначение расходомера и ПЭА Г;

- товарный знак и наименование предприятия-изготовителя;

- заводской номера ПЭА Г;

- Ех-маркировка: 1Ex db IIC  $T6...T1$  Gb X;

- номер сертификата соответствия;

- наименование органа по сертификации;

- знак обращения продукции на рынке государств-членов Таможенного союза;

- специальный знак взрывобезопасности;

- диапазон температур окружающей среды;

- диапазон температур измеряемой среды;

- максимальное избыточное давление: 20 кПа;

- степень защиты, обеспечиваемая оболочкой;

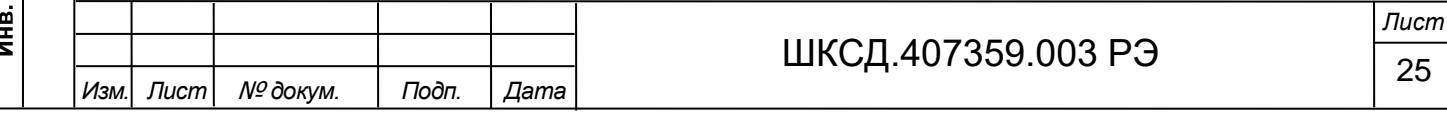

- предупредительная надпись: «**ОТКРЫВАТЬ, ОТКЛЮЧИВ ОТ СЕТИ»**;

- напряжение питания:  $= 24 B$ ; 0,1 A.

Подпись и дата

Взам инв. № Инв. № дубл.

Подпись и дата

1.8.3 На корпусе БК расходомера закреплен шильд с маркировкой взрывозащищенной оболочки (см. рисунок А.13).

1.8.4 После поверки расходомера пломбируется кнопка SB2 перевода расходомера в режим НАСТРОЙКА на модуле обработки БВП (см. рисунок А.5). После настройки на объекте пломбируются сервисными пломбами кнопка SB3 перевода расходомера в режим СЕРВИС на модуле обработки БВП и контактная пара J1 на модуле коммутации блока электроники ПЭА Г (см. рисунок А.10).

1.8.5 Для защиты от несанкционированного доступа при эксплуатации могут быть опломбированы навесной пломбой два винта крышки корпуса БВП и специальные проушины, исключающие возможность вскрытия передней и задней части корпуса БЭ ПЭА Г.

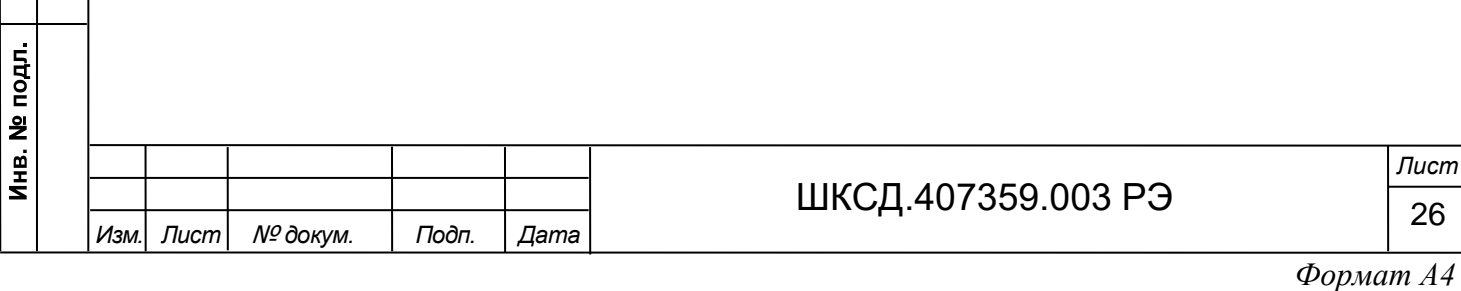

## 2 ИСПОЛЬЗОВАНИЕ ПО НАЗНАЧЕНИЮ

2.1 Эксплуатационные ограничения

2.1.1 Эксплуатация расходомера должна производиться в условиях внешних воздействующих факторов и параметров контролируемой среды, не превышающих допустимых значений, оговоренных в настоящей эксплуатационной документации.

2.1.2 Защитное заземление должно удовлетворять требованиям ПУЭ.

2.1.3 Молниезащита объекта размещения прибора, выполненная в соответствии с «Инструкцией по устройству молниезащиты зданий, сооружений и промышленных коммуникаций» СО 153-34.21.122-2003 (утвержденной Приказом Минэнерго России №280 от 30.06.2003), предохраняет прибор от выхода из строя при наличии молниевых разрядов.

2.1.4 Требования к условиям эксплуатации и выбору места монтажа, приведенные в настоящей эксплуатационной документации, учитывают наиболее типичные внешние факторы, влияющие на работу расходомера.

На объекте эксплуатации могут существовать или возникнуть в процессе его эксплуатации внешние факторы, не поддающиеся предварительному прогнозу, оценке или проверке и которые производитель не мог учесть при разработке.

В случае проявления подобных факторов следует устранить их или найти иное место эксплуатации, где данные факторы отсутствуют или не оказывают влияния на работу изделия.

2.2 Меры безопасности

Подпись и дата

Взам инв № Инв № дубл.

Подпись и дата

Инв. № подл

2.2.1 К работе с расходомером допускается персонал, изучивший эксплуатационную документацию на изделие.

2.2.2 При подготовке изделия к использованию и в процессе эксплуатации должны соблюдаться «Правила технической эксплуатации электроустановок потребителей» и «Межотраслевые правила по охране труда (Правила безопасности) при эксплуатации электроустановок».

2.2.3 При проведении работ с расходомером опасными факторами для человека являются:

- напряжение переменного тока до 242 В частотой 50 Гц;

- температура газа (до 450 °С);

- другие факторы, связанные с профилем и спецификой объекта, где производится монтаж.

2.2.4 В процессе работ по монтажу, пусконаладке или ремонту расходомера запрещается:

- производить подключения к расходомеру при включенном питании;

- осуществлять демонтаж ПЭА Г, датчиков температуры и давления расходомера из газохода до полного опустошения газохода;

- использовать электроприборы и электроинструменты без подключения их корпусов к магистрали защитного заземления, а также использовать перечисленные устройства в неисправном состоянии.

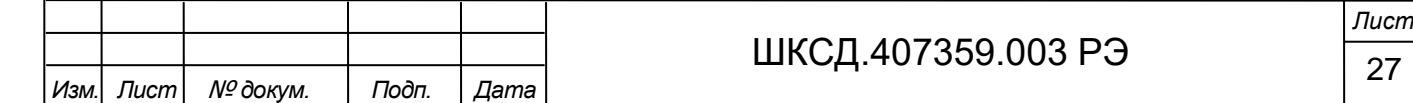

*ВНИМАНИЕ! Перед подключением корпусов БВП, БК, БЭ ПЭА Г, датчиков температуры и давления к магистрали защитного заземления убедиться в отсутствии напряжения на ней.*

2.3 Обеспечение взрывозащищенности при эксплуатации

2.3.1 При эксплуатации расходомеров необходимо руководствоваться настоящим РЭ, главой 3.4 «Электроустановки во взрывоопасных зонах» «Правил технической эксплуатации электроустановок потребителей» (ПТЭЭП), главой 7.3 «Правил устройства электроустановок», ГОСТ IEC 60079-14-2013, ГОСТ IEC 60079-17-2013 и другими документами, действующими на объекте.

*ВНИМАНИЕ! При эксплуатации расходомера во взрывоопасных зонах нарушать взрывонепроницаемость оболочки (вскрывать корпуса БВП, БК, БЭ ПЭА Г, датчиков температуры и давления для проведения профилактических работ или при устранении неисправностей) разрешается только при гарантированном отсутствии в воздухе взрывоопасной смеси во время проведения работ.* 

2.3.2 К эксплуатации расходомеров должны допускаться лица, изучившие настоящее руководство по эксплуатации и прошедшие соответствующий инструктаж.

2.3.3 В процессе эксплуатации необходимо внимательно следить за состоянием средств, обеспечивающих взрывозащищенность. При этом необходимо обращать внимание на отсутствие повреждений, наличие пломб, надежность соединения электрических цепей, защитных заземлений, Ех-маркировок.

2.3.4 При эксплуатации расходомеров необходимо следить за исправностью защитных заземлений устройств, к которым подключаются расходомеры.

Подпись и дата

Взам инв. № Инв. № дубл.

пись и дата

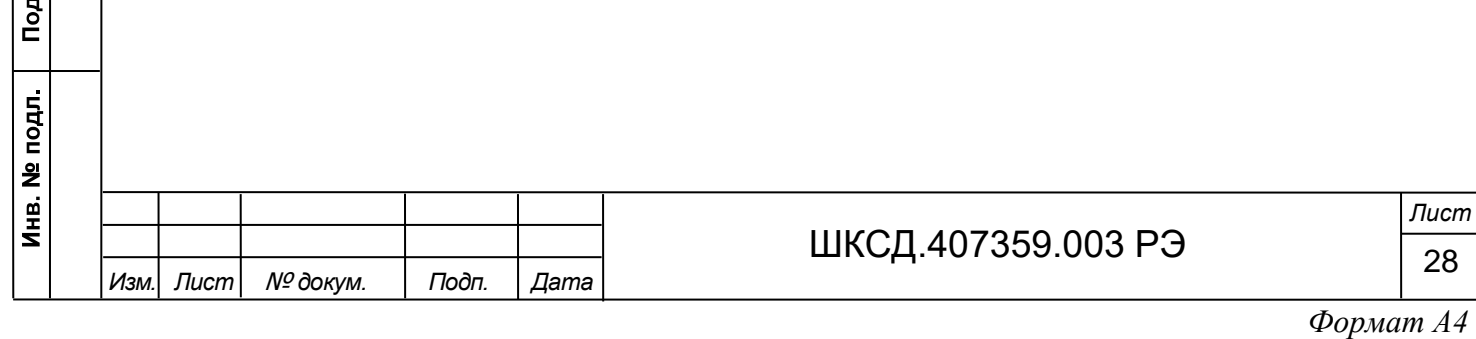

### 3 МОНТАЖ РАСХОДОМЕРА

3.1 Обеспечение взрывозащищенности при монтаже

3.1.1 Соответствие требованиям Технического регламента Таможенного союза ТР ТС 012/2011 «О безопасности оборудования для работы во взрывоопасных средах» обеспечивается выполнением требований, соответствующих межгосударственных и национальных стандартов на взрывозащищенное оборудование.

При монтаже расходомеров ВЗЛЕТ РГ необходимо руководствоваться главой 3.4 «Электроустановки во взрывоопасных зонах» ПТЭЭП, главой 7.3 «Правил устройства электроустановок», ГОСТ IEC 60079-10-1-2013, ГОСТ IEC 60079-14-2013 и другими документами, действующими в данной отрасли промышленности.

3.1.2 К проведению работ по монтажу (демонтажу) расходомеров допускаются представители организаций, имеющих лицензию на право проведения монтажа взрывозащищенного электрооборудования, а также разрешение предприятия-изготовителя

3.1.3 При выборе места установки изделия необходимо учитывать следующее:

- места установки расходомеров должны обеспечивать удобные условия для обслуживания и демонтажа;

- условия работы должны соответствовать требованиям раздела 2.1 настоящего руководства по эксплуатации.

3.1.4 Прежде чем приступить к монтажу расходомера, необходимо провести осмотр расходомеров. При этом необходимо проверить Ех-маркировку, заземляющие устройства, а также убедиться в целостности корпусов БВП, БК, ПЭА Г, датчиков температуры и давления, гермовводов, изоляции кабелей.

3.1.5 Электромонтаж расходомеров взрывозащищённого исполнения должен производиться в соответствии со схемами подключения (см. Приложение Е настоящего руководства). Весь монтаж необходимо выполнять при отключенном электропитании расходомера.

3.1.6 При монтаже должно быть обеспечено надежное соединение клемм заземления БВП, БК, БЭ ПЭА Г, датчиков температуры и давления расходомера с магистралью защитного заземления. Защитное заземление должно выполняться двумя независимыми медными проводами с изоляцией, имеющей электрическую прочность не менее 500 В, сечением не менее  $1,5$  мм<sup>2</sup>, или одним изолированным проводом сечением не менее 4 мм<sup>2</sup>. Заземление изделия выполняется кратчайшим путем к земляной защитной шине. Не допускается выполнять заземление к нулевым рабочим шинам.

3.1.7 Способ прокладки кабелей во взрывоопасной зоне выбирается в соответствии с классом зоны и должен удовлетворять требованиям ПУЭ.

3.1.8 Параметры линий связи БВП с внешними барьерами искрозащиты не должны превышать значений, указанных в маркировках применяемых барьеров и максимальных параметров искробезопасных цепей БВП расходомера, приведенных в настоящем руководстве по эксплуатации (см. п.1.7.5).

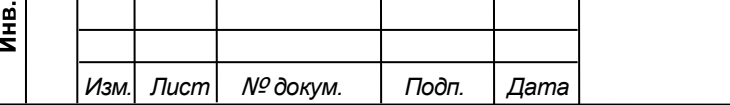

Подпись и дата

Взам инв. № Инв. № дубл.

Подпись и дата

**Ne подл.** 

# ШКСД.407359.003 РЭ $\frac{29}{29}$

3.1.9 Порядок подключения и отключения электрических цепей расходомера.

Расходомер ВЗЛЕТ РГ относится к категории постоянно подключенного оборудования. Подключение БВП, БК, ПЭА Г, датчиков температуры и давления выполняется в следующей последовательности:

- подключить заземляющие провода к клеммам заземления БВП, БК, ПЭА Г, датчиков температуры и давления;

- подключить внутренние и внешние кабели питания и связи ПЭА Г, БВП, датчиков температуры и давления;

- включить электропитание расходомера.

Отключение расходомера производится в обратном порядке.

*ВНИМАНИЕ! Всегда первым монтируется заземление, а отключается оно в последнюю очередь.*

3.2 Подготовка к монтажу

Подпись и дата

Взам инв № Инв № дубл.

Подпись и дата

3.2.1 Для монтажа расходомера на объекте необходимо:

- наличие свободного участка на газоходе для монтажа преобразователей электроакустических, датчиков температуры и давления;

- наличие прямолинейных участков газохода требуемой длины до и после места установки ПЭА Г;

- наличие места для размещения БВП и БК расходомера.

3.2.2 Транспортировка расходомера к месту монтажа должна осуществляться в заводской таре.

После транспортировки расходомера к месту установки при отрицательной температуре и внесения его в помещение с положительной температурой во избежание конденсации влаги необходимо выдержать расходомер в упаковке не менее 3-х часов.

3.2.3 При распаковке расходомера проверить его комплектность в соответствии с паспортом на данный прибор.

*ВНИМАНИЕ! Монтаж изделия и пусконаладочные работы должны осуществляться при гарантированном отсутствии взрывоопасной смеси в зоне монтажа во время проведения работ.*

3.2.4 Перед началом работ по монтажу расходомера рекомендуется получить данные на измеряемую среду (рабочий диапазон расхода, температуры, влажности, состав измеряемого газа) и паспорт на газоход (стандарты на трубу, материал, размеры, срок и условия эксплуатации).

3.3 Требования по выбору места монтажа расходомера

3.3.1 Требования к размещению ПЭА Г

3.3.1.1 В месте размещения ПЭА Г должны обеспечиваться:

- условия эксплуатации в соответствии с требованиями эксплуатационной документации;

- возможность подключения блока электроники ПЭА Г к магистрали защитного заземления;

- наличие свободного доступа к ПЭА Г.

3.3.1.2 Продольный угол установки ПЭА Г должен обеспечивать выполнение требований по метрологическим характеристикам расходомера. Продольный угол установки

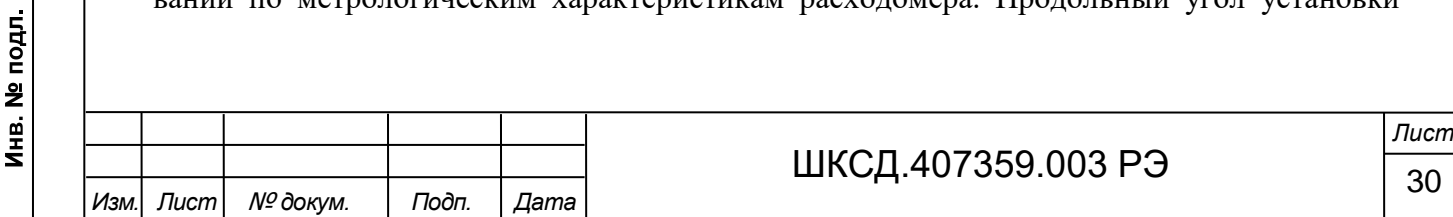

ПЭА  $\Gamma$   $\alpha$  - это угол между осью ПЭА  $\Gamma$  (направлением распространения ультразвукового сигнала) и осью газохода.

3.3.1.3 При установке ПЭА Г в вертикальные газовые трубы рекомендуется соблюдать минимальное расстояние от излучающей поверхности ПЭА Г до выходного отверстия газохода, чтобы избежать возможных помех, возникающих при попадании капель дождя на излучающую поверхность.

3.3.1.4 ПЭА Г не должны размещаться в местах сочленения элементов газохода, выступающих внутрь газохода. Не допускается размещение ПЭА Г таким образом, чтобы сочленение элементов газохода, выступающих внутрь газохода, попадало в измерительный створ (пространство газохода между поперечными сечениями, в которых расположены ПЭА Г, смотри рисунок 3):

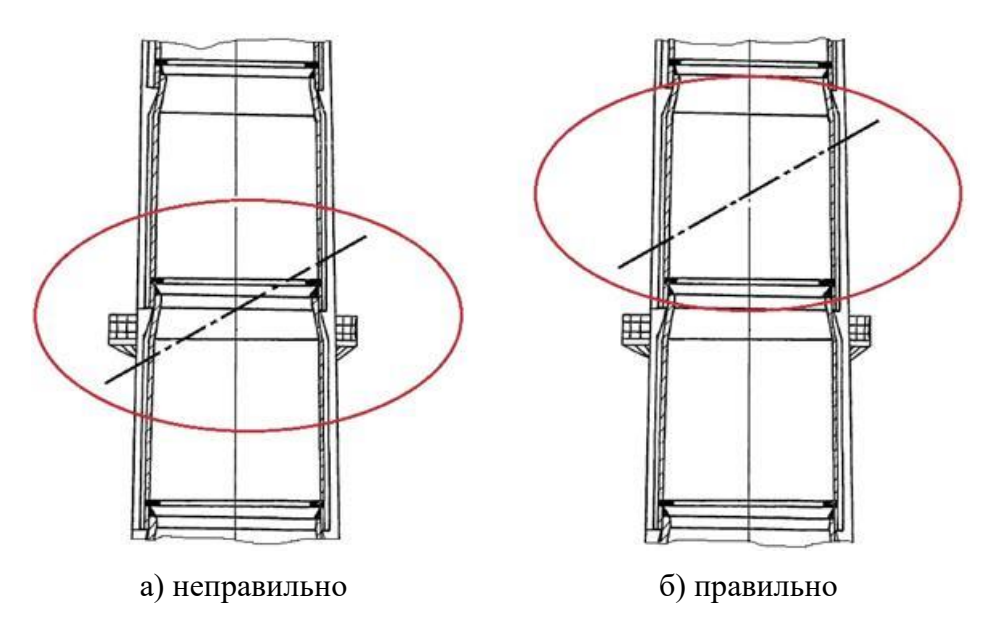

Рисунок 3 - Размещение ПЭА Г при наличии сочленения газохода

3.3.2 Требования к длине прямолинейных участков газохода

Подпись и дата

Взам инв. № Инв. № дубл.

Подпись и дата

Для обеспечения метрологических характеристик расходомера, указанных в данном документе, на газоходе с постоянным внутренним сечением в месте установки ПЭА Г должны быть выдержаны прямолинейные участки, длиной не менее 5  $D_{\text{3KB}}$  до первого датчика по потоку (ведущего) и не менее 2  $D_{\text{9KB}}$  после второго по потоку датчика (ведомого), где Dэкв – эквивалентный диаметр (м), определяемый как:

 $-D<sub>3KB</sub> = D<sub>BHYTP</sub> - \mu$ ля круглого сечения газохода; (14)

 $-D_{\text{KBS}} = 4 \cdot S/P - \text{RMS}$  прямоугольного сечения газохода, (15)

где: S – площадь внутреннего поперечного сечения газохода, м<sup>2</sup>;

P – периметр внутреннего поперечного сечения газохода, м.

Для газоходов с переменным внутренним сечением в месте установки ПЭА Г должны быть выдержаны прямолинейные участки, длиной не менее 8  $D_{\text{3KB}}$  до первого датчика по потоку (ведущего) и не менее 5  $D_{\text{3KB}}$  после второго по потоку датчика (ведомого), где Dэкв – диаметр выходного устья газовой трубы, м (см. рисунок 4а).

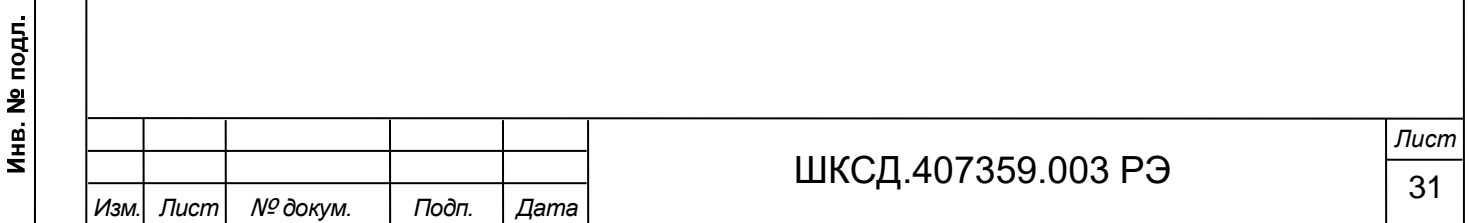

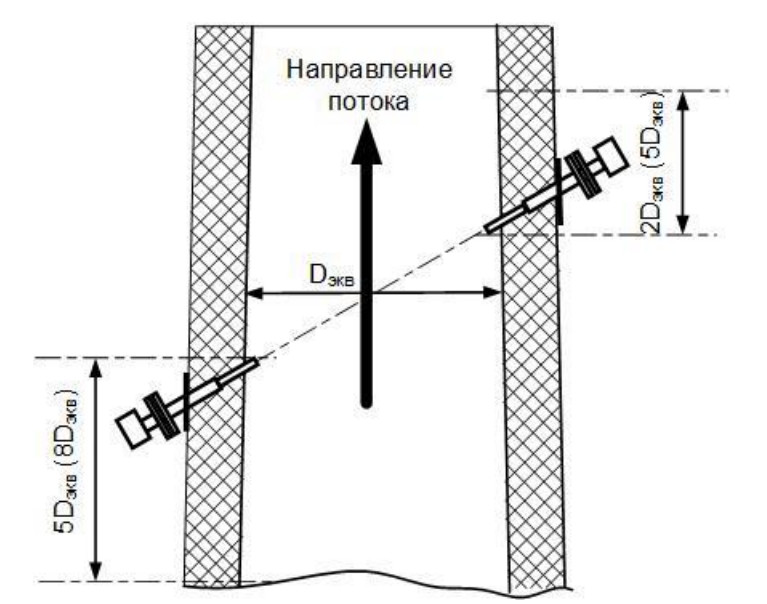

Рисунок 4а - Рекомендуемые длины прямолинейных участков

Установку ПЭА Г на газоход рекомендуется производить таким образом, чтобы зондирование проводилось в плоскости, перпендикулярной плоскости поворота потока газа (перпендикулярно плоскости изгиба газохода или подвода газохода к дымовой трубе) (смотри рисунок 4б).

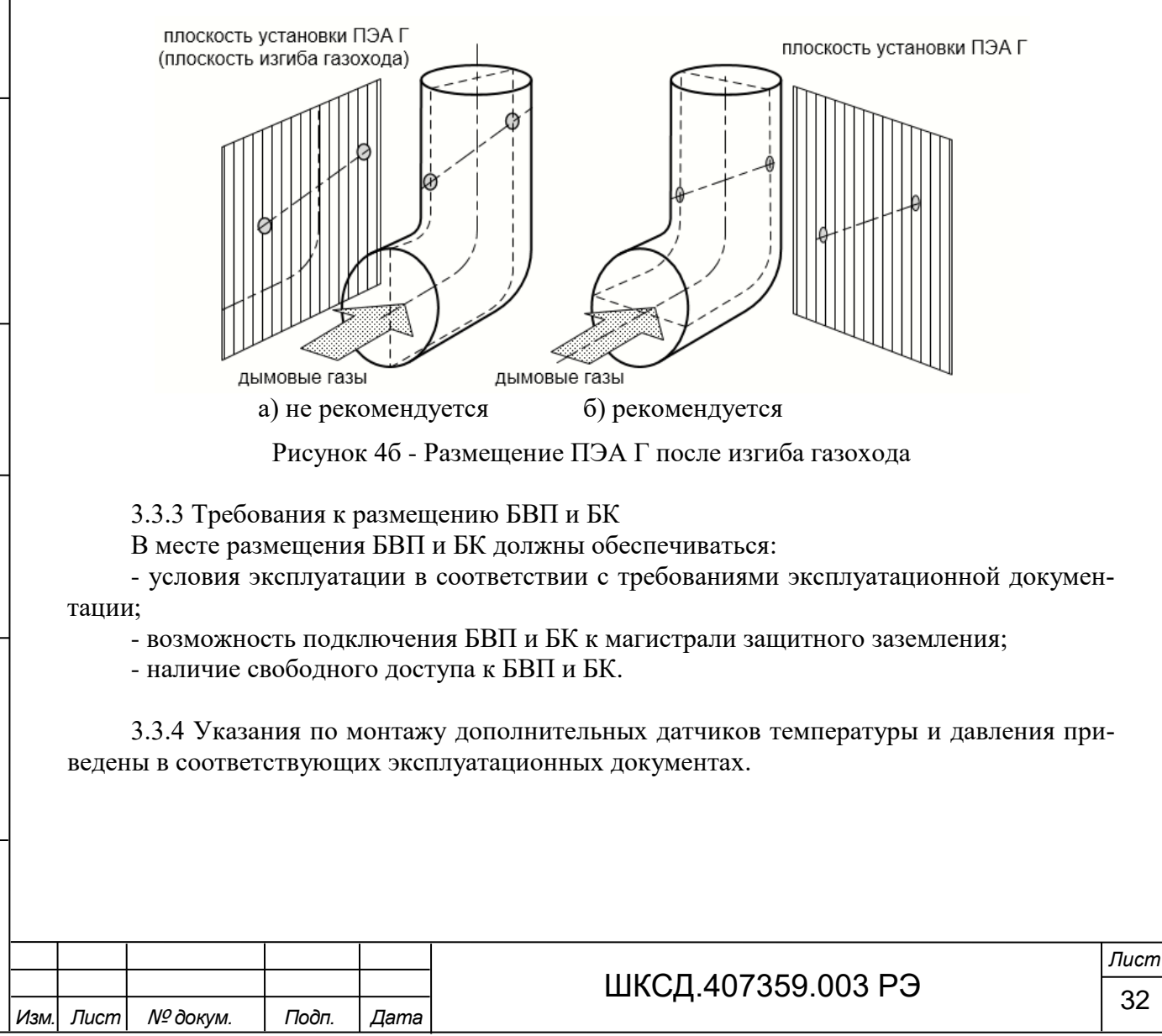

Подпись и дата

Взам инв. № Инв. № дубл.

Подпись и дата

Инв. № подл.

#### 3.4 Монтаж ПЭА Г

Подпись и дата

Взам инв. № Инв. № дубл.

Подпись и дата

Инв. № подл.

3.4.1 Для проведения монтажных работ и работ по техобслуживанию необходимо обеспечить удобный доступ к ПЭА Г. При необходимости должна быть предусмотрена платформа достаточной ширины, имеющая перила.

Угол монтажа на вертикальных газоходах рекомендуется выбирать в зависимости от диаметра газохода таким образом, чтобы потребовалась только одна рабочая площадка. Необходимо обеспечить, чтобы для проведения работ по установке и демонтажу приемопередающих блоков имелось достаточно свободного пространства

3.4.2 Размещение ПЭА Г на газоходе при однолучевом зондировании

Пара ПЭА Г устанавливается по диаметру газохода. Рекомендуется располагать ПЭА Г таким образом, чтобы продольная плоскость ПЭА Г (плоскость, проходящая через пару ПЭА Г поперек вертикальной оси газохода) для газоходов с внутренним диаметром до 3000 мм составляла с вертикалью угол α от 45 до 60°. При диаметре газохода свыше 3000 мм следует выбирать угол монтажа  $\alpha = (60^{\circ} \pm 10^{\circ})$  (рисунок 5).

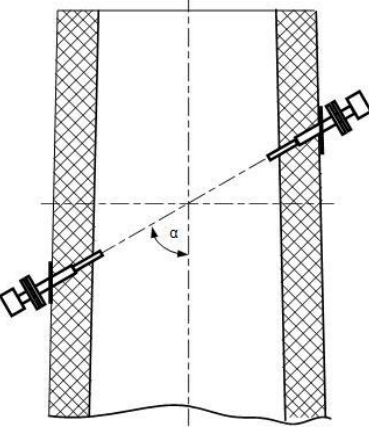

Рисунок 5 - Рекомендуемые положения пары ПЭА Г при установке по диаметру. 3.4.3 Определение необходимой длины ПЭА Г и вычисление базы расходомера Необходимая номинальная длина погружной части ПЭА Г может быть определена на основании следующих вычислений (рисунок 6):

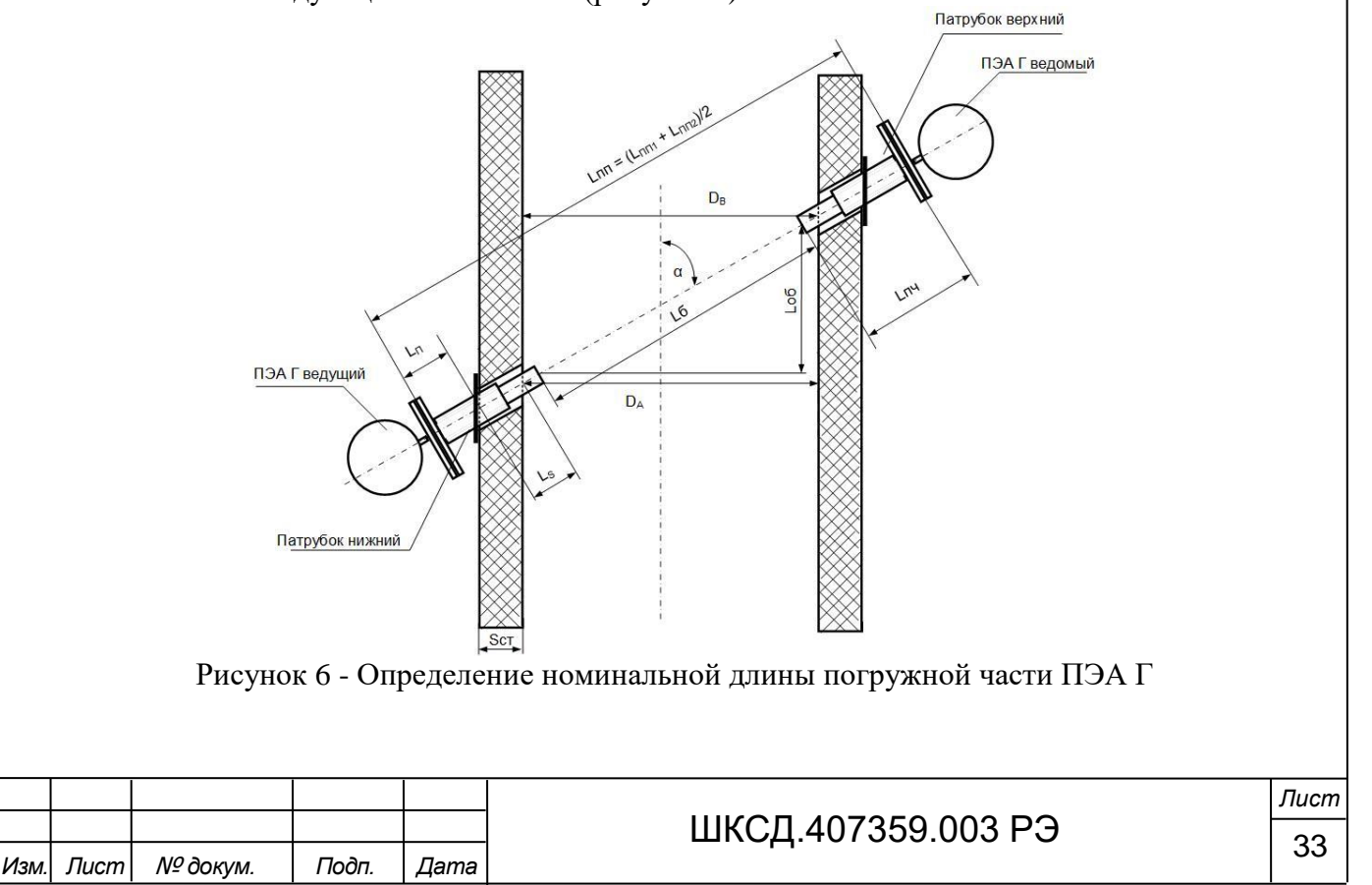

 $L_{II}$  – длина патрубка до центра крепежной пластины: стандартная длина 147 мм (см. рисунок А.6) данный размер может отличаться от указанного в зависимости от конструктивного исполнения патрубка без дополнительных оповещений заводом-изготовителем;

Ls – толщина стенки газохода в плоскости сечения ПЭА Г:

$$
L_{\rm s} = \frac{S_{\rm cr}}{\sin \alpha},\tag{16}
$$

где: S<sub>ст</sub> – толщина стенки газохода;

α – угол монтажа патрубков;

Подпись и дата

Взам инв. № Инв. № дубл.

Подпись и дата

Инв. № подл.

LПЧ – номинальная длина погружной части ПЭА Г:

$$
L_{\text{H}q} \ge L_{\text{H}} + L_{\text{s}} \tag{17}
$$

Подобрать номинальную длину погружной части ПЭА Г по карте заказа исходя из толщины стенки газохода и длины патрубка до центра крепежной пластины.

Длина выступающей в газоход части ПЭА Г в каждом конкретном случае определяется проектировщиком отдельно, в зависимости от влажности дыма, концентрации твердых частиц и диаметра газохода.

При помощи дальномера, или любым другим способом, установив заглушку в отверстие фланца ведомого ПЭА Г, определить длину  $L_{\Pi\Pi1}$  – расстояние между внешними поверхностями фланцев установочных патрубков от ведущего до ведомого ПЭА Г (см. рисунок 6). Повторить измерение длины L<sub>ПП2</sub>, измерив это расстояние со стороны ведомого ПЭА Г. Вычислить значение Lпп:

$$
L_{\text{III}} = \frac{L_{\text{III}} + L_{\text{III2}}}{2}.
$$
 (18)

Зная расстояние между внешними поверхностями фланцев установочных патрубков  $(L_{\text{III}})$  и измеренную длину погружной части конкретного ПЭА Г ( $L_{\text{III}}$ ) определить базу прибора Lб.

Вычислить осевую базу Lоб, ввести эти параметры в расходомер (см. п.5.4.7): База прибора **L базы**:

$$
L6 = L_{\Pi\Pi} - L_{\Pi\Psi 1} - L_{\Pi\Psi 2} \tag{19}
$$

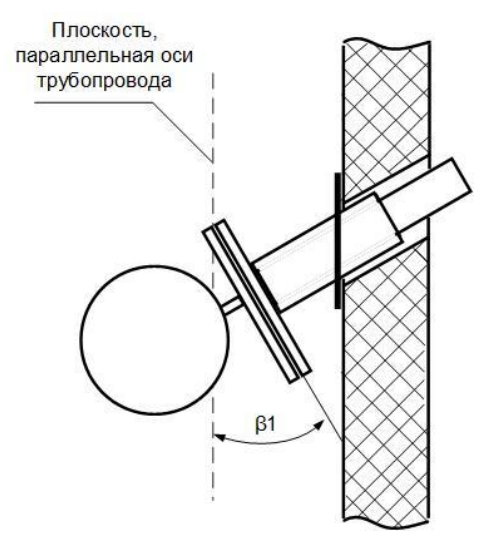

Рисунок 7 - Определение угла наклона продольной плоскости ПЭА Г

При помощи измерительного инструмента, например, маятникового угломера, измерить угол β1 (см. рисунок 7) на одном из патрубков с погрешностью не более 0,2°. Затем повторить данную процедуру на втором патрубке и измерить угол β2. Вычислить угол β по формуле:

$$
\beta = (\beta 1 + \beta 2)/2 \tag{20}
$$

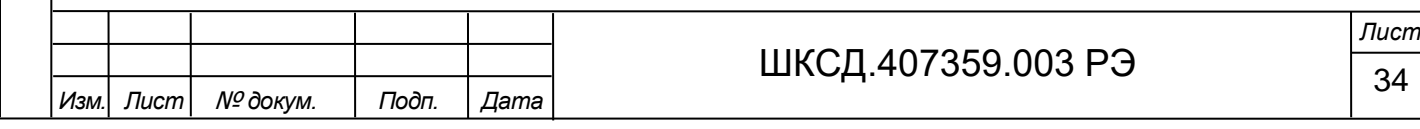

Определить угол α:

Подпись и дата

Взам инв. № Инв. № дубл.

Подпись и дата

Инв. № подл.

$$
\alpha = 90^{\circ} - \beta \tag{21}
$$

# Осевая база **Lос. базы**:

$$
Lo6 = L6 \cdot \cos \alpha \tag{22}
$$

Для дальнейшего вычисления объемного расхода получить из паспорта газохода расстояния  $D_A$  (внутренний диаметр газохода в месте установки ведущего ПЭА Г) и  $D_B$ (внутренний диаметр газохода в месте установки ведомого ПЭА Г) – см. рисунок 6, вычислить среднее арифметическое значение и ввести в расходомер как параметр **DN**.

#### 3.4.4 Размещение ПЭА Г на газоходе при двухлучевом зондировании

При двухлучевом зондировании пары ПЭА Г устанавливаются под требуемым углом в зависимости от внутреннего диаметра газохода (см. рисунок 5) по двум среднерадиусным хордам на газоходах круглого сечения, и на расстоянии от стенки, равном 1/4 внутренней длины на газоходах прямоугольного сечения (см. рисунок 8). Остальные требования к параметрам установочных патрубков и длине погружной части ПЭА Г аналогичны требованиям размещения при однолучевом зондировании.

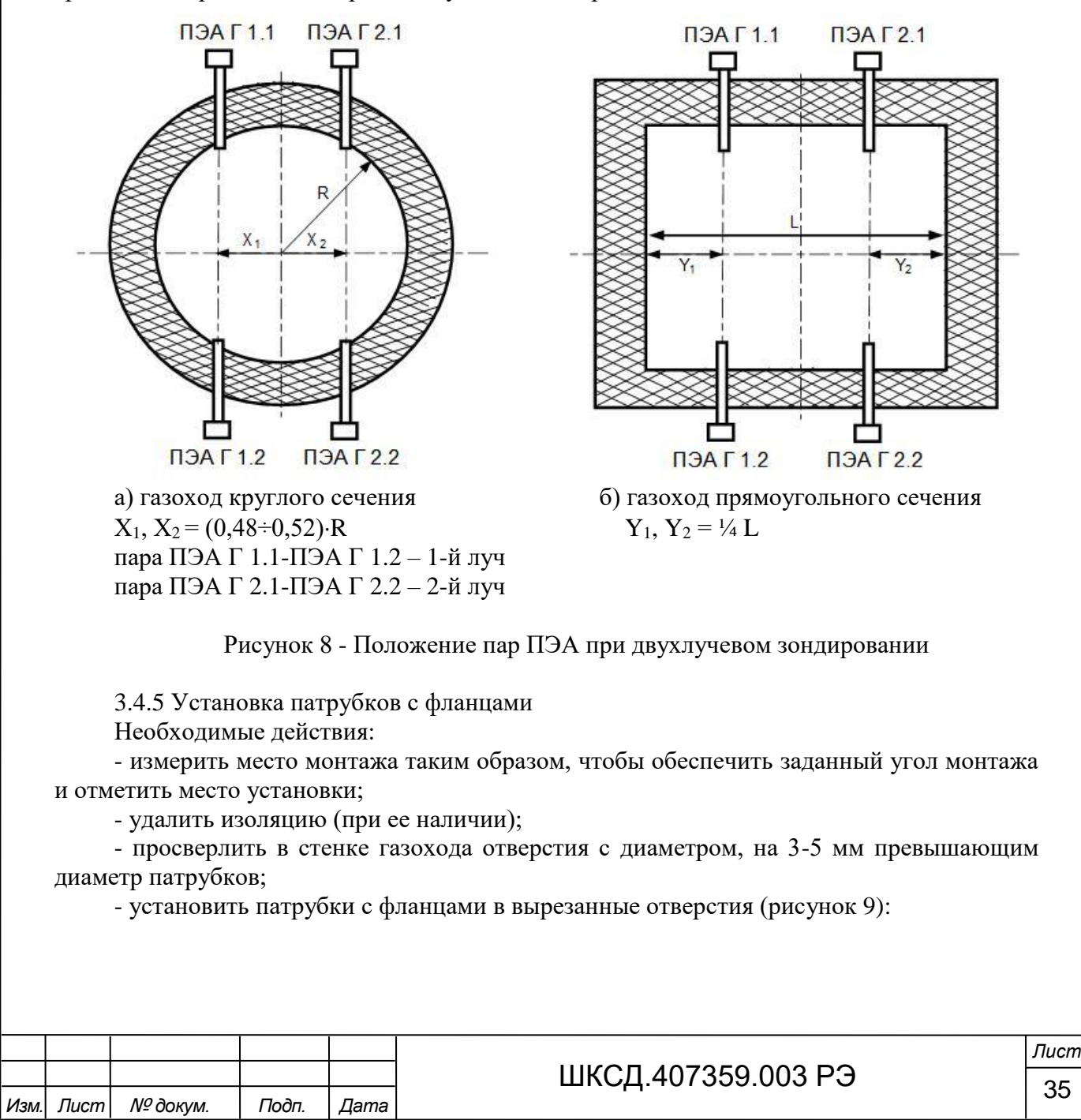

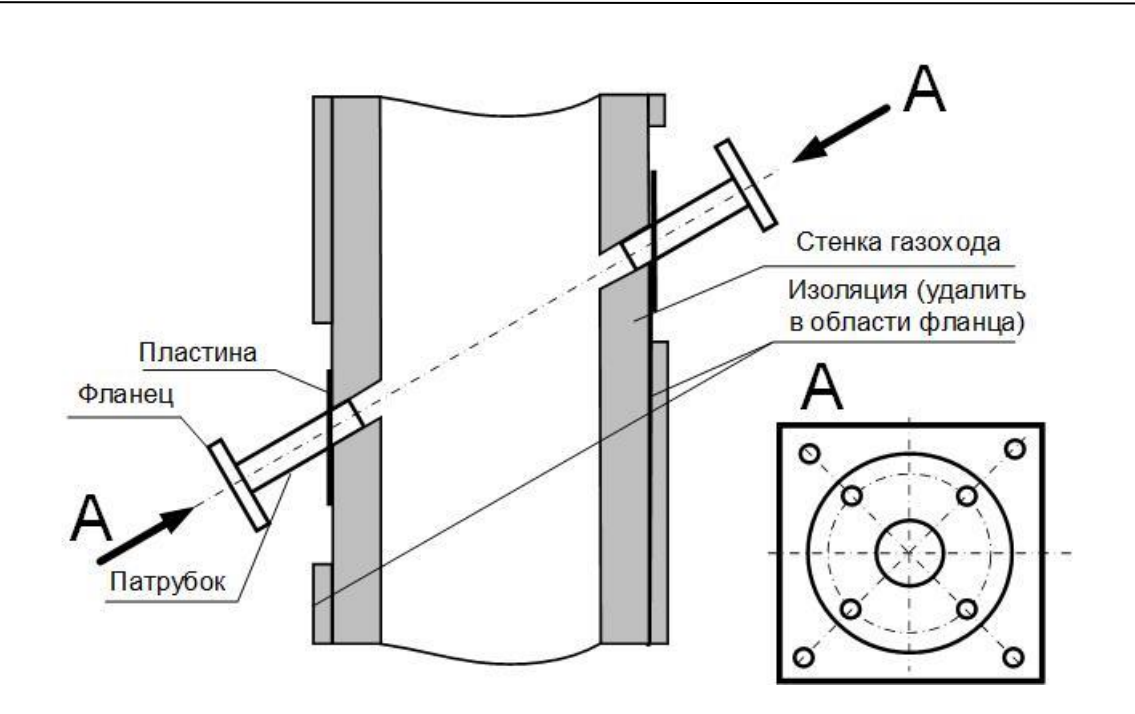

Рисунок 9 - Установка патрубков с фланцами.

- выполнить приблизительную центровку и прихватить саморезами крепежную пластину (см. рисунок 10).

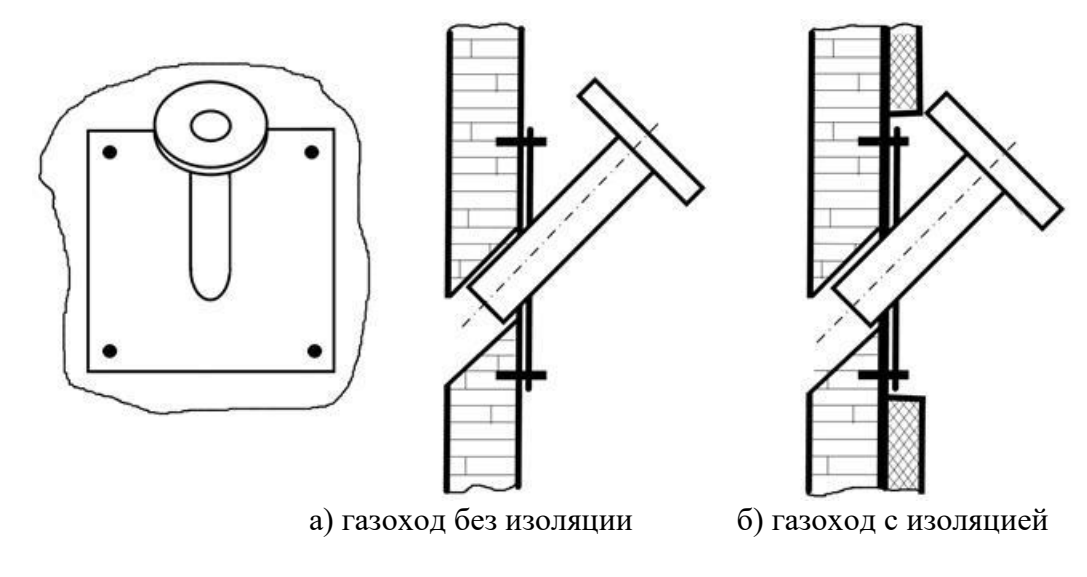

Подпись и дата

Взам инв № Инв № дубл

Подпись и дата

Рисунок 10 - Предварительное крепление фланцев с патрубком.

После проведения предварительной фиксации, необходимо провести поочередно точную юстировку патрубков с фланцами друг относительно друга или при помощи металлической трубы диаметром, соответствующим внутреннему диаметру патрубка (при небольших диаметрах газохода), или при помощи специального лазерного юстировочного устройства (поставляется по заказу) – см. рисунок 11:

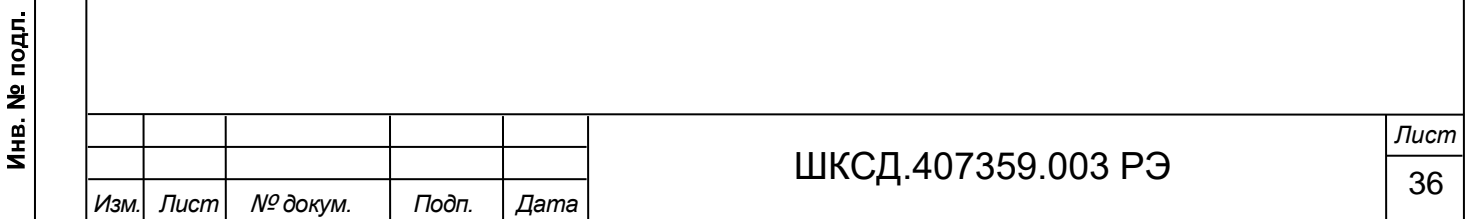
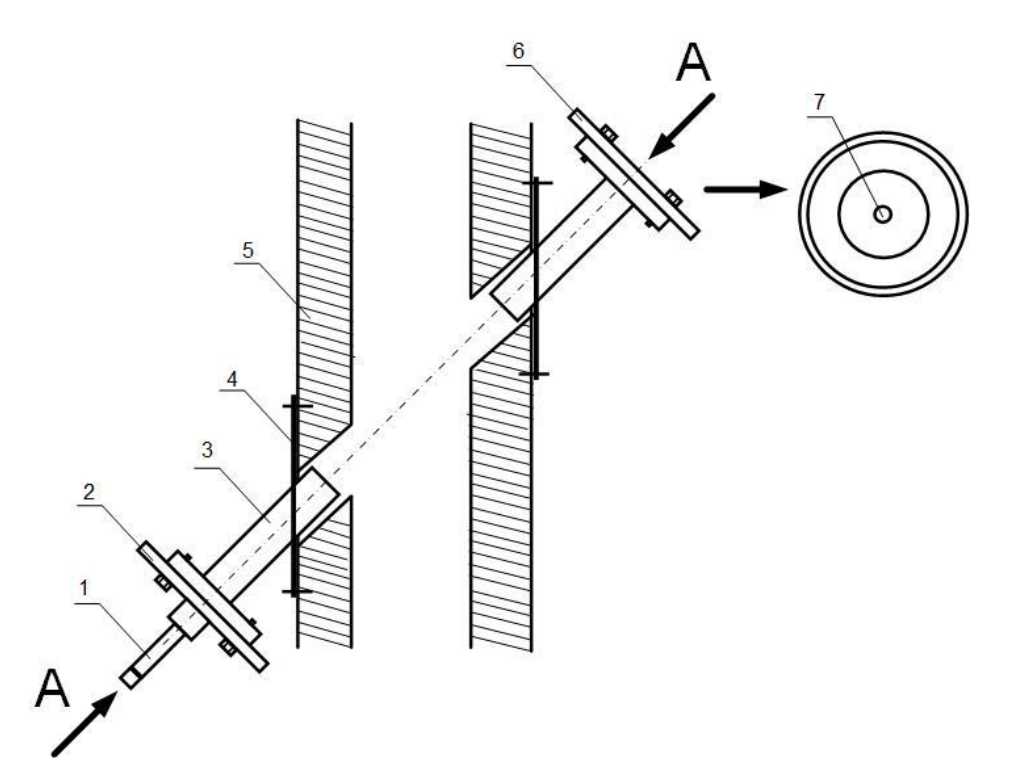

*1 – лазерный излучатель; 2 – диск юстировочного устройства; 3 – патрубок с фланцем; 4 – крепежная пластина; 5 – газоход; 6 – диск с мишенью; 7 – оптимальное выравнивание.*

Рисунок 11 - Юстировка фланцев с патрубком при помощи специального лазерного юстировочного устройства.

При использовании юстировочного устройства, диск с лазерным излучателем крепится на один из фланцев, а диск с мишенью – на противоположный. Точной юстировкой патрубка с излучателем необходимо добиться такого его положения, при котором отметка от лазерного луча будет находиться как можно ближе к центру мишени. Затем диск с лазерным излучателем и диск с мишенью меняются местами и аналогичным образом производится точная юстировка второго патрубка. Затем необходимо проконтролировать, что юстировка первого патрубка не сбилась и, при необходимости, подкорректировать его положение.

Выполнив точную юстировку затянуть крепление пластин фланцев с патрубками, при этом постоянно контролировать точность центровки и при необходимости корректировать. Обеспечить герметичность крепления пластин к газоходу с помощью монтажной пены, гипсо-цементной смеси и т.п.

Закрыть фланец заглушкой.

П р и м е ч а н и я

1. При установке двух фланцев соосность патрубков имеет более важное значение, чем угол монтажа.

2. Деформация вследствие перепадов температуры или механических напряжений может привести к изменению базы измерительного участка.

3.4.6 После завершения монтажа установочных патрубков с фланцами, установить в патрубки ПЭА Г и прикрепить болтами с гайками ответные фланцы датчиков к фланцам установочных патрубков. Между фланцами установить герметизирующие прокладки из монтажного комплекта ПЭА Г.

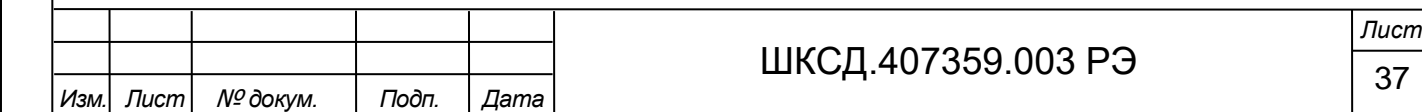

3.4.7 Особенности монтажа ПЭА Г с обдувом

При установке в патрубки ПЭА Г, предусматривающие подключение шланга обдува с выбросом охлаждающего воздуха в газоход (ПЭА Г-0ХХ ХХХ), необходимо выполнить следующие условия:

- убедиться в том, что подача воздуха для обдува работает;

- подключить шланг для подачи обдувочного воздуха, для этого одеть на шланг хомут, подключить шланг к штуцеру на корпусе ПЭА Г и зафиксировать его хомутом;

- убедиться в том, что обдувочный воздух подается снизу и выходит в напралении потока газа (см. рисунок 12):

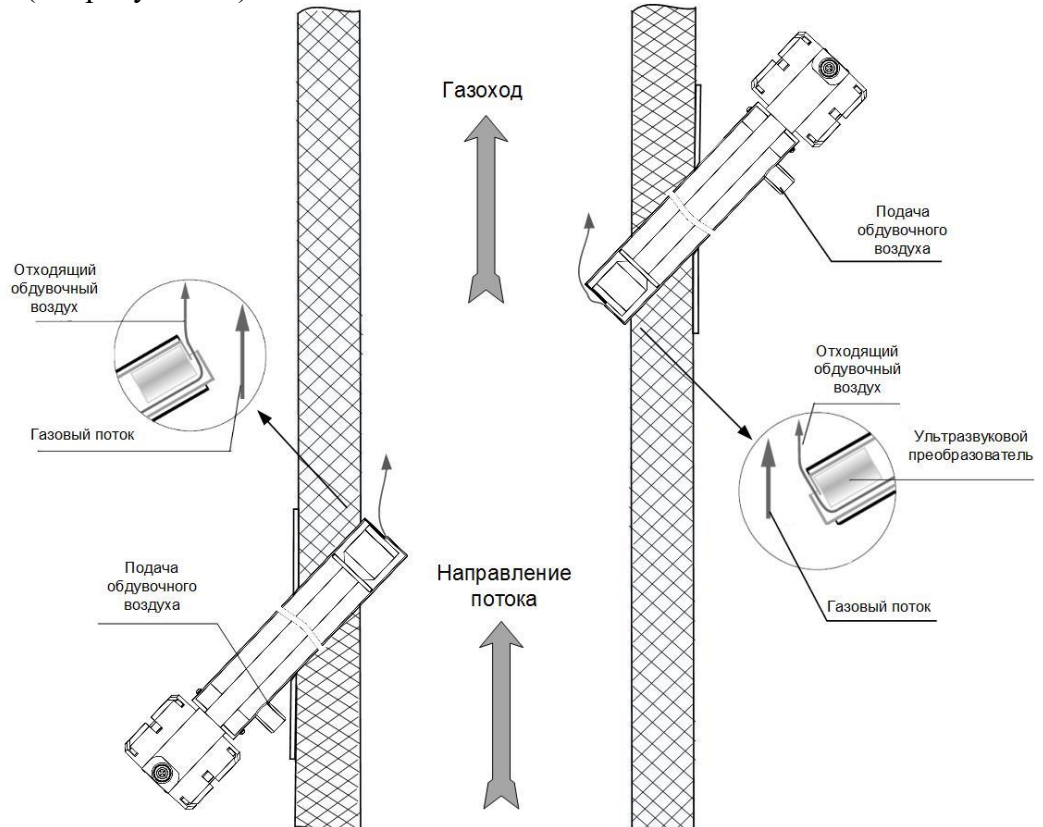

Рисунок 12 - Монтаж ПЭА Г с обдувом

Дополнительные требования по монтажу ПЭА Г с обдувом распросраняются также и на горизонтальные (наклонные) газоходы. В любом случае сохраняется требование о том, чтобы обдувочный воздух выходил из патрубка ПЭА Г в направлении потока дымовых газов.

3.5 Монтаж БВП и БК

Подпись и дата

Взам инв. № Инв. № дубл.

Подпись и дата

non.

3.5.1 Крепление БВП и БК выполняется с учетом установочных размеров, приведенных в Приложении А.

3.5.2 БВП и БК должны быть установлены в доступном и защищенном месте. При выборе места для монтажа необходимо учитывать:

- условия эксплуатации БВП и БК должны соответствовать п.1.2.4 настоящего руководства;

- запрещается подвергать БВП и БК воздействию прямых солнечных лучей;

- при монтаже вне помещений необходимо обеспечить защиту от погодных условий (навес или короб из листовой стали), обеспечивается заказчиком;

- предусмотреть достаточно места для ввода кабелей и открытия крышек БВП и БК.

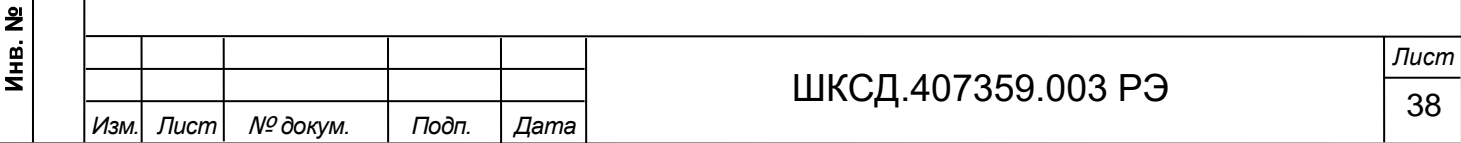

3.6 Электромонтаж расходомера

## *ВНИМАНИЕ! Проведение электромонтажных работ во взрывоопасных зонах возможно только при гарантированном отсутствии взрывоопасной смеси во время проведения работ.*

3.6.1 После установки ПЭА Г в газоход произвести подключение к БВП расходомера заземления, кабелей питания и связи в соответствии со схемами подключения. Схемы подключения расходомеров приведены в Приложении Е настоящего руководства.

Для облегчения электромонтажа около клеммной колодки БВП и на задней крышке БЭ ПЭА Г имеются наклейки с обозначениями коммутационных элементов.

Вскрытие задней крышки БЭ ПЭА Г производить с помощью ключа для масляных фильтров «UNIOR» № 205 или аналогичного.

Кабели, используемые при монтаже, должны быть разрешены для использования во взрывоопасных зонах.

3.6.2 В качестве кабеля питания БВП расходомера напряжением ≈ 220 В, питания ПЭА Г напряжением = 24 В, а также кабеля связи БВП – ПЭА по интерфейсу RS-485 должен использоваться бронированный кабель круглого сечения. Рекомендуемая марка кабеля – КВИП нг(A)  $3 \times 2 \times 0.75$  мм<sup>2</sup> ВЭ м К-ХЛ или аналогичный с наружным диаметром от 9 до 17 мм.

Внешние интерфейсные цепи расходомера: универсальные выходы, токовый выход, интерфейс RS-485 могут подключаться различными типами кабелей в зависимости от типа интерфейса и наличия внешних барьеров искробезопасности.

При наличии внешних барьеров в качестве кабелей связи по цепям универсальных выходов и токового выхода могут быть использованы четырехжильные не бронированные кабели (две витые пары) круглого сечения в экране (например, КУИН нг(А)-LS 2×2×0,75  $\mu$ мм<sup>2</sup> ВЭ или КВИП нг(A)-LS 2×2×1,0 мм<sup>2</sup> ЭВ) или аналогичные, с наружным диаметром от 6 до 18 мм, а для кабелей связи по интерфейсу RS-485 могут быть использованы четырехжильные небронированные кабели (две витые пары) круглого сечения в экране (например КВИП нг(A)-LS  $2 \times 2 \times 1,0$  мм<sup>2</sup> ЭВ) с наружным диаметром от 6 до 18 мм. Монтаж ведется через гермовводы типа КНВ2МНК/Р.

Варианты схем подключения внешних интерфейсов расходомера приведены в Приложении Е настоящего руководства.

#### 3.6.3 *ВНИМАНИЕ! Для обеспечения степени защиты IP66 блока электроники ПЭА Г после электромонтажа, необходимо соблюдение следующих требований:*

- уплотнительное кольцо крышки БЭ должно быть чистым и неповрежденным при установке его на корпус;

- крышка БЭ должна быть надежно затянута;

- гермовводы должны быть надежно затянуты.

3.6.4 Перед подключением концы кабелей зачищаются от изоляции на длину 5 мм, облуживаются, причем длина нелуженого участка жилы у торца изоляции должна быть не менее 1 мм, и зажимаются в кабельные наконечники по ГОСТ IEC 60079-14-2013, после чего подключаются к клеммным соединителям БВП, БК и БЭ. Экраны интерфейсных кабелей со стороны БВП расходомера заглушаются. Заземление экранов кабелей внешних интерфейсов производится к клемме защитного заземления, либо к заземляющим контактам внешних барьеров искрозащиты вне взрывоопасной зоны.

3.6.5 Кабели, подводимые к расходомеру, должны быть зафиксированы для обеспечения их разгрузки от растяжения или скручивания.

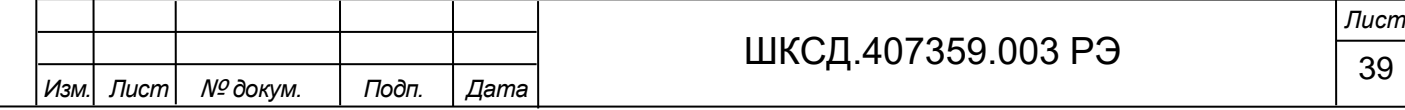

Для защиты от механических повреждений и по требованиям взрывобезопасности электромонтаж составных частей расходомера должен вестись бронированными кабелями как по цепям питания, так и по цепям интерфейса RS-485. Кабель искроопасной цепи (кабель питания БВП) должен быть отделен от кабеля искробезопасной цепи (кабеля внешних интерфейсов БВП). Соединение БВП-ПЭА Г через БК (подвод цепи питания =24 В и интерфейса RS-485) может производится общим кабелем.

3.6.6 При наличии внешних барьеров искрозащиты, их монтаж и подключение осуществляется в соответствии с их эксплуатационной документацией. Рекомендуемые типы барьеров искрозащиты приведены в настоящем руководстве по эксплуатации.

3.6.7 Указания по электромонтажу дополнительных датчиков температуры и давления приведены в соответствующих эксплуатационных документах

3.6.8 Кабели связи и сетевой кабель по возможности крепятся к стене. Сетевой кабель прокладывается отдельно не ближе 30 см от остальных кабелей.

*НЕ ДОПУСКАЕТСЯ прокладывать сигнальные кабели внешних связей вблизи силовых цепей, а при наличии электромагнитных помех высокого уровня (например, при наличии тиристорного регулятора) без укладки их в заземленных стальных металлорукавах или металлических трубах.*

3.6.9 БВП не имеет собственного выключателя питания, поэтому подключение его к сети переменного тока 220 В необходимо выполнять через внешний автоматический двухфазный выключатель с номинальным током от 0,5 до 1 А. Выключатель должен располагаться в непосредственной близости от БВП и иметь соответствующую маркировку.

#### 3.7 Демонтаж

Подпись и дата

Взам инв. № Инв. № дубл.

Подпись и дата

 $\overline{5}$ 

3.7.1 Демонтаж расходомера для отправки на периодическую поверку, либо ремонт производится в нижеуказанном порядке:

- отключить питание расходомера;

- отключить кабели питания и связи от БВП, БЭ ПЭА Г, датчиков температуры и давления;

- отключить заземление БВП, БК, БЭ ПЭА Г и датчиков температуры и давления;

- перекрыть движение газа в месте установки ПЭА Г расходомера;

- демонтировать ПЭА Г, установить на патрубки заглушки;

- демонтировать датчики температуры и давления;

- демонтировать БК и БВП.

*ВНИМАНИЕ! При работе на высокотемпературных газах до проведения демонтажа необходимо дождаться полного остывания корпусов ПЭА Г и первичных преобразователей датчиков температуры и давления.*

3.7.2 Перед упаковкой очистить излучающие поверхности ПЭА Г от отложений и накипи.

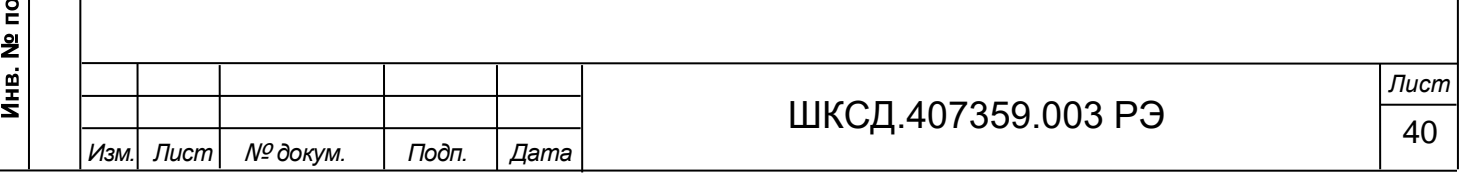

# 4 УПРАВЛЕНИЕ РАСХОДОМЕРОМ

Управление работой расходомера в различных режимах может осуществляться с клавиатуры с помощью системы меню и окон индикации разного уровня, отображаемых на дисплее, либо с помощью персонального компьютера по последовательному интерфейсу RS-485 или USB.

4.1 Система индикации

Подпись и дата

Взам инв. № Инв. № дубл.

Подпись и дата

Инв. № подл.

4.1.1 Для визуального вывода информации в расходомере используется монохромный графический жидкокристаллический дисплей с диагональю 5,7 дюймов, разрешением 320×240 точек и светодиодной подсветкой.

Области индикации на дисплее разделяются на три части (см. рисунок 13):

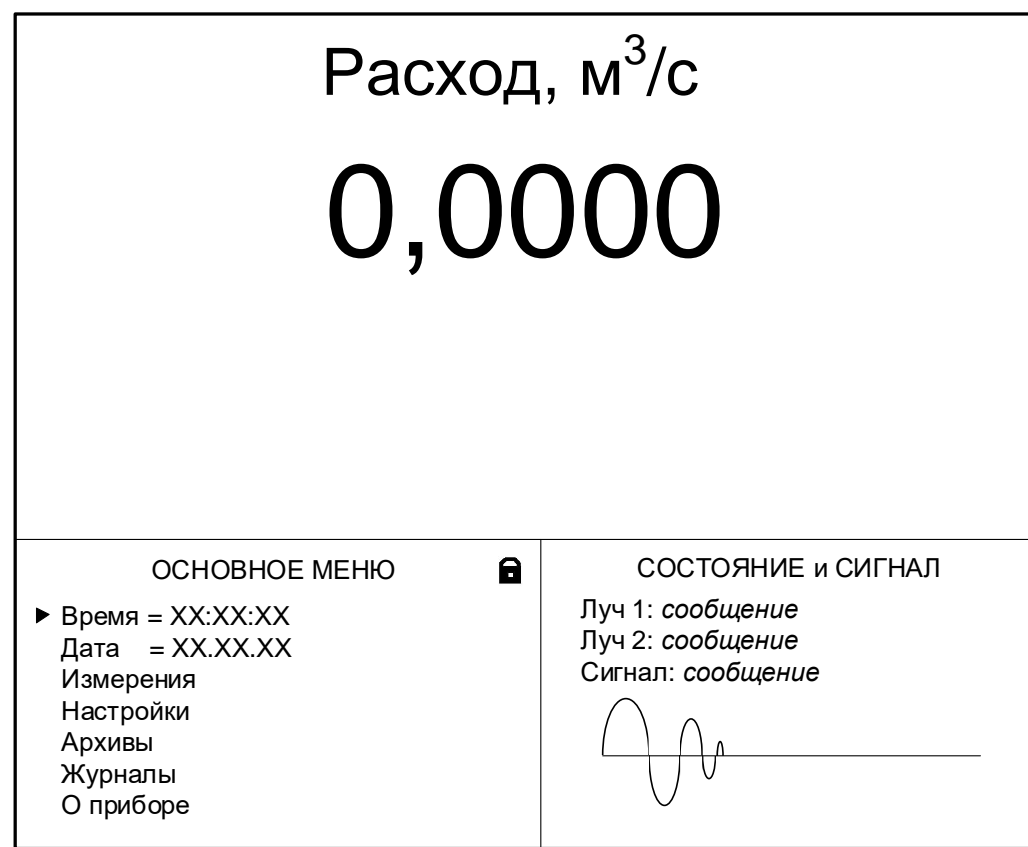

Рисунок 13 - Индикация на дисплее расходомера.

В верхней части дисплея крупным шрифтом выводятся текущее значение измеряемого параметра: расход, скорость измеряемого газа либо сигнал от датчиков. Выбор отображаемого параметра производится в меню **СИСТЕМНЫЕ НАСТРОЙКИ** / **Настройки дисплея** / **Отображение**.

Нижняя часть дисплея разделена на два окна. В левом окне индицируется меню расходомера, в правом окне – сообщения о состоянии зондирующих лучей и условное изображение зондирующего или принимаемого ультразвукового сигнала.

4.1.2 Для управления расходомером с клавиатуры блока вторичного преобразователя (БВП) используется многоуровневая система меню (см. Приложение Г), состоящая из основного меню, подменю и окон, содержащих списки команд и параметров. Основное меню имеет неизменный состав. Состав и структура подменю и окон определяются режимом работы расходомера.

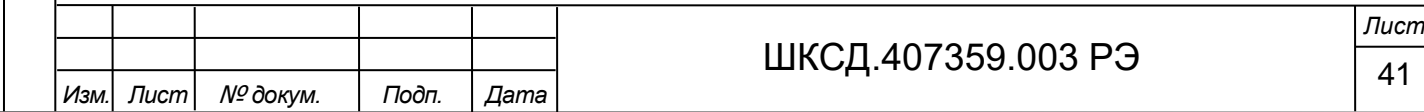

4.1.3 Окно индикации меню (рисунок 14) содержит:

- наименование меню (окна), располагающееся неподвижно в первой строке;

- наименования пунктов меню (параметров), которые могут смещаться вверх или вниз;

- курсор перед одним из пунктов меню (параметров);

- мнемонический знак «замок», обозначающий режим работы расходомера (см.  $\pi$ .1.5.3.1).

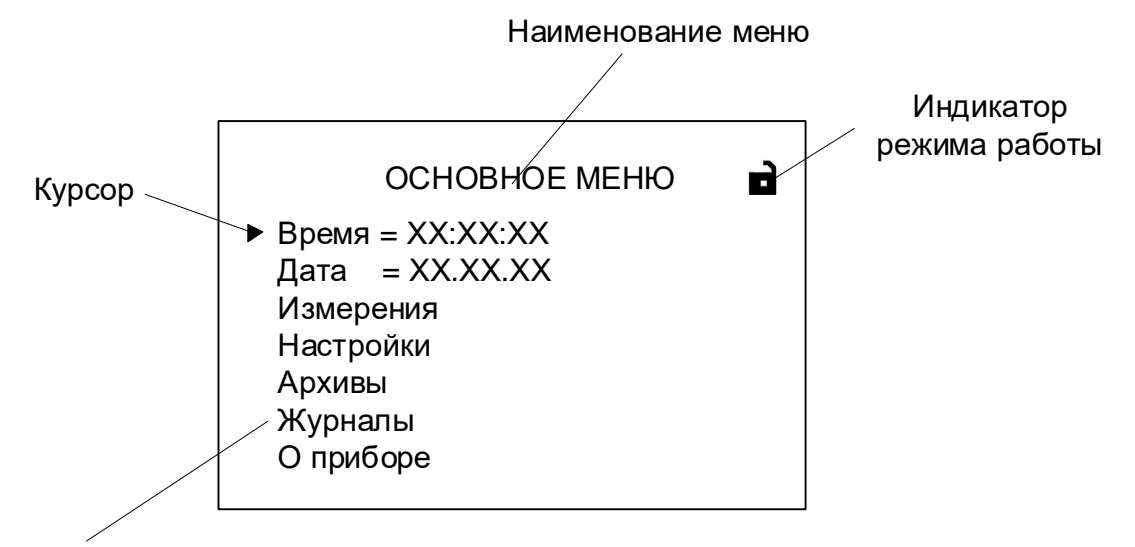

Наименование пункта меню

Подпись и дата

Взам инв. № Инв. № дубл.

Подпись и дата

Рисунок 14 - Вид основного меню расходомера.

В окне отображения меню может индицироваться до восьми строк пунктов меню (параметров) из списка.

4.1.4 Кроме индикации основного измеряемого параметра, все текущие значения измеряемых параметров отображаются в окне индикации меню **Измерения** / **Измеренные значения** (см. рисунок Г.2 Приложения Г).

4.1.5 Курсор указывает на выбранный пункт меню, наименование параметра, либо разряд редактируемого числа. Место расположения и форма курсора зависят от вида информации, отображаемой в окне индикации, и состояния установленного рядом с курсором пункта меню (параметра).

При индикации меню курсор устанавливается:

- напротив первой индицируемой строки меню (параметра) – при переходе в основное меню или меню (окно) нижнего уровня, а также при прокрутке списка и достижении первого пункта меню (параметра) из списка;

- напротив второй и последующих индицируемых строк меню (параметра) – после начала прокрутки списка пунктов меню (параметров).

Курсор может иметь вид:

 $\rightarrow$ , если возможен переход к меню / окну нижнего уровня;

- , если возможна модификация параметра;

- , если невозможны никакие действия;

- • сели возможна модификация значения разряда числа, под которым расположен курсор.

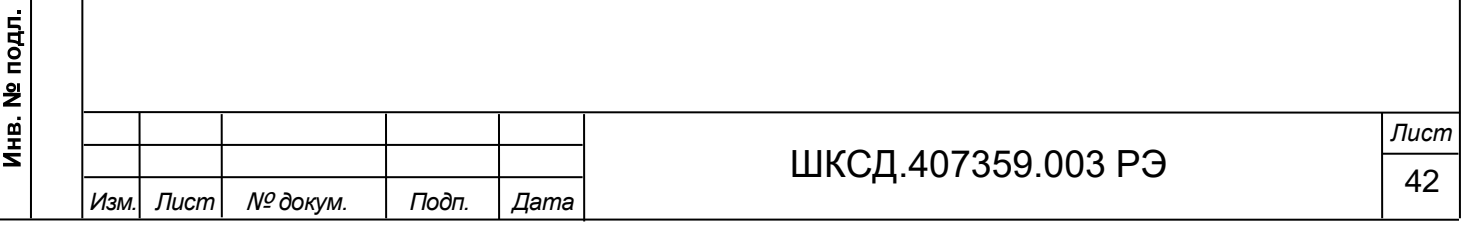

#### 4.2 Клавиатура

# *ВНИМАНИЕ! Управление расходомером с клавиатуры может осуществляться только вне взрывоопасной зоны или при гарантированном отсутствии в воздухе взрывоопасной смеси!*

Клавиатура состоит из четырех кнопок, расположенных под крышкой блока вторичного преобразователя (см. рисунок А.2). Назначение и обозначение кнопок приведены в таблине 8.

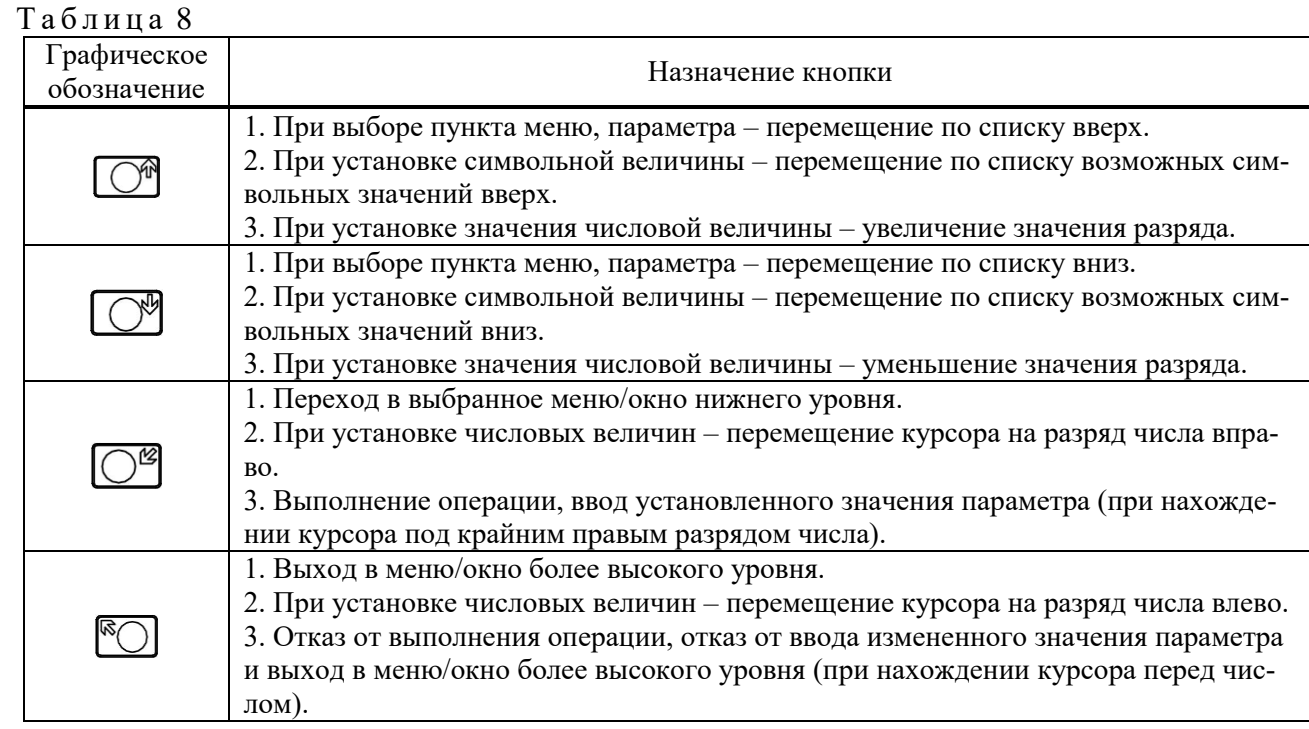

Клавиатура обеспечивает возможность:

- перемещения по многоуровневой системе меню и окон;

- оперативного управления индикацией на дисплее;

- ввода установочной информации;

- просмотра архивов и журналов.

Подпись и дата

Взам инв. № Инв. № дубл.

Подпись и дата

Для выбора одного из пунктов меню (параметра) производится прокрутка списка вверх или вниз с помощью кнопок *O***I, O**, Для активизации пункта меню или перехода к меню (окну) нижнего уровня необходимо требуемый пункт меню (параметр) установить в одной строке с курсором  $\rightarrow$  ( $\rightarrow$ ) и нажать кнопку  $\boxed{\bigcirc^{\alpha}}$ .

Если курсор приобретает вид , это означает, что индицируемый параметр не доступен для изменения (модификации).

Возврат в окно (меню) верхнего уровня осуществляется по нажатию кнопки Выход из активного состояния без изменения значения параметра осуществляется по

нажатию кнопки [<sup>6</sup> ], выход из активного состояния с вводом нового установленного значения параметра – по нажатию кнопки  $\overline{C^2}$ . В обоих случаях кнопка нажимается несколько раз, пока не будет выполнен выход.

Примечание - Коррекция и ввод всех настроечных параметров расходомера возможны только в режиме СЕРВИС (мнемонический знак «замок» открыт:  $\blacksquare$ ).

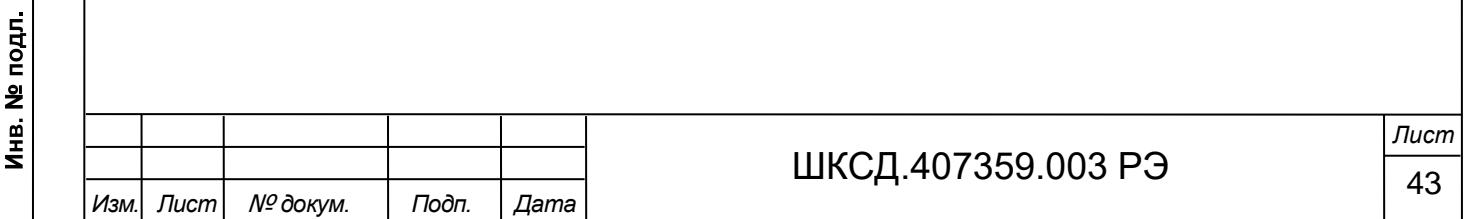

4.3 Ввод значений установочных параметров

4.3.1 Ввод числовых значений.

Признаком возможности редактирования значения установочного параметра является наличие курсора в виде ., располагающегося под одним из разрядов числа. Изменение значения выполняется путем поразрядного изменения числа с помощью кнопок  $\overline{\mathrm{C}}$ 

Однократное нажатие кнопки  $\Box^{\mathfrak{m}}$  ( $\Box^{\mathfrak{m}}$ ) приводит к увеличению (уменьшению) числового значения, отмеченного курсором, на одну единицу. Перевод курсора к другому разряду производится при помощи кнопок  $\boxed{\bigcirc^{\boxtimes}}$ ,  $\boxed{\infty}$ .

Ввод установленного числового значения параметра производится переводом курсора  $\equiv$  (нажатием кнопки  $\boxed{\mathbb{C}^{\mathcal{B}}}$ ) до крайнего правого разряда, отказ от ввода – переводом курсора  $\bullet$  (нажатием кнопки  $\left(\bigotimes\right)$  до крайнего левого разряда.

4.3.2 Ввод значений, выбираемых из списка.

Подпись и дата

Взам инв. № Инв. № дубл.

Подпись и дата

 $\overline{5}$ 

Признаком активизации списка значений установочного параметра является преобразование курсора в треугольные скобки , внутри которых располагается значение параметра.

Перебор значений осуществляется нажатием кнопки  $\boxed{\mathbb{C}^n}$ или  $\boxed{\mathbb{C}^n}$ . Ввод выбранного значения производится нажатием кнопки  $\overline{\mathbb{C}^{\mathcal{B}}}$ , отказ от ввода – нажатием кнопки  $\overline{\mathbb{C}}$ .

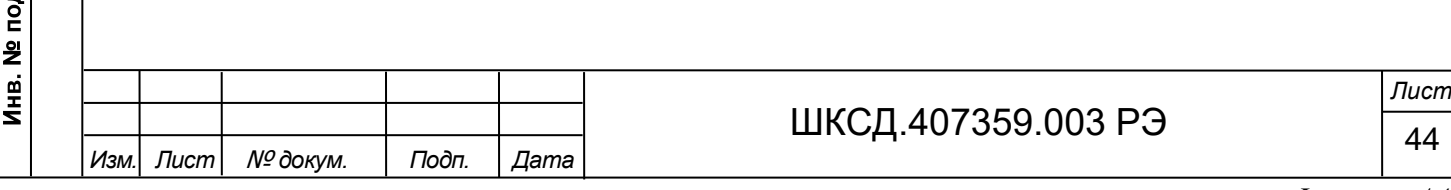

# 5 НАСТРОЙКА ПЕРЕД РАБОТОЙ

5.1 Коррекция приборной даты и времени

Для коррекции выбирается и активизируется параметр **Настройки** / **Системные** 

**настройки** / Установка часов / Дата (Время), затем кнопкой  $\mathbb{C}^{\mathscr{B}}$  курсор — последовательно устанавливается в позицию «день», «месяц», «год» («часы», «минуты», «секунды»). В каждой позиции кнопками  $\text{Cl}^n$ ,  $\text{Cl}^n$  модифицируется значение выбранного параметра.

Для автоматической коррекции приборных часов выбирается подменю **Коррекция часов**, в котором устанавливается временной интервал подстройки приборных часов в секундах за сутки.

5.2 Установка режима перевода на «летнее» / «зимнее» время

5.2.1 В расходомере обеспечивается возможность автоматического перехода приборных часов на «летнее» / «зимнее» время. При этом пользователь может:

- устанавливать режим перехода приборных часов;

- отключать функцию перехода приборных часов.

Подпись и дата

Взам инв № Инв № дубл.

Подпись и дата

Инв. № подл.

Предусмотрено два режима перехода приборных часов на «летнее» / «зимнее» время: стандартный и пользовательский.

При установке стандартного режима переход на «летнее» время осуществляется в последнее воскресенье марта в 2:00:00 на один час вперед, а переход на «зимнее» время – в последнее воскресенье октября в 3:00:00 на один час назад.

При установке пользовательского режима момент перехода часов может задаваться пользователем.

Если функция перевода отключена, то приборные часы ведут отсчет только по «зимнему» времени.

5.2.2 Для установки режима перевода необходимо активизировать пункт **Настройки** / **Системные настройки** / **Установка часов** / **Режим** и установить одно из значений: **стандарт** или **пользоват.**

Если установлен стандартный режим, то время и дату автоматических переходов на «летнее» и «зимнее» время можно посмотреть в окнах **Переход на лето** и **Переход на зиму** соответственно. Если установлен пользовательский режим, то моменты перехода на «летнее» и «зимнее» время можно установить в окнах **Переход на лето** и **Переход на зиму** соответственно.

При установке для параметра **Режим** значения **нет перевода** пункты меню **Переход на лето** и **Переход на зиму** не индицируются на дисплее.

5.3 Установка коэффициентов преобразования универсальных выходов

Расчет коэффициента выхода **КР** производится в меню **Настройки** / **Универсальные выходы** / **Выход 1 (2)**.

Для расчета **КР** необходимо ввести значение **ВП** в соответствии с п.4.3.1, т.е. установить численное значение верхнего значения измеряемого параметра: скорости потока газа в м/с или объемного расхода в м<sup>3</sup>/с в частотном режиме работы универсального выхода, или объемного расхода в м ${}^{3}/$ с в импульсном режиме работы универсального выхода.

После ввода параметра **ВП** значение коэффициента выхода **КР** для любого режима работы универсального выхода рассчитывается автоматически.

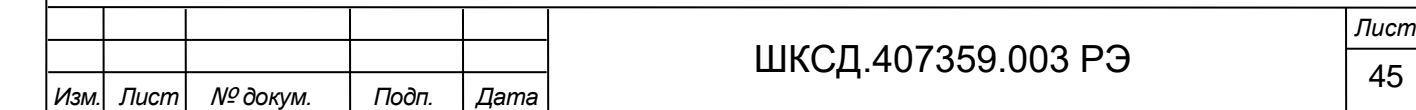

5.4 Настройка вычислений

В меню **Настройки** / **Настройки датчиков** / **Настройки вычислений** устанавливается значения параметров:

- **Номер луча** – номер настраиваемого луча;

- **L базы** – расстояние между излучающими плоскостями пары ПЭА Г;

- **Lос. базы** – расстояние между центрами излучающих плоскостей ПЭА Г вдоль оси газохода;

- **DN** – внутренний диаметр газохода;

- **Вр. инерц.** – время инерции;

- **Vмакс.** – максимальная скорость потока;

- **Амакс.** – значение максимальной скорости изменения скорости потока;

- **Знак потока** – знак направления потока газа (всегда «+» для данного исполнения расходомера;

- **Вязкость** – вязкость газа;

- **Шероховат.** – шероховатость стенки газохода.

П р и м е ч а н и е - Время инерции не рекомендуется устанавливать менее 10 с.

В подменю **РАСЧЕТ ВЯЗКОСТИ** возможен расчет вязкости измеряемого газа на основе вводимых значений температуры и давления измеряемого газа.

#### 5.5 Настройки БВП

Подпись и дата

Взам инв. № Инв. № дубл.

Подпись и дата

В меню **Настройки** / **Настройки БВП** вводятся необходимые настройки БВП: число зондирующих лучей, команда на вычисление расхода газа в рабочих и стандартных условиях, верхняя отсечка по скорости потока, наличие внешних дополнительных датчиков температуры и давления, а также настройки фильтра скорости потока и уставки по минимальной и максимальной измеряемой скорости, расходу, устанавливаются температуры включения и отключения обдува ПЭА Г.

При необходимости в строке **Сброс накопл.** выполняется процедура обнуления накопленного значения объема.

5.6 Настройки периферии и связи

Подключаются к расходомеру необходимые приборы и устройства (персональный компьютер, адаптер связи и т.д.). В зависимости от типа и количества подключаемых устройств, выбирается соответствующее меню: **Настройки** / **Токовый выход**, **Настройки** / **Универсальные выходы** и **Настройки** / **Системные настройки** / **Настр. RS-485 БBП** и устанавливаются необходимые параметры для согласования работы выходов расходомера со входами подключаемых приборов и устройств.

В меню **Системные настройки** / **Настр. RS-485 датчиков** производится настройка связи по интерфейсу RS-485 с ведущими ПЭА Г по одному или двум лучам (адреса ПЭА Г, ПТ и ПД, скорость обмена, количество повторов и другие необходимые параметры). Прибор переводится в режим РАБОТА повторным нажатием кнопки SB3 на модуле обработки блока вторичного преобразователя.

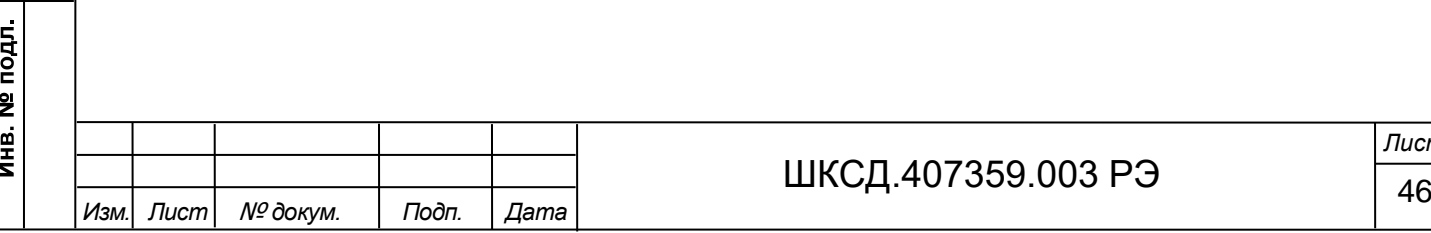

*Лист*

## 6 РАБОТА С ПРОГРАММОЙ «МОНИТОР ВЗЛЕТ РГ (УРГ-8ХХ)»

Настройка и снятие показаний с расходомера может осуществляться с помощью персонального компьютера (ПК) по последовательному интерфейсу RS-485.

Для управления расходомером с персонального компьютера, на нем должна быть установлена программа «Монитор Взлет РГ (УРГ-8ХХ)», которая доступна для загрузки с сайта по адресу [www.vzljot.ru.](http://www.vzljot.ru/)

П р и м е ч а н и е - Все операции по проведению настроечных работ возможны только при переводе расходомера в режим СЕРВИС (см. п.1.5.3).

6.1 Установка параметров связи c ПК

Инв. № подл. | Подпись и дата | Взам. инв. № | Инв. № дубл. | Подпись и дата

6.1.1 Запуск инструментальной программы «Монитор Взлет РГ (УРГ-8ХХ)»

Подключить выход интерфейса RS-485 расходомера штатным кабелем ко входу адаптера USB-RS232\485, поставляемого по заказу. Подключить выход адаптера к USBпорту персонального компьютера.

П р и м е ч а н и е - Перед использованием адаптера USB-RS232\485 необходимо установить программу – установщик драйвера адаптера с сайта [www.vzljot.ru,](http://www.vzljot.ru/) а также настроить виртуальный СОМ-порт ПК.

6.1.2 Запустить на ПК программу «Монитор Взлет РГ (УРГ-8ХХ)». На мониторе ПК появится основное окно программы (рисунок 15):

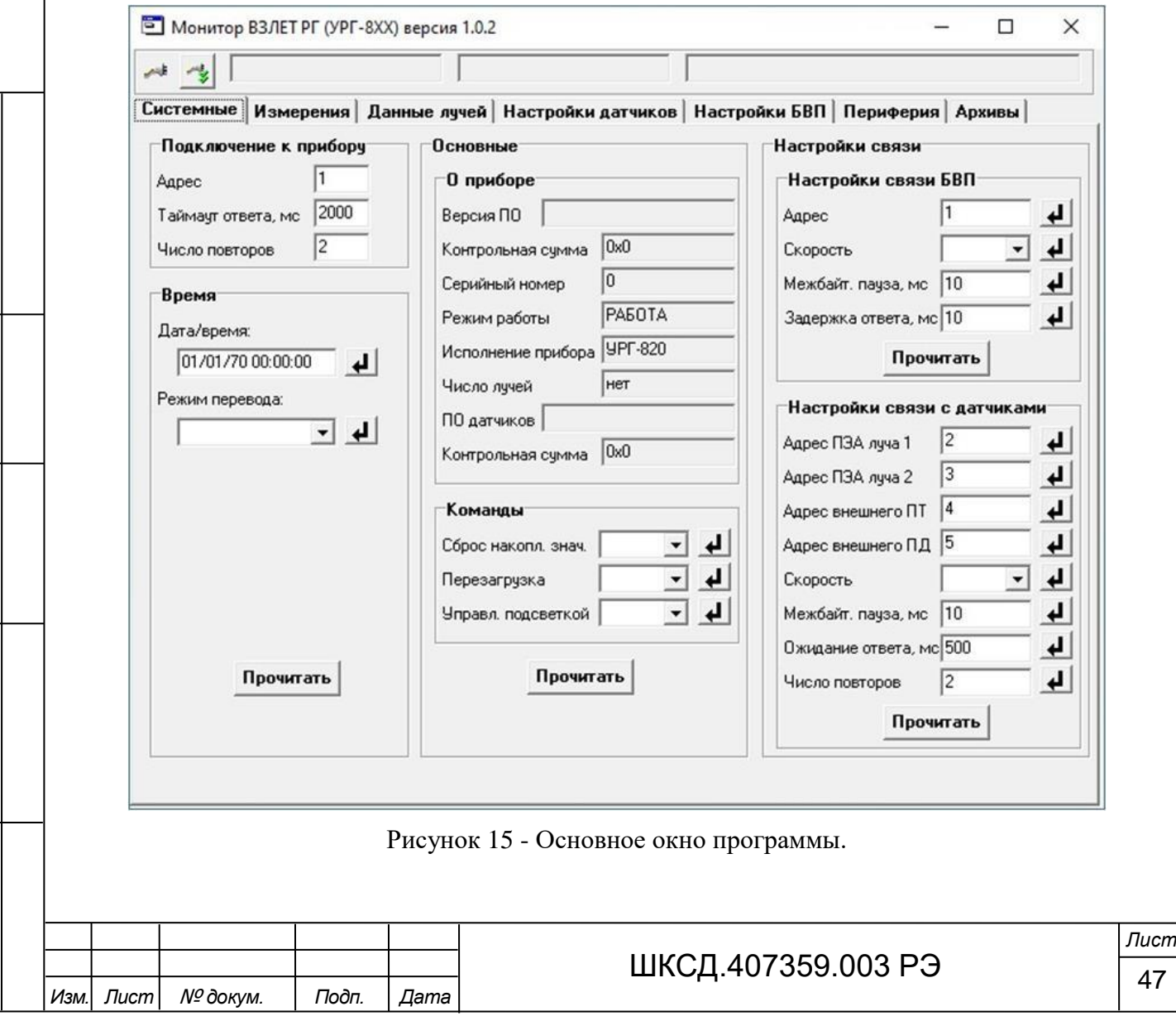

Для установления связи с расходомером необходимо нажать кнопку в командной строке, на мониторе ПК появится окно «**Менеджер настроек**» (рисунок 16), в котором необходимо установить:

- **Выбор транспорта**: RS-485;

- **СОМ-порт**: номер виртуального COM-порта ПК, который автоматически определяется ПК при подключении к нему адаптера USB-RS232\485 (в данном примере – СОМ4);

- **Скорость обмена, бит/с**: 19200.

Остальные параметры устанавливаются по умолчанию.

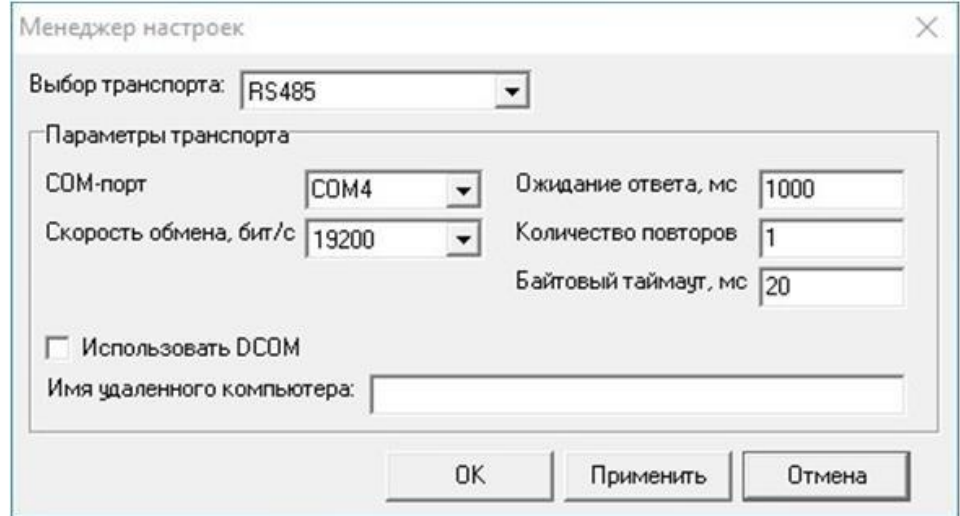

Рисунок 16 - Окно «**Менеджер настроек**».

Нажать кнопки «**Применить**» и «**ОК**».

Подпись и дата

Взам инв. № Инв. № дубл.

Подпись и дата

 $\overline{a}$ 

6.1.3 После настройки параметров связи нажать кнопку , в командной строке появятся сообщения: «**Канал связи открыт**», «**Команда выполнена успешно**» и номер программного обеспечения расходомера (см. рисунок 17), а кнопка включения изменит свой вид: .

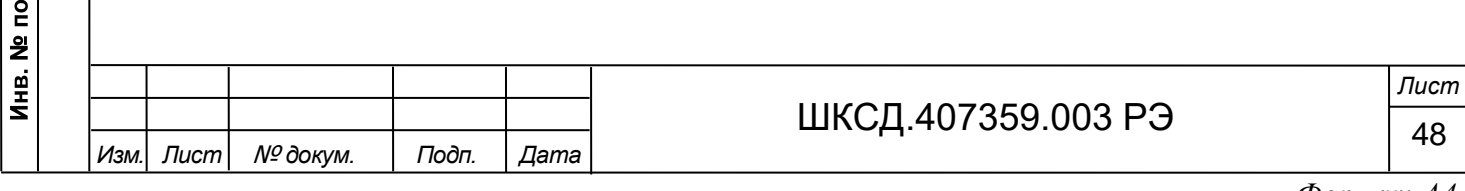

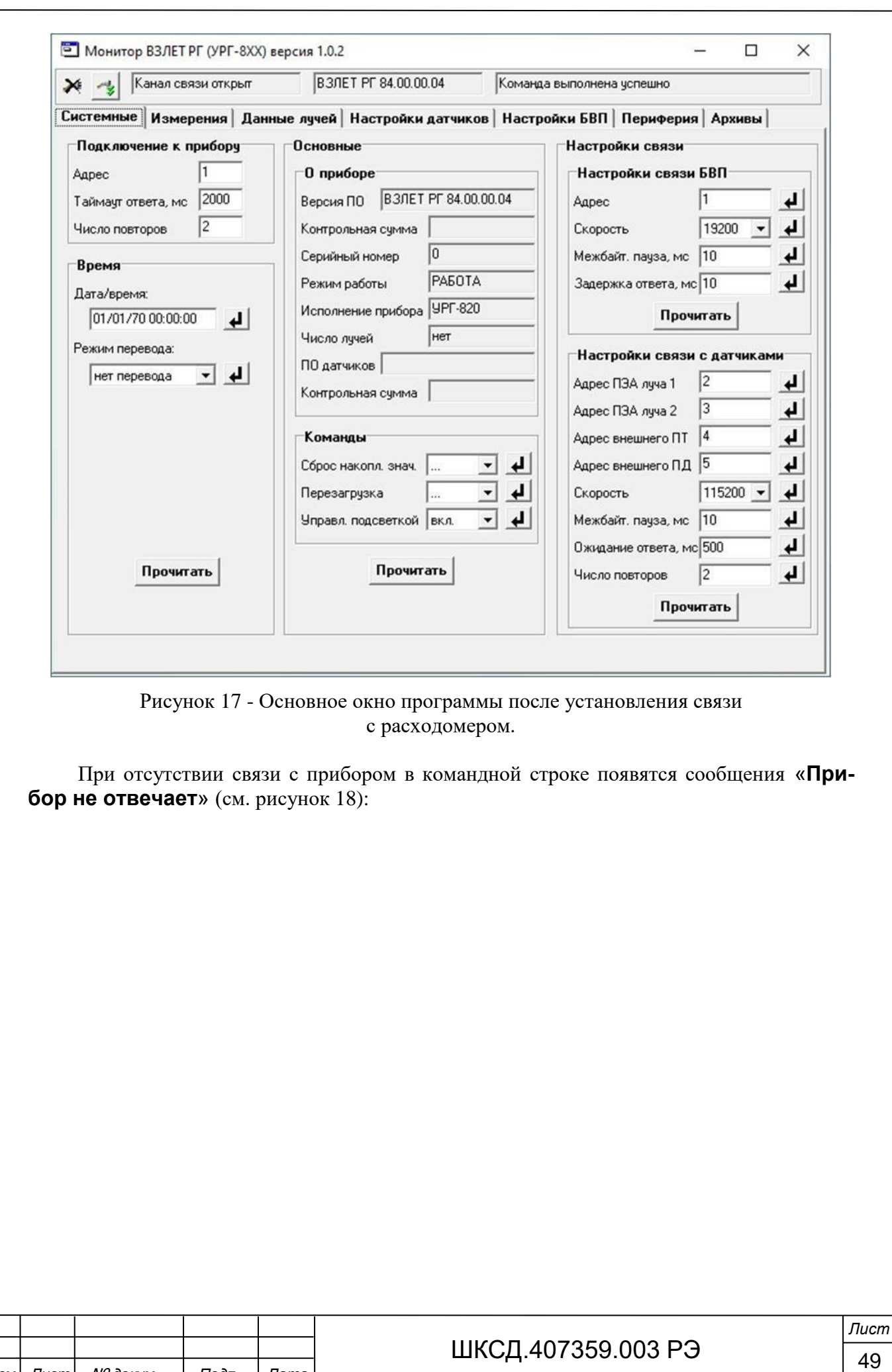

Подпись и дата **Взам инв. № Инв. № дубл.** Подпись и дата Инв. № подл.

*Изм. Лист* № *докум. Подп. Дата*

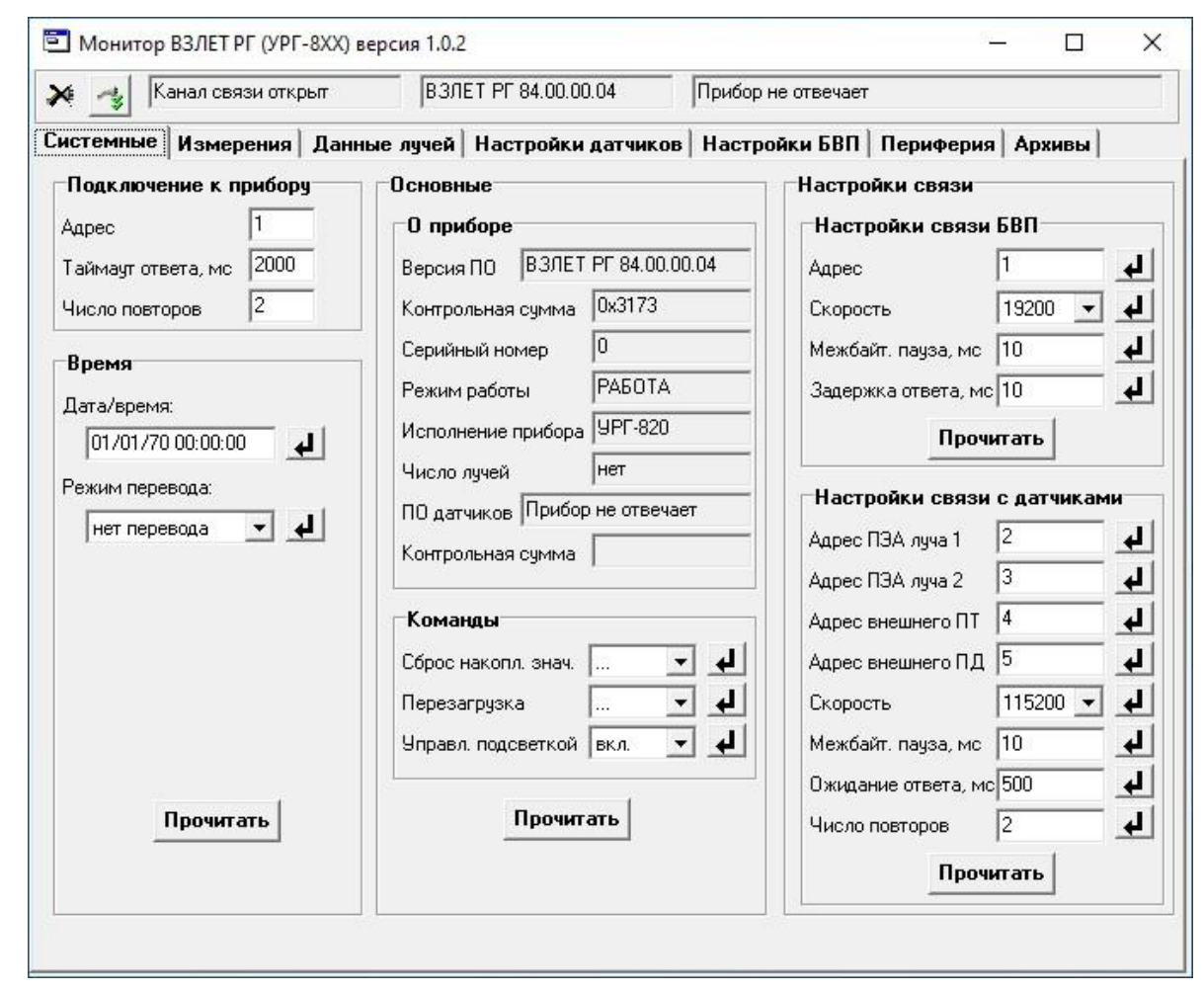

Рисунок 18 - Основное окно программы при отсутствии связи с расходомером.

В этом случае следует нажать кнопку (закрыть канал связи), проверить правильность электрических подключений к ПК и расходомеру, а в окне «**Менеджер настроек**» (рисунок 16) – корректность введенных значений параметров связи. Особое внимание обратить на параметры: **СОМ-порт**, **Скорость обмена**.

После произведенных проверок и корректировок повторить операции, описанные в п.п.6.1.2, 6.1.3.

6.2 Чтение и запись параметров

6.2.1 После установления связи ПК с прибором на всех вкладках основного окна программы «Монитор Взлет РГ (УРГ-8ХХ)» становятся активными кнопки, позволяющие прочитать текущие значения измерительных и установочных параметров уровнемера: «**Старт чтения**», «**Прочитать**», «**Прочитать все**». Нажатие на соответствующую кнопку приводит к обновлению значений параметров, индицируемых на вкладке.

6.2.2 Запись в расходомер значения установочного параметра для его модификации производится с клавиатуры ПК в соответствующем окне программы введением требуемого числового значения параметра или выбором значения из выпадающего меню.

После модификации значения установочного параметра необходимо нажать кноп-

ку  $\Box$ , расположенную рядом с окном изменяемого параметра.

Примечания

Подпись и дата

Взам инв № Инв № дубл

Подпись и дата

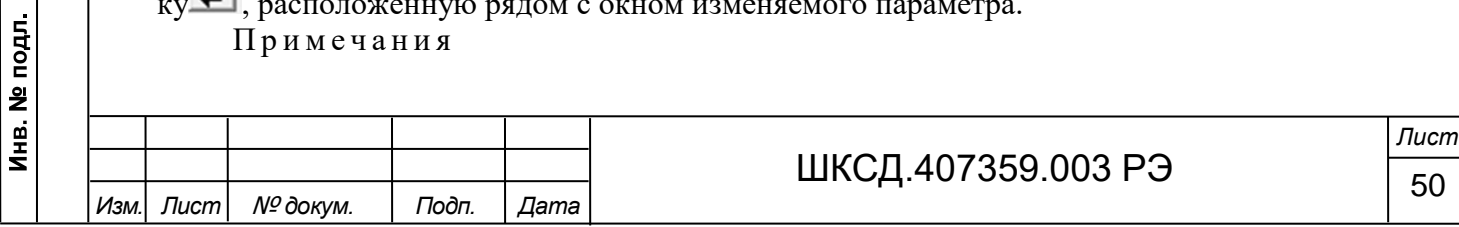

1. Рекомендуется после записи значений параметров выполнить операцию чтения установленных значений с целью проверки корректности ввода данных.

2. Подробное изложение перечня редактируемых параметров при настройке расходомера на объекте приведены в Приложении Д настоящего РЭ.

#### 6.3 Вкладка «**Системные**»

Вид вкладки «**Системные**» приведен на рисунке 19. На данной вкладке доступны для корректировки приборное время (строка «**Дата** / **время**») и «**Режим перевода**», настройки связи с БВП (поле «**Настройки связи БВП**»), настройки связи с ПЭА Г (поле «**Настройки связи с датчиками**»), а также инициализация и перезагрузка расходомера, очистка архивов, обновление ПО и включение/выключение подсветки дисплея (поле «**Команды**»). Основные данные расходомера в поле «**О приборе**» доступны только для чтения.

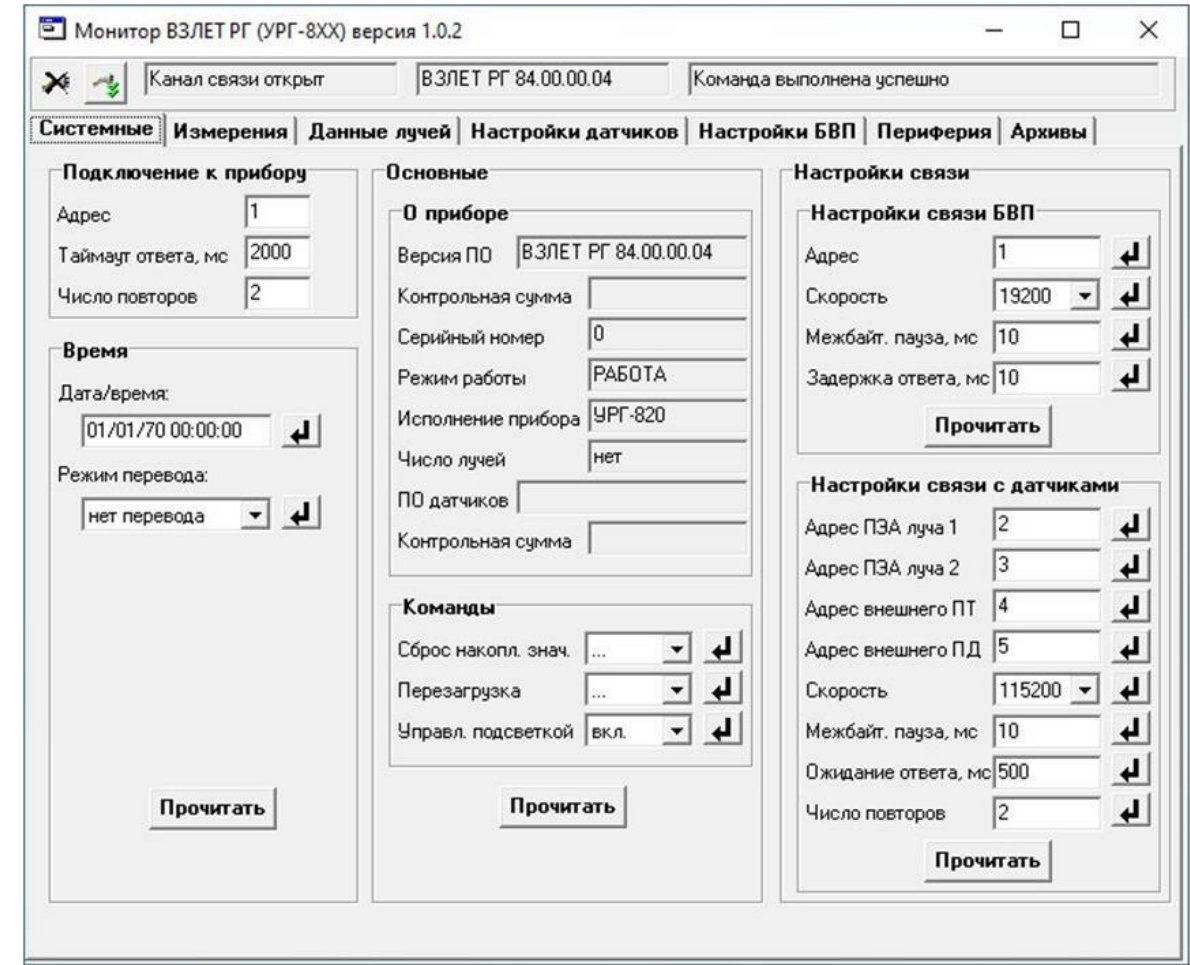

Рисунок 19 - Вкладка «**Системные**».

#### 6.4 Вкладка «**Измерения**»

Подпись и дата

Взам инв № Инв № дубл.

Подпись и дата

Текущие значения измеряемых параметров отображаются на вкладке «**Измерения**» основного окна программы «Монитор Взлет РГ (УРГ-8ХХ)» (рисунок 20) после нажатия кнопки «**Старт чтения**».

Кроме этого, в данной вкладке отображаются нештатные ситуации БВП, диагностируемые расходомером (см. раздел 8 настоящего РЭ).

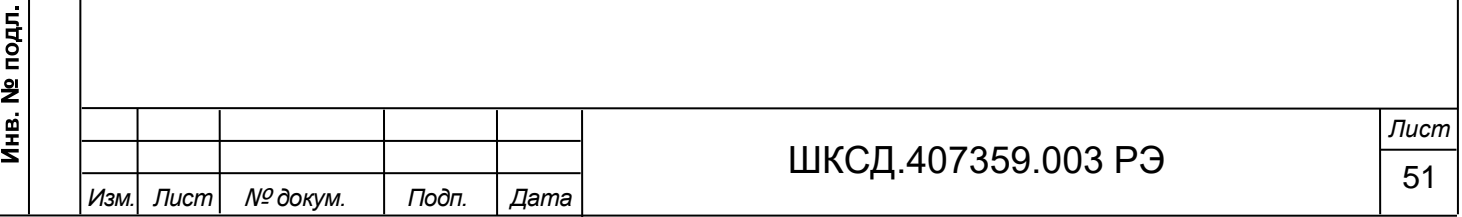

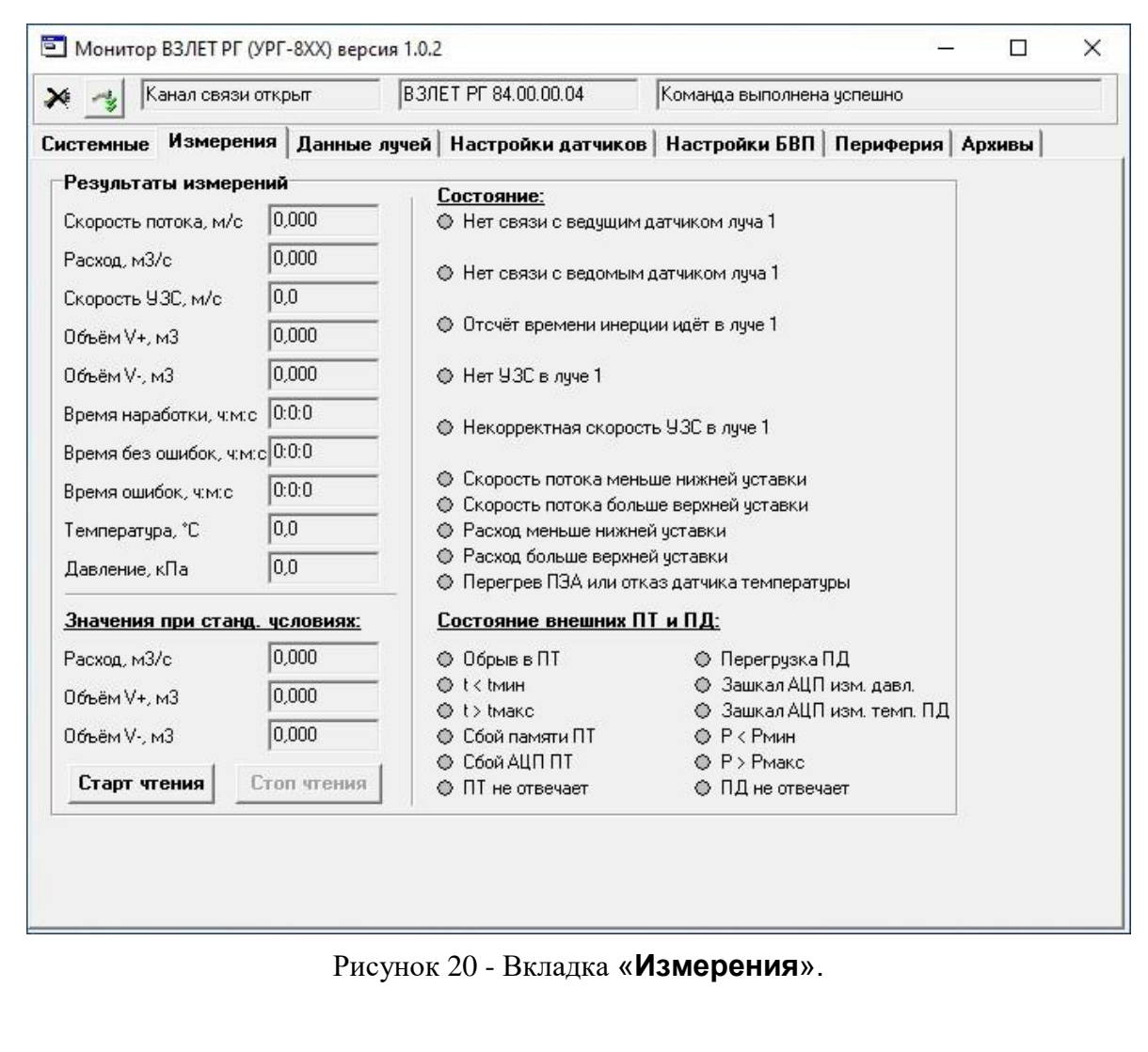

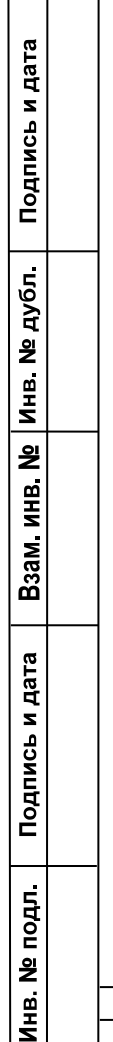

ſ

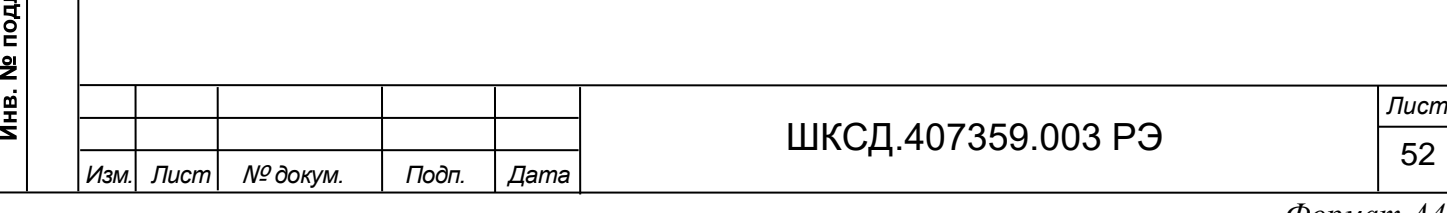

# 6.5 Вкладка «**Данные лучей**»

Подпись и дата

Взам инв. № Инв. № дубл.

Подпись и дата

В данной вкладке (рисунок 21) отображаются текущие данные ультразвукового сигнала по обоим зондирующим лучам, измеренная температура ПЭА Г, а также нештатные ситуации с датчиками (см. раздел 8 настоящего РЭ).

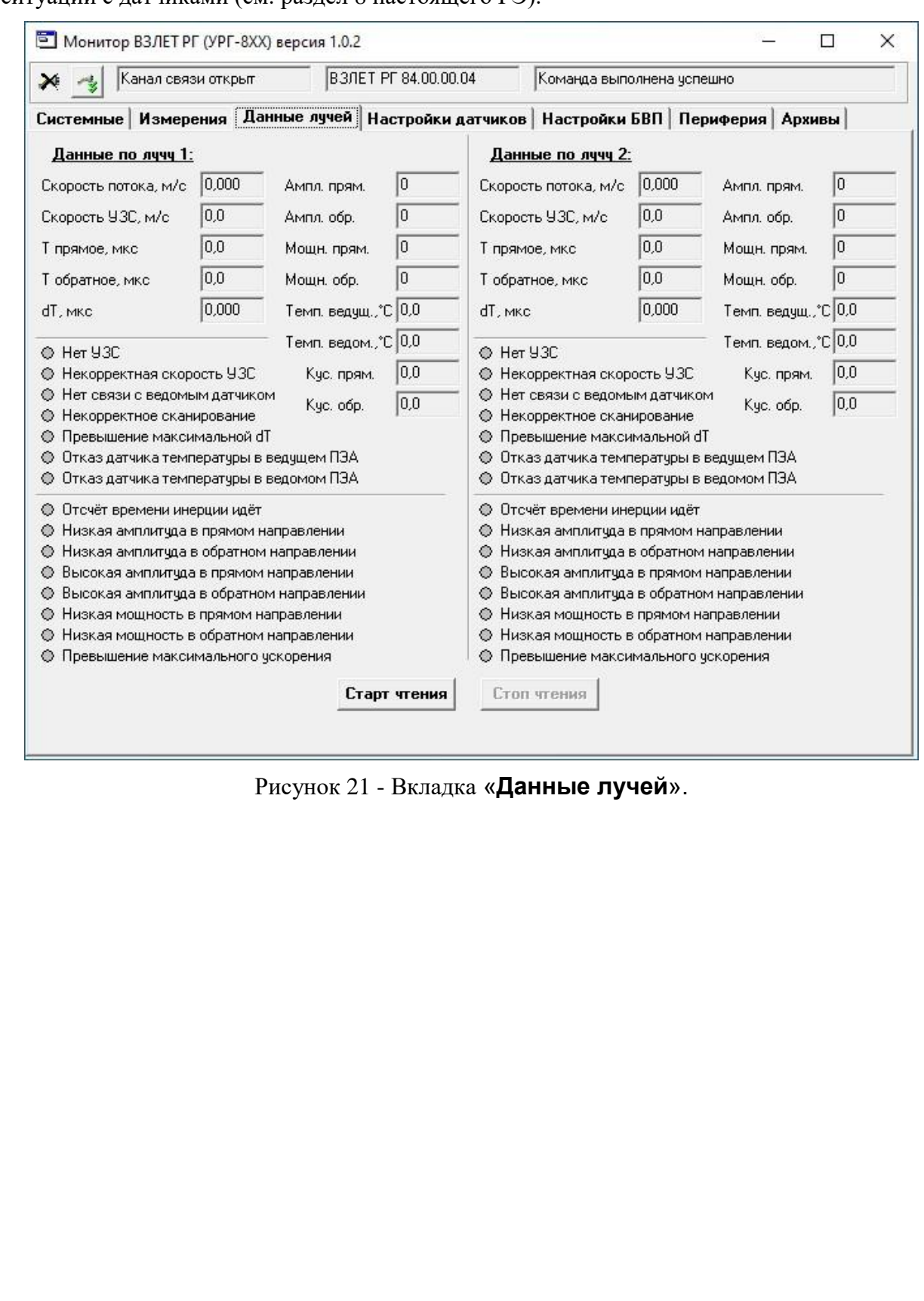

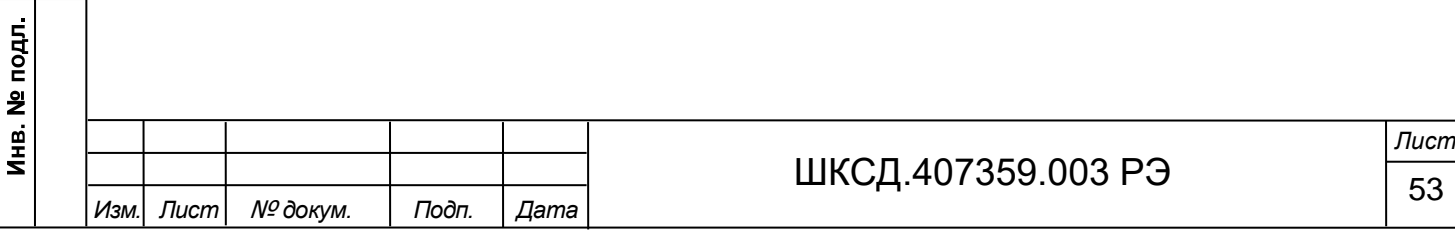

6.6 Вкладка «**Настройки датчиков**»

Данная вкладка (см. рисунок 22) содержит два окна: «**Луч 1 / Настройки**» и «**Луч 2 / Настройки**». В обоих окнах устанавливаются необходимые параметры настройки ПЭА Г для однолучевой и двухлучевой схемы зондирования.

В окнах записываются геометрические характеристики газохода в месте установки ПЭА Г (поле «**Параметры геометрии**:»), вводятся дополнительные параметры, необходимые для корректных расчетов (поле «**Дополнительные параметры:**»), а также необходимые параметры зондирующего сигнала (поле «**Настройки поиска сигнала:**»). В отдельном поле задаются параметры обработки результатов измерений (поле «**Обработка результатов:**»)

Подробное изложение перечня редактируемых параметров при настройке расходомера на объекте с расшифровкой данных и возможными численными значениями приведены в Приложении Д настоящего РЭ.

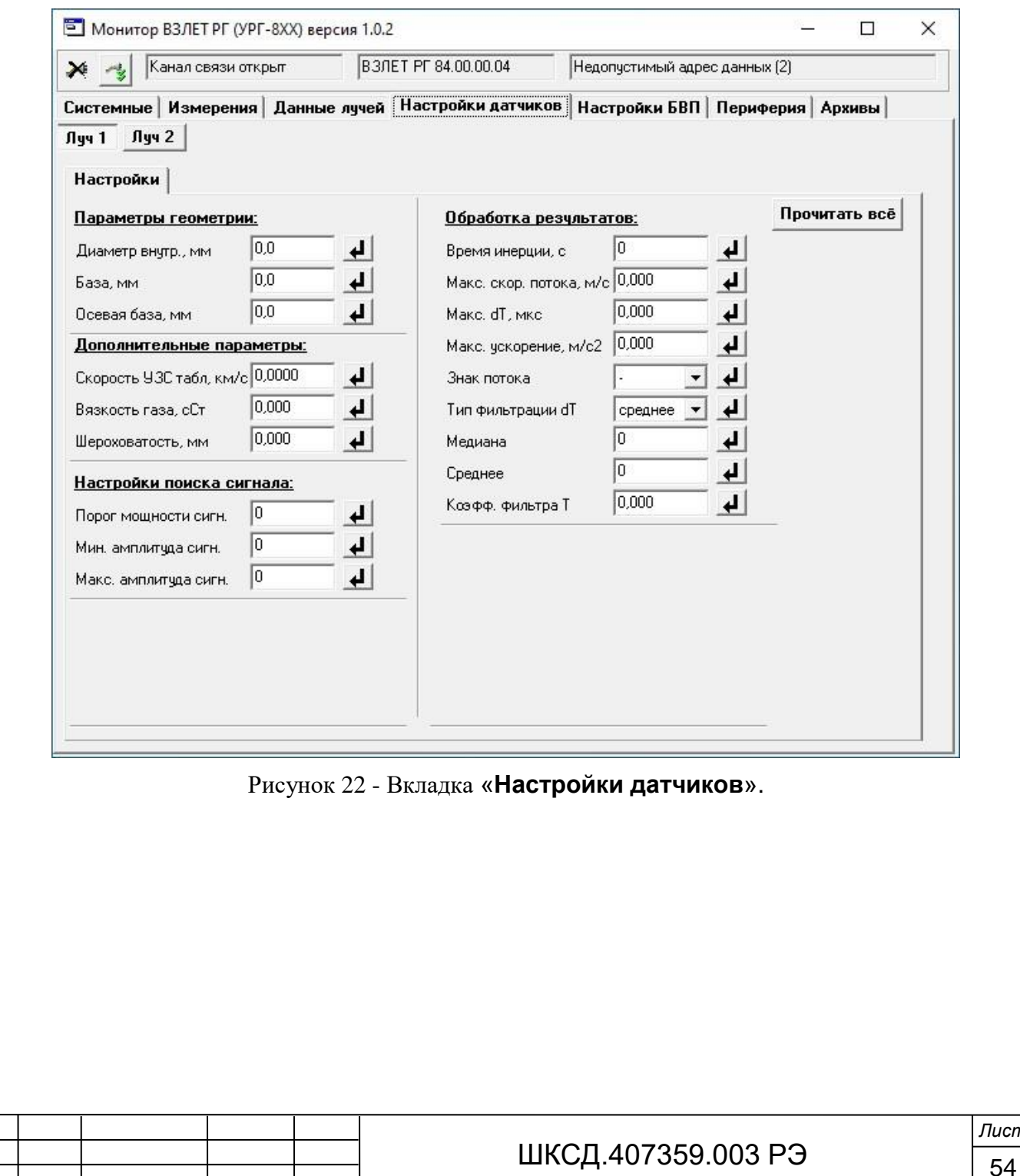

Подпись и дата Взам инв. № Инв. № дубл. Подпись и дата Инв. № подл.

*Изм. Лист* № *докум. Подп. Дата*

*Лист*

# 6.7 Вкладка «**Настройки БВП**»

Подпись и дата

Взам инв № Инв № дубл

Подпись и дата

подл.

Во вкладке «**Настройки БВП**» (рисунок 23) доступны для редактирования параметры вычислений объемного расхода (поле «**Настройки вычислений:**»), уставки по расходу (поле «**Уставки**»), выбор отображаемого на дисплее параметра (поле «**Настройки индикации:**»), а также вводятся параметры включения обдува ПЭА Г (поле «**Управление обдувом датчиков:**») и необходимые установки внешних датчиков температуры и давления (поле «**Наличие внешних датчиков температуры и давления:**»).

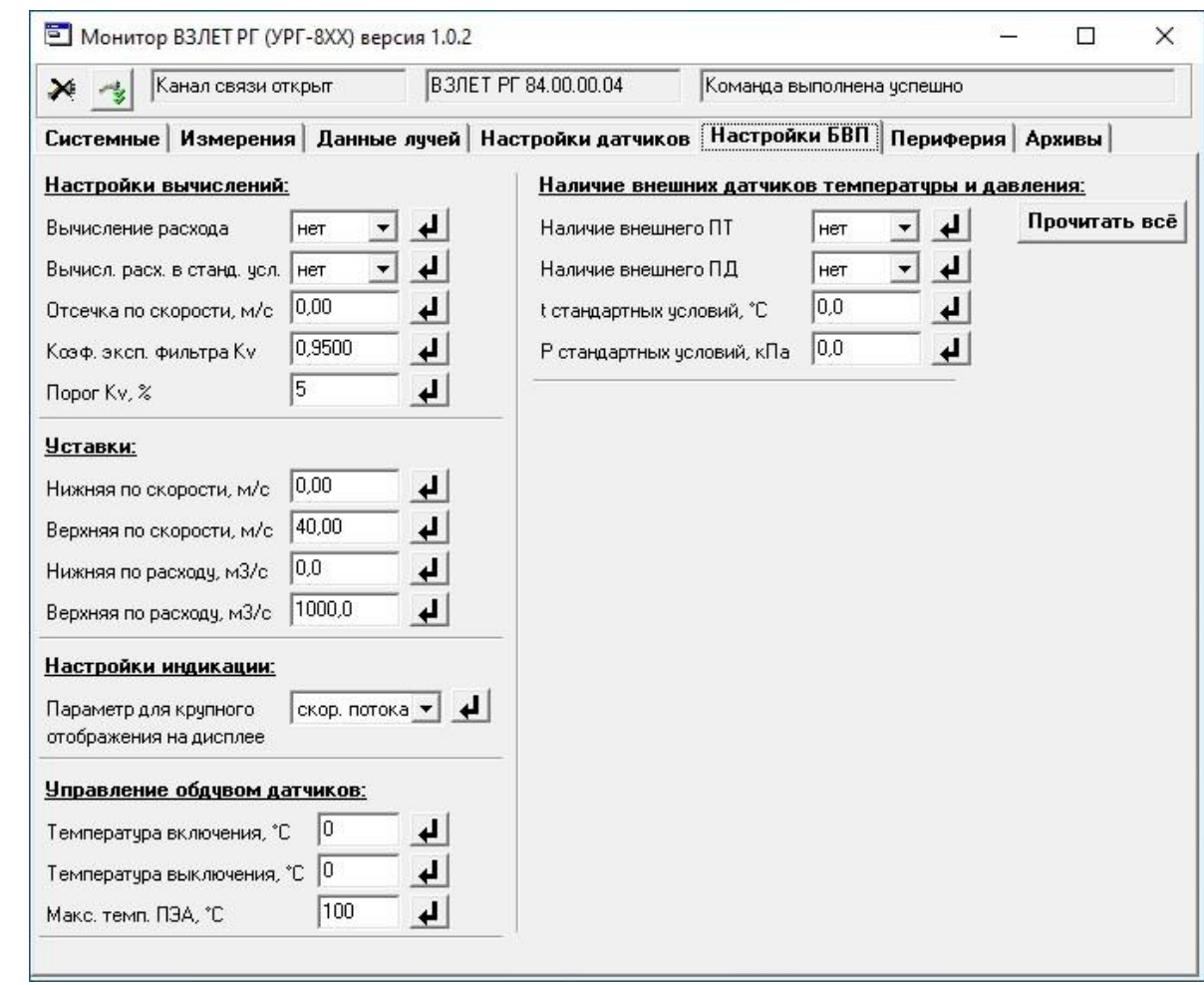

Рисунок 23 - Вкладка «**Настройки БВП**».

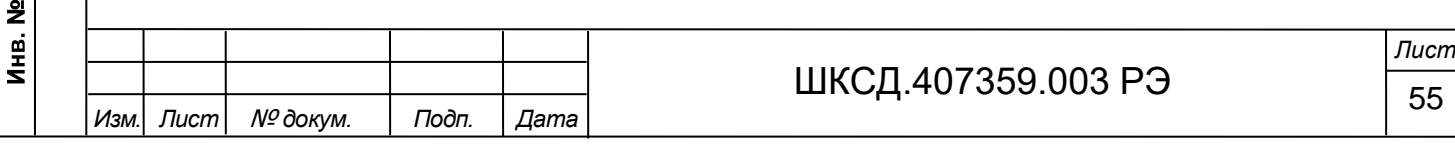

# 6.8 Вкладка «**Периферия**»

Подпись и дата

Взам инв № Инв № дубл.

Подпись и дата

Инв. № подл.

В данной вкладке (см. рисунок 24) производится настройка универсальных выходов и токового выхода расходомера. Описание настроек выходов приведено в п.п.1.5.5.2, 1.5.5.3 настоящего РЭ.

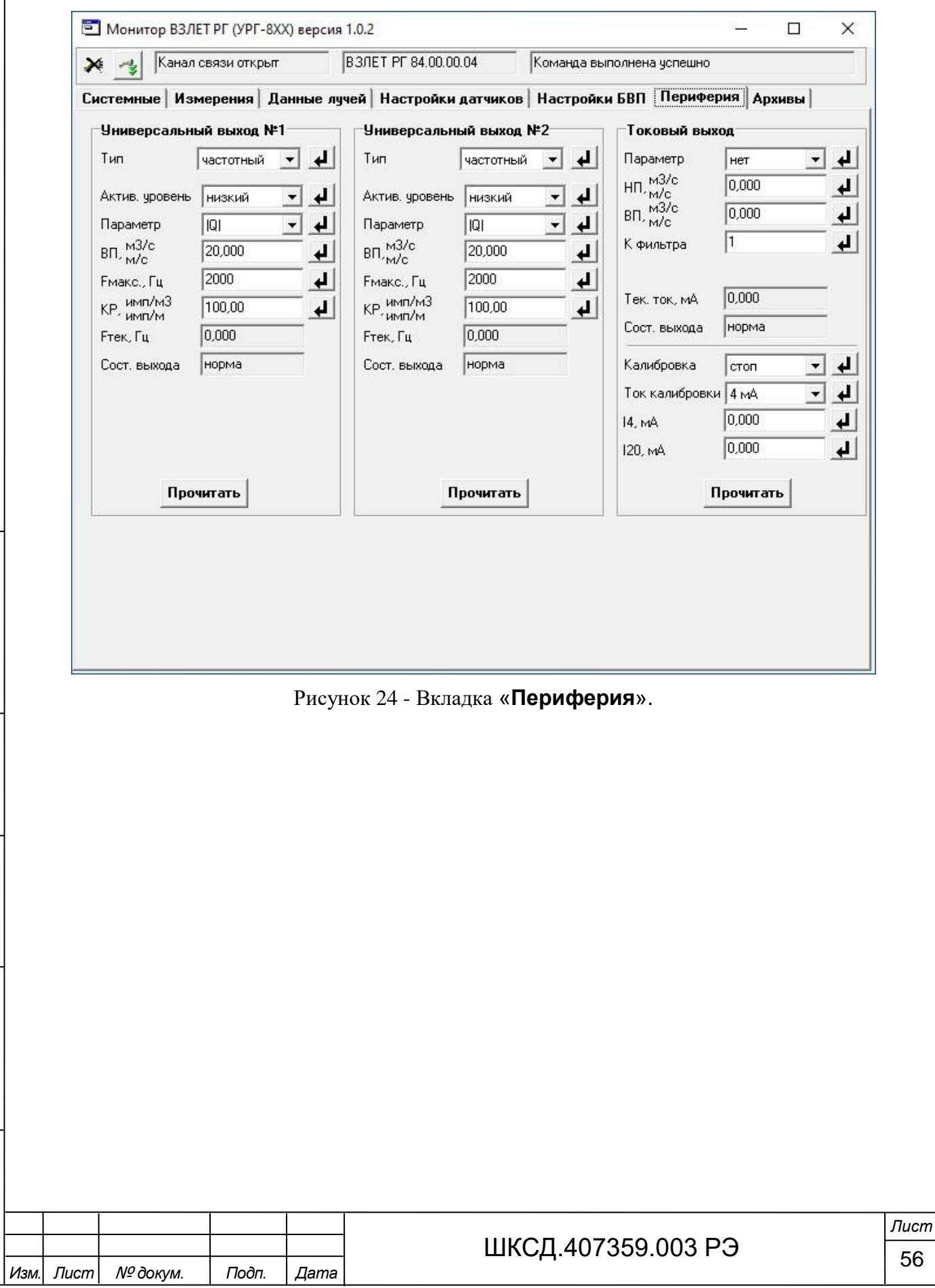

#### 6.9 Вкладка «**Архивы**»

Подпись и дата

Взам инв. № Инв. № дубл.

Подпись и дата

Вкладка «Архивы» содержит основное окно «**Параметры архивов**» (см. рисунок 25), в котором содержатся количество записей по всем архивам и журналам расходомера, а также имеется возможность провести очистку архивов и журнала отказов.

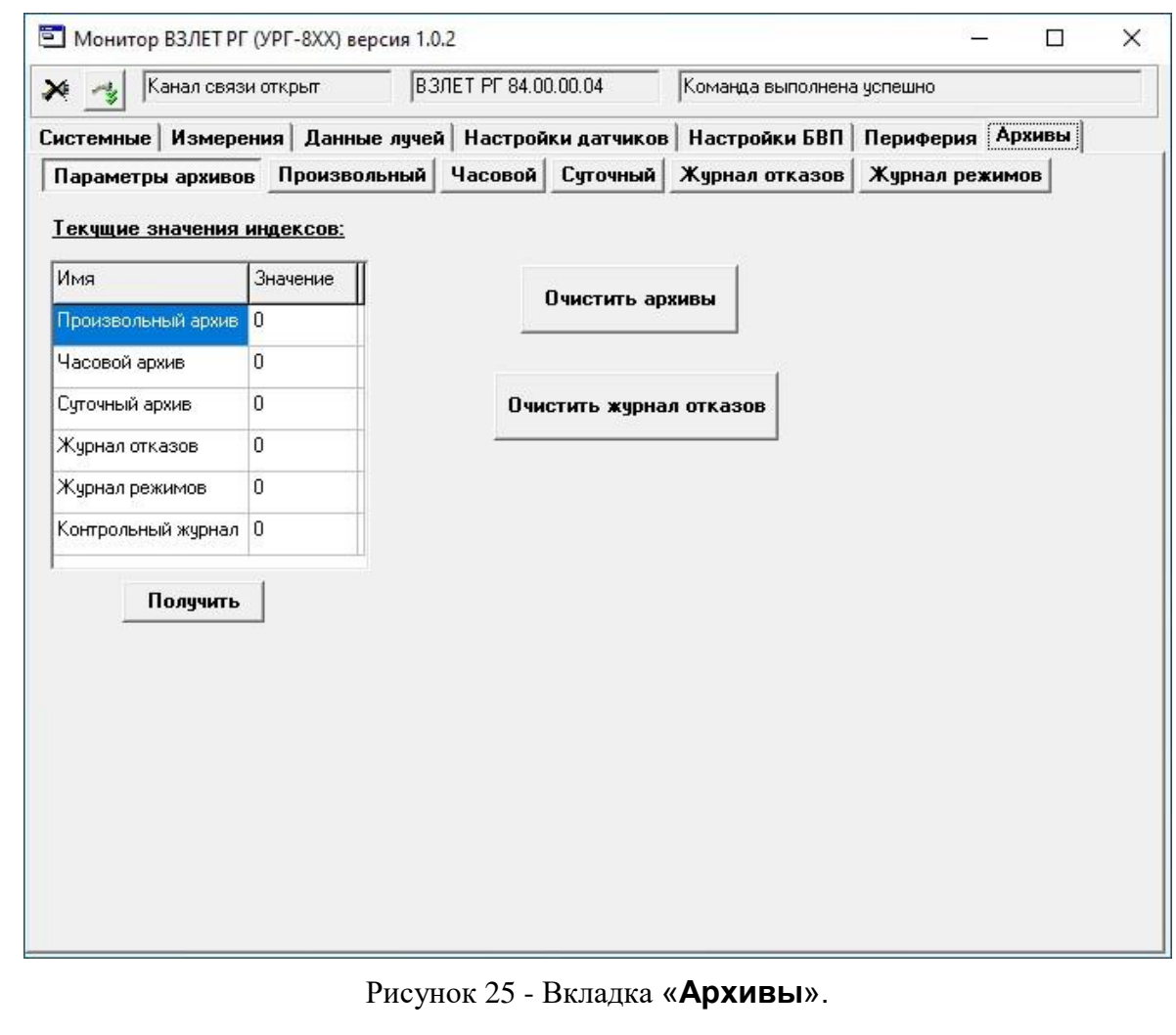

Доступ к архивам и журналам производится нажатием на соответствующую кнопку: «**Произвольный**», «**Часовой**», «**Суточный**», «**Журнал отказов**» и «**Журнал режимов**». На рисунке 26 приведен пример отображения часового архива. Для получения архивных данных необходимо в поле «**Время последней записи**» ввести необходимое значение даты и времени и нажать кнопку «**Прочитать**». Структура архивных записей во всех архивах одинакова.

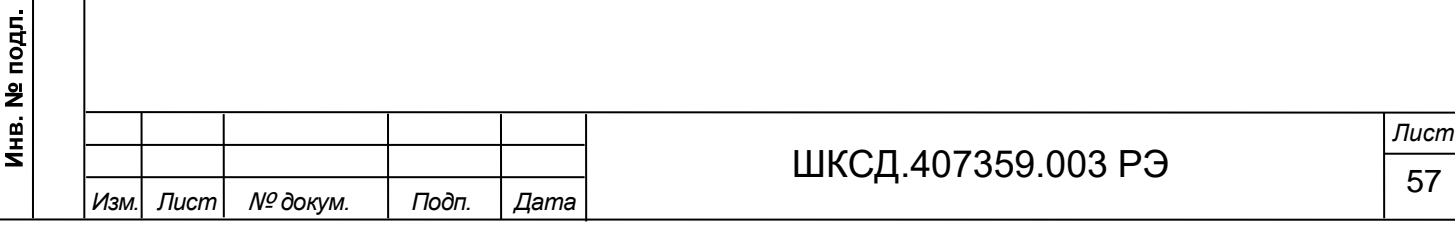

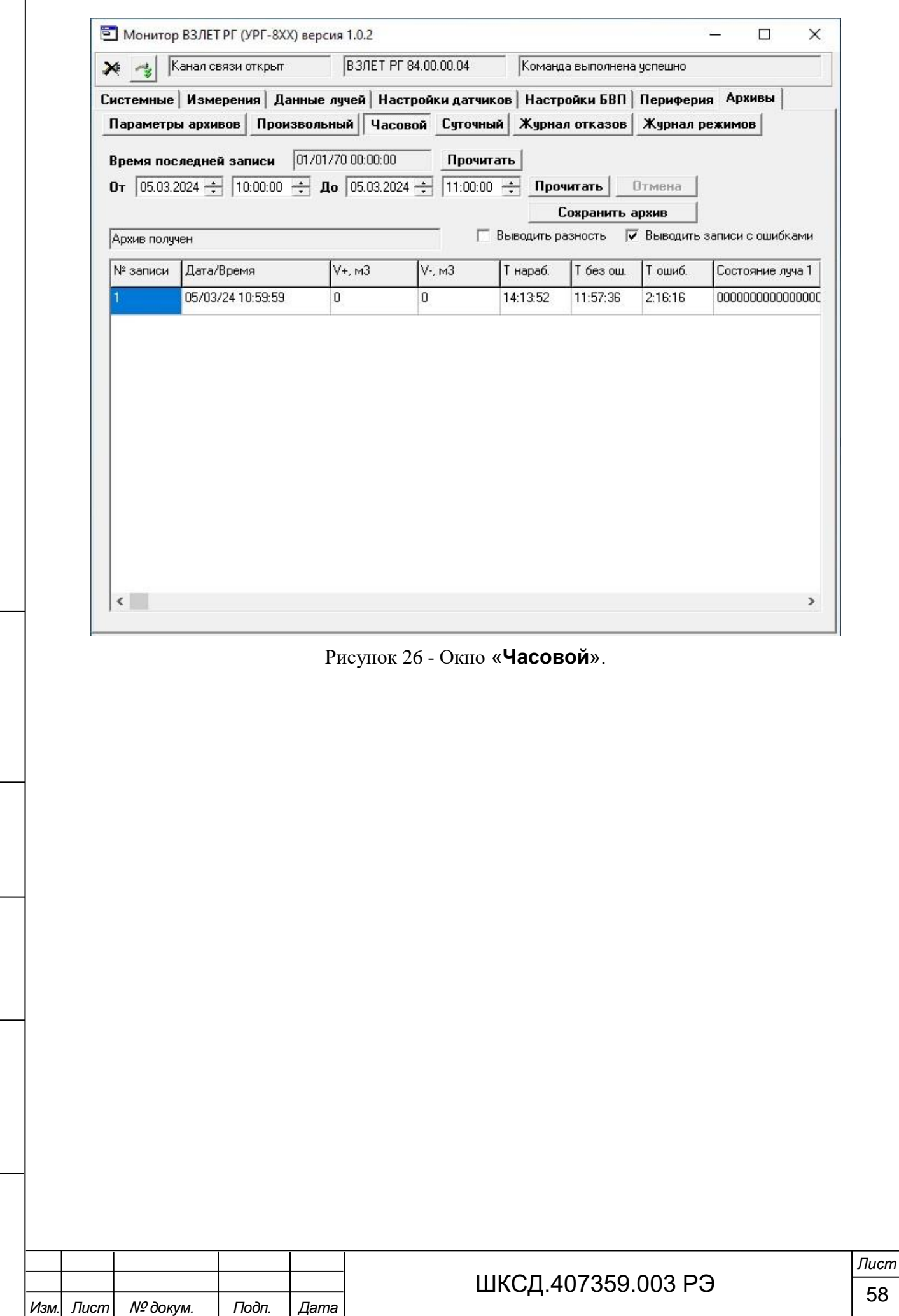

Взам. инв. № |инв. № дубл. | Подпись и дата

Подпись и дата

Инв. № подл.

Структура записей в журналах отказов и режимов также одинакова и содержит номер записи, дату и время отказа или смены режима работы расходомера, а также наименование события или режима (рисунок 27).

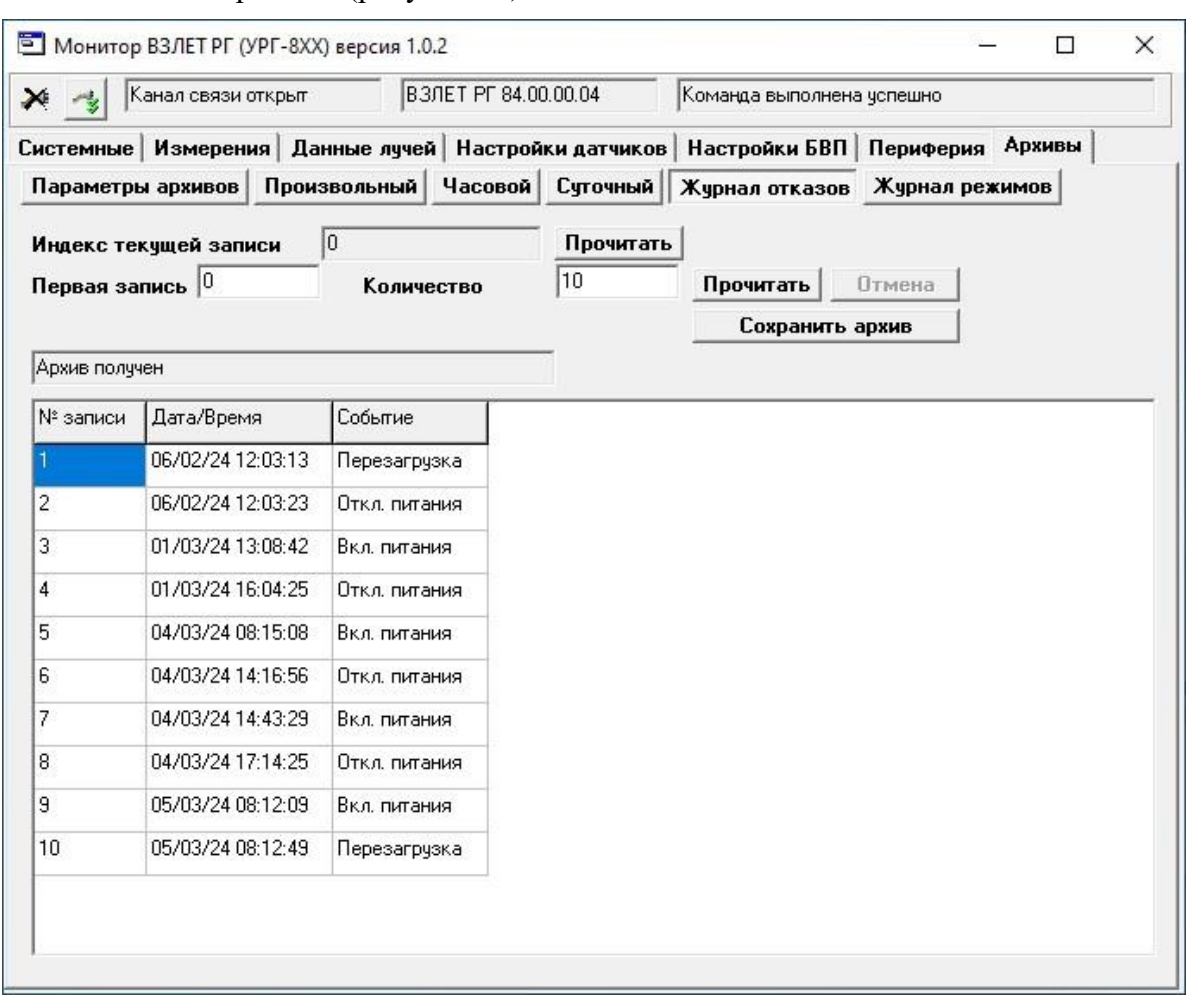

### Рисунок 27 - Окно «**Журнал отказов**».

Для сохранения архивов на персональном компьютере нажимается кнопка «**Сохранить архив**», при этом на мониторе ПК появляется окно с предложением выбора папки для хранения архивов расходомера (рисунок 28).

Подпись и дата

Взам инв № Инв. № дубл.

іись и дата

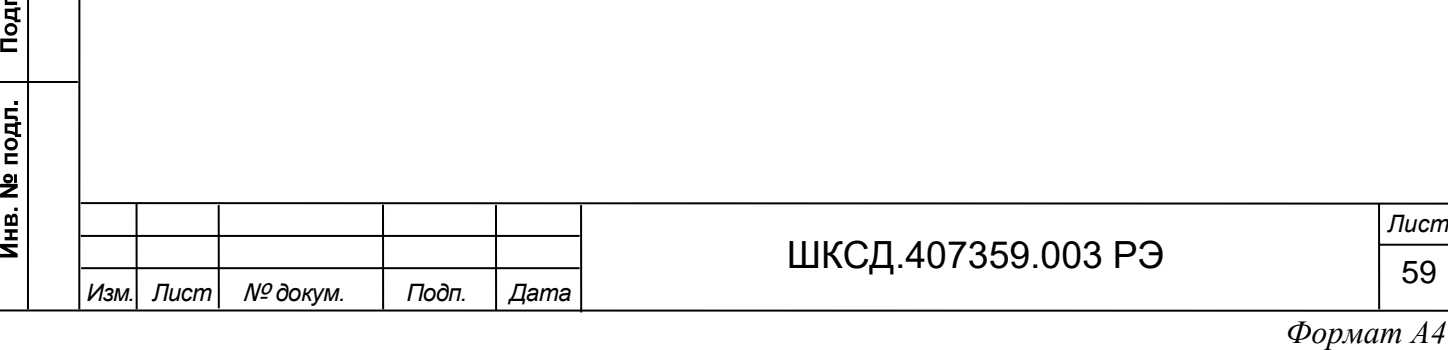

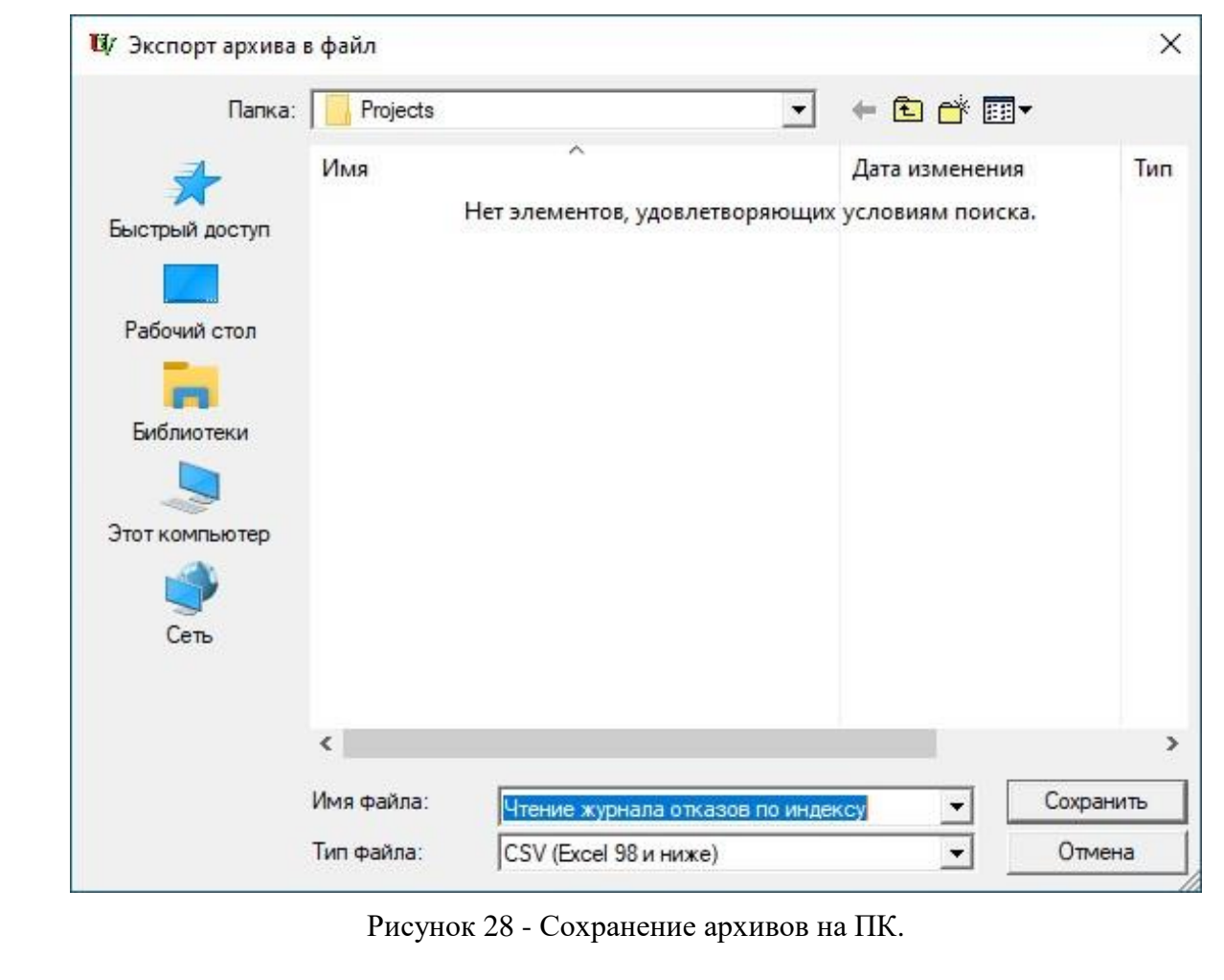

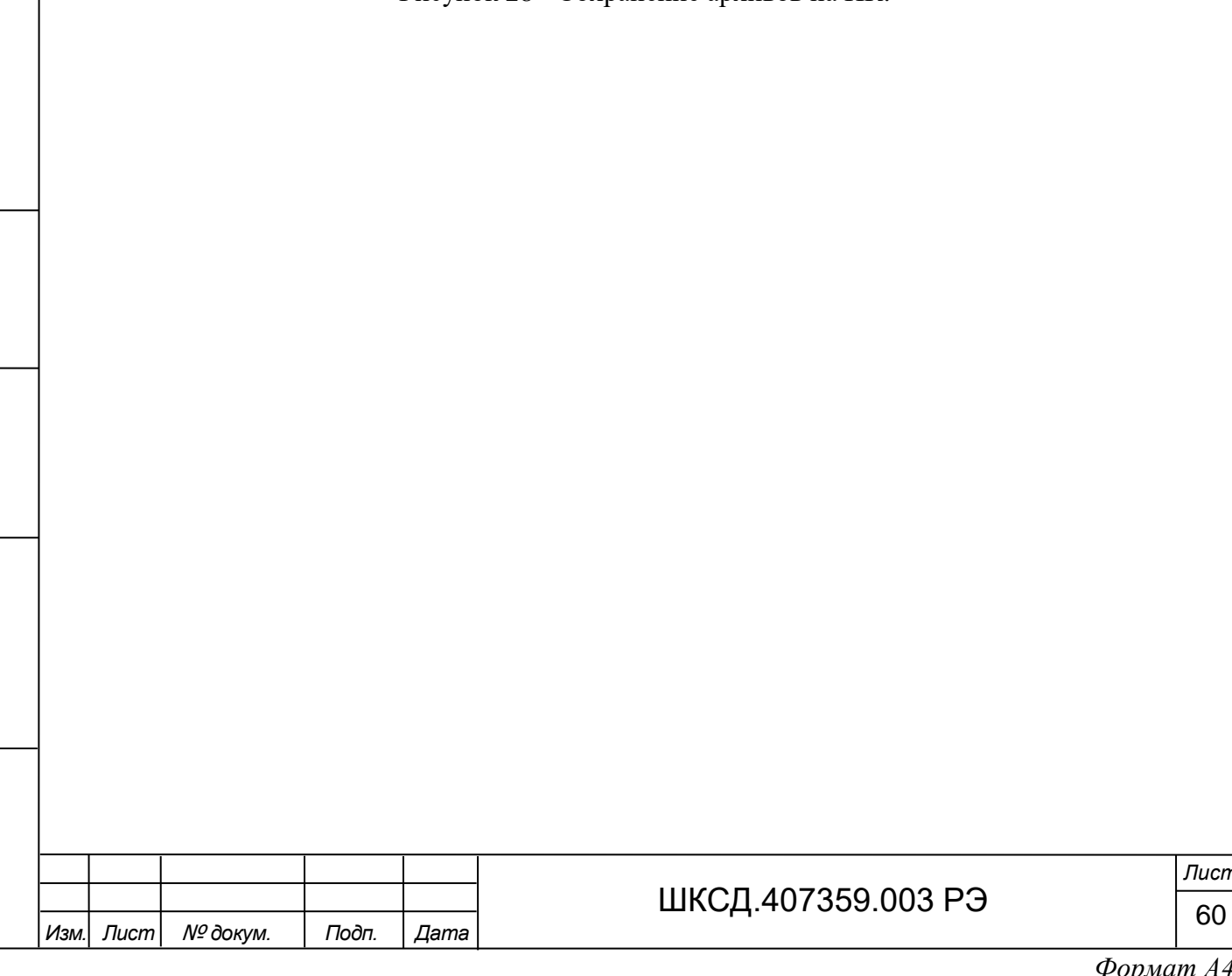

Подпись и дата

**Взам инв. № Инв. № дубл.** 

Подпись и дата

Инв. № подл.

*Формат A4*

*Лист*

# 7 ПУСКО-НАЛАДОЧНЫЕ РАБОТЫ

7.1 Пусконаладочные работы производятся представителями организации, имеющей право на проведение указанных работ, либо представителями предприятия-изготовителя.

7.2 Монтаж расходомера на объекте ведется в соответствии со схемами подключения, приведенными в Приложении Е.

7.3 Расходомер подключается к компьютеру, подключается питание и производится настройка расходомера в соответствии с указаниями раздела 5 настоящего руководства по эксплуатации.

После включения расходомера на дисплее индицируется заставка (рисунок 29), после чего на дисплей выводится измеряемый параметр большим шрифтом, область основного меню и область состояния лучей и сигналов (рисунок 13).

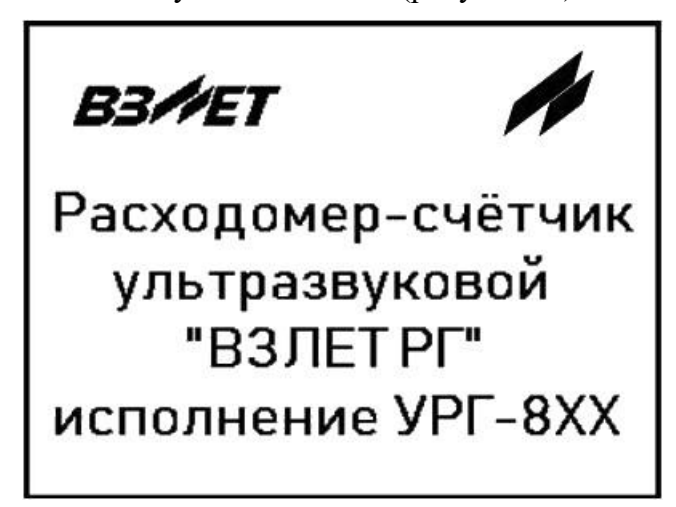

Рисунок 29 - Заставка при включении расходомера.

7.4 Расходомер при первом включении или после длительного перерыва в работе готов к эксплуатации после 30-минутного прогрева расходомера.

7.5 При вводе изделия в эксплуатацию должно быть проверено:

Подпись и дата

Взам инв. № Инв. № дубл.

Подпись и дата

Ś.

- правильность подключения расходомера и взаимодействующего оборудования в соответствии с выбранной схемой соединения и подключения;

- соответствие напряжения питания расходомера требуемым техническим характеристикам;

- правильность заданных режимов работы выходов расходомера.

Для защиты от несанкционированного доступа при эксплуатации могут быть опломбированы корпус БВП и специальные проушины, исключающие возможность вскрытия передней и задней части корпуса БЭ ПЭА Г.

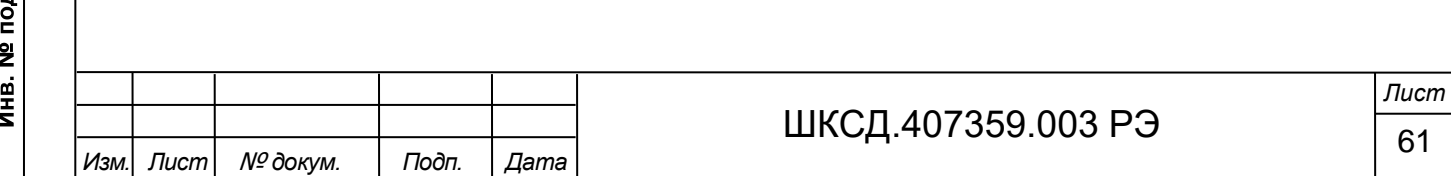

### 8 ВОЗМОЖНЫЕ НЕИСПРАВНОСТИ И МЕТОДЫ ИХ УСТРАНЕНИЯ

8.1 Наиболее полно работоспособность расходомера характеризуется наличием индикации измеряемых параметров, а также значениями установочных параметров.

8.2 В расходомере периодически производится автоматическое самотестирование с индикацией слова состояния, фиксирующего возникшие неисправности, отказы и нештатные ситуации. Текущее состояние прибора индицируется:

- на дисплее в поле **СОСТОЯНИЕ и СИГНАЛ** (см. рисунок 13) в виде сообщения о нештатной ситуации;

- в меню **Вычисленные значения**, в меню **Измеренные значения**, а также в архивах расходомера в виде 15-ти разрядного знакопозиционного кода – комбинации знаков « - » и « ». Знак « - » означает отсутствие события, знак « » – наличие события. Знакопозиционный код выводится для обоих лучей и для БВП. Также 2-х разрядный знакопозиционный код применяется для отображения состояния универсальных и токового выходов. Нумерация позиций в слове состояния ведется *справа налево*.

8.3 Расшифровка нештатных ситуаций ПЭА Г приведена в таблице 9.

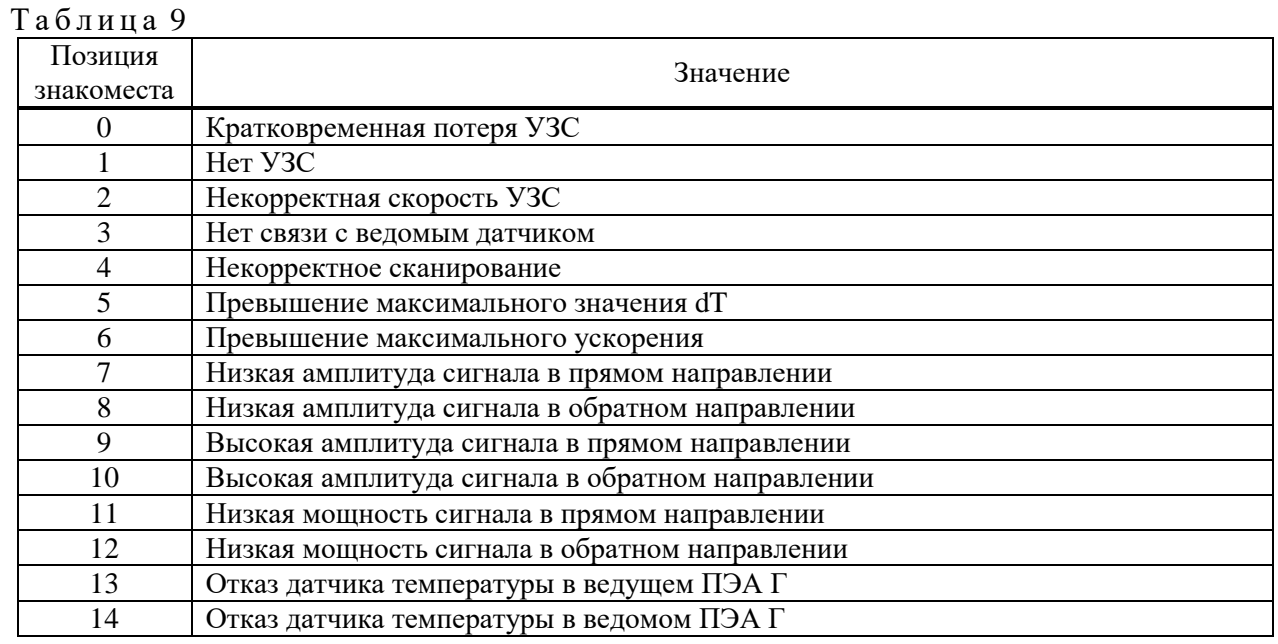

Расшифровка нештатных ситуаций БВП приведена в таблице 10.

 $T_96$ пиня  $10$ 

Подпись и дата

Взам инв. № Инв. № дубл.

Подпись и дата

Инв. № подл.

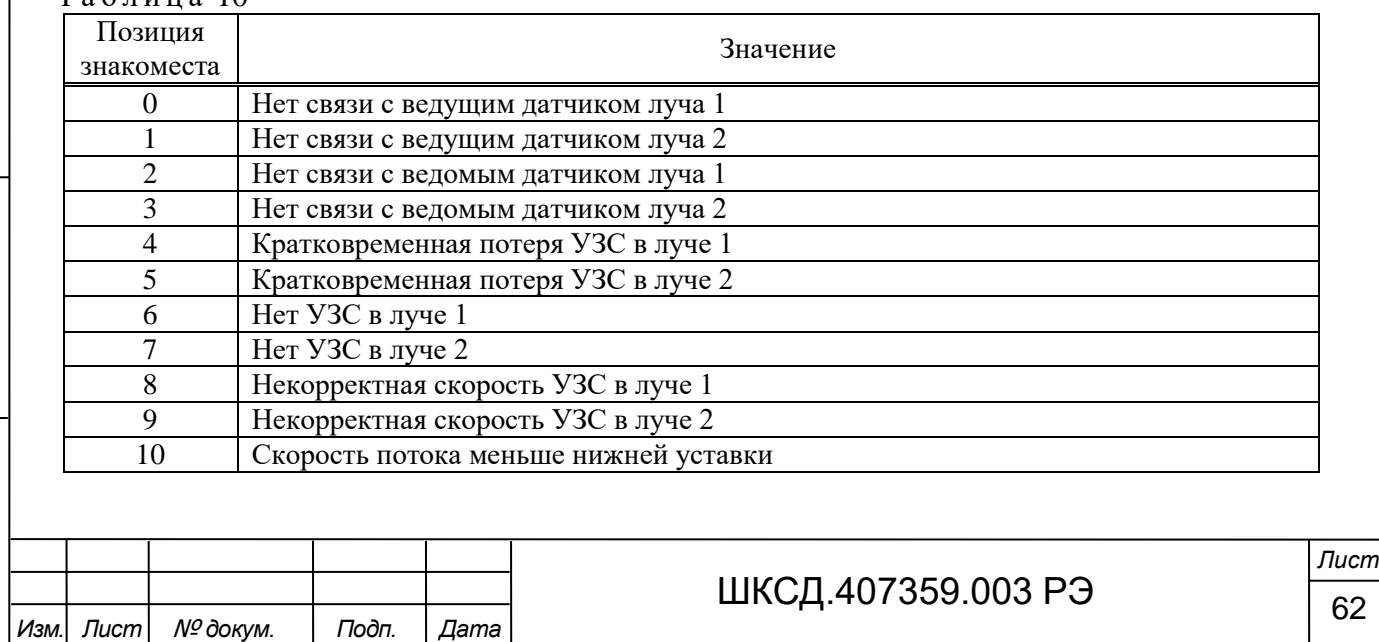

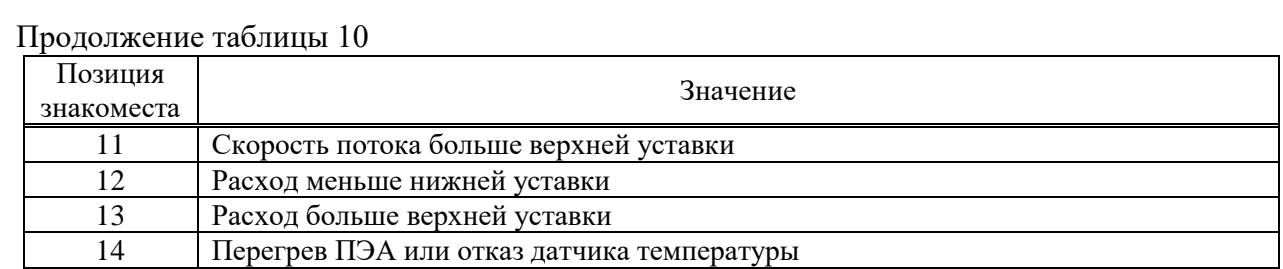

Расшифровка нештатных ситуаций универсальных выходов приведена в таблице 11. Таблица 11

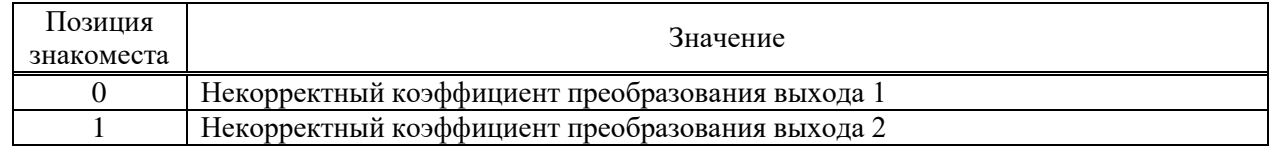

Расшифровка нештатных ситуаций токового выхода приведена в таблице 12.

## Таблица 12

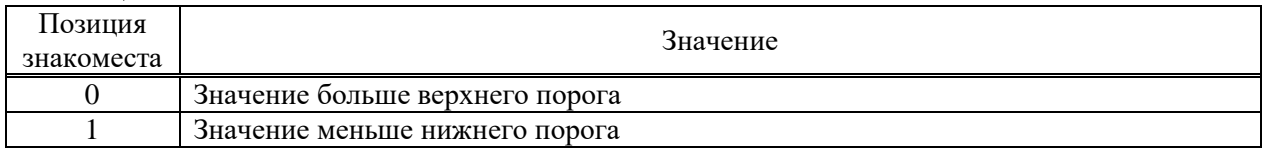

Расшифровка нештатных ситуаций внешнего датчика температуры приведена в таблице 13.

## Таблица 13

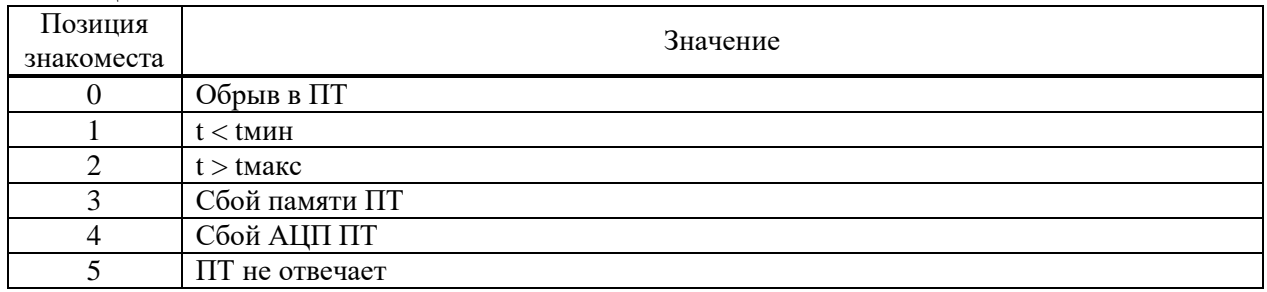

Расшифровка нештатных ситуаций внешнего датчика давления приведена в таблице 14.

#### Таблица 14

Взам инв. № | Инв. № дубл. | Подпись и дата

Подпись и дата

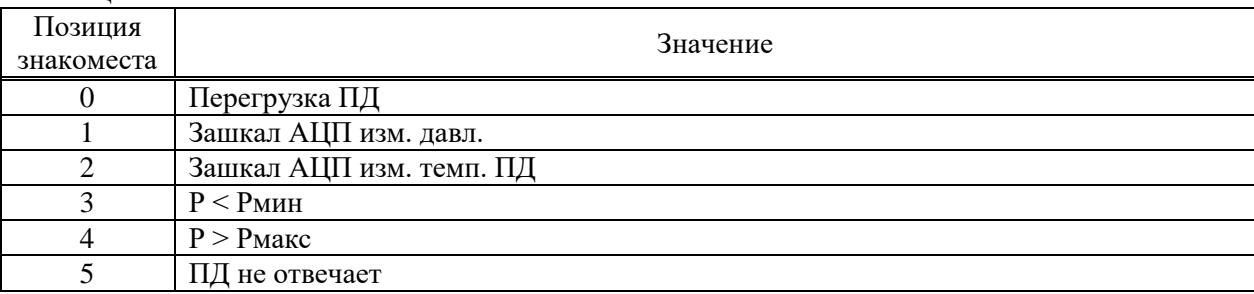

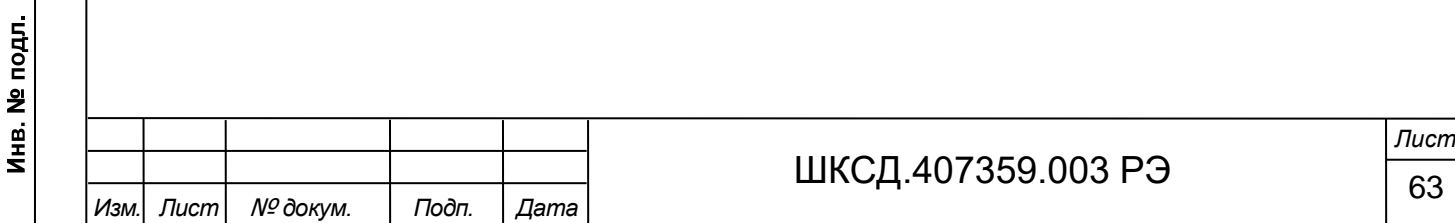

8.4 В расходомере в журнале отказов фиксируются аппаратные неисправности и отказы БВП. Перечень фиксируемых отказов приведен в таблице 15.

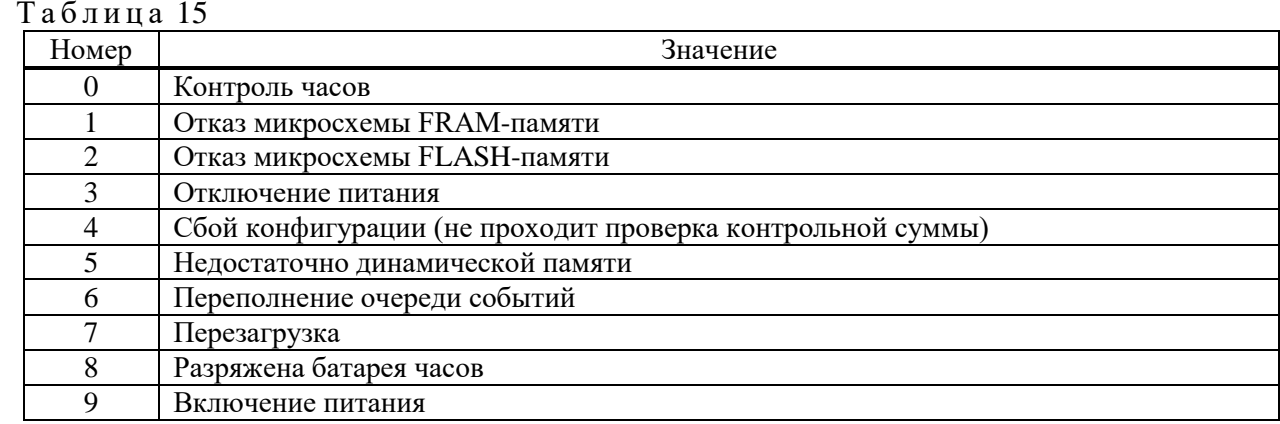

При появлении сообщений о неисправностях под номерами 1, 2, 4, 8 расходомер необходимо направить в ремонт.

8.5 Под нештатной ситуацией (НС) понимается событие, при котором возникает несоответствие измеряемых параметров метрологическим возможностям расходомера или при котором измерения становятся невозможными вследствие нарушения условий измерения. НС фиксируется, если ее длительность не менее 1 секунды.

В зависимости от вида НС реакция расходомера может быть в виде прекращения измерения скорости потока газа (расхода газа) или прекращения накопления объема.

8.6 Обработка пропадания ультразвукового сигнала зависит от соотношения длительности отсутствия УЗС и заданного значения параметра **Вр. инерц.** во вкладке **Настройки / Настройки датчиков /Настройки вычислений**, которое может устанавливаться в диапазоне от 5 до 300 с. По умолчанию значение **Вр. инерц.** установлено равным 10 с.

При пропадании УЗС в измерительном луче в cлове состояния фиксируется НС **Кратковременная потеря УЗС в луче 1 (2)**, прекращается накопление объема газа и продолжается индикация последнего измеренного значения скорости потока (расхода).

Если длительность отсутствия сигнала меньше заданного времени инерции, то после появления УЗС НС **Кратковременная потеря УЗС в луче 1 (2)** снимается и производится расчет среднего значения скорости потока (расхода) за время отсутствия УЗС. Среднее значение скорости потока (расхода) рассчитывается по последнему значению, измеренному перед пропаданием УЗС, и первому значению, измеренному после появления УЗС. Полученное среднее значение используется для расчета приращения объема за время отсутствия УЗС. Рассчитанное приращение объема добавляется к значению объема, накопленному к моменту пропадания УЗС, после чего продолжается процесс измерения скорости потока (расхода) и накопления объема.

Если длительность отсутствия УЗС превысит время инерции, то НС **Кратковременная потеря УЗС в луче 1 (2)** снимается, фиксируется НС **Нет УЗС в луче 1 (2)**, прекращается накопление объема и индицируется нулевое значение скорости потока (расхода). В случае появления УЗС расходомер возобновляет измерение скорости потока (расхода) и накопление объема со значения объема, накопленного к моменту пропадания УЗС.

8.7 Если скорость потока газа превысит значение, соответствующее скорости потока **Vmax**, установленное во вкладке **Настройки / Настройки датчиков /Настройки вычислений**, то фиксируется НС **QQmax**, прекращается накопление объема, но продолжается измерение и индикация измеренного значения скорости потока (расхода).

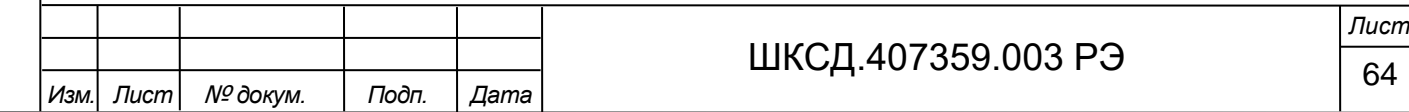

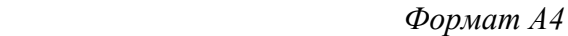

8.8 Если значение скорости потока (расхода) больше установленного значения верхнего порога или меньше значения нижнего порога, установленных для токового выхода, то фиксируется соответственно НС **Значение больше верхнего порога** или **Значение меньше нижнего порога**, продолжается накопление объема и измерение скорости потока (расхода). Аналогичным образом происходит обработка НС **Скорость потока (Расход) меньше нижней уставки и Скорость потока (Расход) больше верхней уставки**, когда значение скорости потока (расхода) выходит за пределы уставок по скорости (расходу), установленных в меню **Настройки БВП / Уставки**.

8.9 В случае возникновения неисправности или НС прежде всего следует проверить:

- наличие и соответствие нормам напряжения питания на входе расходомера;

- надежность подсоединения цепей питания;

- наличие газа и его движения в газоходе.

Подпись и дата

Взам инв. № Инв. № дубл.

Подпись и дата

При положительных результатах перечисленных выше проверок следует обратиться в сервисный центр (региональное представительство) или к изготовителю изделия для определения возможности его дальнейшей эксплуатации.

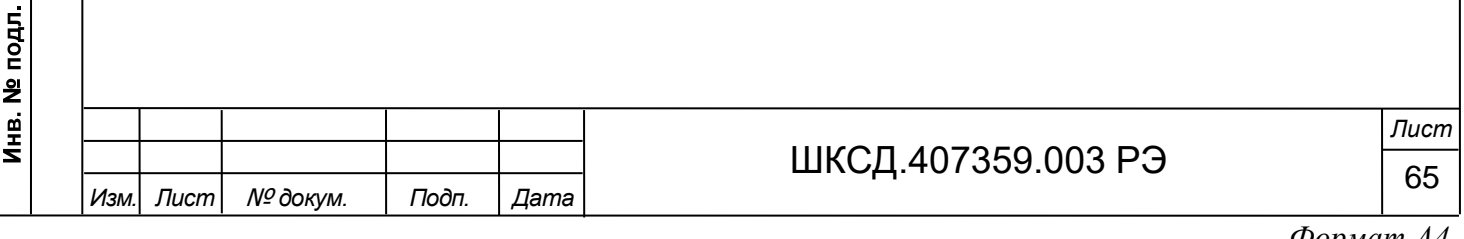

#### 9 ТЕХНИЧЕСКОЕ ОБСЛУЖИВАНИЕ

9.1 Введенный в эксплуатацию расходомер рекомендуется подвергать периодическому осмотру с целью контроля:

- работоспособности расходомера;

- соблюдения условий эксплуатации;

- наличия напряжения питания;

- отсутствия внешних повреждений составных частей расходомера;

- надежности электрических и механических соединений.

Периодичность осмотра зависит от условий эксплуатации, но не должна быть реже одного раза в две недели.

9.2 Внешний осмотр должен проводиться не реже 1 раза в 3 месяца. При этом необходимо:

- удалить пыль с наружных поверхностей составных частей расходомера;

- проверить состояние оболочек (трещины, сколы не допускаются);

- проверить наличие всех крепежных деталей и элементов (винтов, шайб);

- проверить наличие пломбировки;

Подпись и дата

Взам инв. № Инв. № дубл.

Подпись и дата

- проверить состояние Ех-маркировки и предупредительных надписей;

- проверить состояние уплотнения подключенных кабелей (кабели не должны проворачиваться в гермовводах).

#### *ВНИМАНИЕ! Проверку проводить при отключенном от сети изделии.*

9.3 При эксплуатации изделия необходимо следить за исправностью и наличием защитных заземлений устройств, к которым подключаются составные части расходомера.

9.4 Несоблюдение условий эксплуатации расходомера в соответствии с п.п.1.2.4 и 2.1 может привести к его отказу или превышению допустимого уровня погрешности измерений.

Внешние повреждения расходомера также могут вызвать его отказ, либо увеличение погрешности измерения. При появлении внешних повреждений изделия или кабелей питания, связи необходимо обратиться в сервисный центр или региональное представительство для определения возможности его дальнейшей эксплуатации.

9.5 Рекомендуется периодически (в зависимости от условий эксплуатации) производить осмотр и очистку от возможных отложений, осадков, накипи на излучающих поверхностях ПЭА Г.

9.6 При монтаже и демонтаже расходомера необходимо руководствоваться разделом 3 настоящего руководства по эксплуатации.

Отправка расходомера для проведения поверки или ремонта должна производиться с паспортом расходомера. В сопроводительных документах необходимо указывать почтовые реквизиты, телефон и факс отправителя, а также способ и адрес обратной доставки.

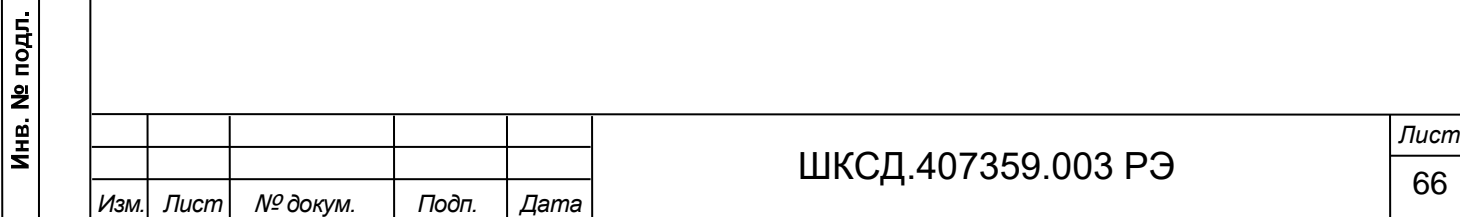

## 10 ПОВЕРКА

Подпись и дата

нв. № |инв. № дубл.

Расходомер-счетчик ультразвуковой ВЗЛЕТ РГ проходит первичную поверку при выпуске из производства и после ремонта, периодические – в процессе эксплуатации.

Межповерочный интервал – 4 года.

Поверка расходомера производится в соответствии с документом МП 2550-0372- 2020 «ГСИ. Расходомеры-счетчики ультразвуковые ВЗЛЕТ РГ. Методика поверки», утвержденному ФГУП «ВНИИМ им. Д. И. Менделеева» 29 июня 2020 г.

Поверка дополнительных датчиков температуры и давления проводится в соответствии с указаниями, приведенными в их эксплуатационной документации.

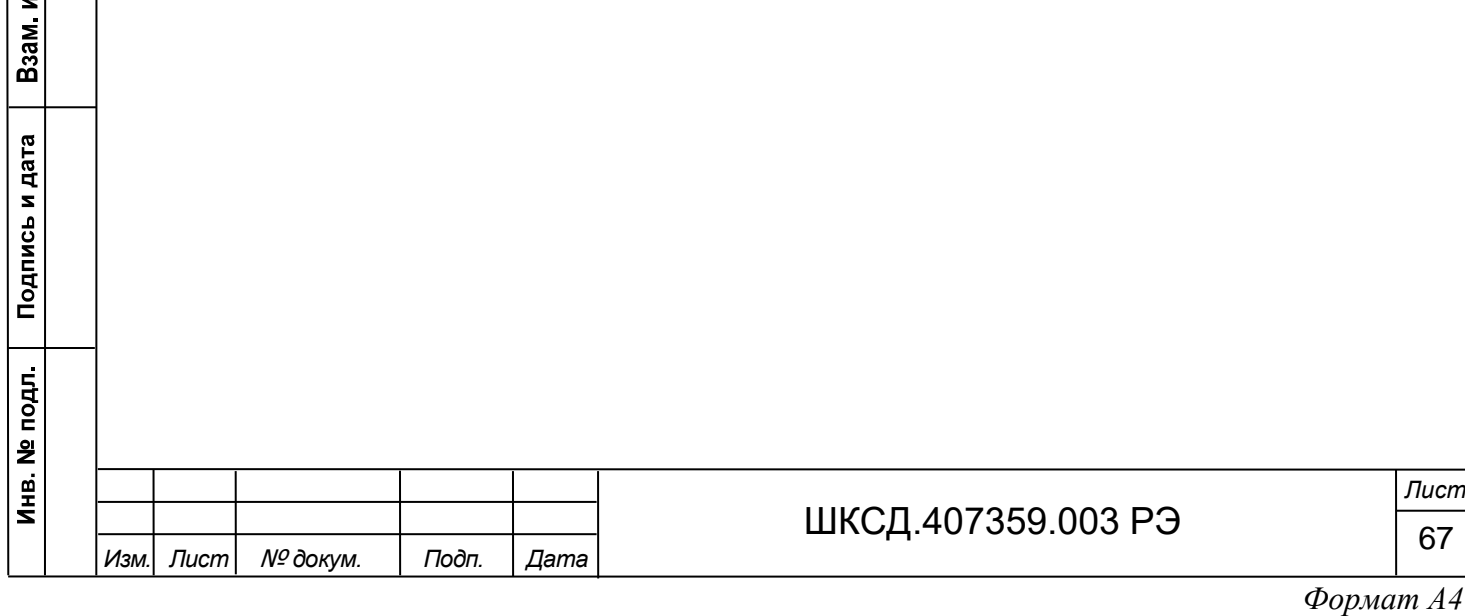

11 УПАКОВКА, ХРАНЕНИЕ И ТРАНСПОРТИРОВАНИЕ

11.1 Расходомер-счетчик ультразвуковой ВЗЛЕТ РГ, укомплектованный в соответствии с заявкой, упаковывается в индивидуальную тару категории КУ-2 по ГОСТ 23170- 78 (деревянный ящик).

Преобразователи электроакустические ПЭА Г и присоединительная арматура поставляется в отдельной таре россыпью или в сборе на один или несколько комплектов.

Дополнительные датчики температуры и давления поставляются в упаковке изготовителя.

11.2 Хранение расходомера должно осуществляться в упаковке изготовителя в сухом отапливаемом помещении в соответствии с требованиями группы 1 по ГОСТ 15150-69. В помещении для хранения не должно быть токопроводящей пыли, паров кислот и щелочей, а также газов, вызывающих коррозию и разрушающих изоляцию.

Расходомер не требует специального технического обслуживания при хранении.

11.3 Расходомеры могут транспортироваться автомобильным, речным, железнодорожным и авиационным транспортом (кроме негерметизированных отсеков) при соблюдении следующих условий:

- транспортировка осуществляется в заводской таре;

- отсутствует прямое воздействие влаги;

- температура не выходит за пределы от минус 50 до + 50 °С;

- влажность не превышает 95 % при температуре до + 35 °C;

- вибрация в диапазоне от 10 до 500 Гц с амплитудой до 0,075 мм и ускорением до 9,8 м/с<sup>2</sup>;

- удары со значением пикового ускорения до 98 м/с<sup>2</sup>;

- уложенные в транспорте расходомеры закреплены во избежание падения и соударений.

#### 12 УТИЛИЗАЦИЯ

Подпись и дата

Взам инв. № Инв. № дубл.

Подпись и дата

ਰ<br>ਸ਼

Расходомеры ВЗЛЕТ РГ не содержат веществ и компонентов, представляющих опасность для здоровья людей и окружающей среды в процессе и после окончания срока службы. Утилизация расходомера осуществляется отдельно по группам материалов: пластмассовые и резиновые элементы, платы с электронными компонентами, металлические элементы корпуса и крепежные элементы.

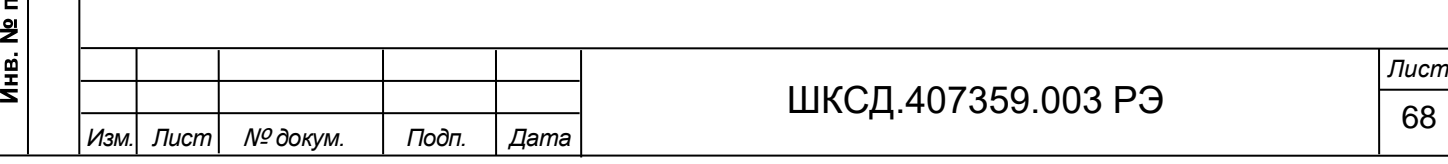

# ПРИЛОЖЕНИЕ А (справочное) Вид составных частей расходомера

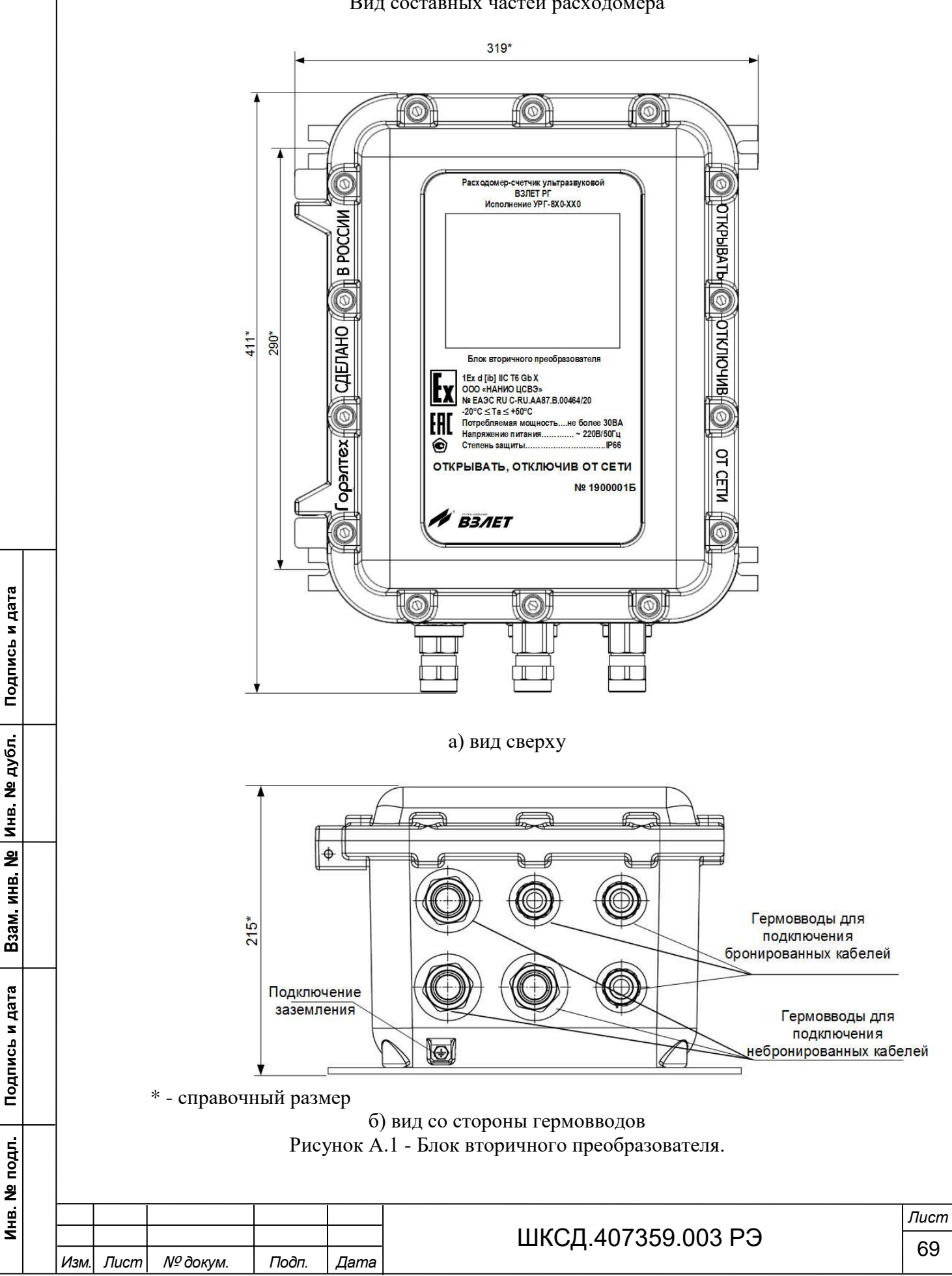

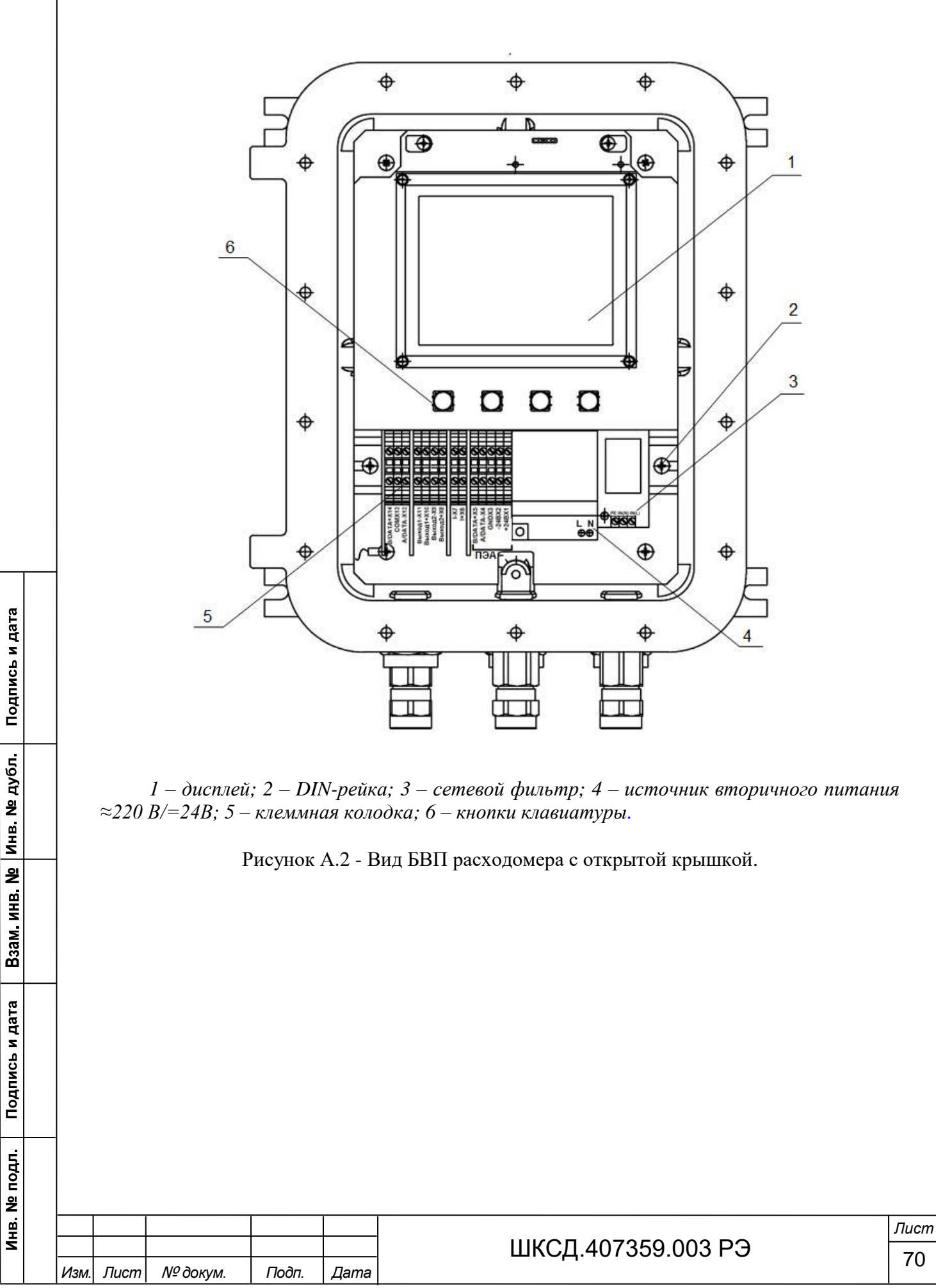

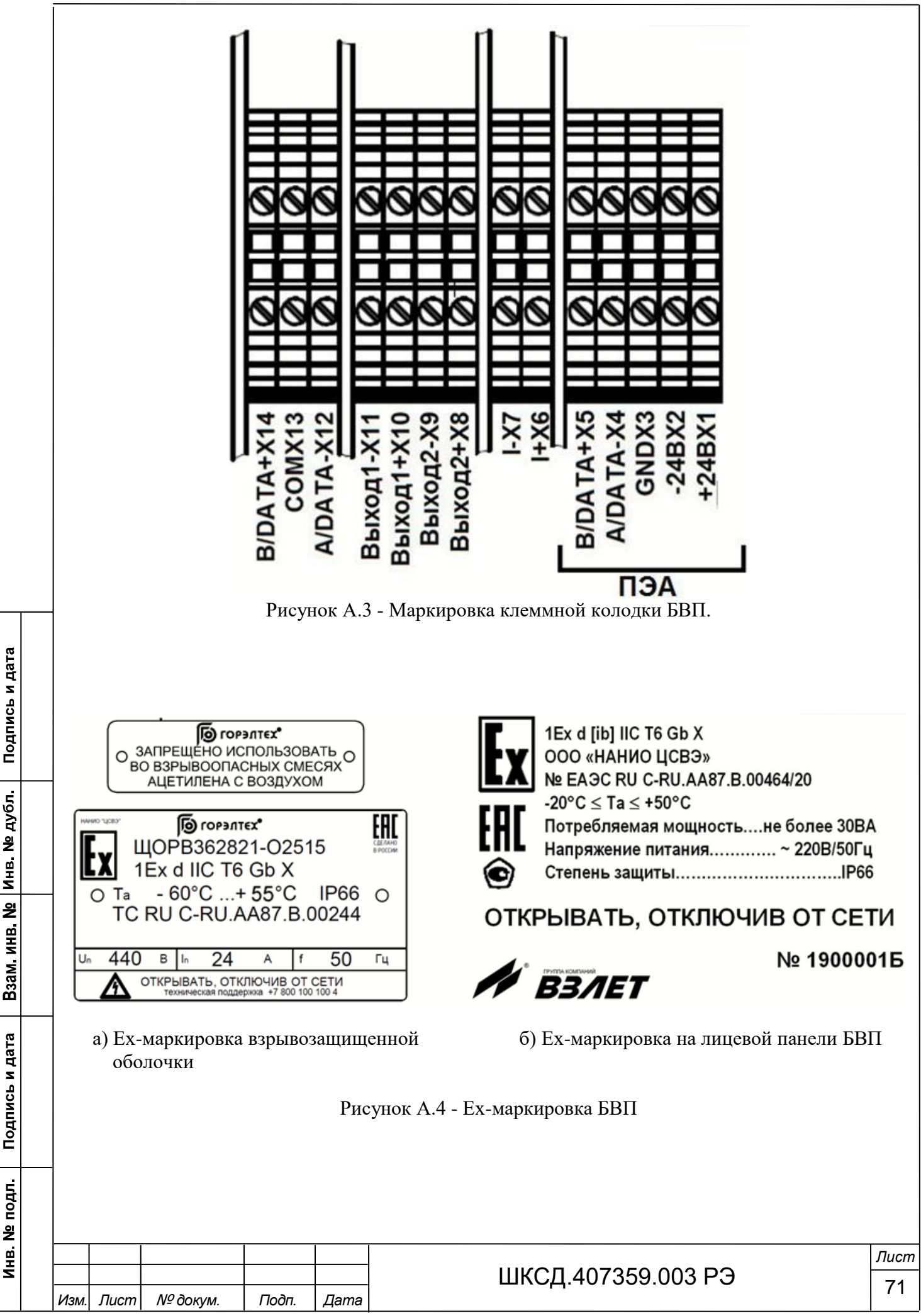

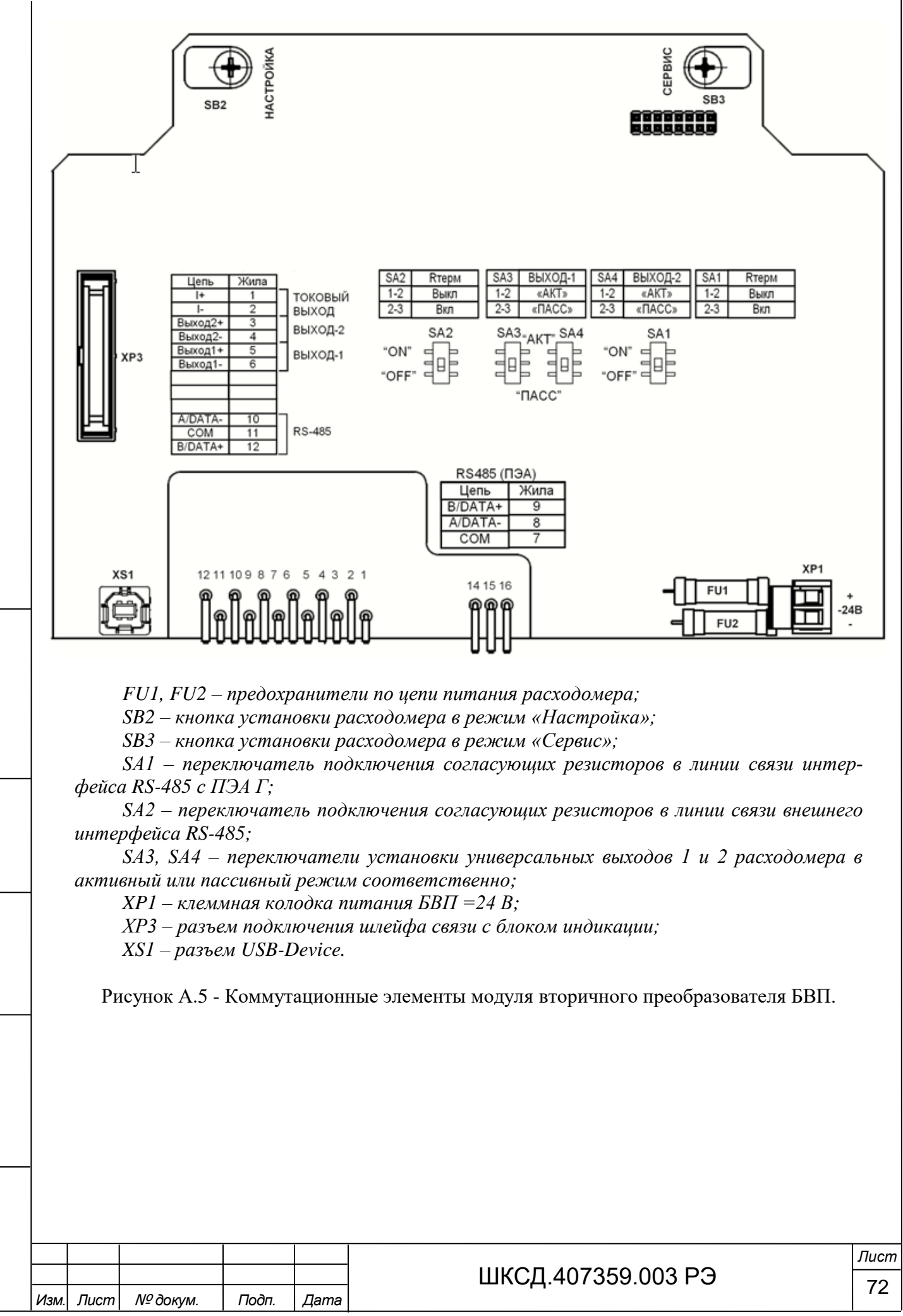

Подпись и дата

Взам инв. № Инв. № дубл.

Подпись и дата

Инв. № подл
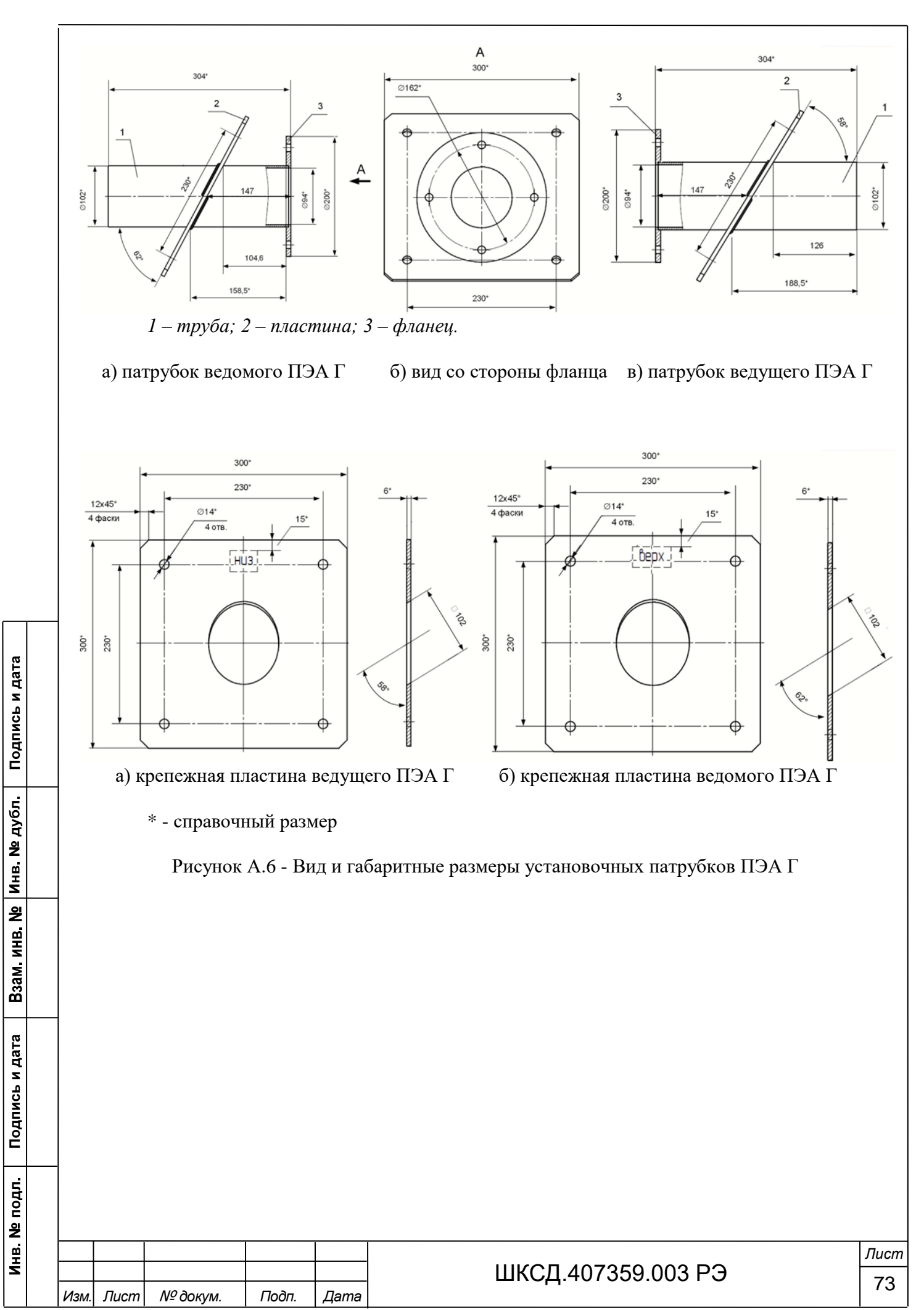

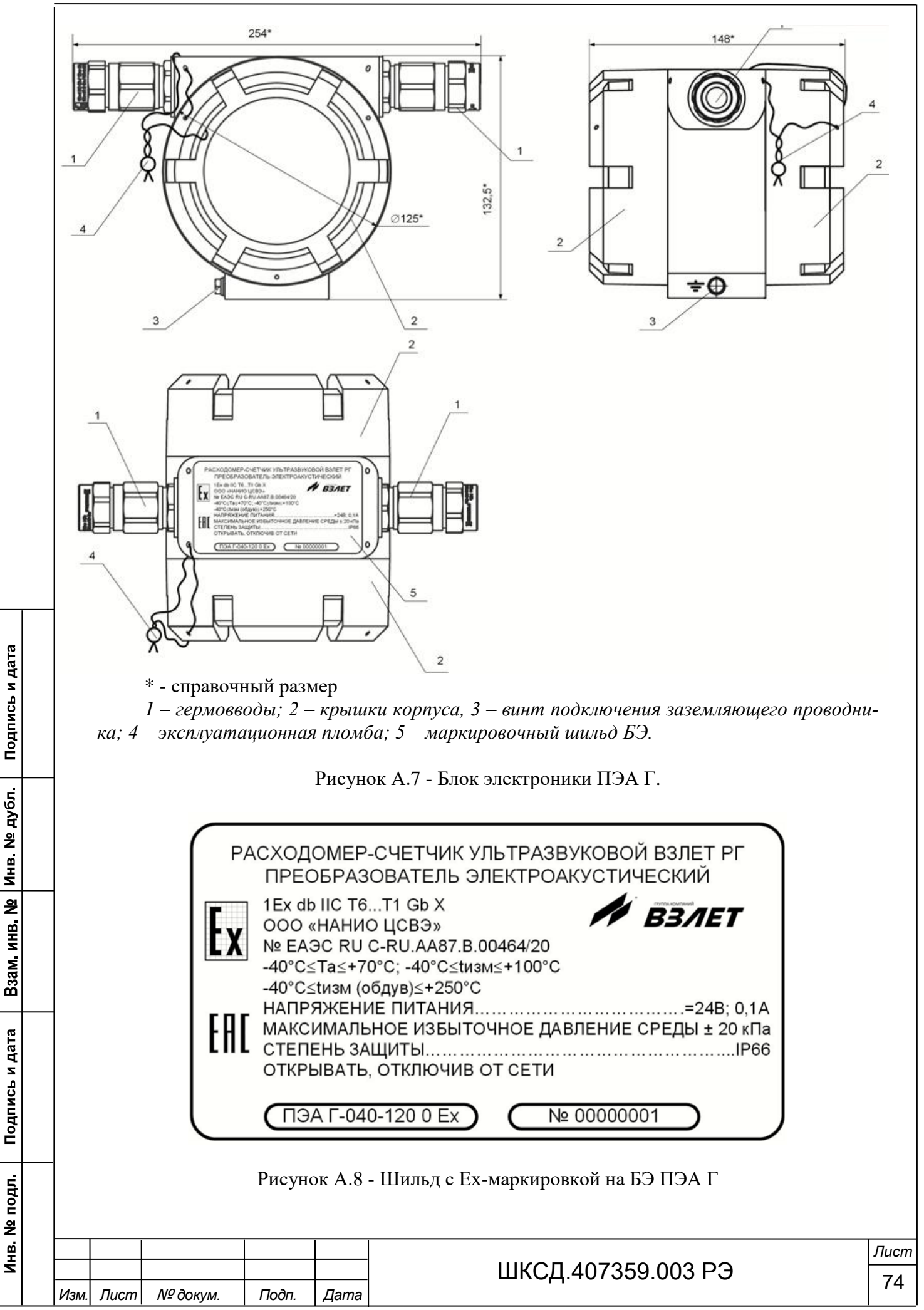

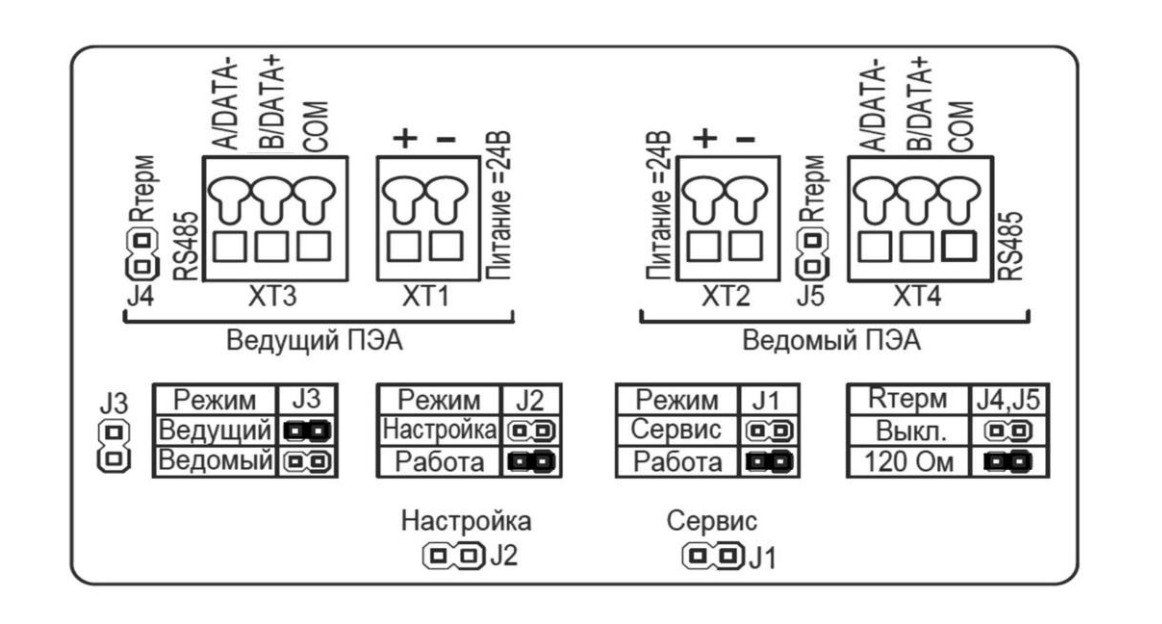

Рисунок А.9 - Наклейка на внутренней стороне крышки блока электроники ПЭА Г.

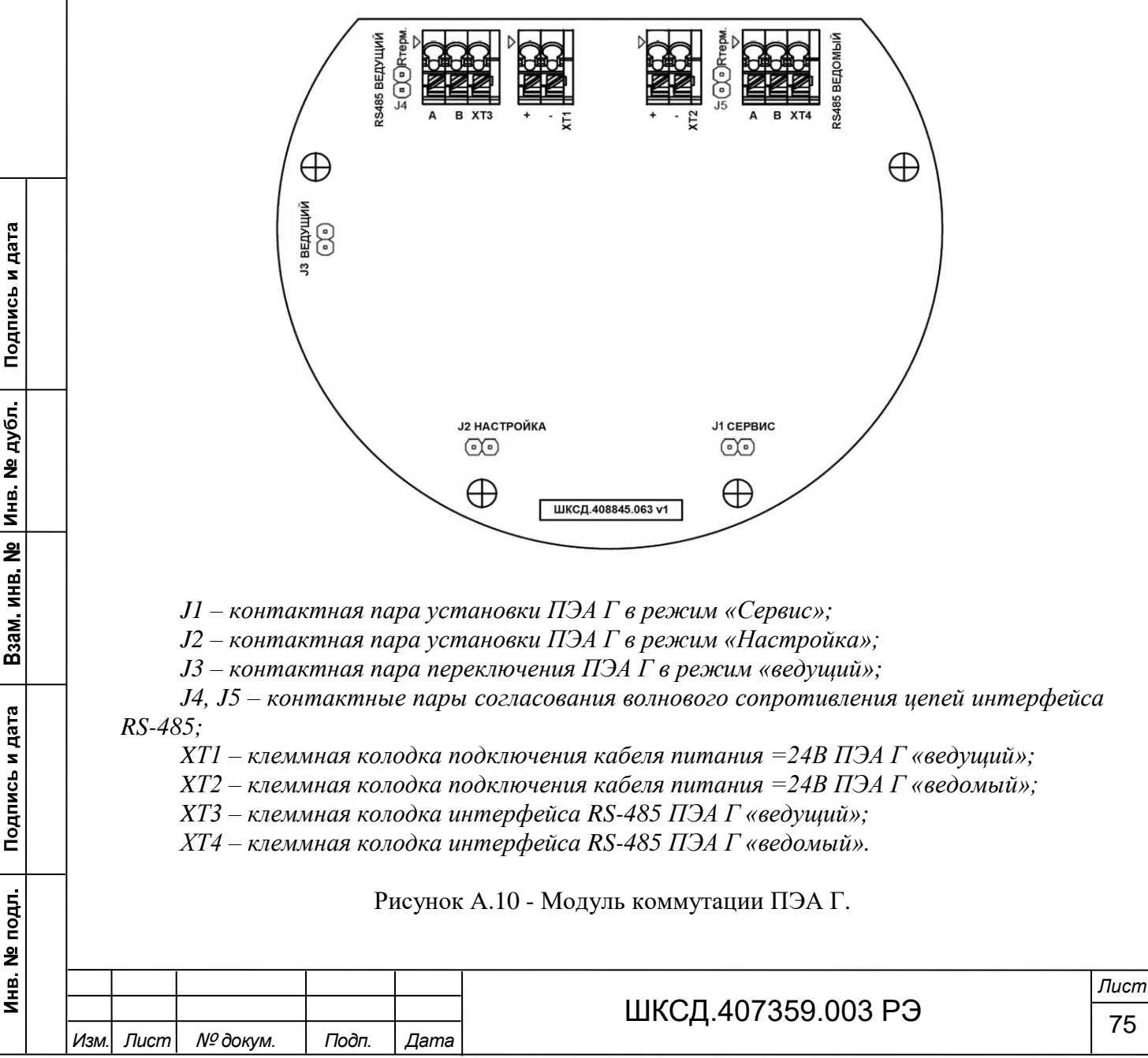

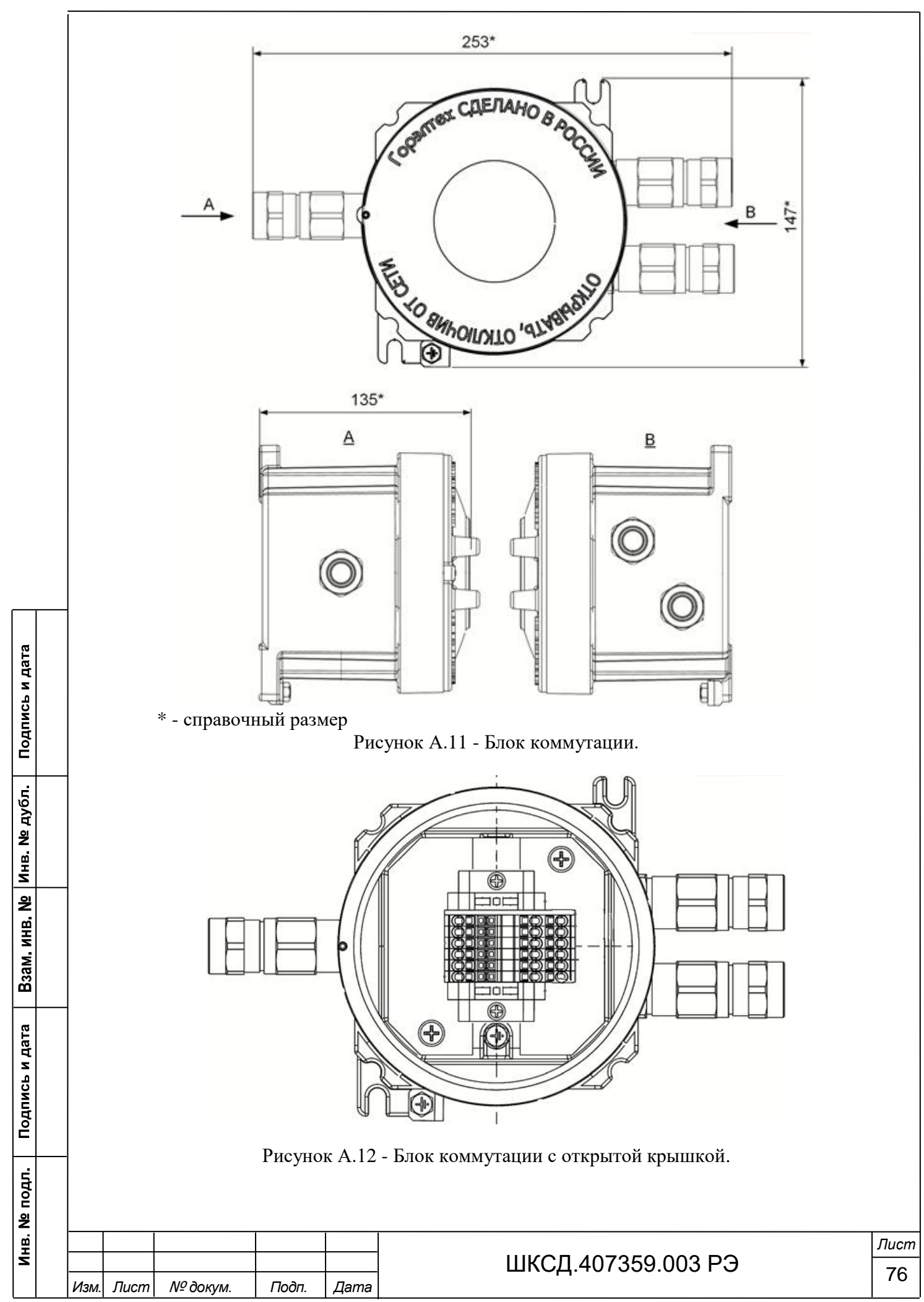

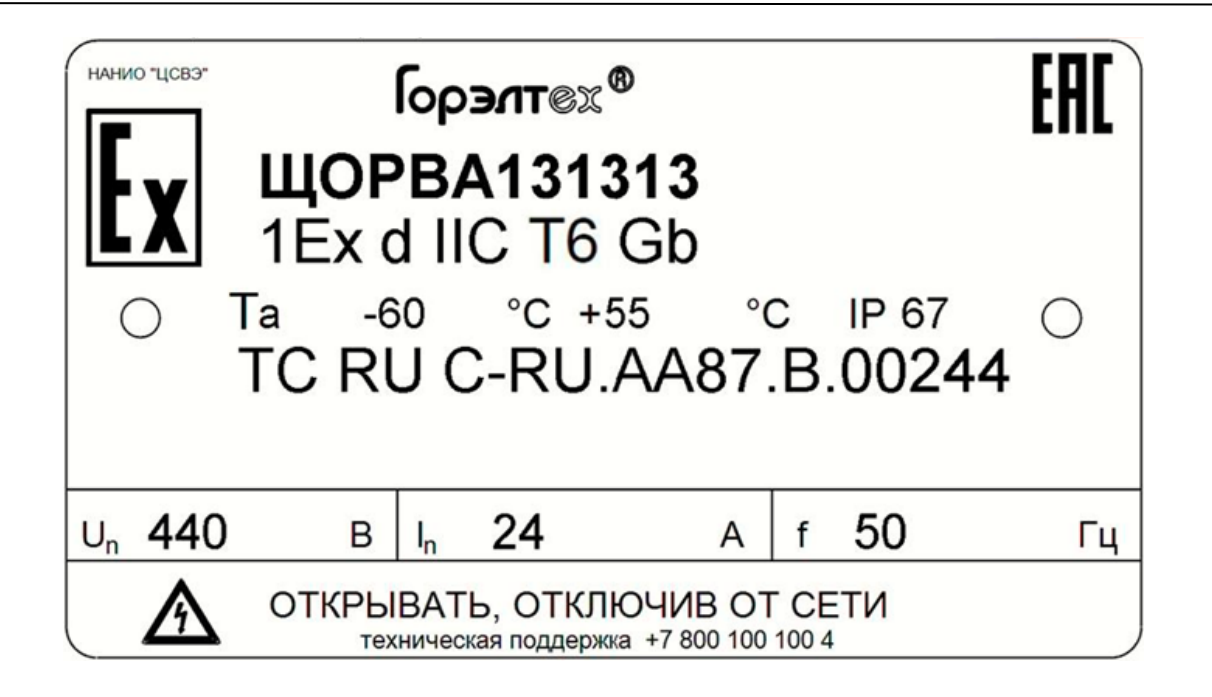

Рисунок А.13 - Ех-маркировка БК

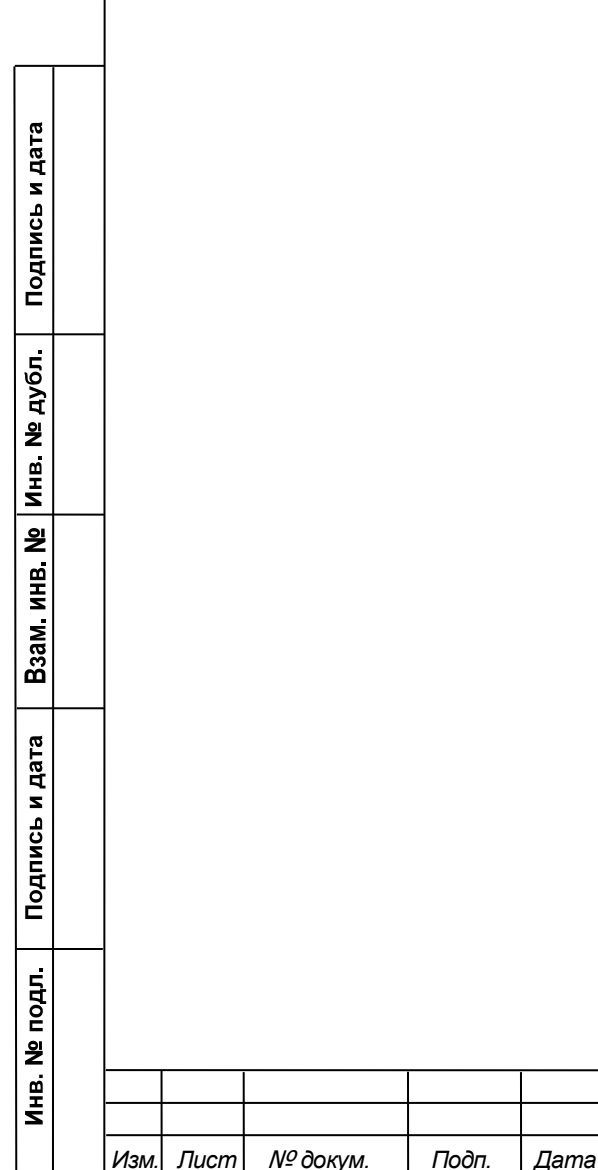

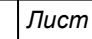

ШКСД.407359.003 РЭ  $\frac{1}{77}$ 

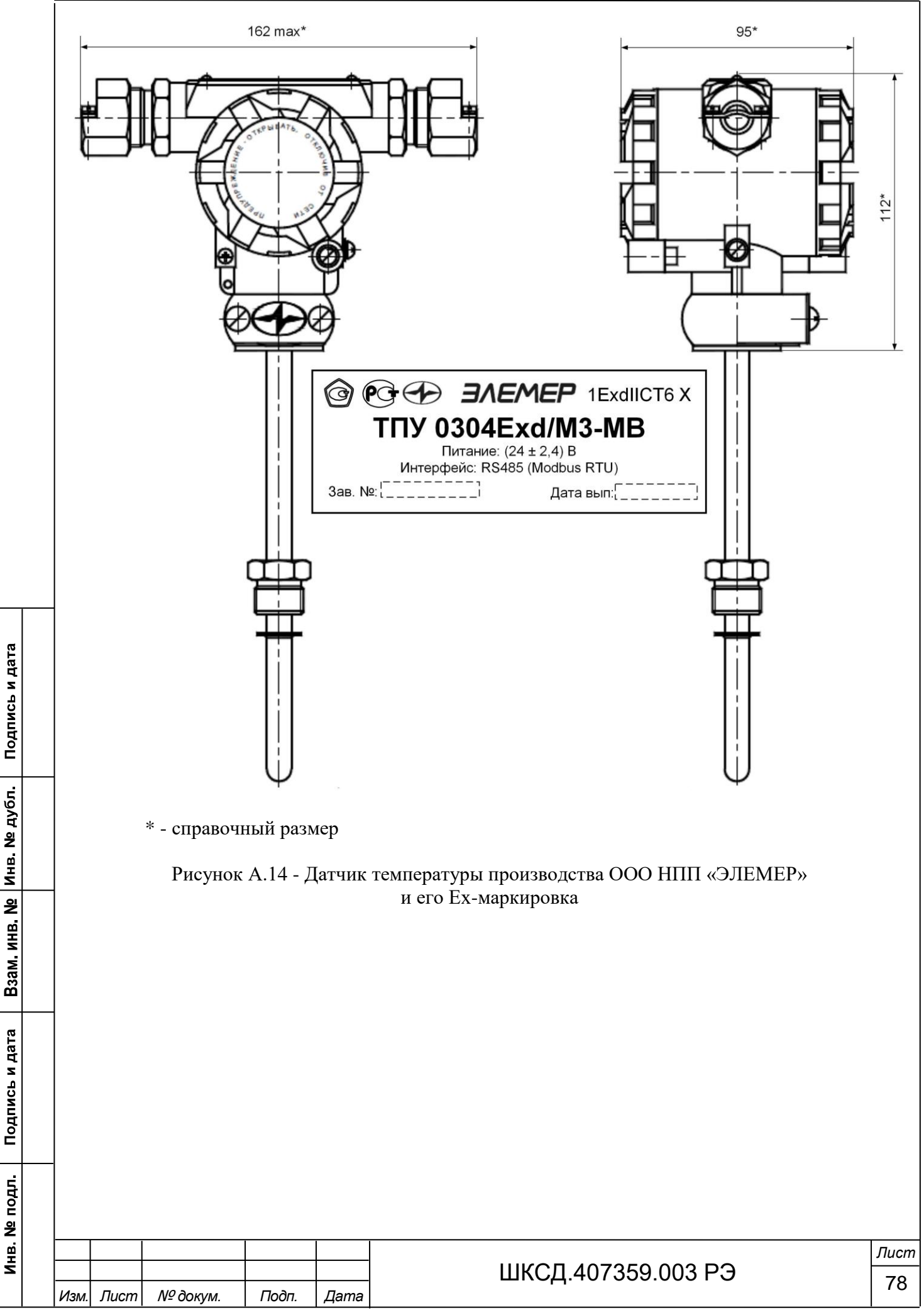

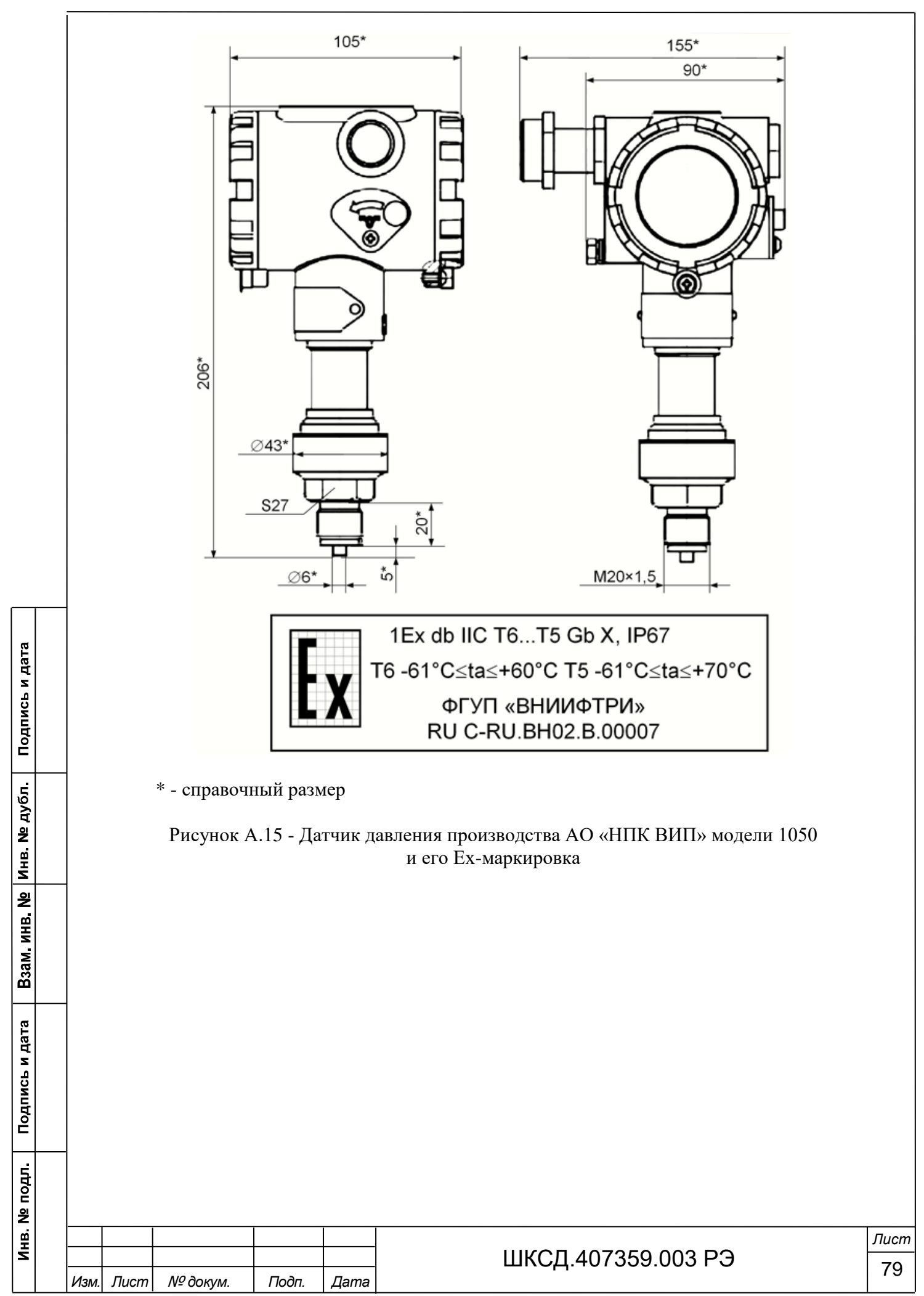

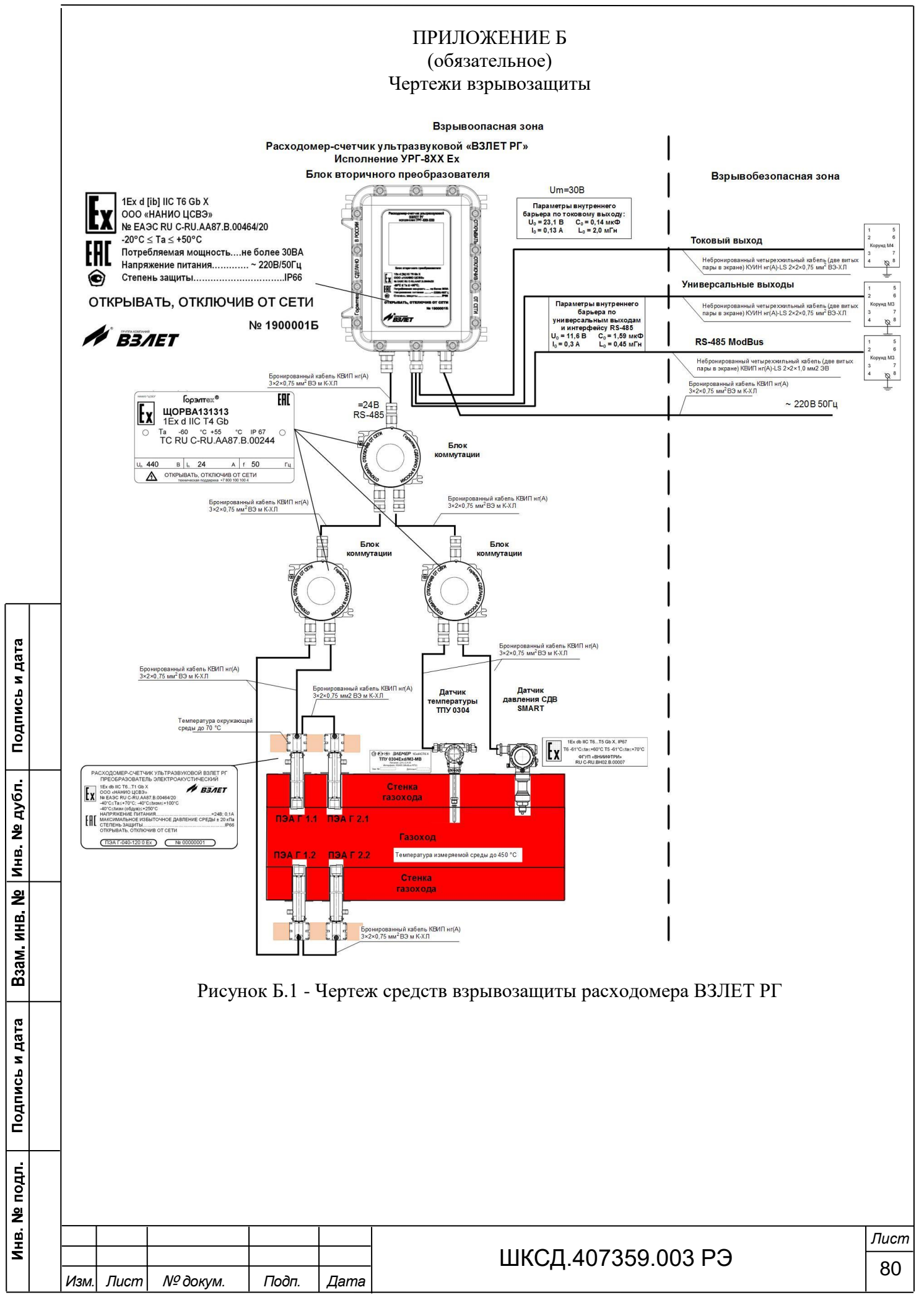

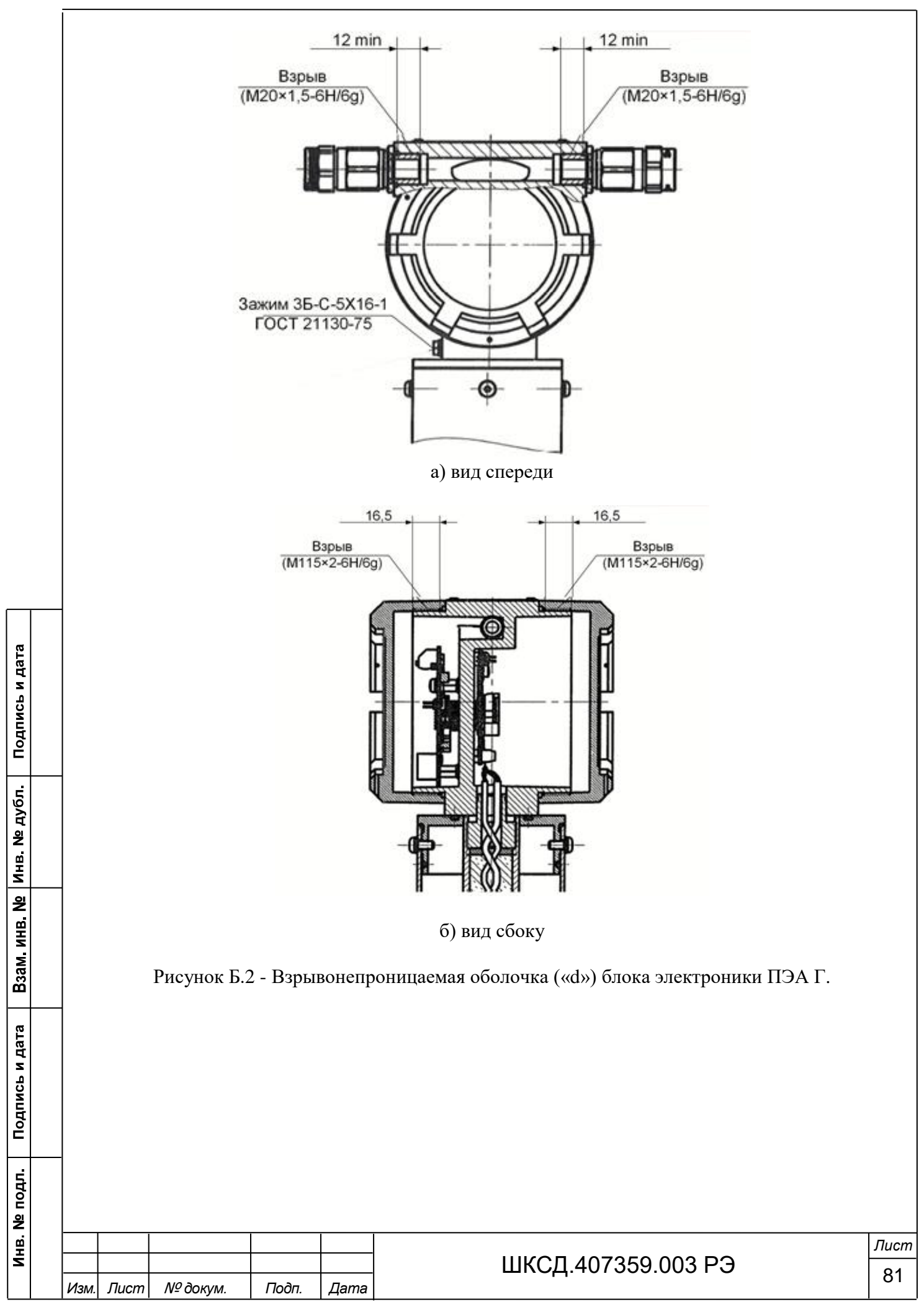

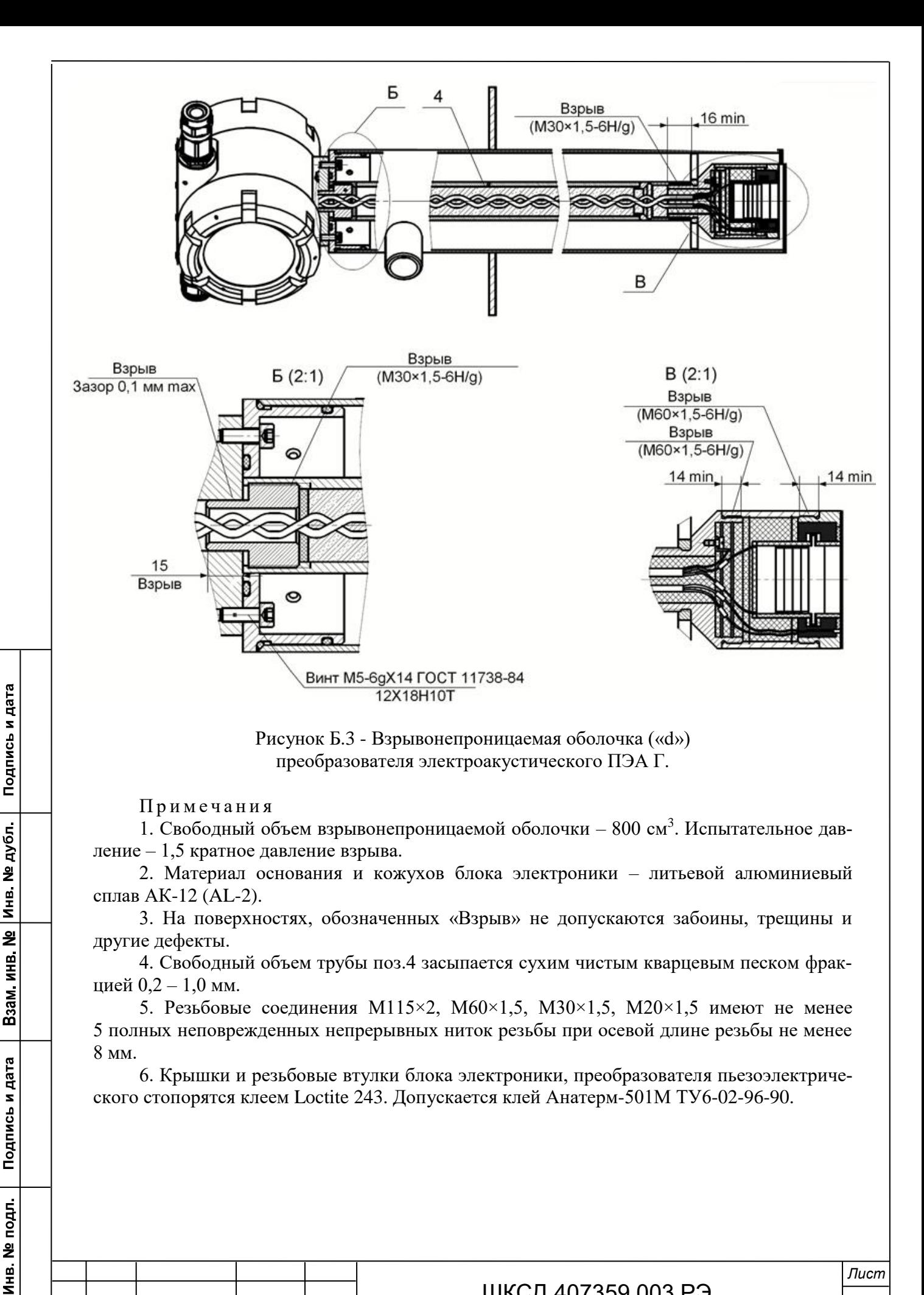

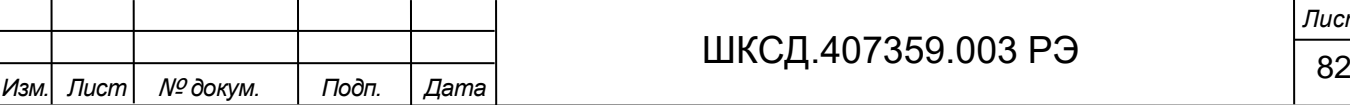

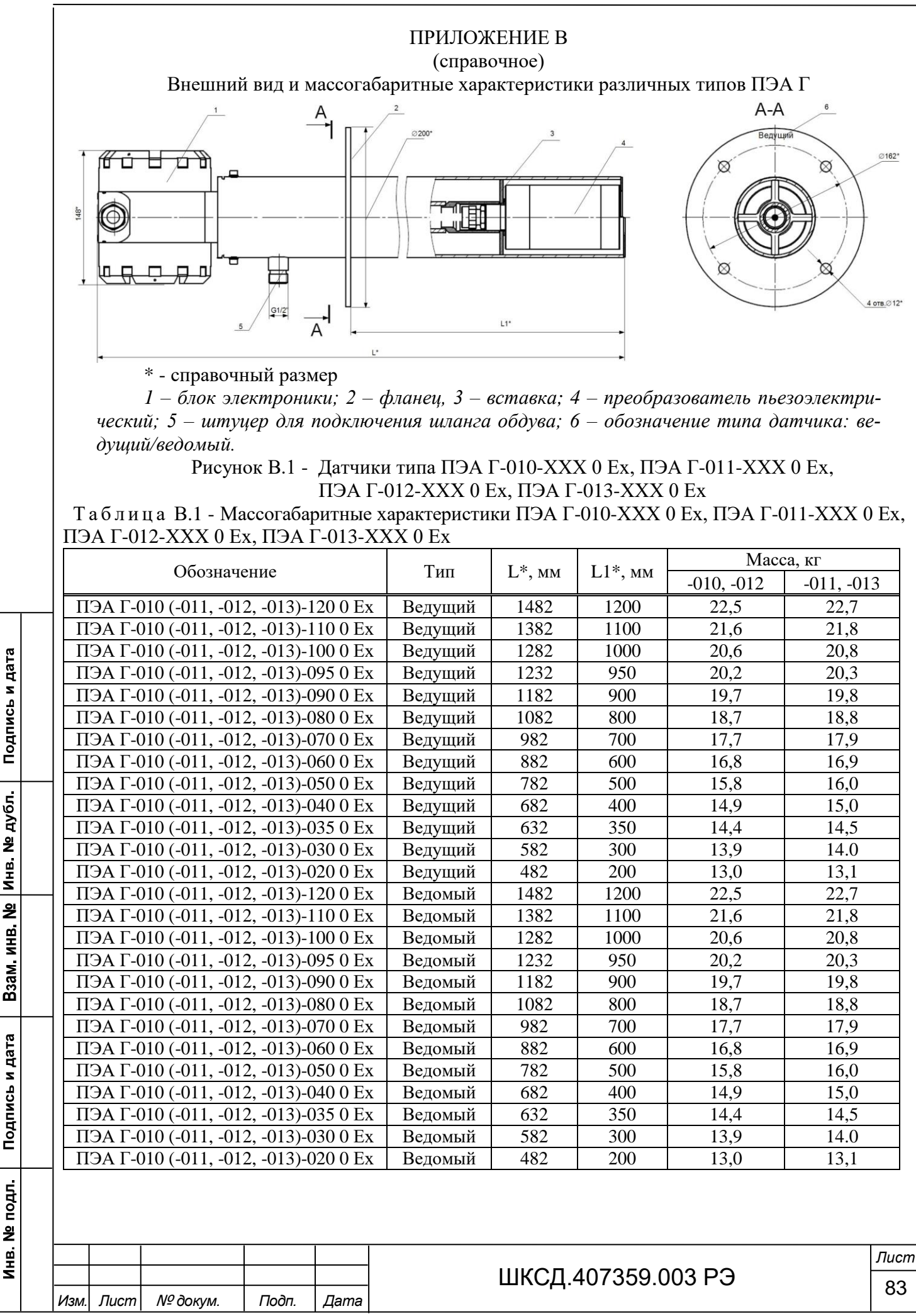

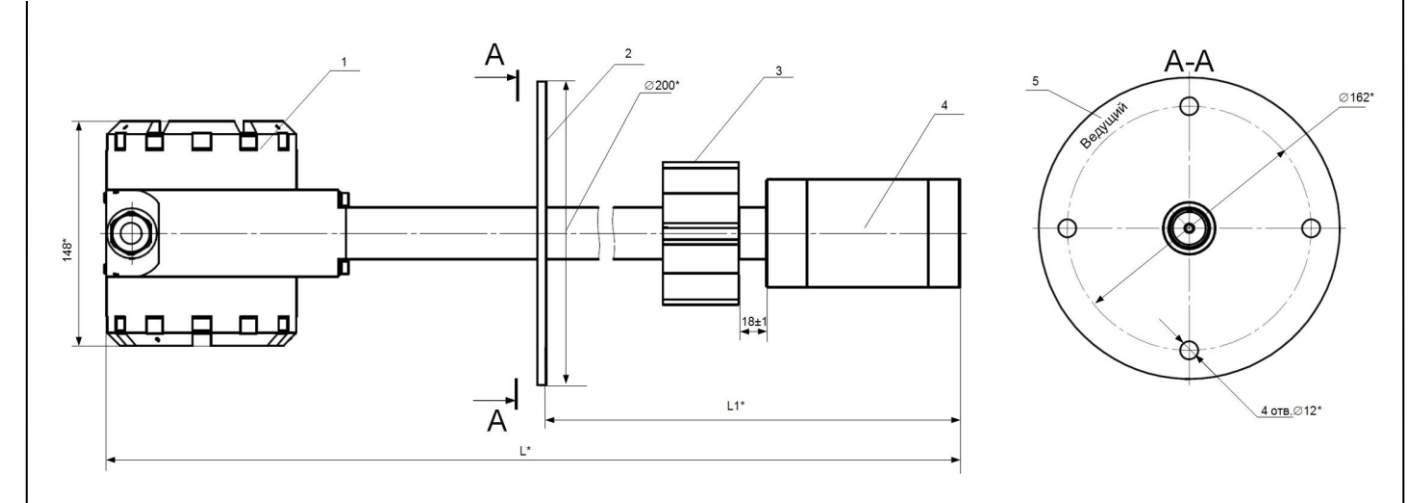

Подпись и дата

Взам инв № Инв № дубл

Подпись и дата

*1 – блок электроники; 2 – фланец, 3 – направляющая; 4 – преобразователь пьезоэлектрический; 5 – обозначение типа датчика: ведущий/ведомый.* Рисунок В.2 - Датчики типа ПЭА Г-110-ХХХ 1 Ех, ПЭА Г-112-ХХХ 1 Ех

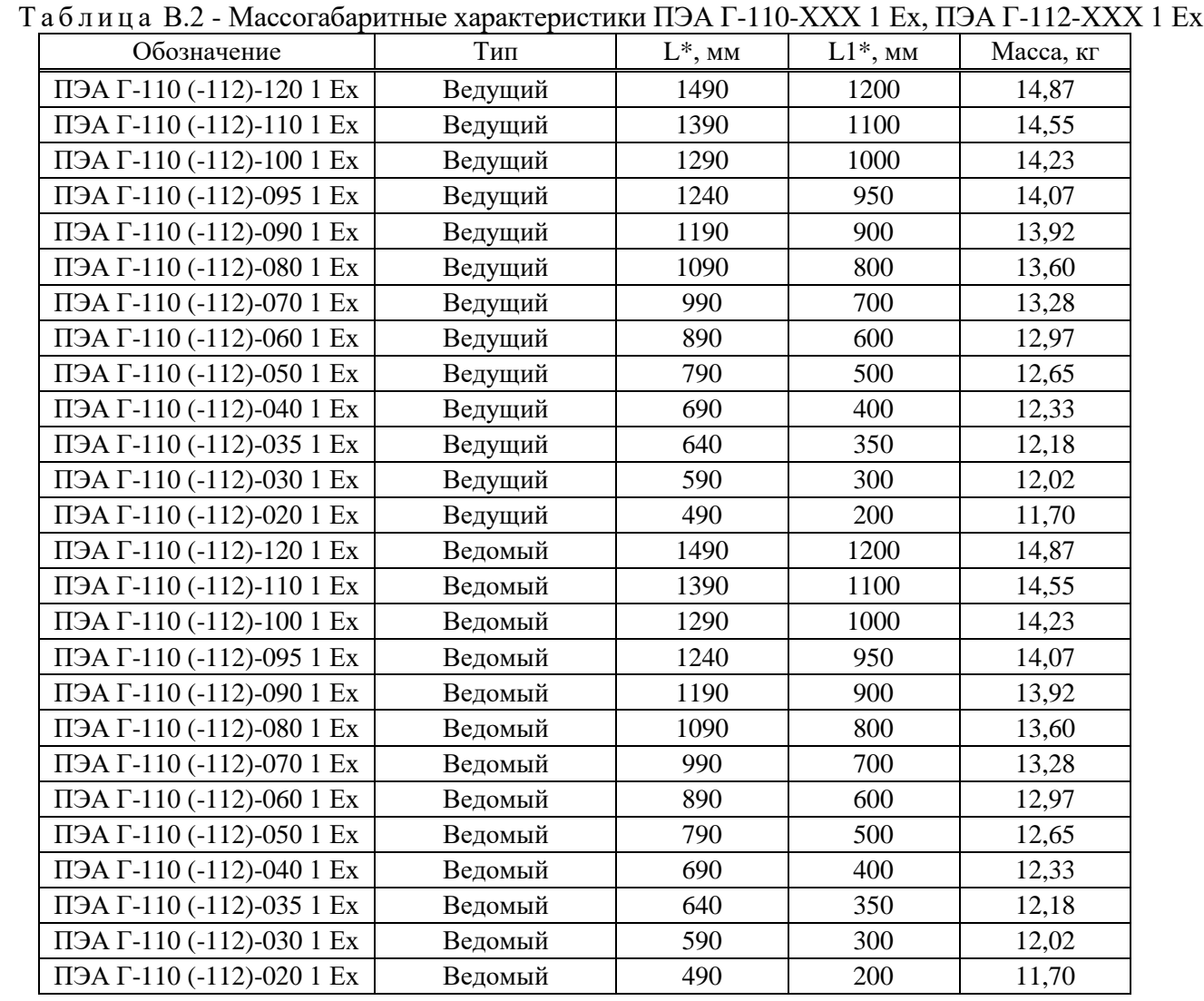

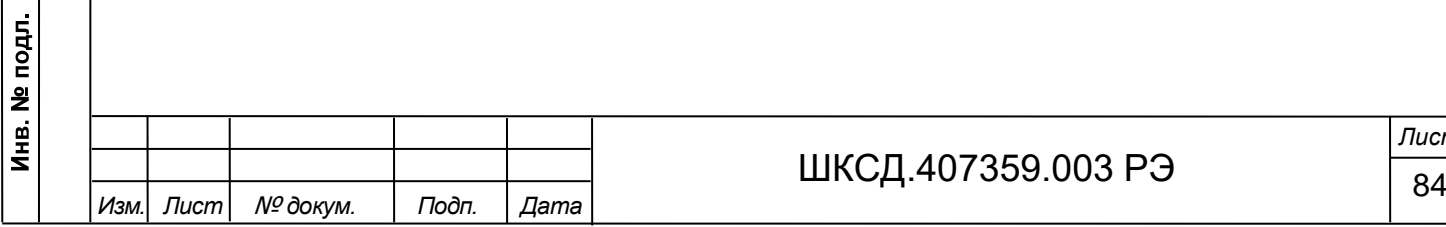

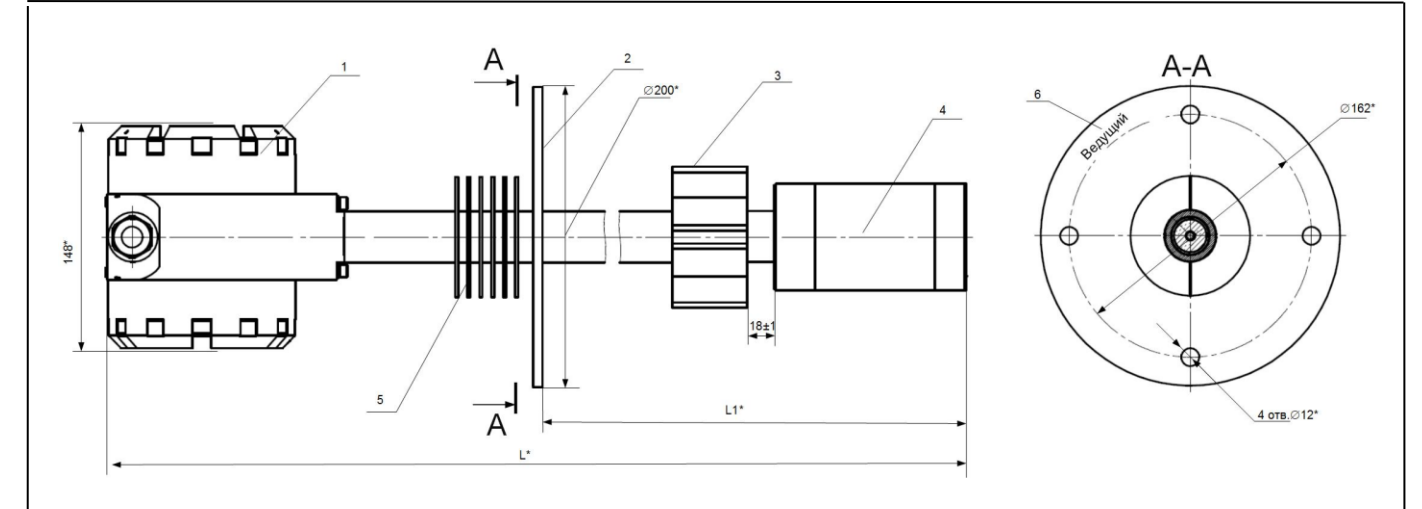

Подпись и дата

Взам инв. № Инв. № дубл.

Подпись и дата

*1 – блок электроники; 2 – фланец, 3 – направляющая; 4 – преобразователь пьезоэлектрический; 5 – ребра охлаждения; 6 – обозначение типа датчика: ведущий/ведомый.* Рисунок В.3 - Датчик типа ПЭА Г-111-ХХХ 1 Ех, ПЭА Г-113-ХХХ 1 Ех

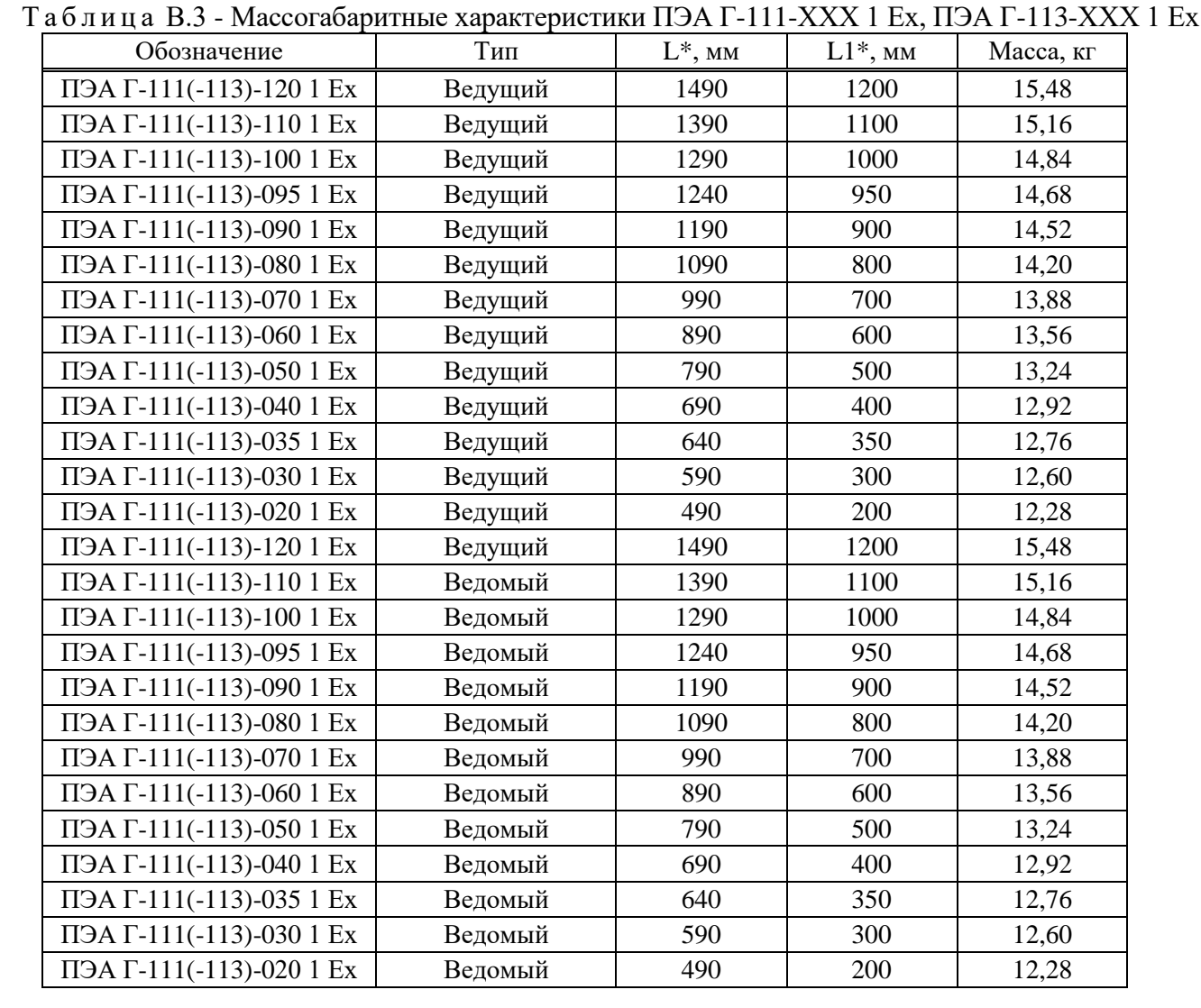

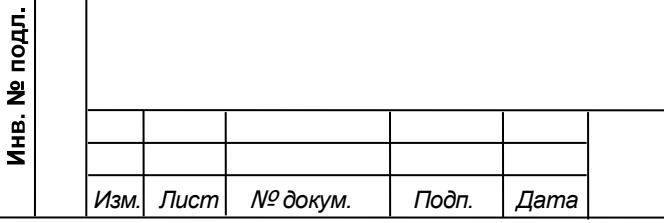

### ШКСД.407359.003 РЭ  $\frac{1}{85}$

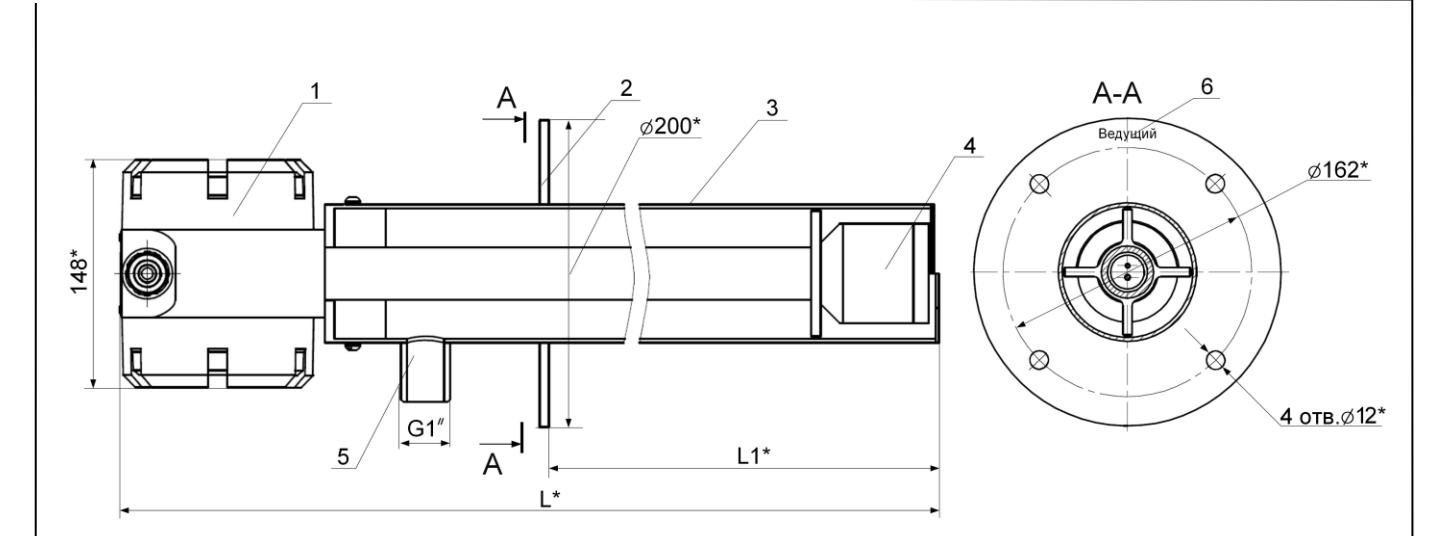

Подпись и дата

Взам инв. № Инв. № дубл.

Подпись и дата

Инв. № подл.

*Изм. Лист* № *докум. Подп. Дата*

*1 – блок электроники; 2 – фланец, 3 – корпус; 4 – преобразователь пьезоэлектрический; 5 – штуцер для подключения шланга обдува; 6 – обозначение типа датчика: ведущий/ведомый.*

Рисунок В.4 - Датчик типа ПЭА Г-040-ХХХ 0 Ех, ПЭА Г-042-ХХХ 0 Ех

Т а б л и ц а В.4 - Массогабаритные характеристики ПЭА Г-040-ХХХ 0 Ех, ПЭА Г-042-ХХХ 0 Ех

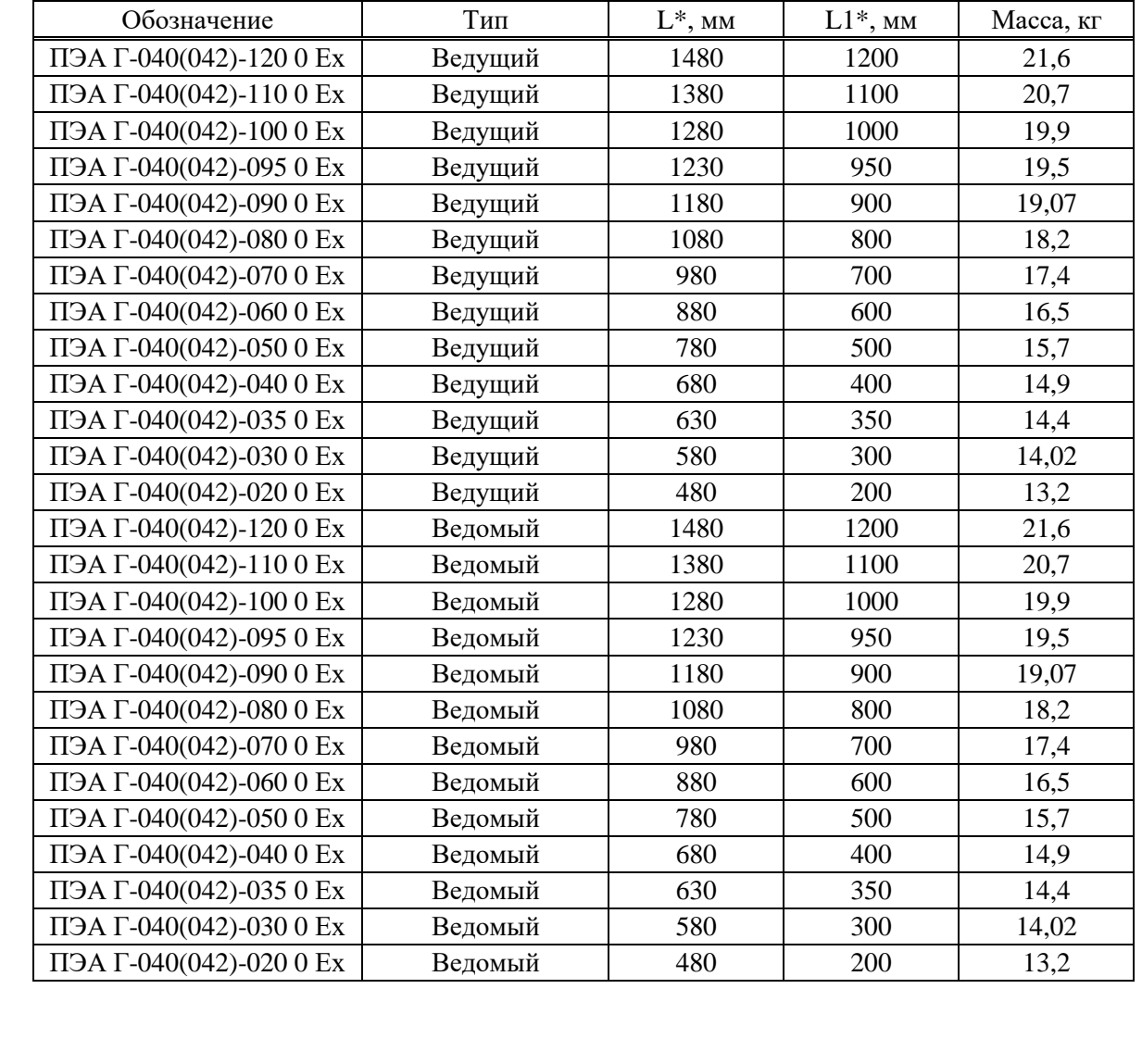

ШКСД.407359.003 РЭ  $\frac{1}{86}$ *Лист*

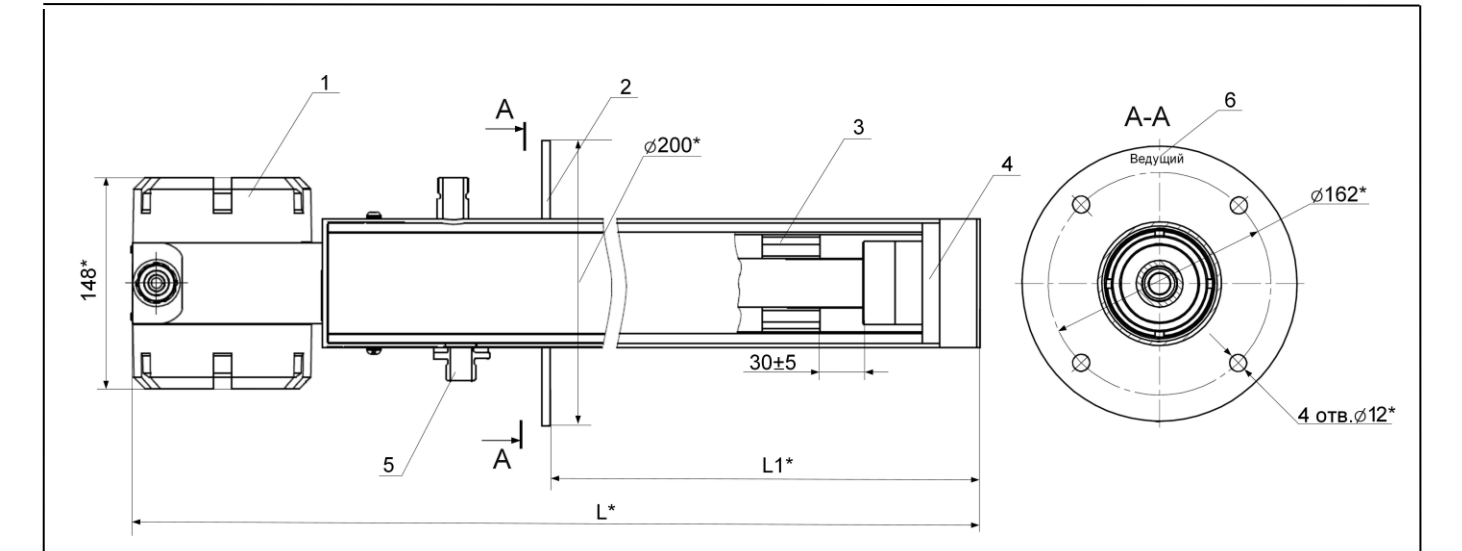

*Изм. Лист* № *докум. Подп. Дата*

*1 – блок электроники; 2 – фланец, 3 – втулка; 4 – преобразователь пьезоэлектрический; 5 – штуцер для подключения шланга обдува; 6 – обозначение типа датчика: ведущий/ведомый.*

Рисунок В.5 - Датчик типа ПЭА Г-221-ХХХ 1 Ех, ПЭА Г-223-ХХХ 1 Ех

Т а б л и ц а В.5 - Массогабаритные характеристики ПЭА Г-221-ХХХ 1 Ех, ПЭА Г-223-ХХХ 1 Ех

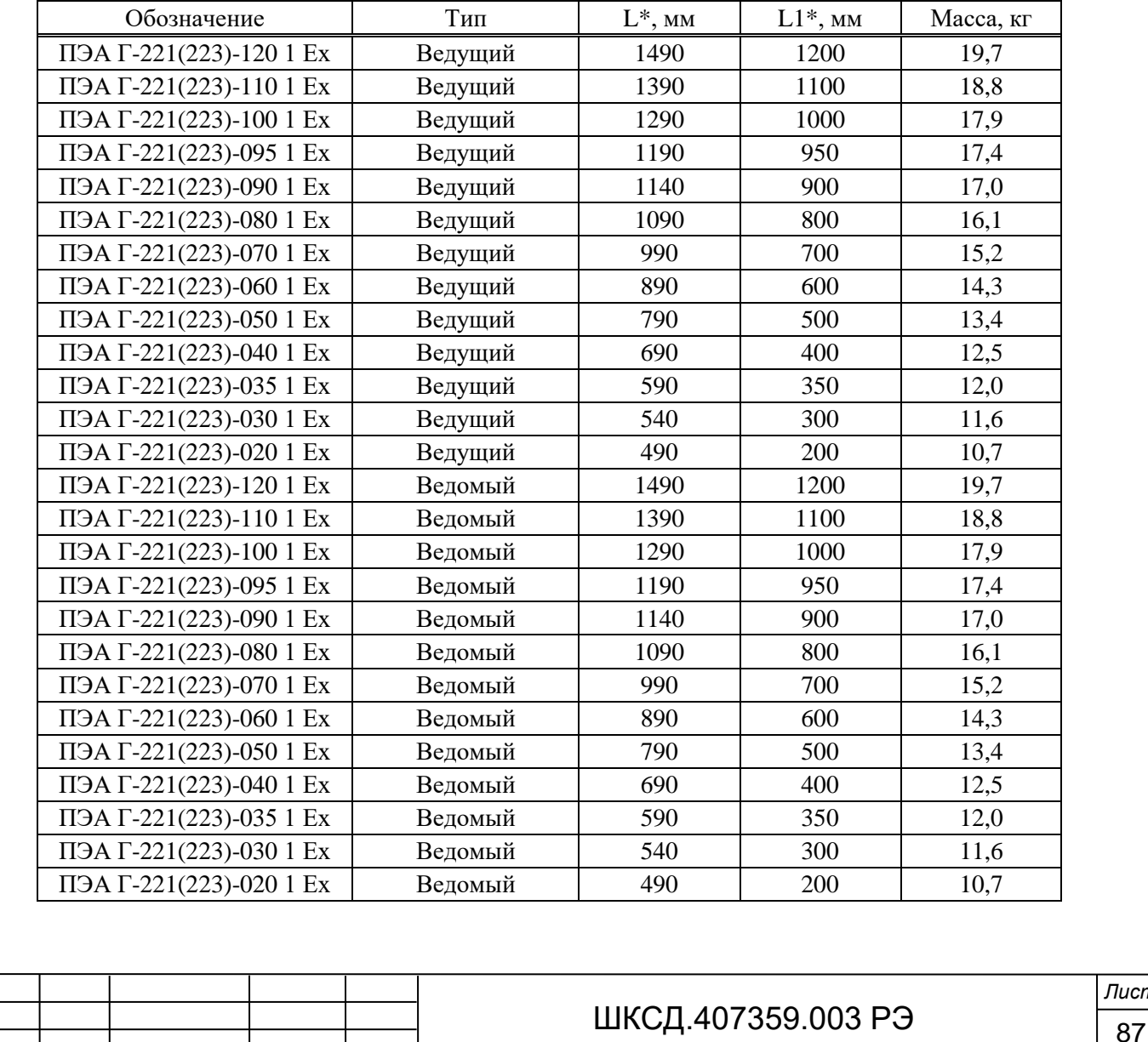

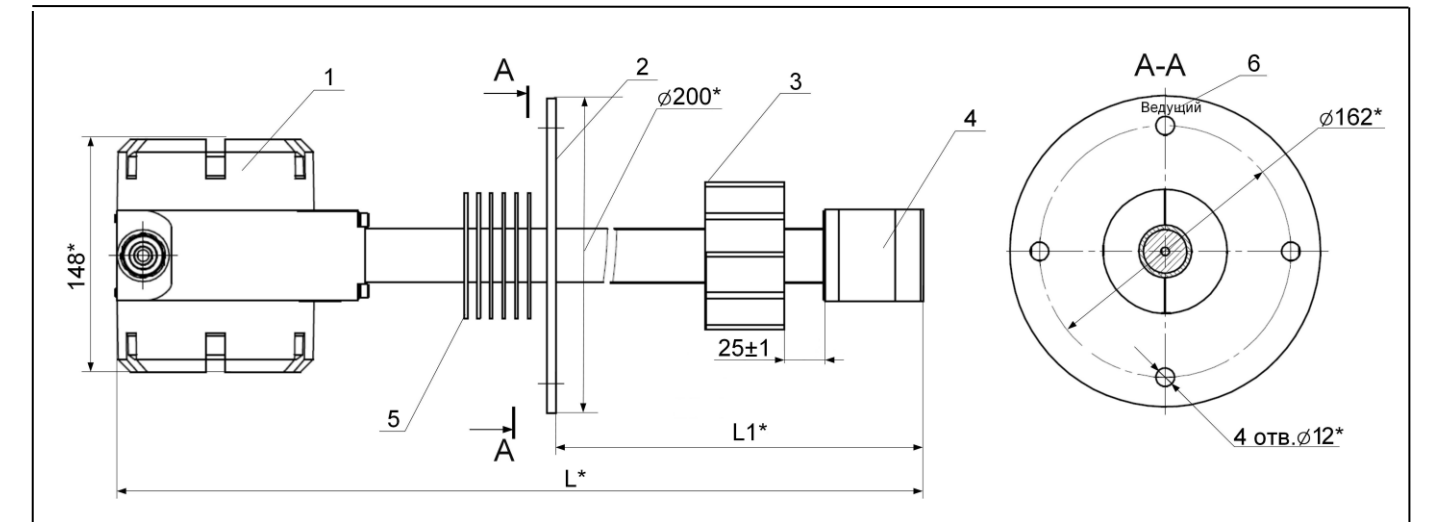

Подпись и дата

Взам инв № Инв № дубл

Подпись и дата

*1 – блок электроники; 2 – фланец, 3 – направляющая; 4 – преобразователь пьезоэлектрический; 5 – ребра охлаждения; 6 – обозначение типа датчика: ведущий/ведомый.* Рисунок В.6 - Датчик типа ПЭА Г-141-ХХХ 1 Ех, ПЭА Г-143-ХХХ 1 Ех

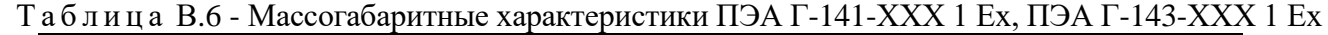

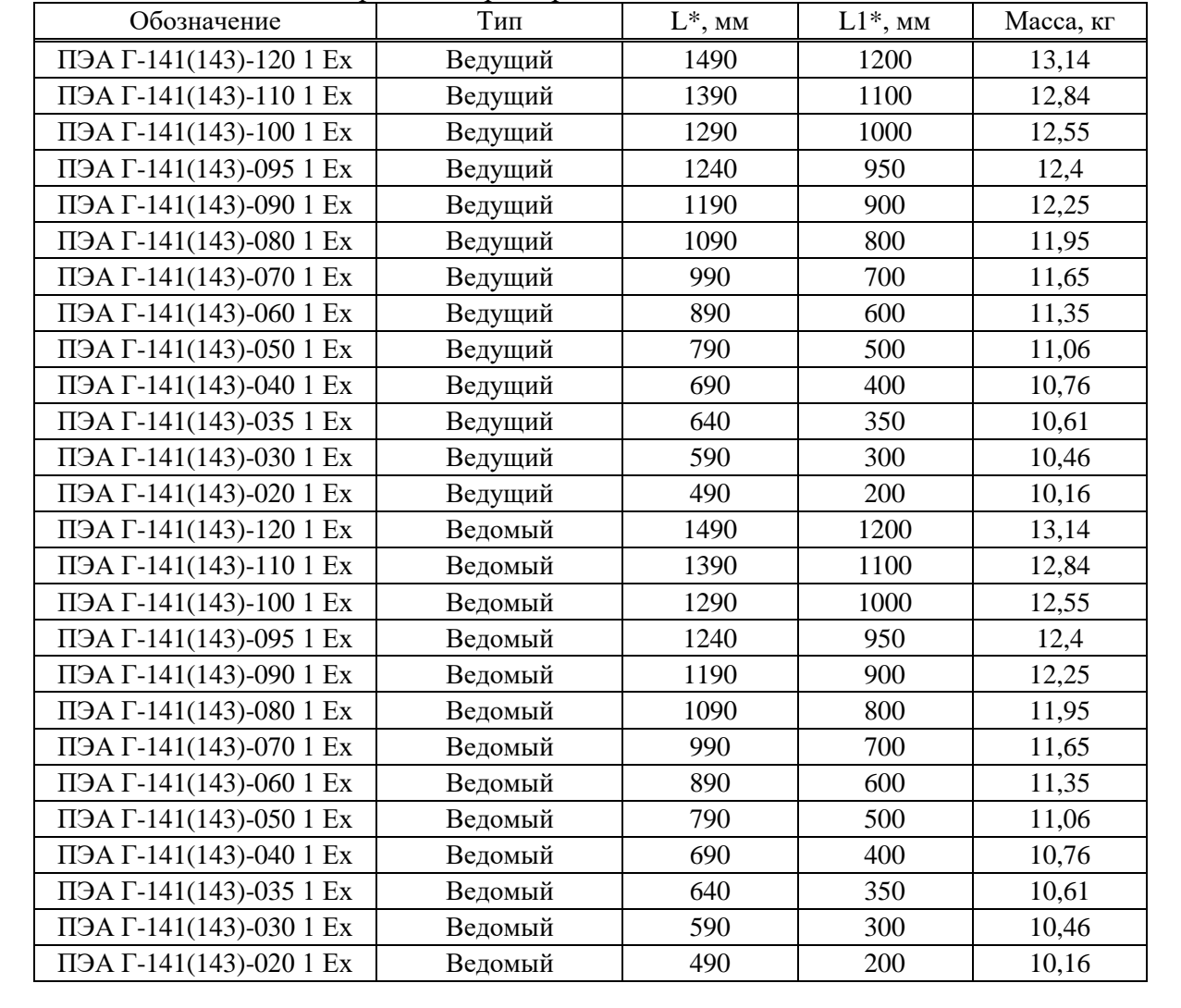

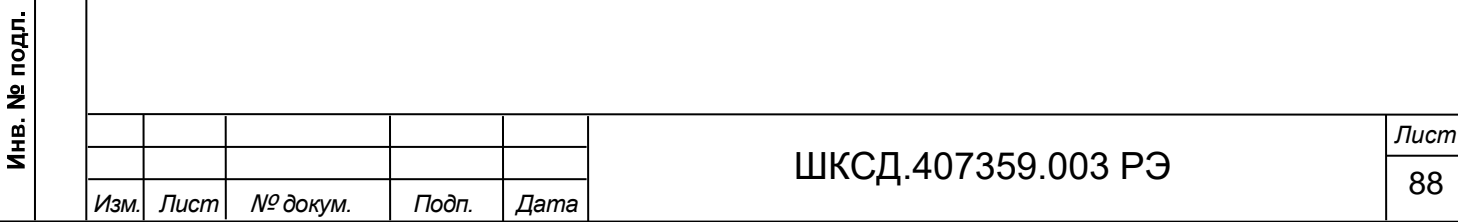

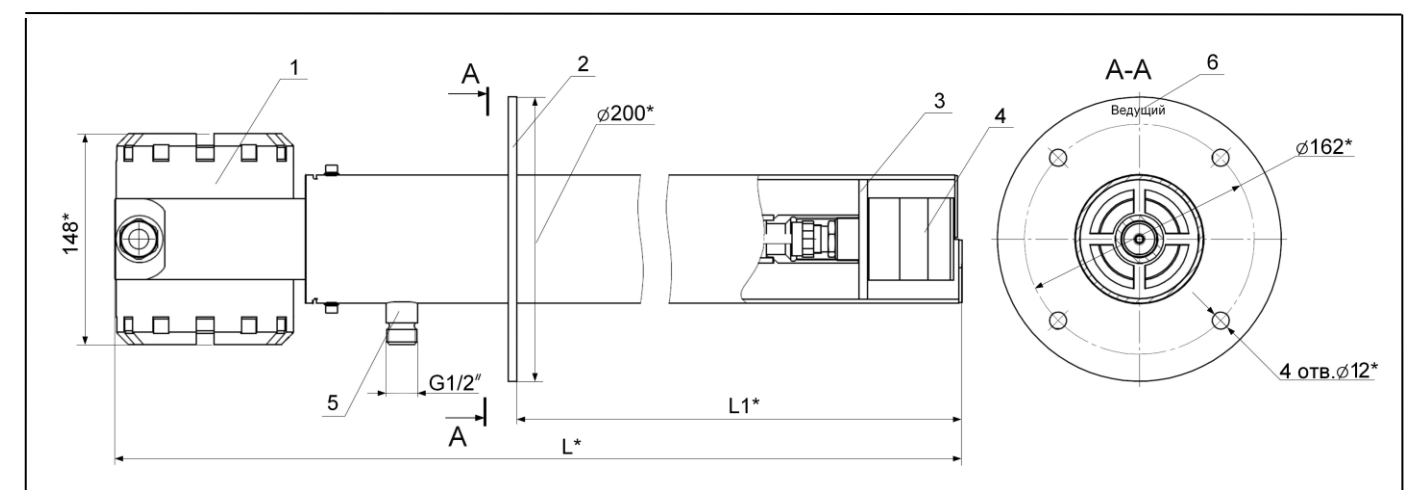

*1 – блок электроники; 2 – фланец, 3 – вставка; 4 – преобразователь пьезоэлектрический; 5 – штуцер для подключения шланга обдува; 6 – обозначение типа датчика: ведущий/ведомый.*

Рисунок В.7 - Датчик типа ПЭА Г-041-ХХХ 1 Ех, ПЭА Г-043-ХХХ 1 Ех

Т а б л и ц а В.7 - Массогабаритные характеристики ПЭА Г-041-ХХХ 1 Ех, ПЭА Г-043-ХХХ 1 Ех

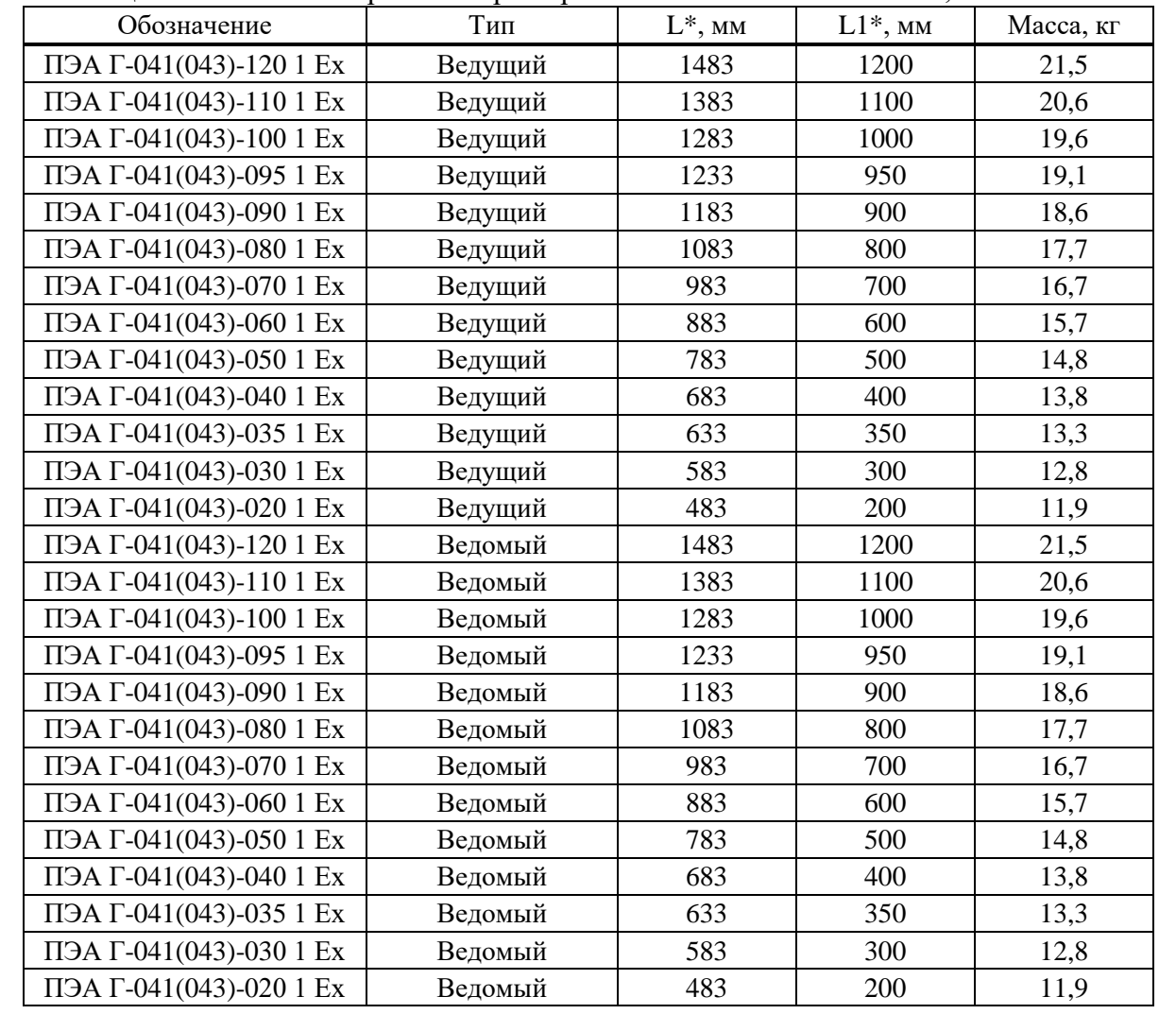

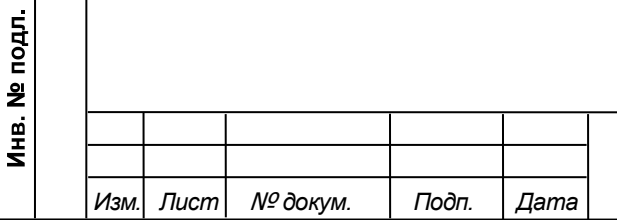

Подпись и дата

Взам инв. № Инв. № дубл.

Подпись и дата

### ШКСД.407359.003 РЭ  $\frac{1}{89}$

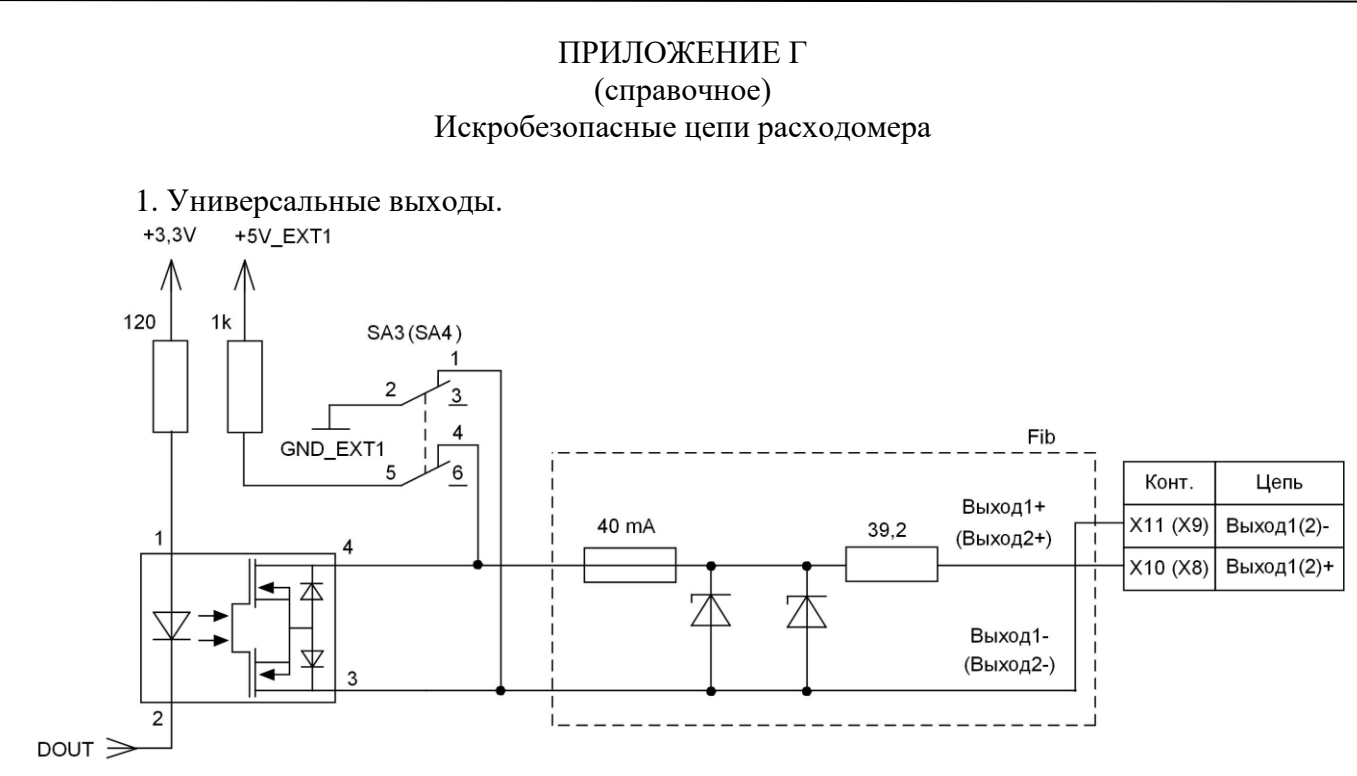

Рисунок Г.1 - Схема оконечного каскада универсальных выходов.

Для обеспечения сопряжения с различными типами приемников оконечные каскады выходов (рисунок Г.1) могут работать как при питании от внутреннего гальванически развязанного источника питания (активный режим), так и от внешнего источника питания (пассивный режим). Типовая поставка – активный режим работы оконечного каскада.

В активном режиме напряжение на выходе при отсутствии импульса, а также соответствующее уровню «**Высокий**» в логическом режиме может быть от 4,0 до 5,0 В. При наличии импульса и при уровне «**Низкий**» в логическом режиме – напряжение на выходе не более 0,5 В. Работа выхода в активном режиме допускается на нагрузку с сопротивлением не менее 1 кОм.

Подключение оконечного каскада выхода №1 (выхода №2) к внутреннему источнику питания + 5 В осуществляется с помощью переключателя SА3 (SА4) на модуле вторичного преобразователя (рисунок А.5).

Длина линии связи для универсальных выходов – до 300 м.

Подпись и дата

Взам инв. № Инв. № дубл.

Подпись и дата

Инв. № подл.

В скобках указаны обозначения сигналов универсального выхода №2.

2. Интерфейс RS-485.  $+5V$  EXT2  $+5V$ \_EXT2 Fib Конт Цепь D<sub>D5</sub> **RXD\_485**  $X13$ COM **RO VDD RS** 40 m/ 39,2 **TXE\_485**  $\overline{2}$  $\overline{7}$ **RE**  $X<sub>12</sub>$ A/DATA-485 B  $\overline{3}$ DE 6 A<br>GND **TXD 485** B/DATA+  $\overline{4}$  $X14$ DI 39,2 40 mA 本 本 本 GND\_EXT2 Рисунок Г.2 - Выход интерфейса RS-485.*Лист* ШКСД.407359.003 РЭ  $\frac{1}{90}$ *Изм. Лист* № *докум. Подп. Дата*

Интерфейс RS-485 обеспечивает связь по кабелю в группе из нескольких абонентов, один из которых может быть компьютер, при общей длине линии связи до 1200 м.

Для увеличения дальности связи могут использоваться повторители интерфейса RS-485. При этом следует учитывать, что допустимая длина связи до внешнего барьера искрозащиты – не более 300 м.

Питание выходных цепей интерфейса (рисунок Г.2) осуществляется от гальванически развязанных цепей источника вторичного питания расходомера.

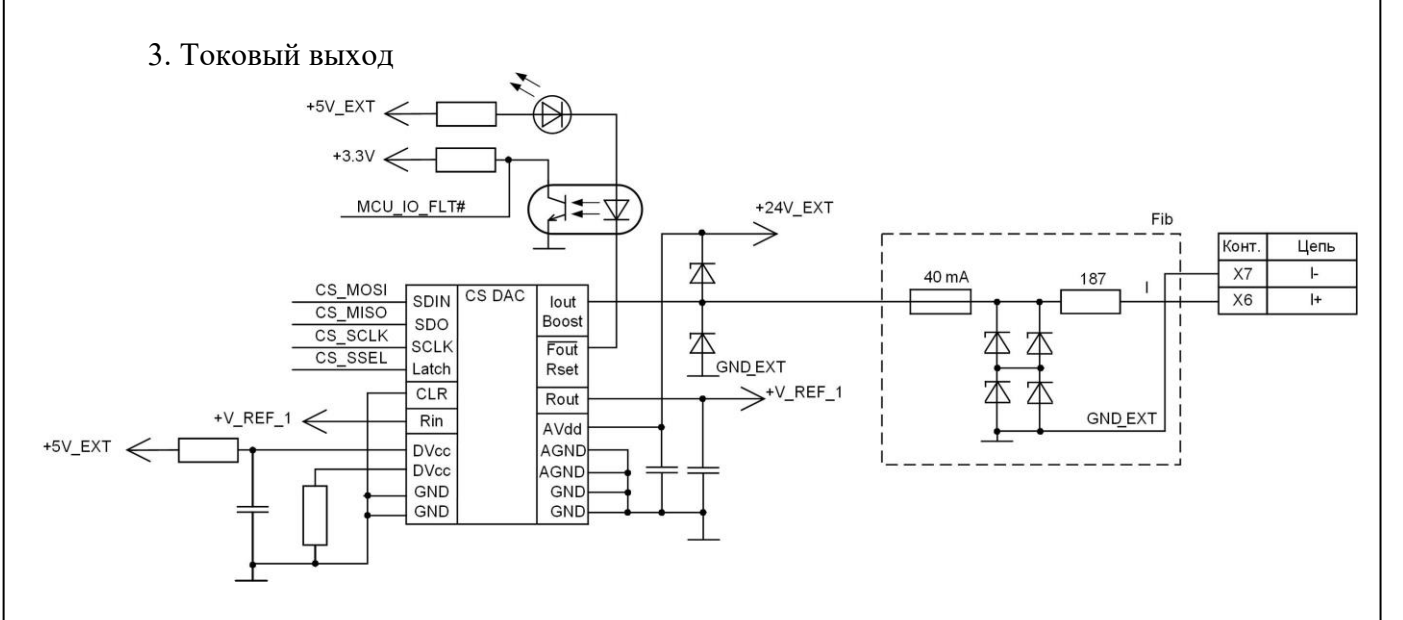

Рисунок Г.3 - Токовый выход расходомера.

Токовый выход (рисунок Г.3) в диапазоне работы 4-20 мА может работать на суммарную нагрузку сопротивлением не более 600 Ом, включающую полное сопротивление внешнего барьера искрозащиты, линии связи и сопротивление нагрузки приемника сигнала.

Подпись и дата

Взам инв № Инв № дубл

одпись и дата

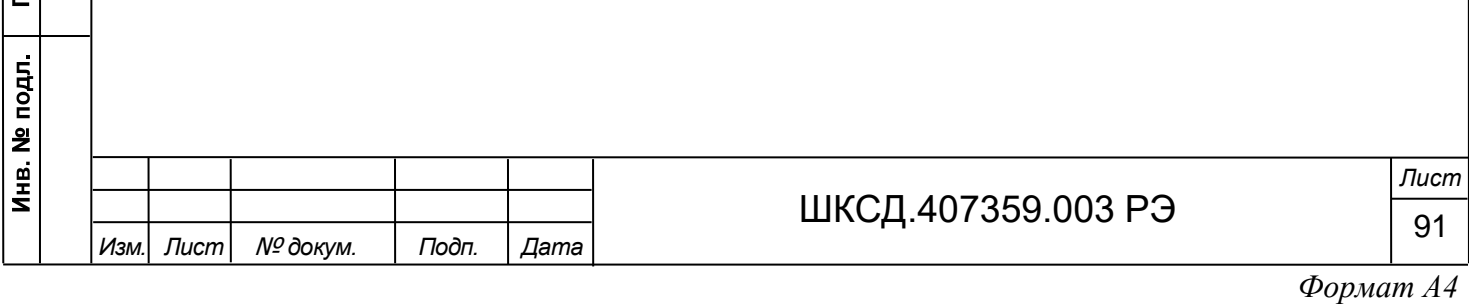

#### ПРИЛОЖЕНИЕ Д (справочное) Система меню расходомера

Система меню и окон, а также связей между ними приведена на рисунках Д.1-Д.7. Перечень обозначений, используемых в рисунках, приведен в таблице Д.1. *ВНИМАНИЕ! Система меню приведена для режимов СЕРВИС и РАБОТА!*

Таблица Д.1 Вид элемента Назначение НАСТРОЙКИ Наименование меню, окна. **Расход** Наименование пункта меню, команды или параметра. *Х.ХХХ* Не редактируемое числовое значение параметра, либо редактирование производится в другом окне. Поразрядно редактируемое числовое значения параметра. **.** Значение параметра устанавливается прибором. Надпись отображает *состояние* смысловую суть параметра. Значение параметра задается пользователем путем выбора из списка. *команда* Надпись в угловых скобках обозначает смысловую суть индикации значения параметра. Окно или опция меню (подменю) индицируется только в режиме C СЕРВИС. Окно или опция меню (подменю) индицируется в режимах РАБОТА и Значок Се обозначе-СЕРВИС. нием режима отсутствует Модификация параметра (параметров) возможна только в режиме С СЕРВИС. Модификация параметра (параметров) возможна в режимах РАБОТА и Значок  $\Box$  с обозначе-СЕРВИС. нием режима отсутствует Переход между окнами. *Рис.Д.2* Указатель перехода на другой рисунок.

Подпись и дата

Взам инв. № Инв. № дубл.

Подпись и дата

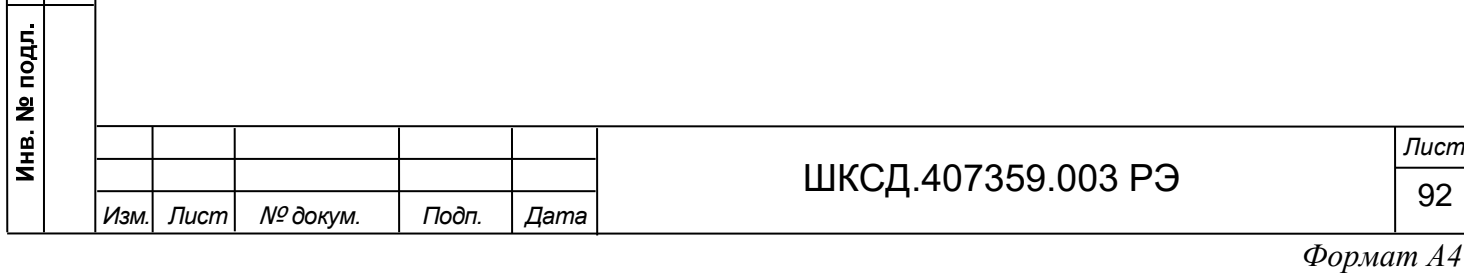

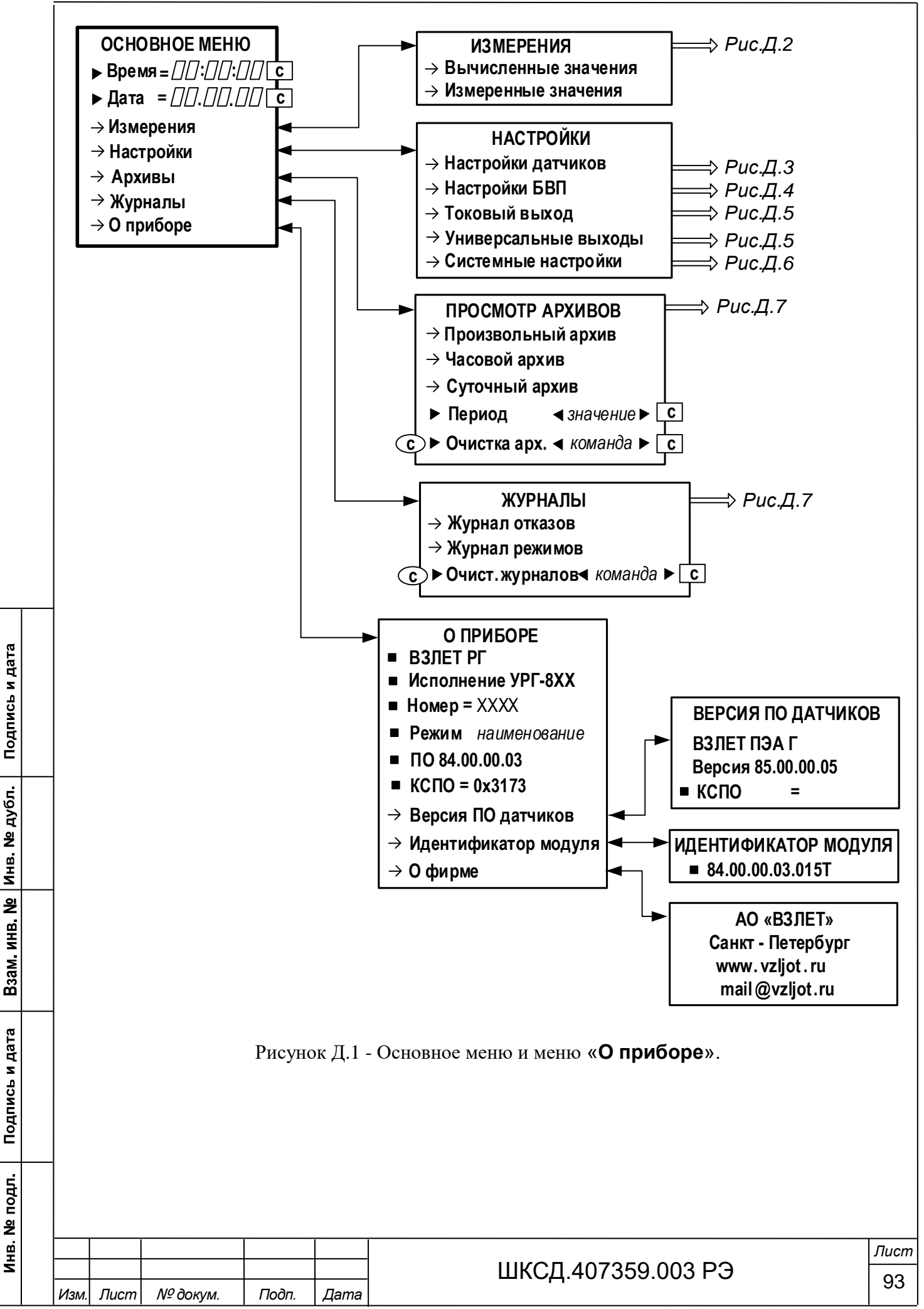

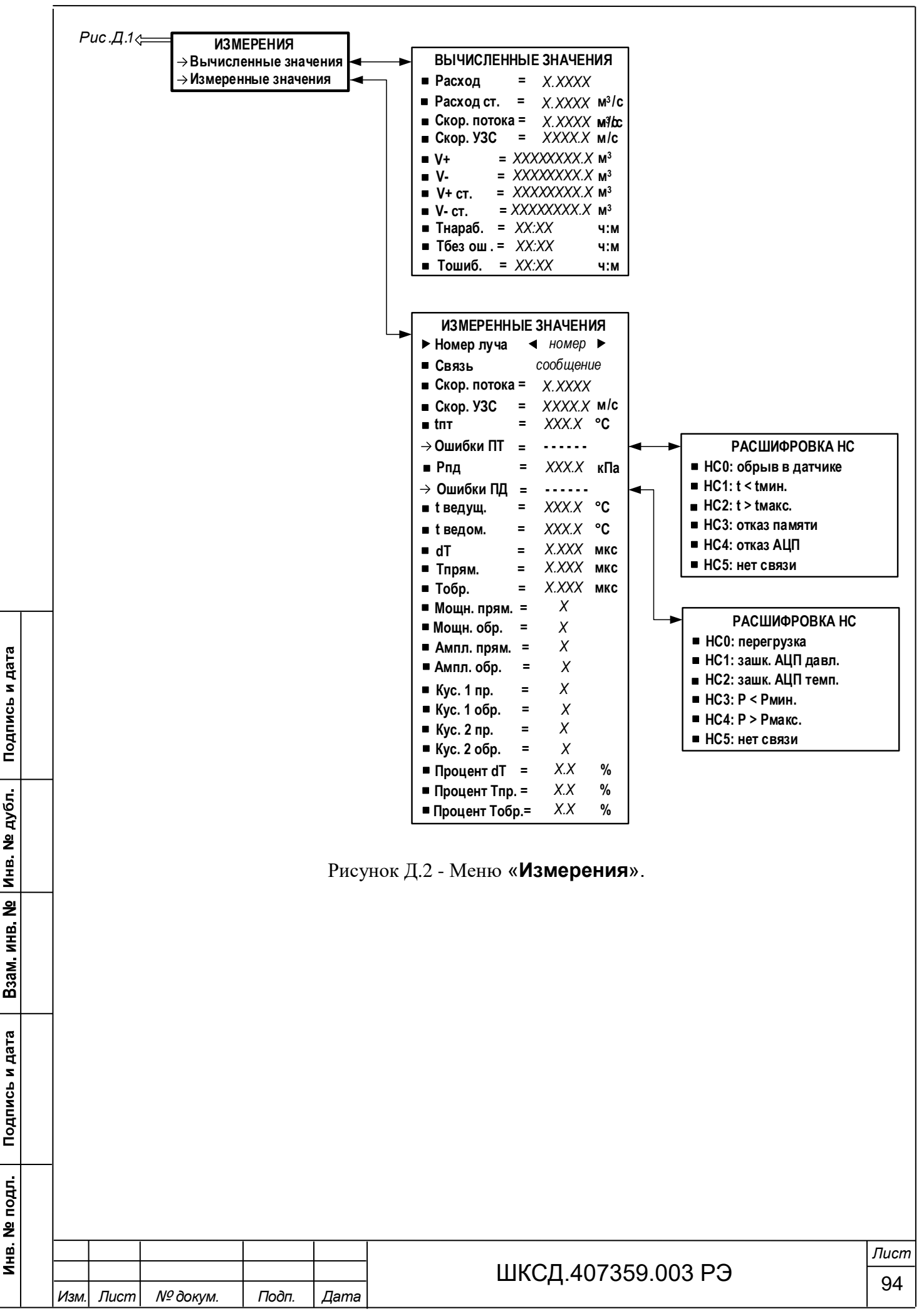

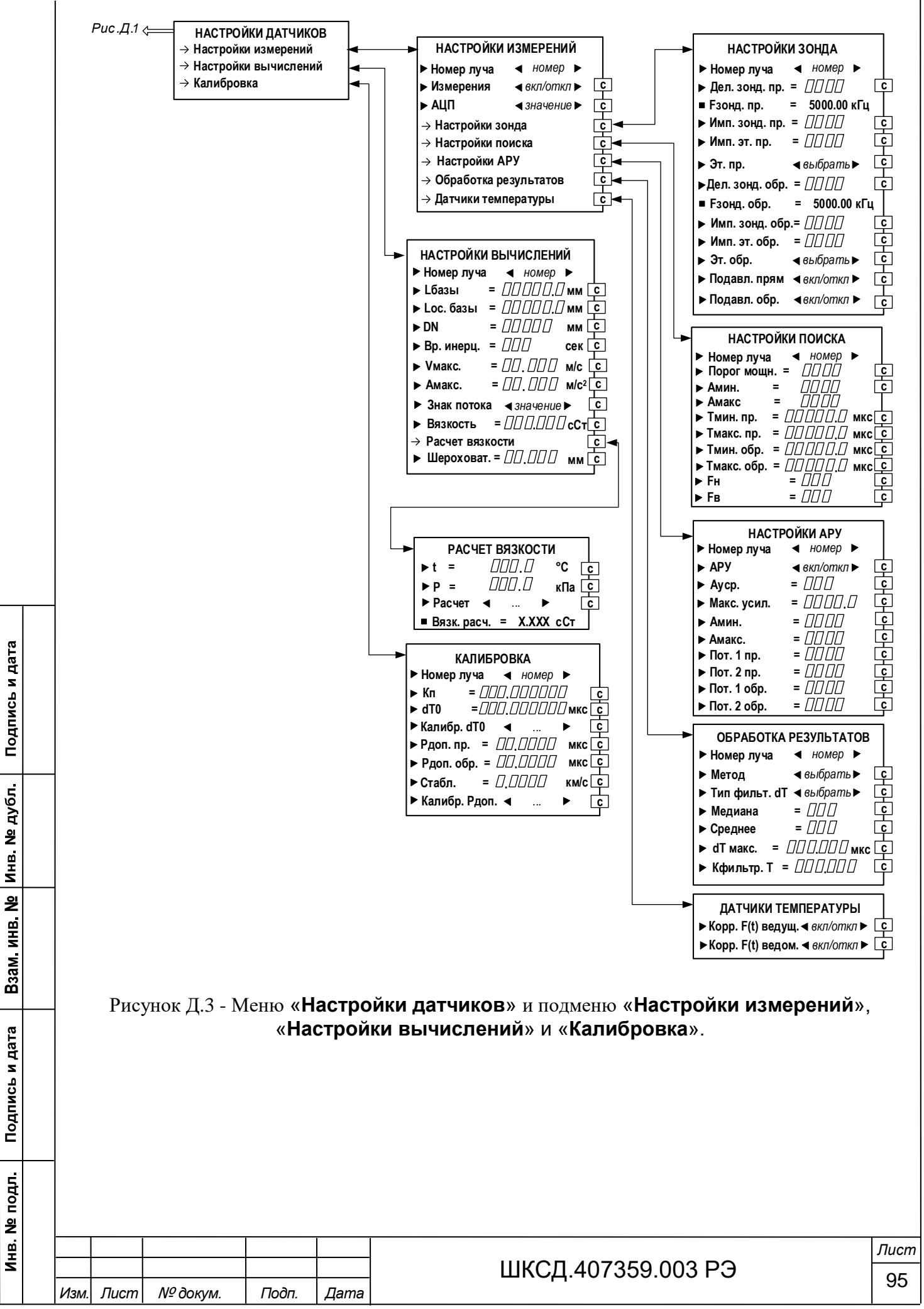

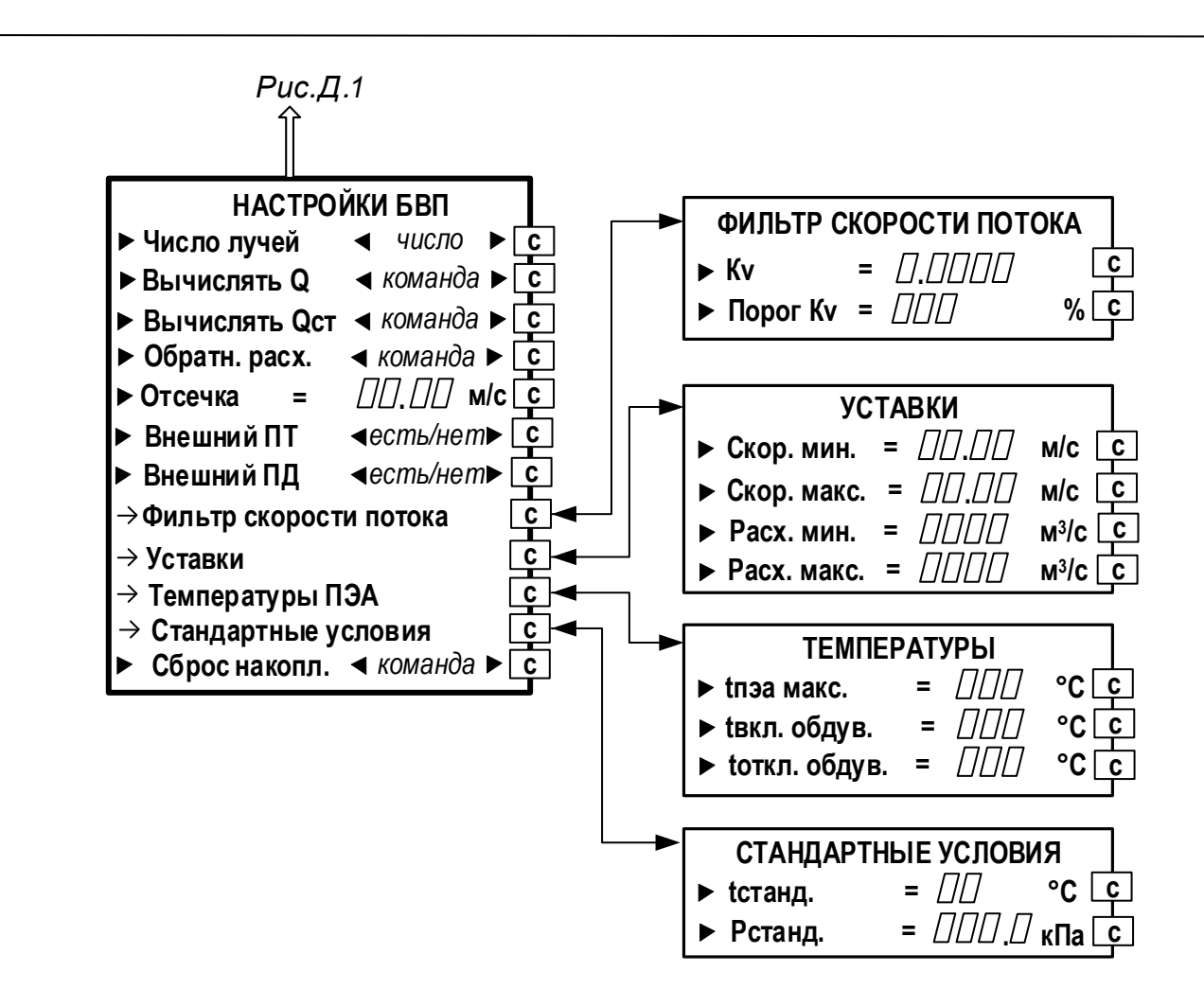

Рисунок Д.4 - Меню «**Настройки БВП**».

Подпись и дата

Взам инв № Инв № дубл

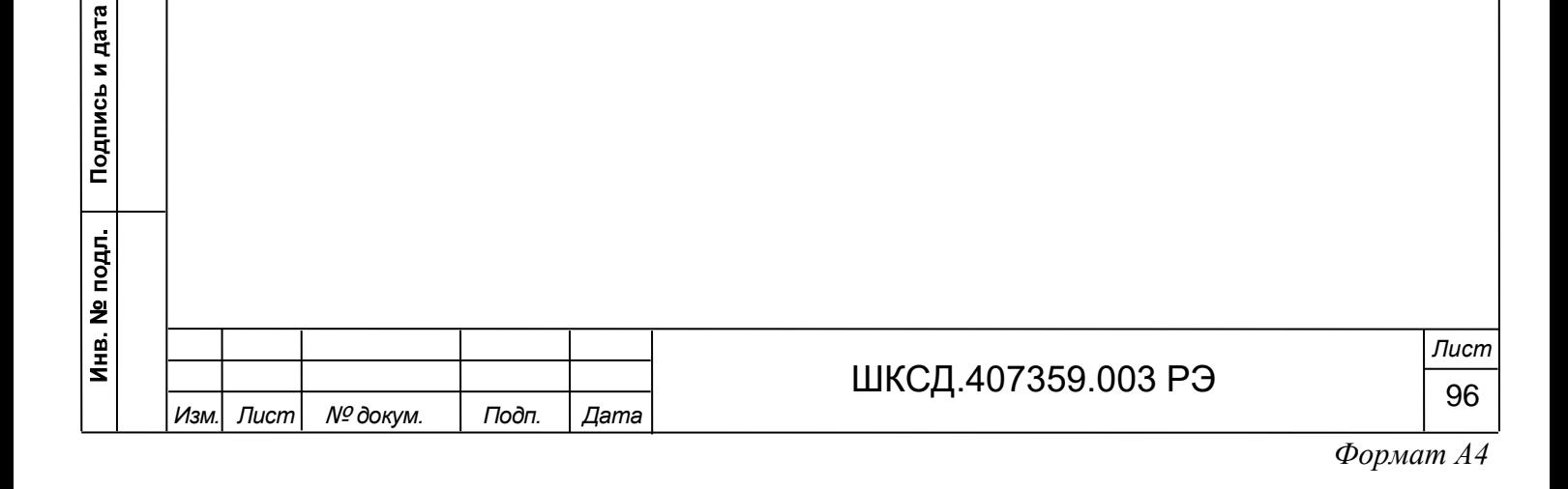

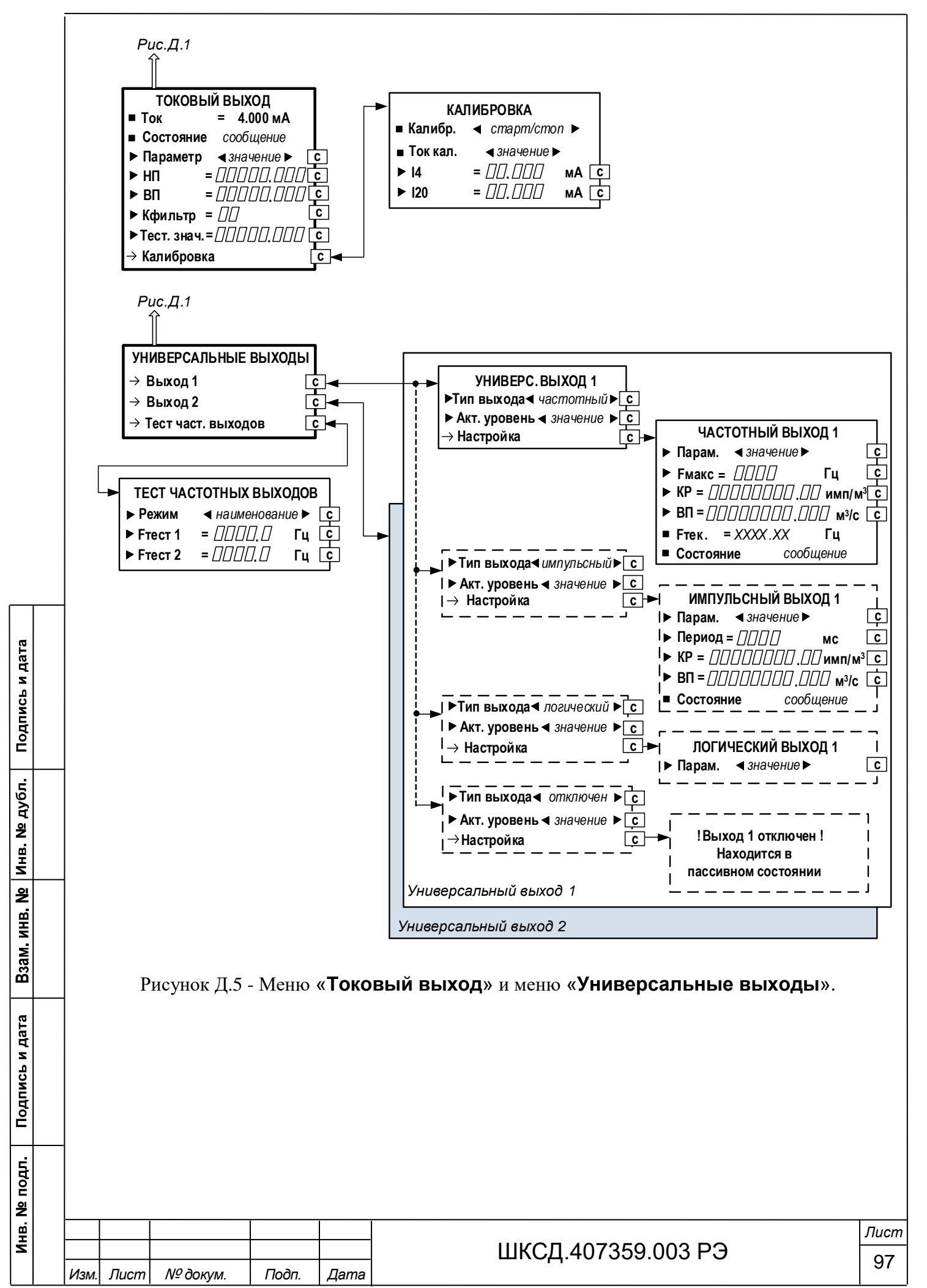

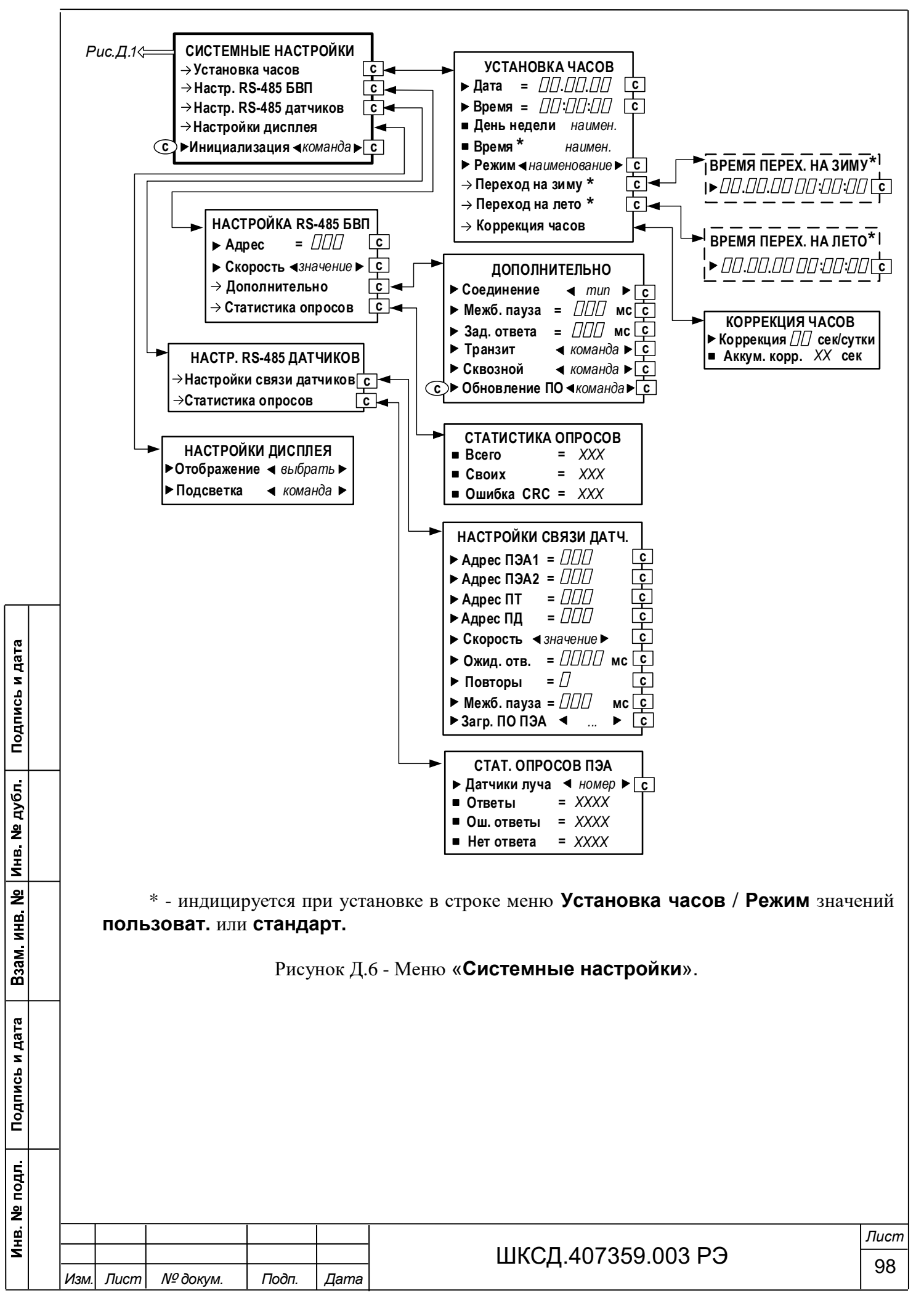

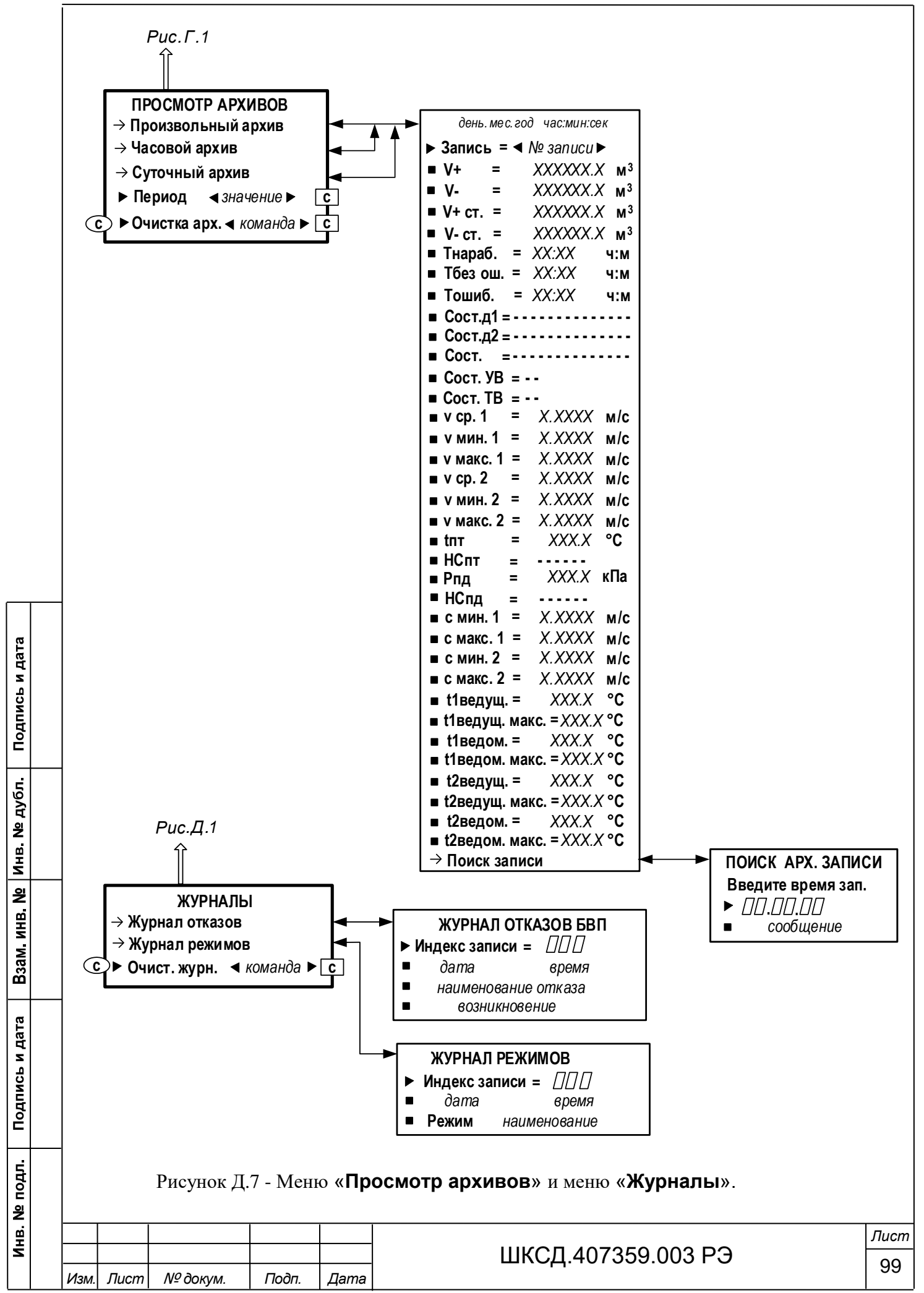

#### ПРИЛОЖЕНИЕ Е

#### (справочное) Параметры, индицируемые на дисплее

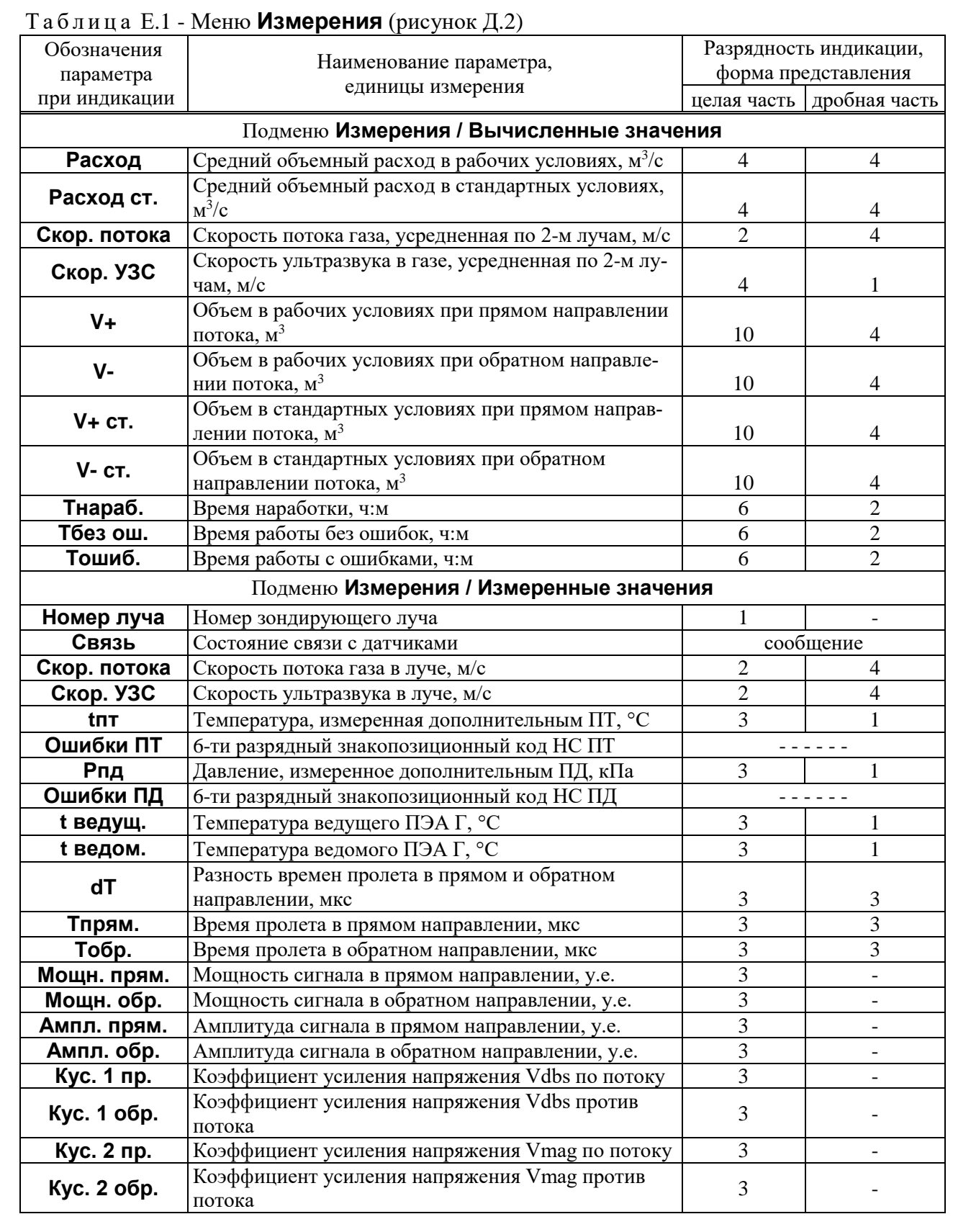

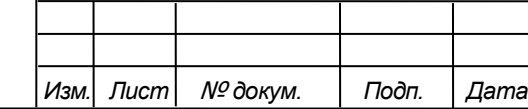

Подпись и дата

Взам инв. № | Инв. № дубл.  $|$ 

Подпись и дата

Инв. № подл.

## ШКСД.407359.003 РЭ 100

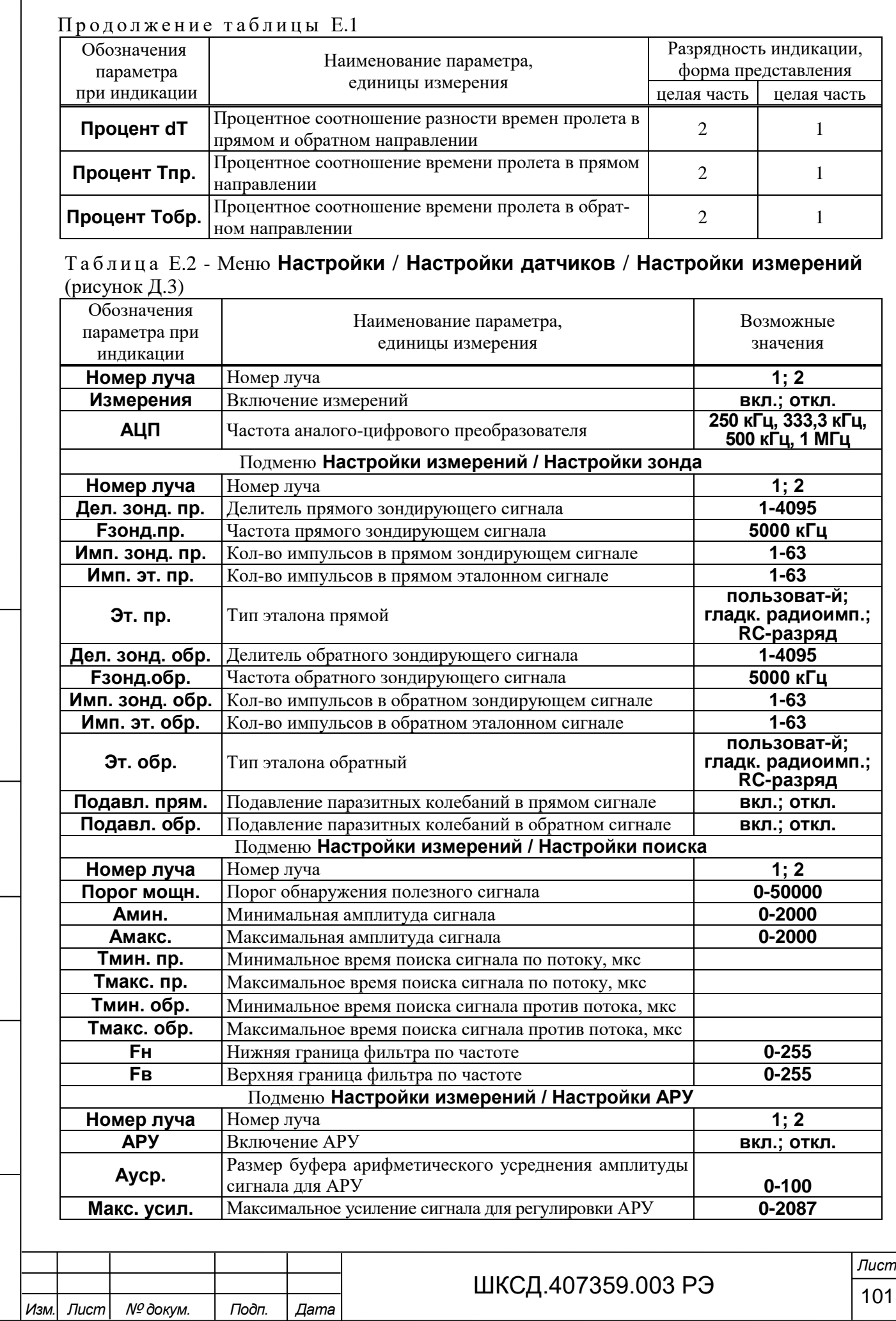

Взам инв. № | инв. № дубл. | Подпись и дата Подпись и дата <u>Инв. № подл.</u> Ī

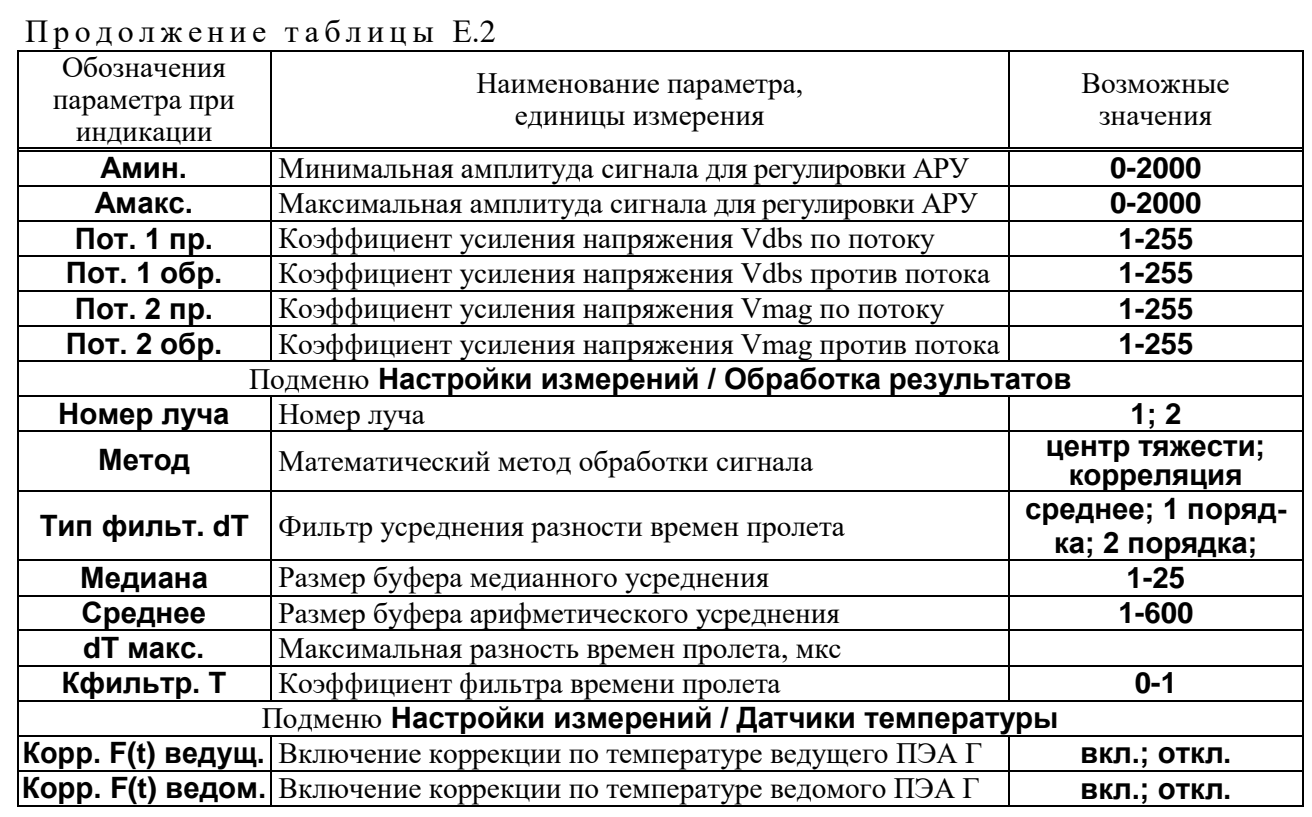

Т а б л и ц а Е.3 - Меню **Настройки** / **Настройки датчиков** / **Настройки вычислений** (рисунок Д.3)

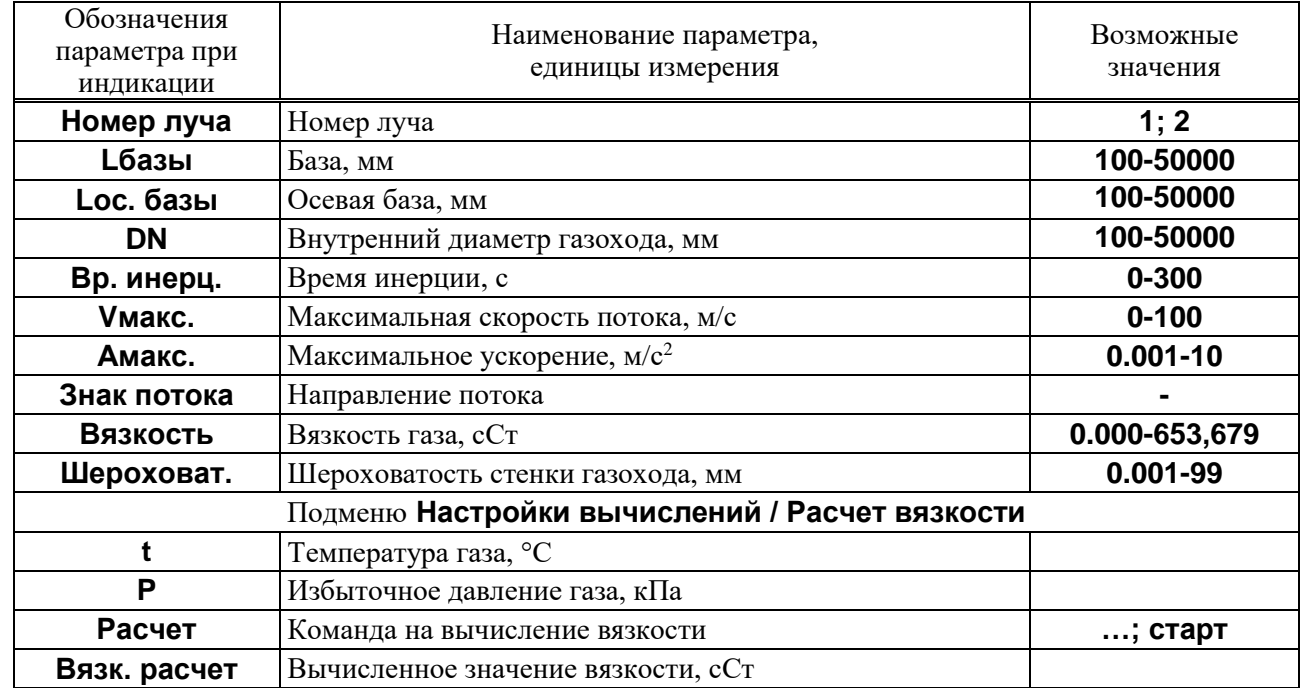

#### Т а б л и ц а Е.4 - Меню **Настройки** / **Настройки датчиков** / **Калибровка** (рисунок Д.3)

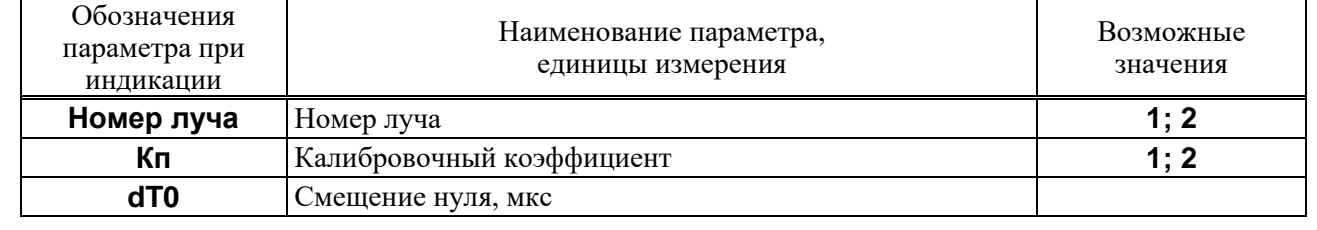

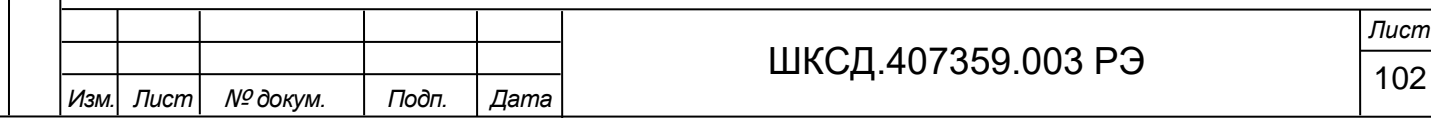

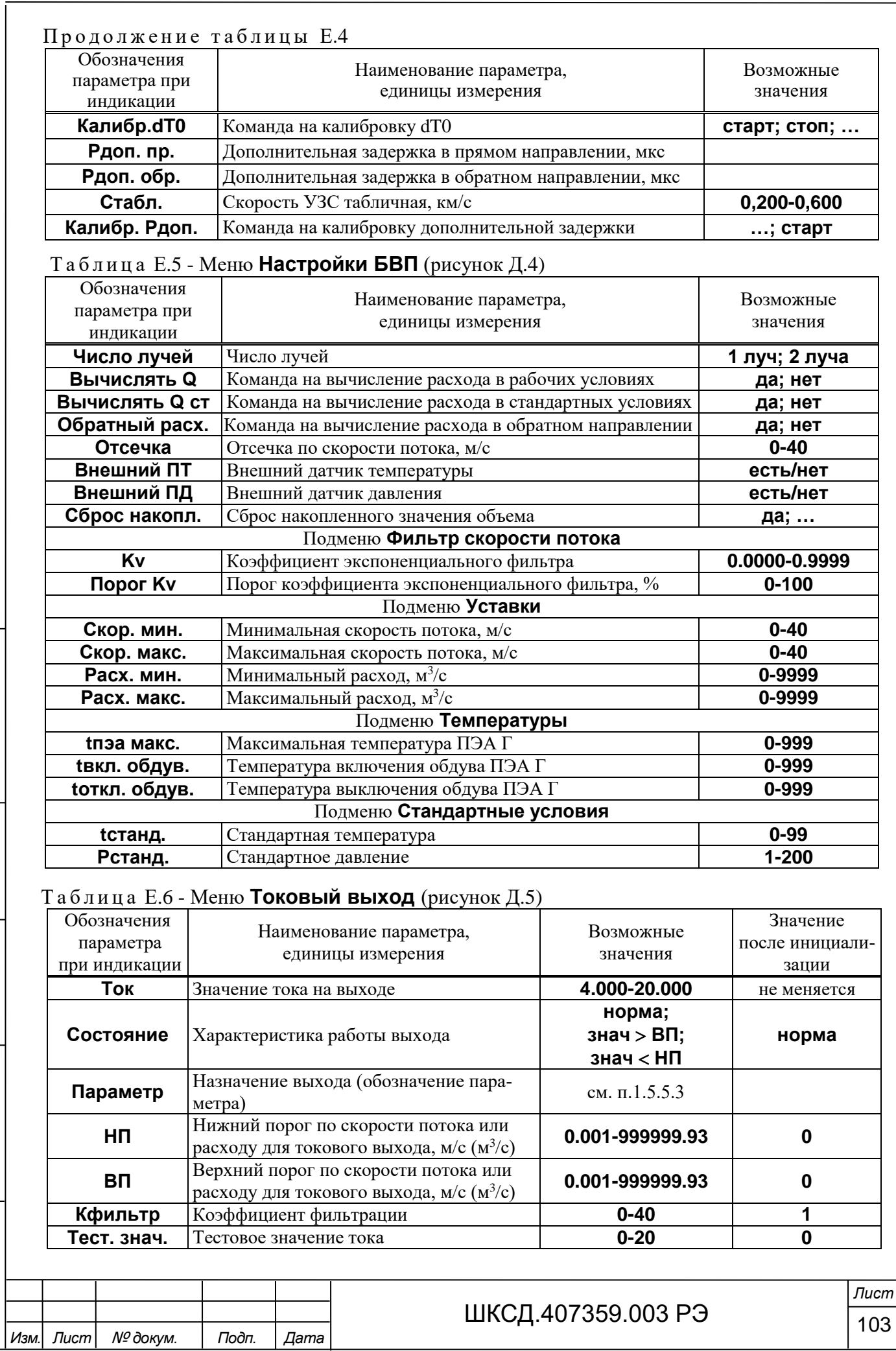

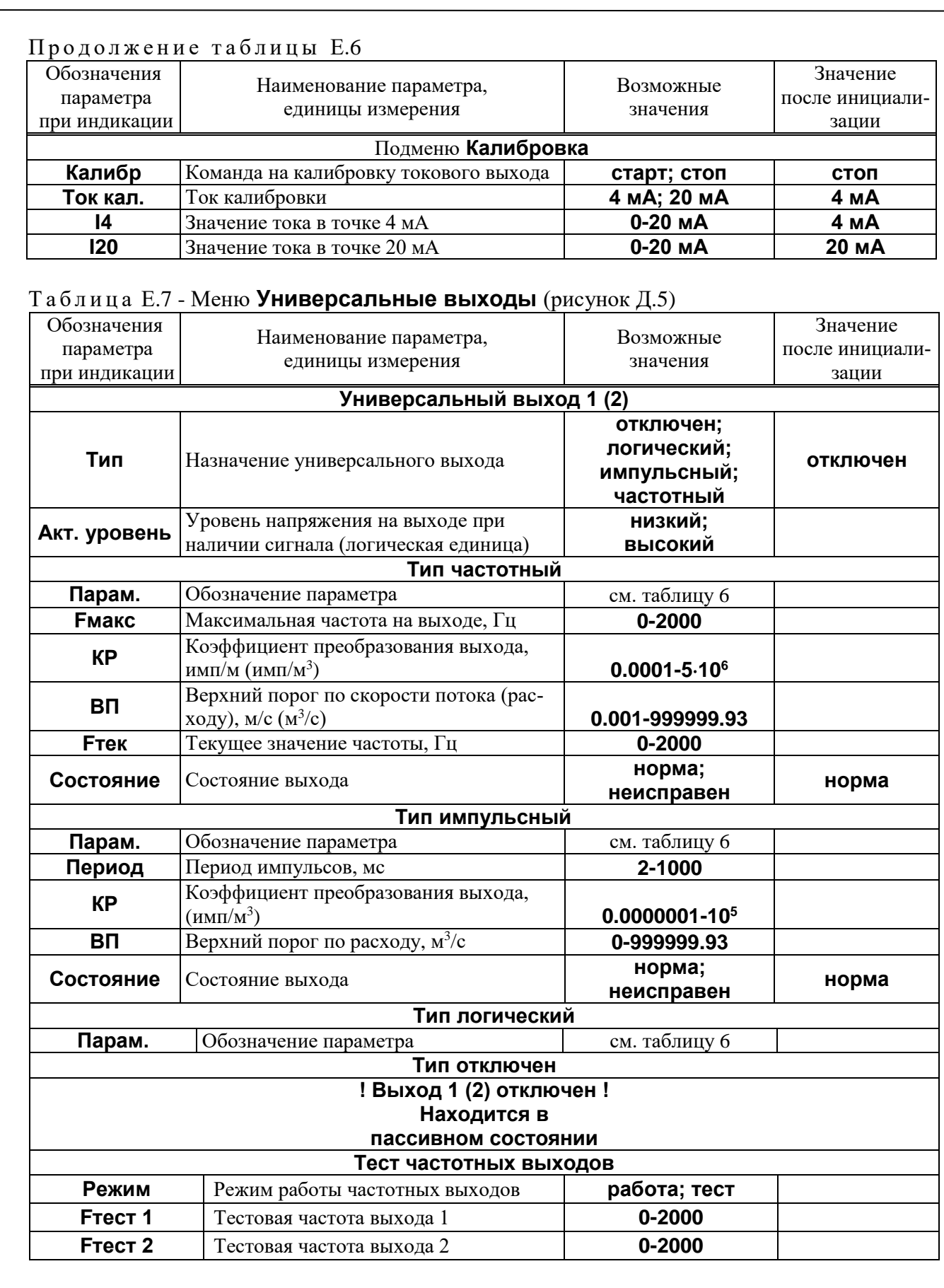

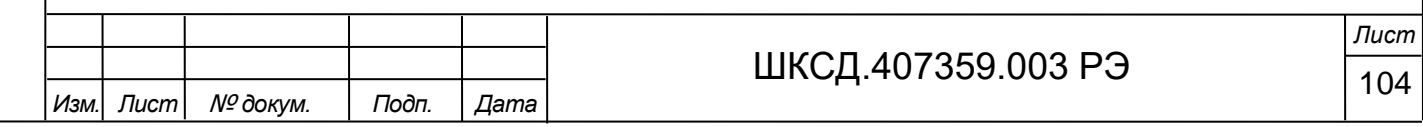

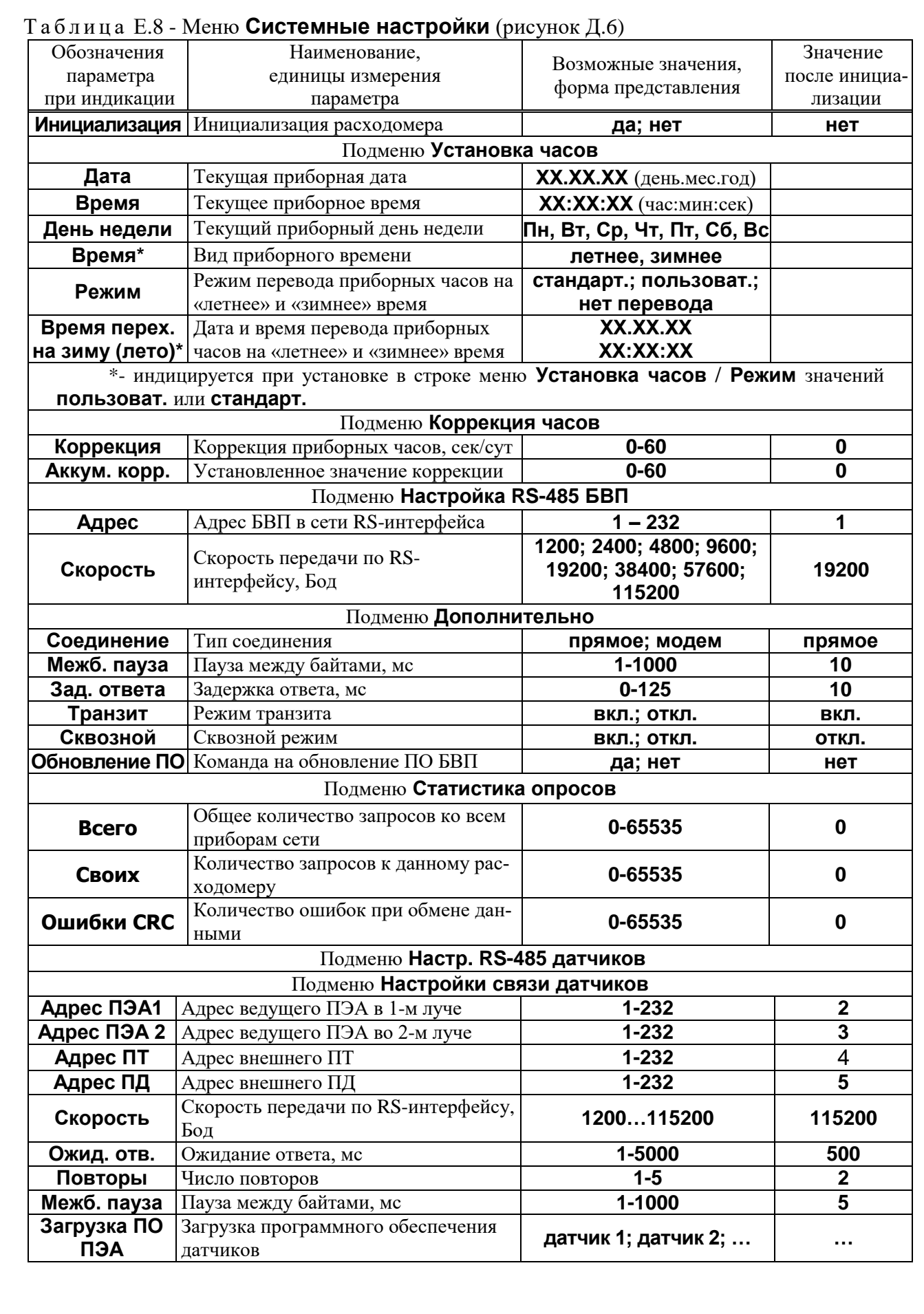

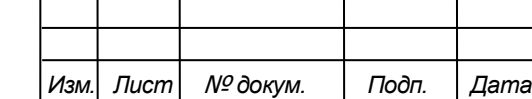

Подпись и дата

**Взам инв. № Инв. № дубл.** 

Подпись и дата

Инв. № подл.

## ШКСД.407359.003 РЭ 105

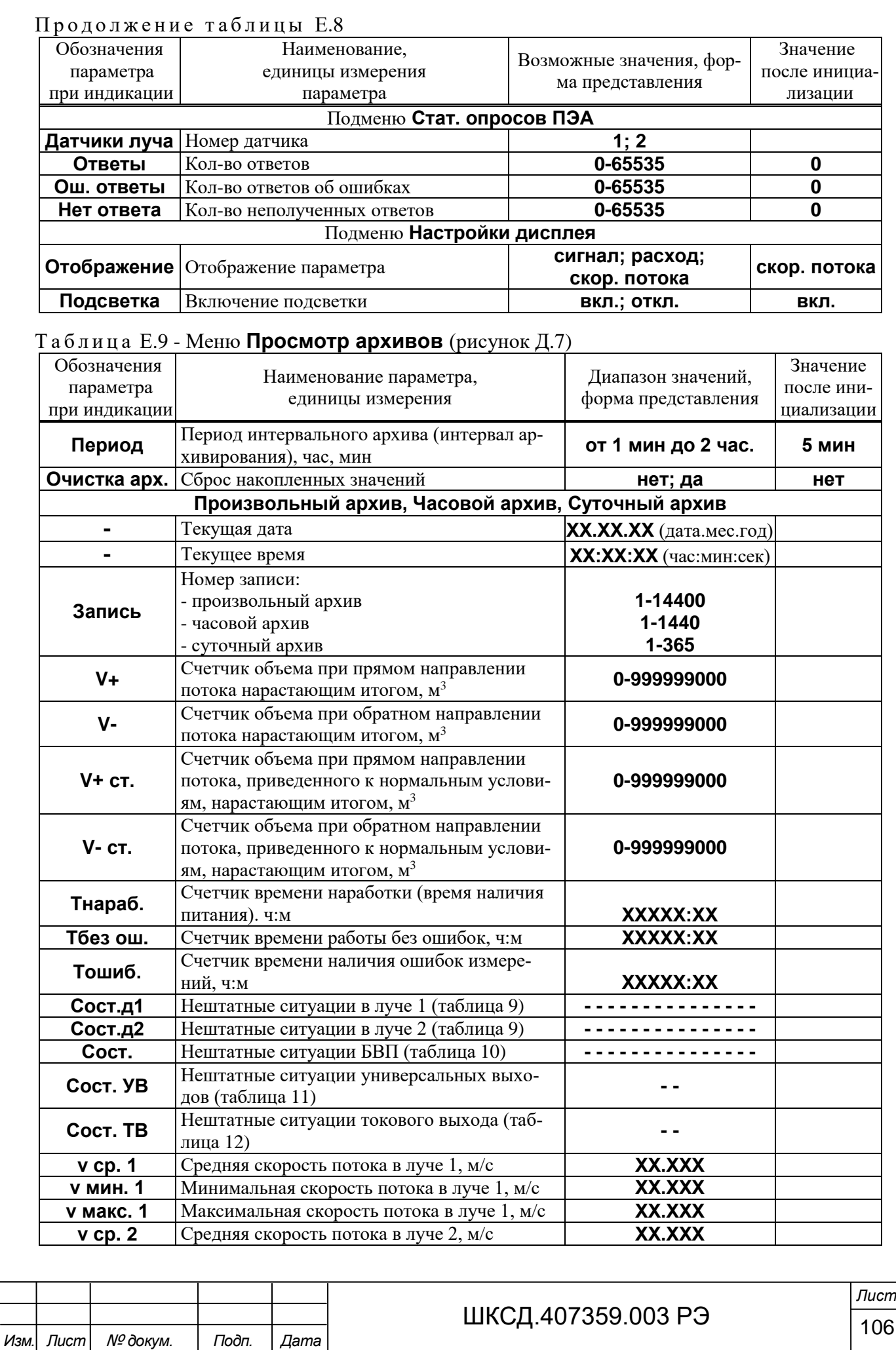

Подпись и дата **Взам инв. № Инв. № дубл.** Подпись и дата Инв. № подл.

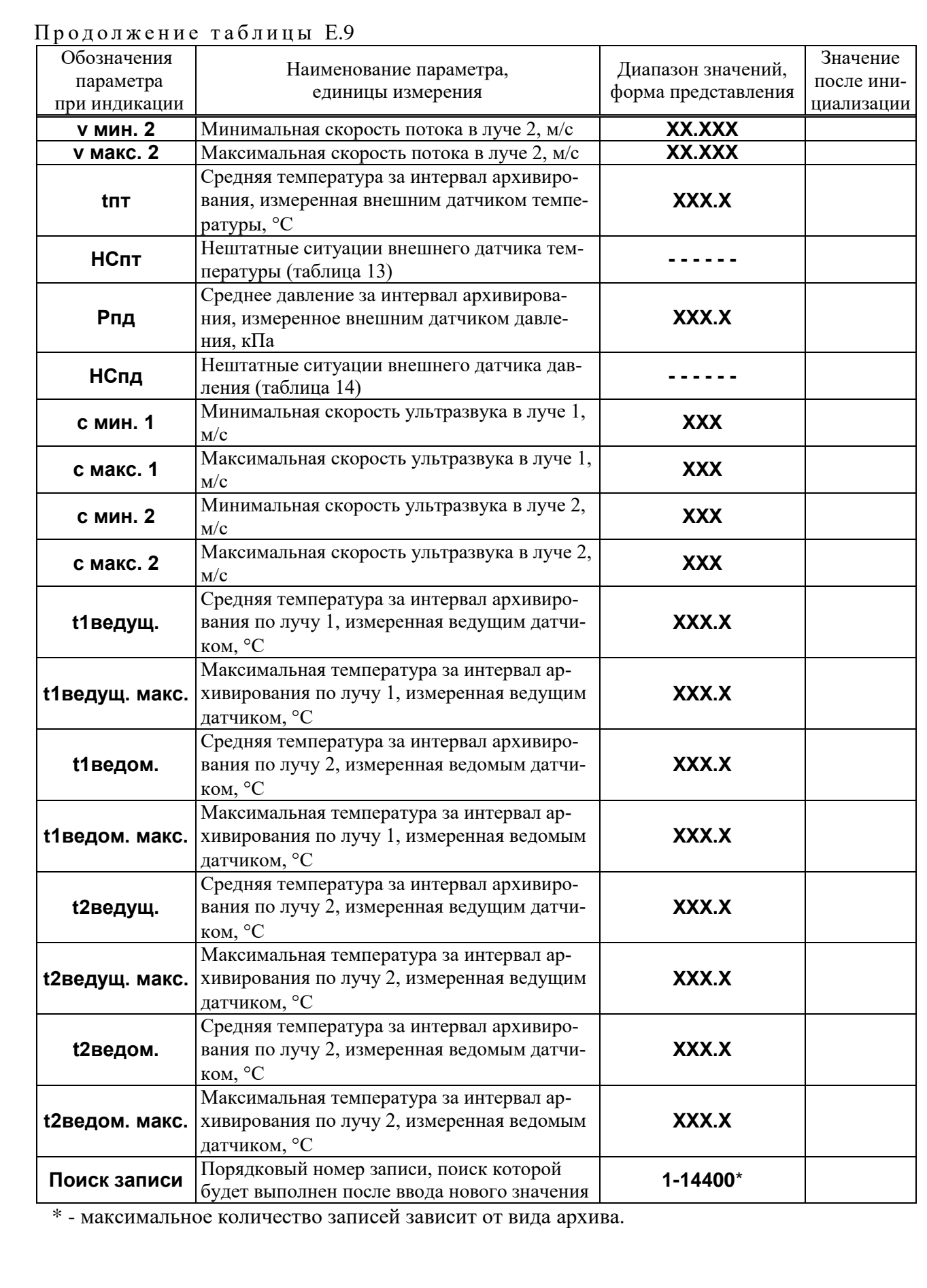

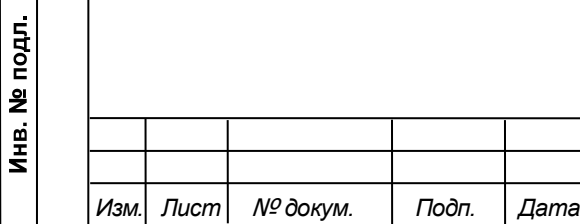

Подпись и дата

**Взам инв. № Инв. № дубл.** 

Подпись и дата

# ШКСД.407359.003 РЭ 107

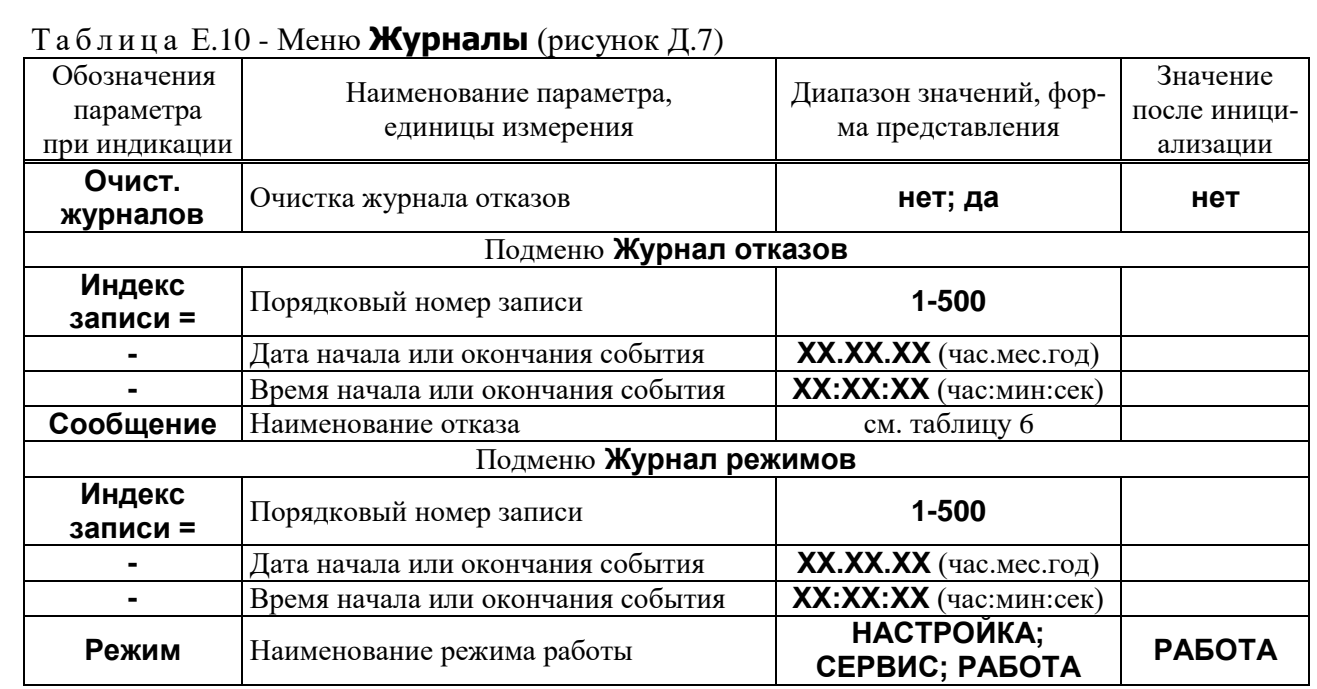

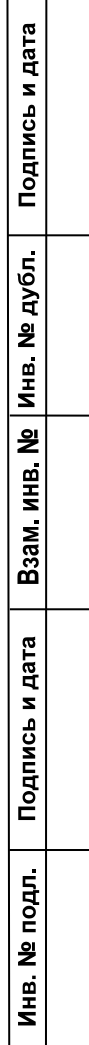

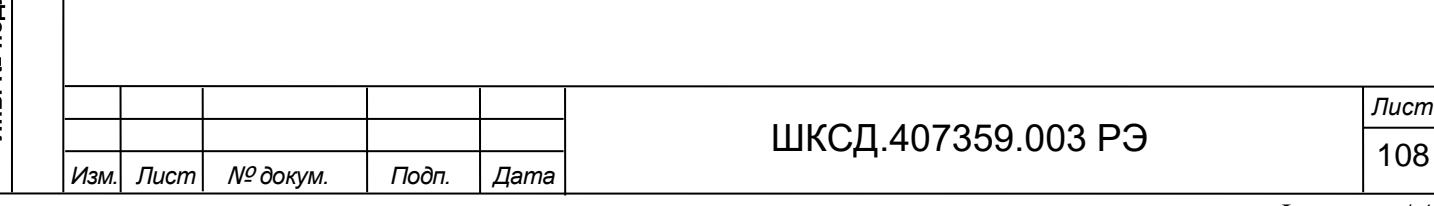
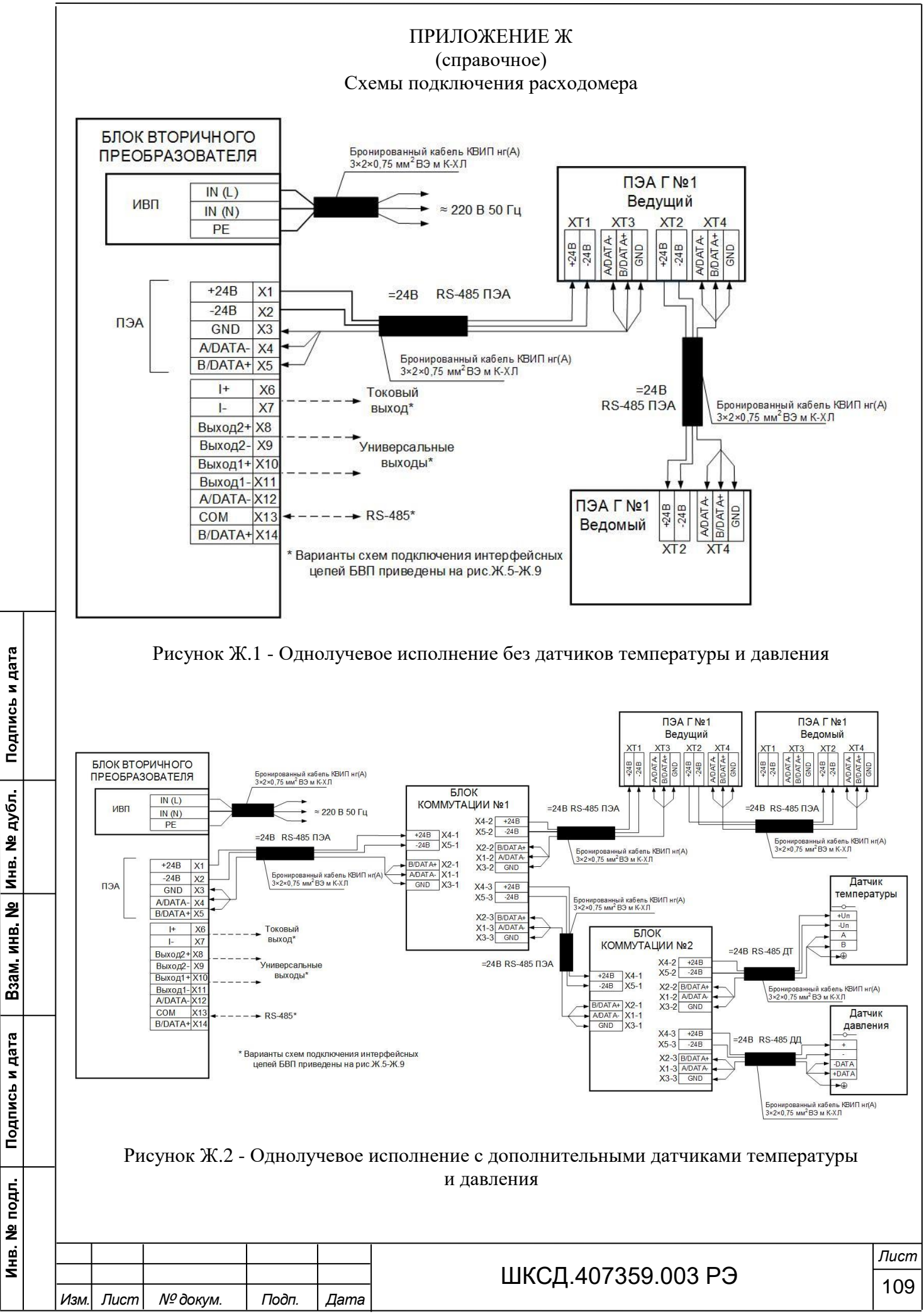

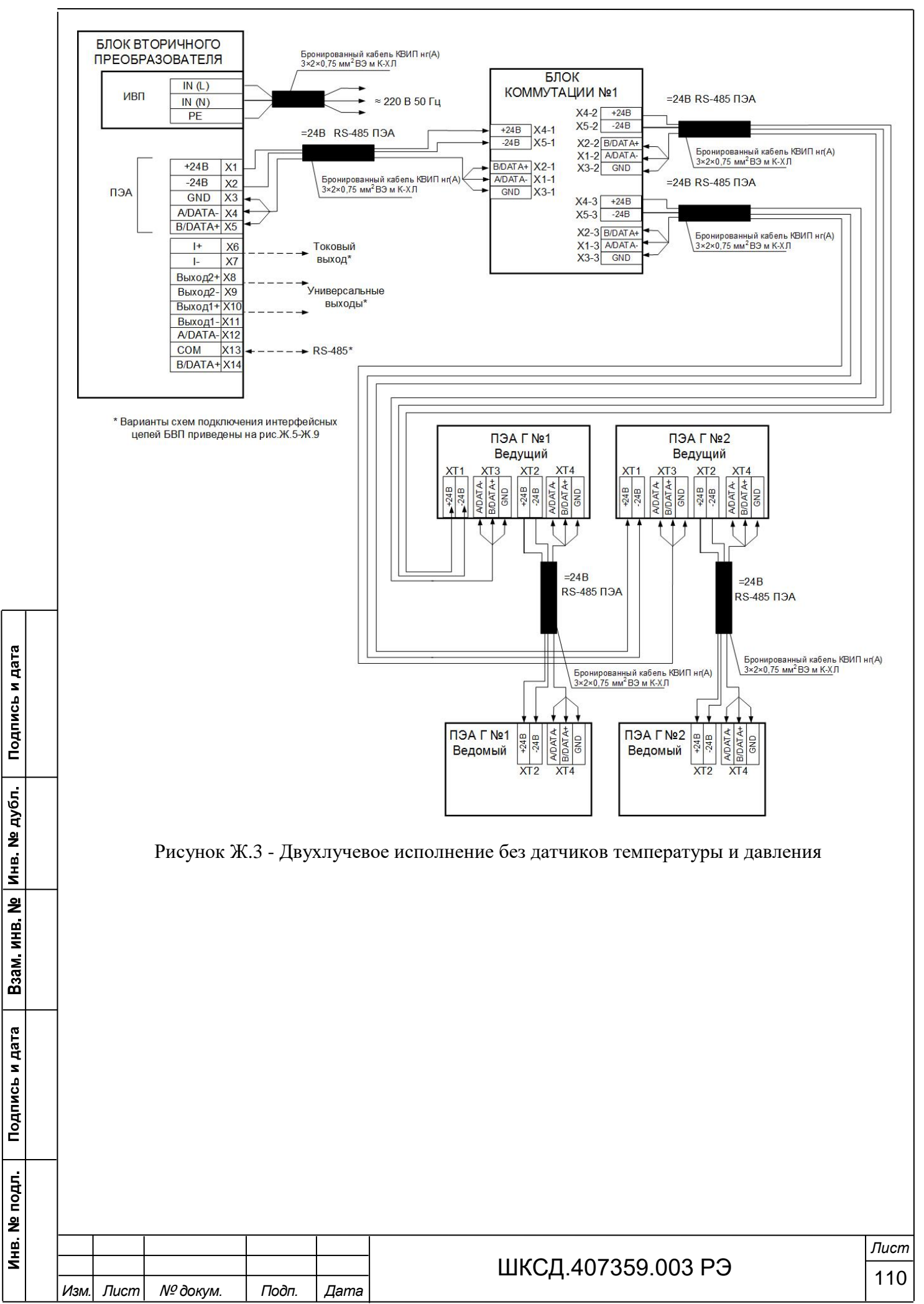

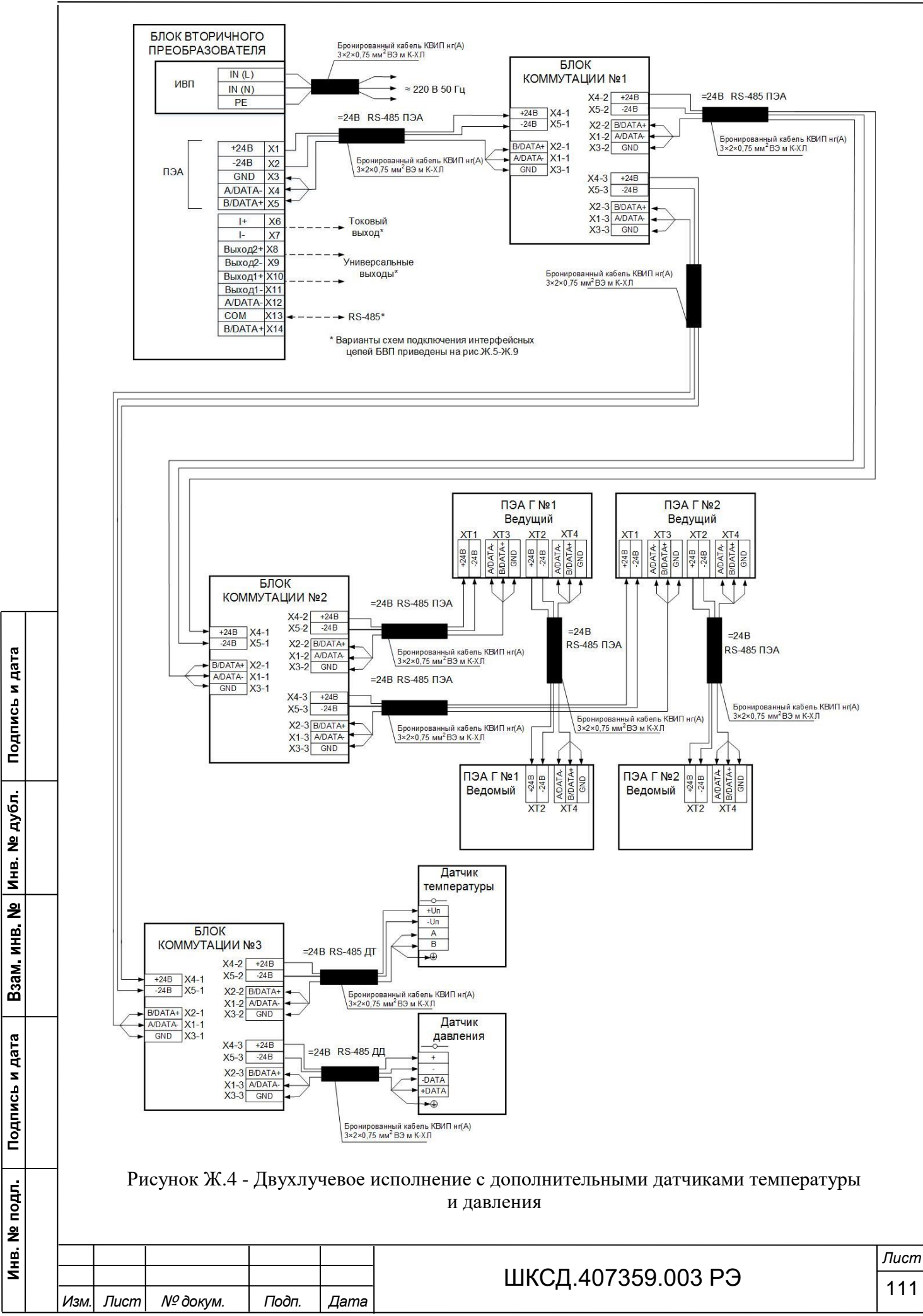

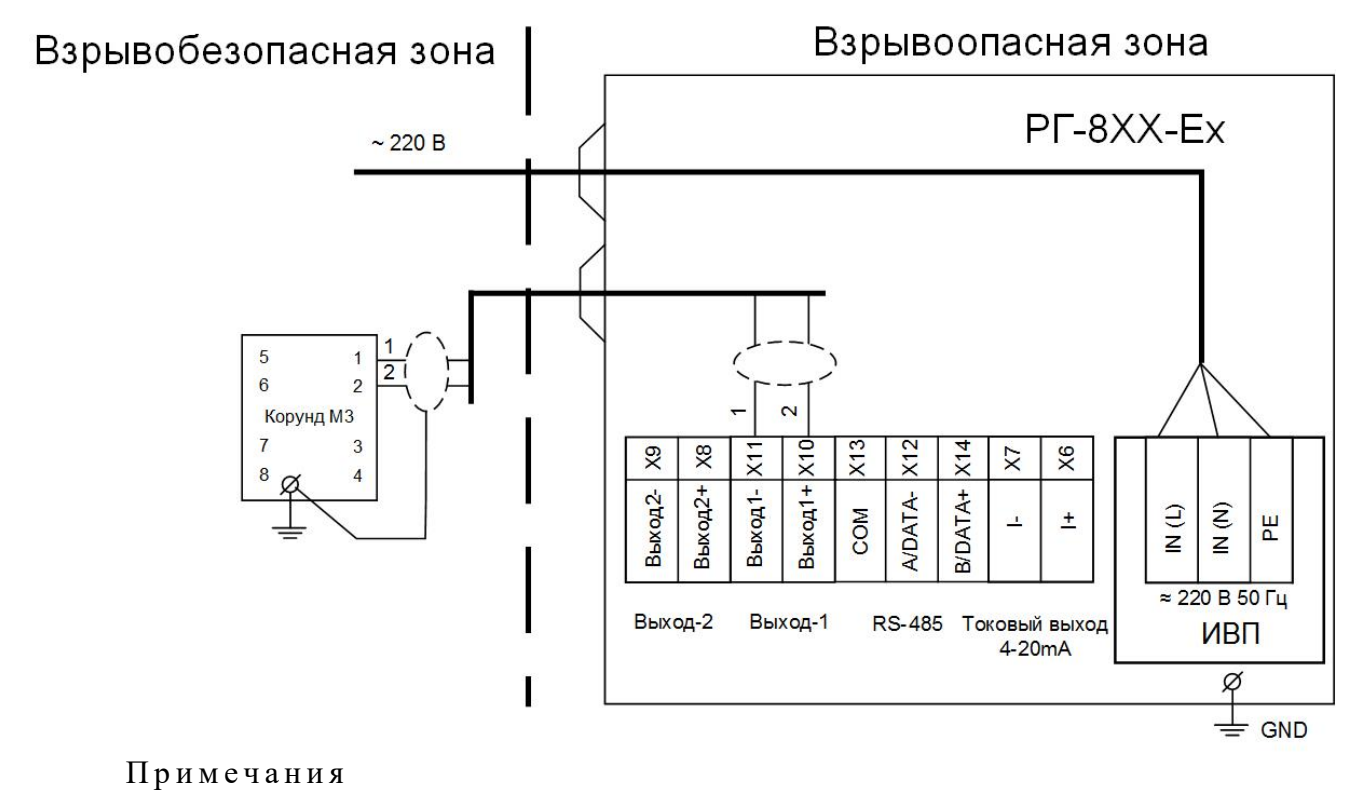

1. Монтаж выполняется в соответствии с ПУЭ и ГОСТ IEC 60079-14-2013.

2. Для всех схем подключения, приведенных на рисунках Ж.5-Ж.9 соблюдать следующие условия:

2а. В качестве кабеля питания  $\approx 220$  В использовать бронированный кабель КВИП нг(А)  $3 \times 2 \times 0.75$  мм<sup>2</sup> ВЭ м К-ХЛ или аналогичный.

2б. В качестве кабеля токового и универсальных выходов использовать небронированный четырехжильный кабель (две витых пары в экране) КУИН нг(A)-LS  $2\times2\times0.75$  мм<sup>2</sup> ВЭ-ХЛ или аналогичный.

2в. В качестве кабеля интерфейса RS-485 использовать небронированный четырехжильный кабель (две витых пары в экране) КВИП  $\text{Hf}(A)$ -LS  $2 \times 2 \times 1,0 \text{ and } 2 \text{ }$ ЭВ.

Подпись и дата

Взам инв № Инв № дубл

Подпись и дата

ਰ<br>ਸ਼

Рисунок Ж.5 - Схема подключения универсального выхода №1.

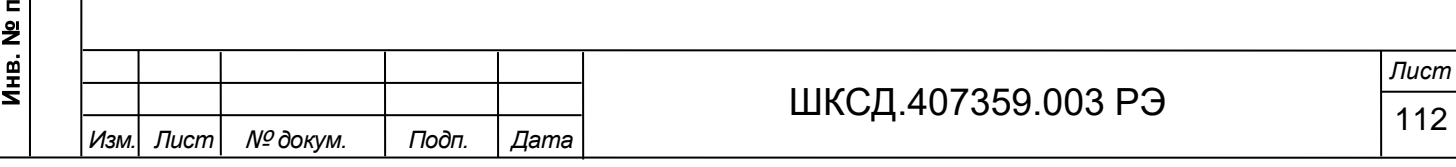

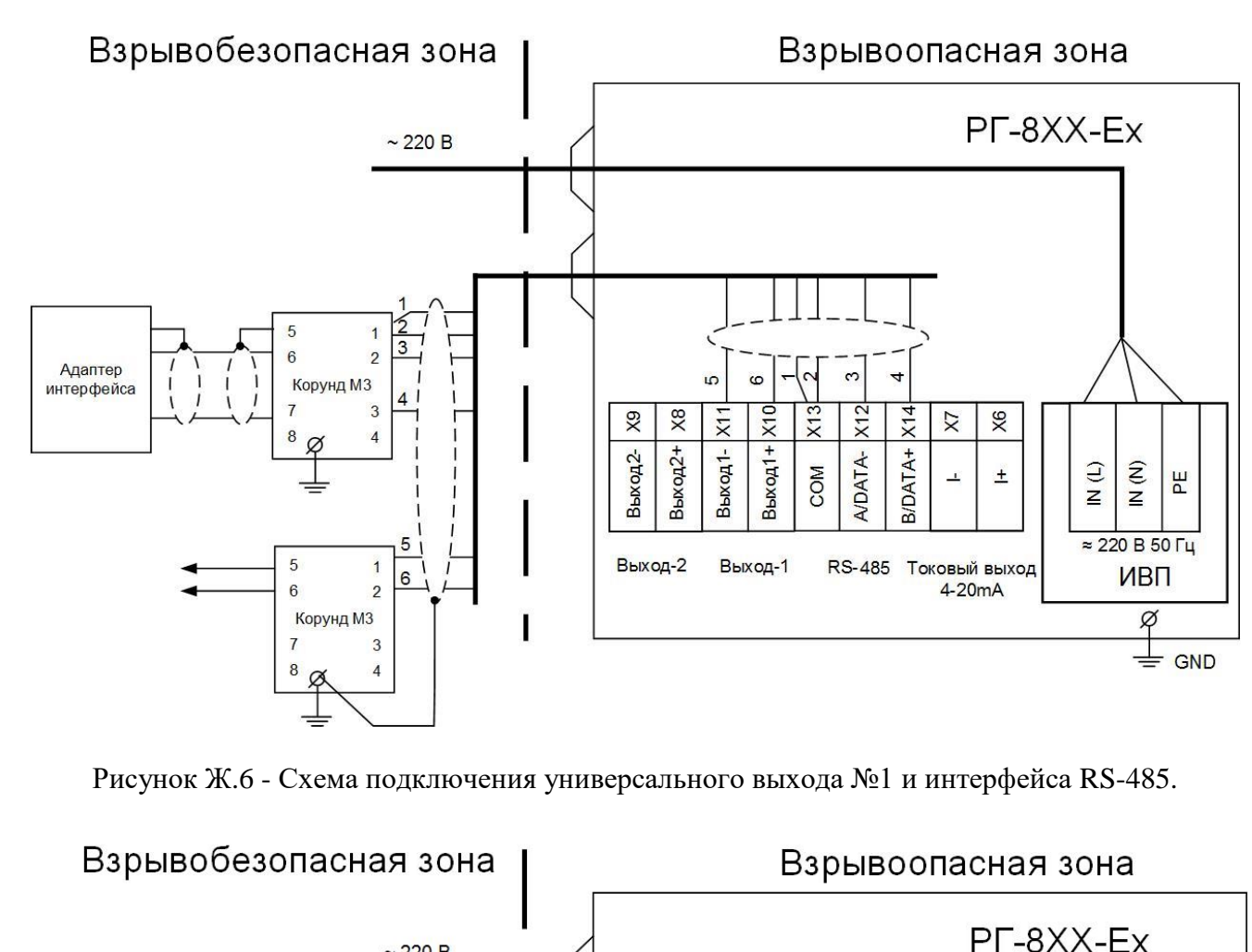

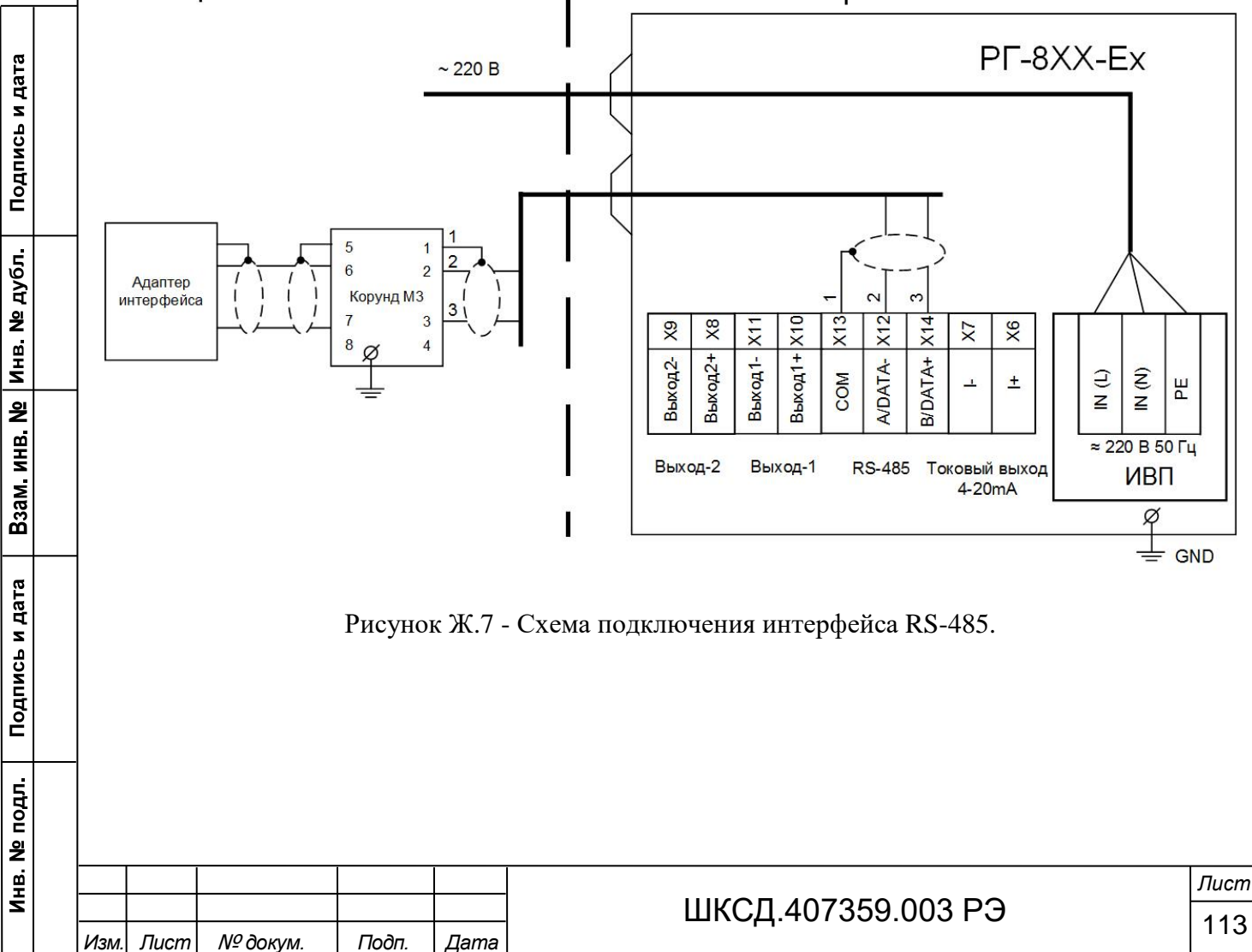

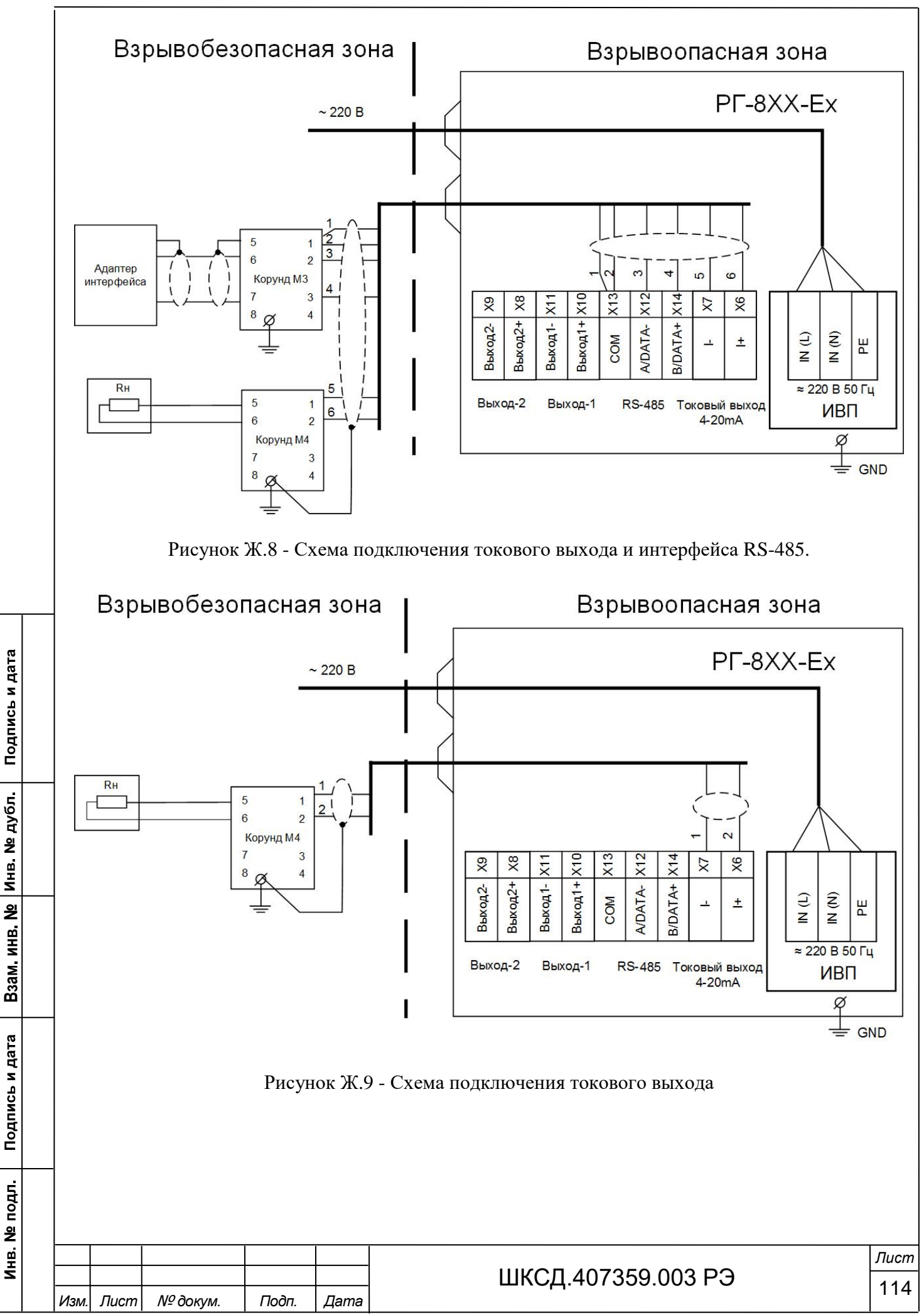

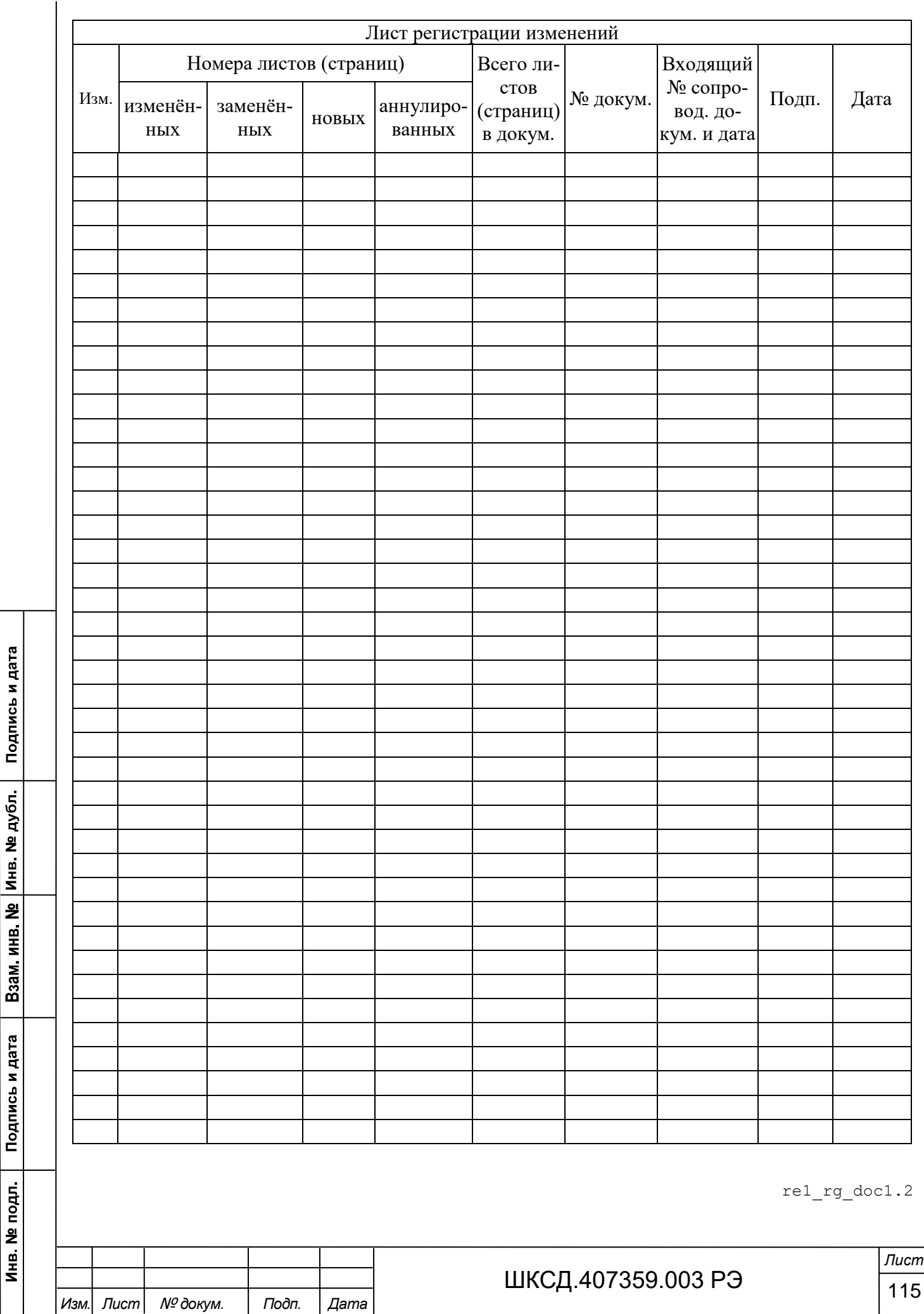